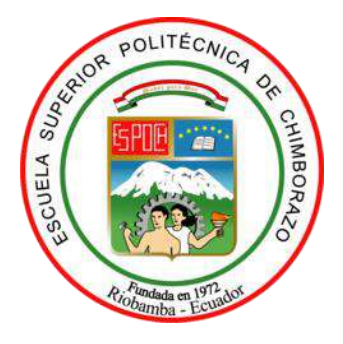

# **ESCUELA SUPERIOR POLITÉCNICA DE CHIMBORAZO FACULTAD DE INFORMÁTICA Y ELECTRÓNICA CARRERA SOFTWARE**

# **DESARROLLO DE UN SISTEMA INFORMÁTICO PARA AUTOMATIZAR EL CONTROL DE ASISTENCIA DE LOS ALUMNOS DE LA EMPRESA PÚBLICA ESCUELA DE CONDUCCIÓN CONDUESPOCH UTILIZANDO UN DISPOSITIVO LECTOR DE HUELLAS DACTILARES**

**Trabajo de Integración Curricular** 

Tipo: Proyecto Técnico

Presentado para optar al grado académico de:

# **INGENIERO DE SOFTWARE**

# **AUTOR:**

DANNY VICTOR LLAMUCA LLAMUCA

Riobamba – Ecuador 2023

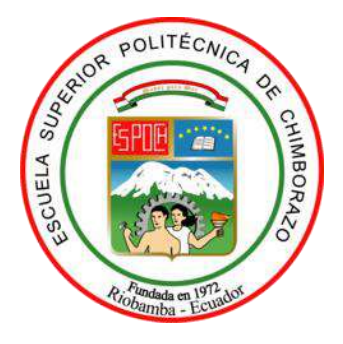

# **ESCUELA SUPERIOR POLITÉCNICA DE CHIMBORAZO FACULTAD DE INFORMÁTICA Y ELECTRÓNICA CARRERA SOFTWARE**

# **DESARROLLO DE UN SISTEMA INFORMÁTICO PARA AUTOMATIZAR EL CONTROL DE ASISTENCIA DE LOS ALUMNOS DE LA EMPRESA PÚBLICA ESCUELA DE CONDUCCIÓN CONDUESPOCH UTILIZANDO UN DISPOSITIVO LECTOR DE HUELLAS DACTILARES**

**Trabajo de Integración Curricular** 

Tipo: Proyecto Técnico

Presentado para optar al grado académico de:

# **INGENIERO DE SOFTWARE**

**AUTOR:** DANNY VICTOR LLAMUCA LLAMUCA **DIRECTOR:** Ing. RAÚL HERNÁN ROSERO MIRANDA

Riobamba – Ecuador

# **© 2023, Danny Victor Llamuca Llamuca**

Se autoriza la reproducción total o parcial, con fines académicos, por cualquier medio o procedimiento, incluyendo la cita bibliográfica del documento, siempre y cuando se reconozca el Derecho de Autor.

Yo, Danny Victor Llamuca Llamuca, declaro que el presente Trabajo de Integración Curricular es de mi autoría y los resultados del mismo son auténticos. Los textos en el documento que provienen de otras fuentes están debidamente citados y referenciados.

Como autor asumo la responsabilidad legal y académica de los contenidos de este Trabajo de Integración Curricular; el patrimonio intelectual pertenece a la Escuela Superior Politécnica de Chimborazo.

Riobamba, 18 de diciembre de 2023

7111  $1900001$ 

**Danny Victor Llamuca Llamuca C.I. 0603575150**

# **ESCUELA SUPERIOR POLITÉCNICA DE CHIMBORAZO FACULTAD DE INFORMÁTICA Y ELECTRÓNICA CARRERA SOFTWARE**

El Tribunal del Trabajo de Integración Curricular certifica que: El Trabajo de Integración Curricular, Tipo: Proyecto Técnico, **DESARROLLO DE UN SISTEMA INFORMÁTICO PARA AUTOMATIZAR EL CONTROL DE ASISTENCIA DE LOS ALUMNOS DE LA EMPRESA PÚBLICA ESCUELA DE CONDUCCIÓN CONDUESPOCH UTILIZANDO UN DISPOSITIVO LECTOR DE HUELLAS DACTILARES** realizado por el señor: **DANNY VICTOR LLAMUCA LLAMUCA,** ha sido minuciosamente revisado por los Miembros del Tribunal del Trabajo de Integración Curricular, el mismo que cumple con los requisitos científicos, técnicos, legales, en tal virtud el Tribunal autoriza su presentación.

**FIRMA FECHA**

Ing. Gisel Katerine Bastidas Guacho 2023-12-18 **PRESIDENTE DEL TRIBUNAL**

Ing. Raúl Hernán Rosero Miranda 2023-12-18 **DIRECTOR DEL TRABAJO DE INTEGRACIÓN CURRICULAR**

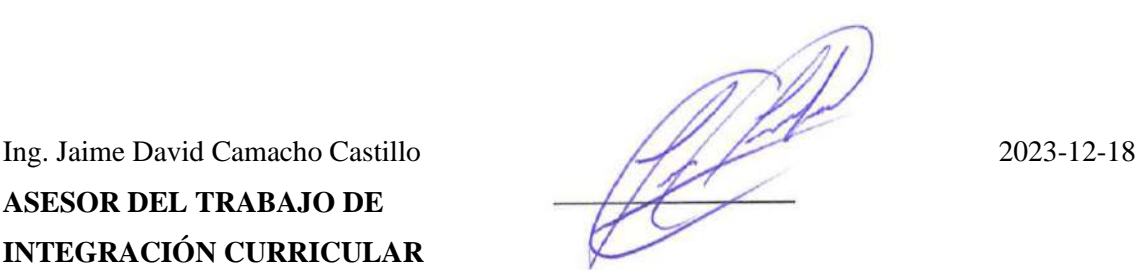

**ASESOR DEL TRABAJO DE INTEGRACIÓN CURRICULAR**

# **DEDICATORIA**

Dedico este este trabajo de integración curricular a Dios por darme el tiempo, conocimiento y lugar para realizarlo, a mis padres por haberme guiado y apoyado durante toda mi vida estudiantil y siempre haber velado por mi bienestar. A mis hermanas Sara y Jesica por ser parte de mi formación humana.

Finalmente, a Amarilis por ser mi compañera de toda mi vida quien a estando en los momentos bueno y en los malos ha sido quien me de la fuerza necesaria para seguir adelante.

Danny

# **AGRADECIMIENTO**

A Dios por haberme dado la oportunidad de hoy estar aquí, a mi MADRE y a mi PADRE por siempre ser el pilar fundamental de casa, quienes con su amor, paciencia y esfuerzo han podido guiarme por un buen camino.

Al ingeniero Raúl que es uno de los primeros docentes que tuve en la carrera gracias por su apoyo, guía y conocimiento.

Al ingeniero Jaime gracias por su aporte, tiempo y conocimiento brindado durante el desarrollo del proyecto.

Por último, agradecer al ingeniero Carlos Guffantte por permitirme realizar este proyecto en la escuela de conducción CONDUESPOCH.

Danny

# ÍNDICE DE CONTENIDO

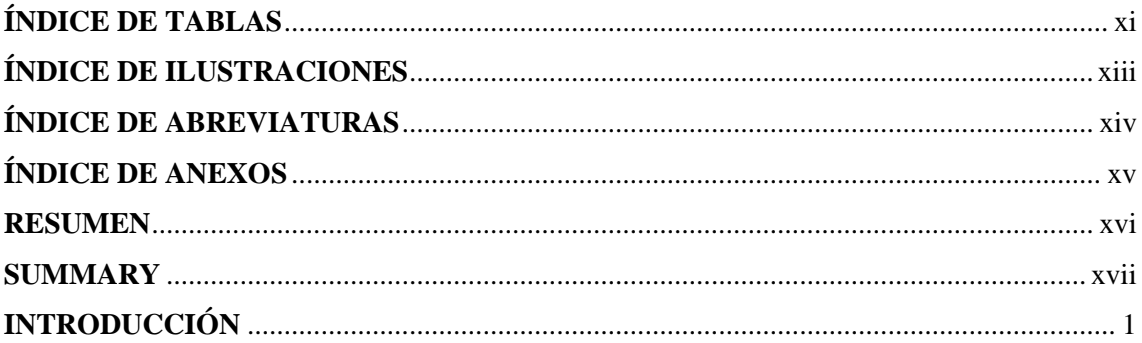

# **CAPÍTULO I**

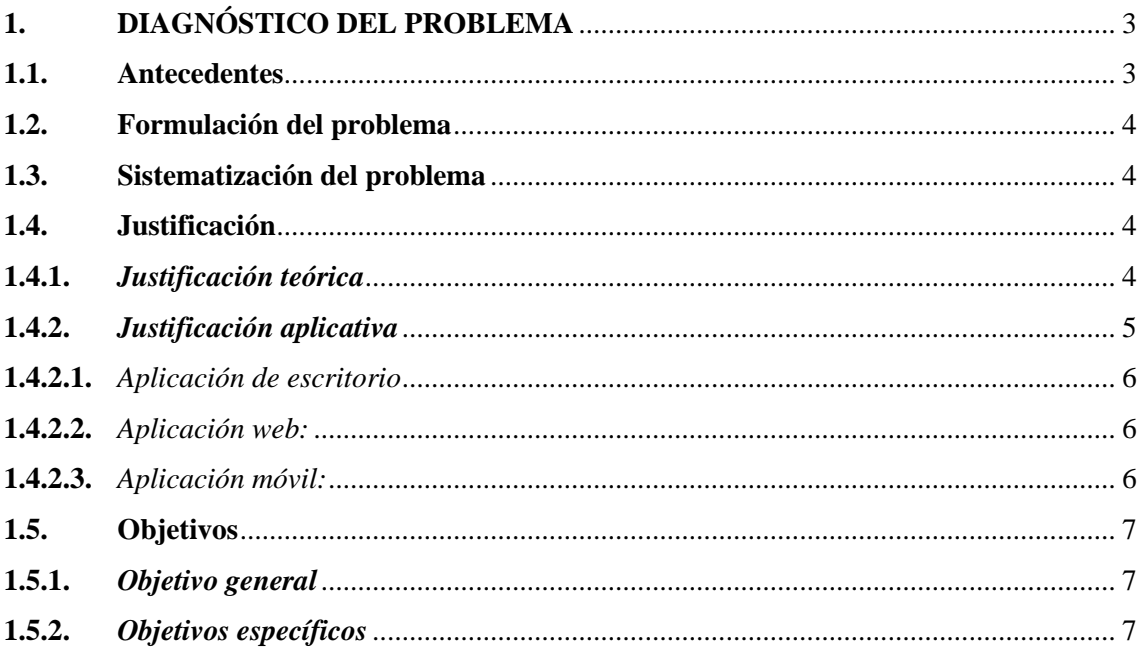

# **CAPÍTULO II**

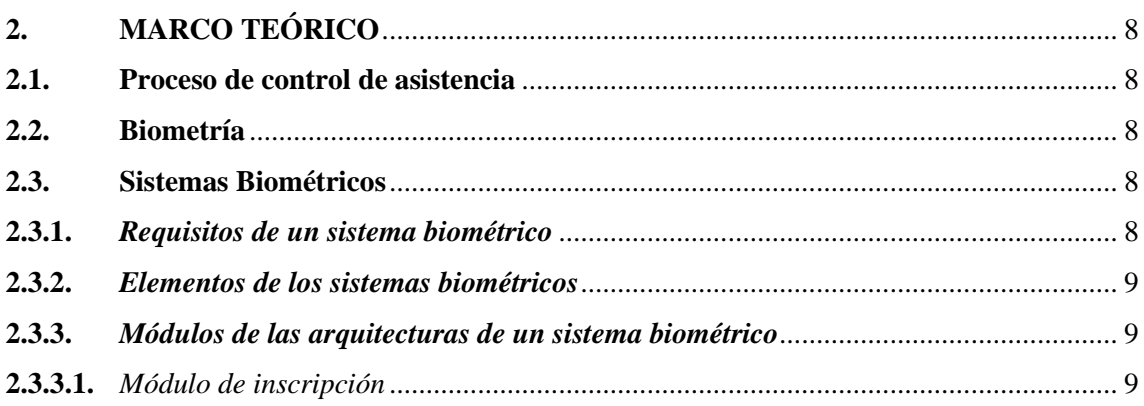

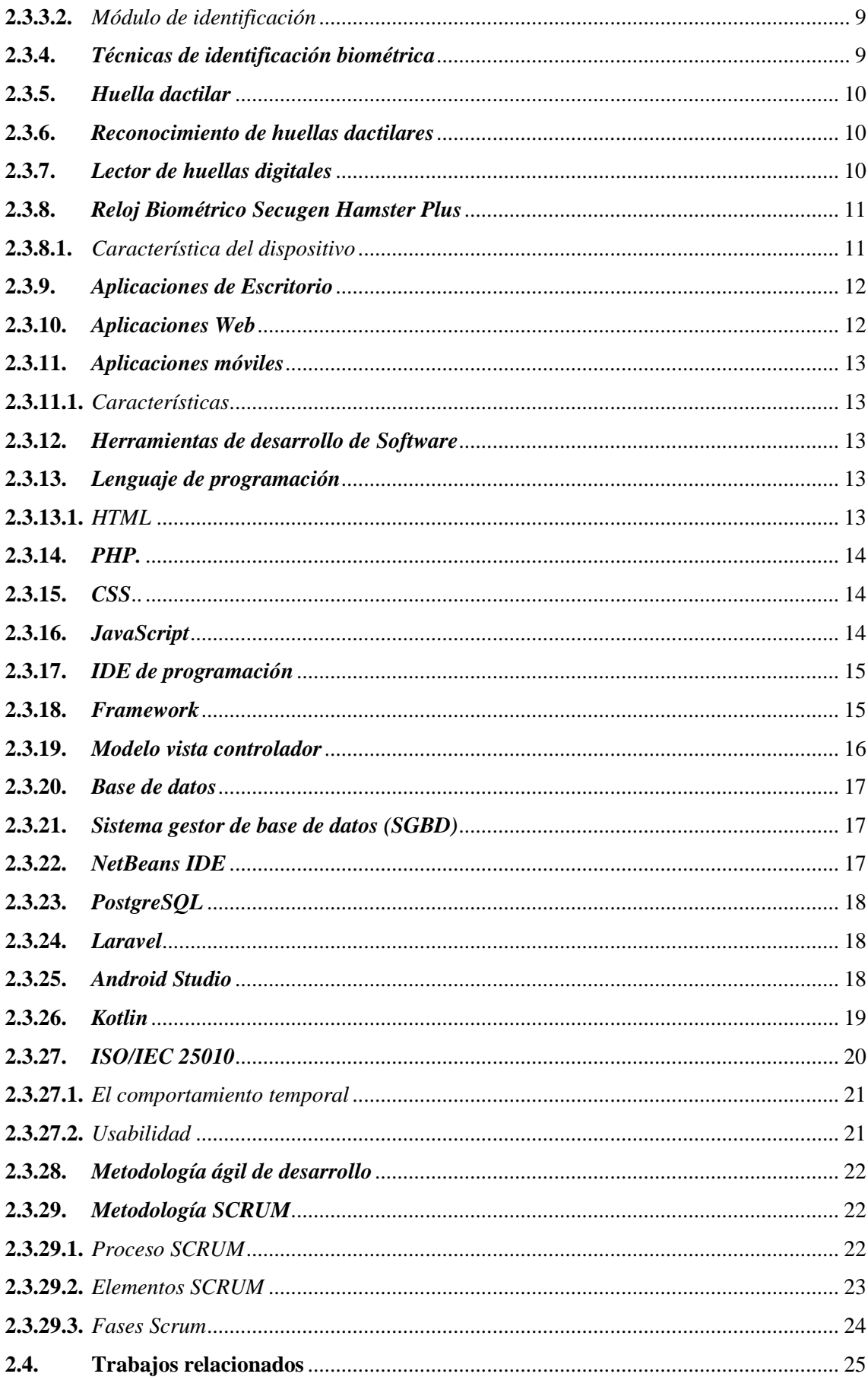

# **CAPÍTULO III**

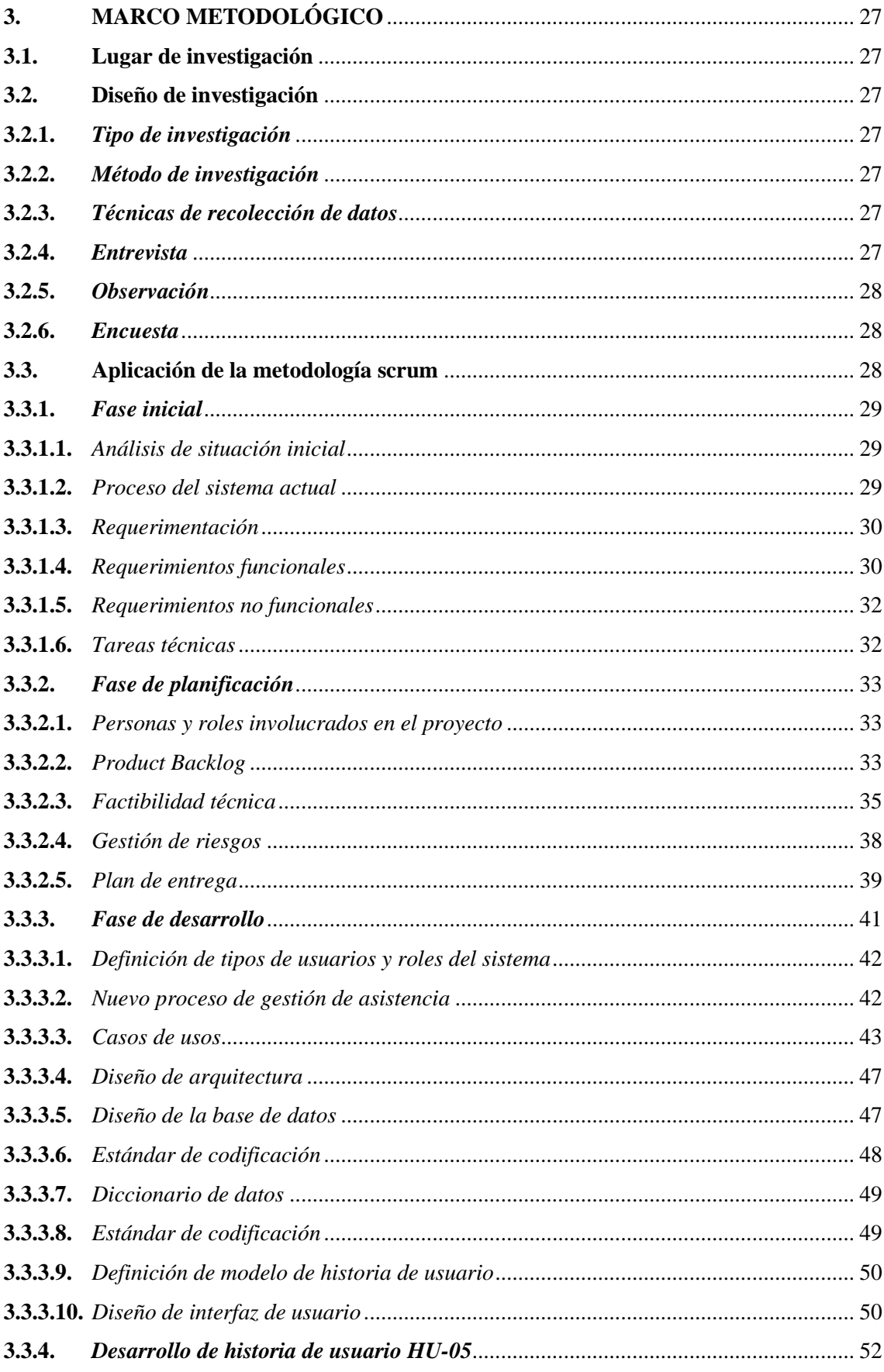

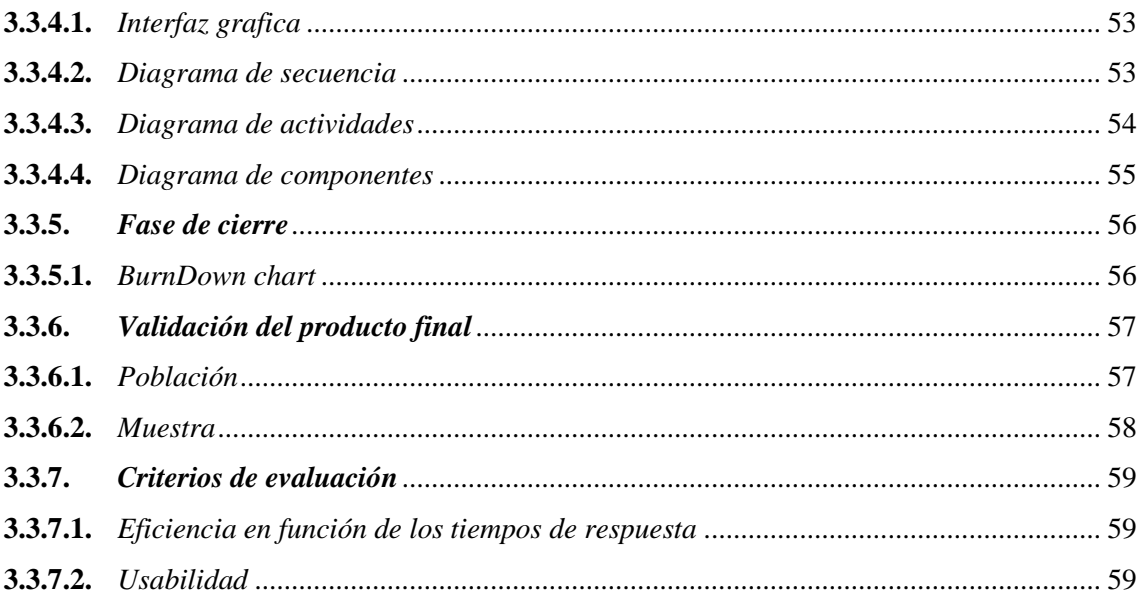

# **CAPÍTULO IV**

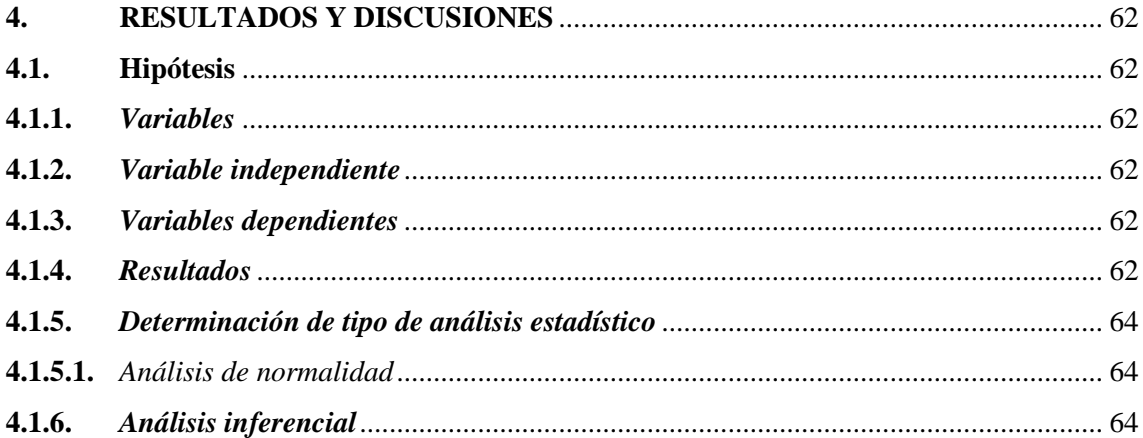

# **CAPÍTULO V**

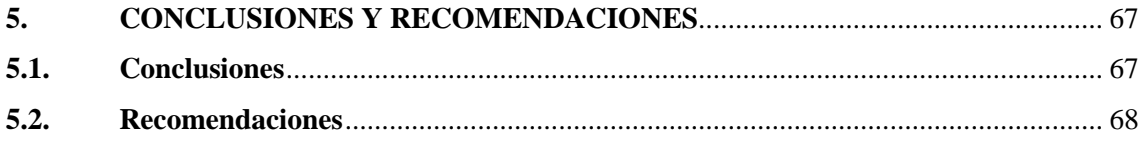

# **BIBLIOGRAFÍA**

**ANEXOS** 

# <span id="page-11-0"></span>**ÍNDICE DE TABLAS**

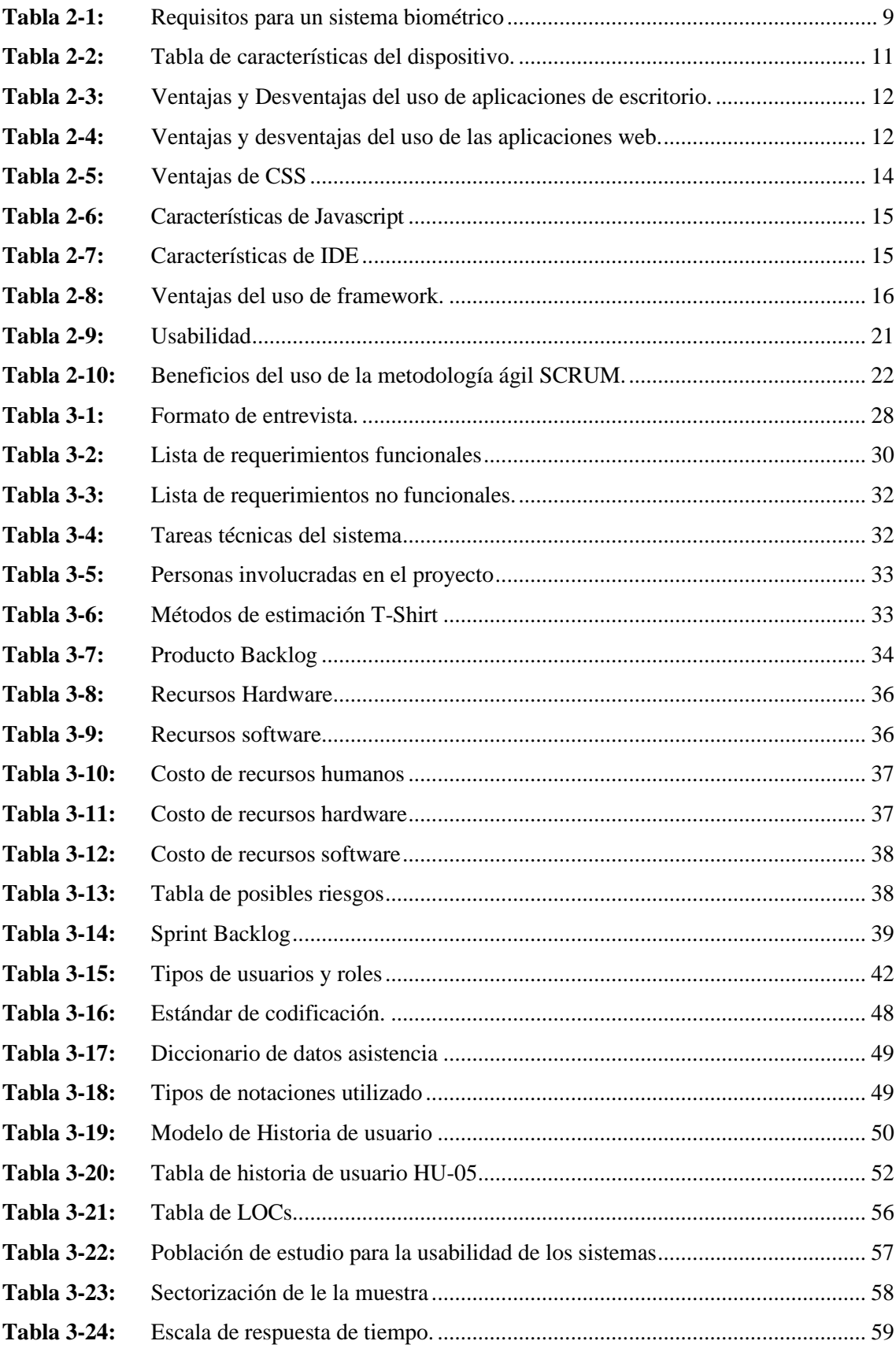

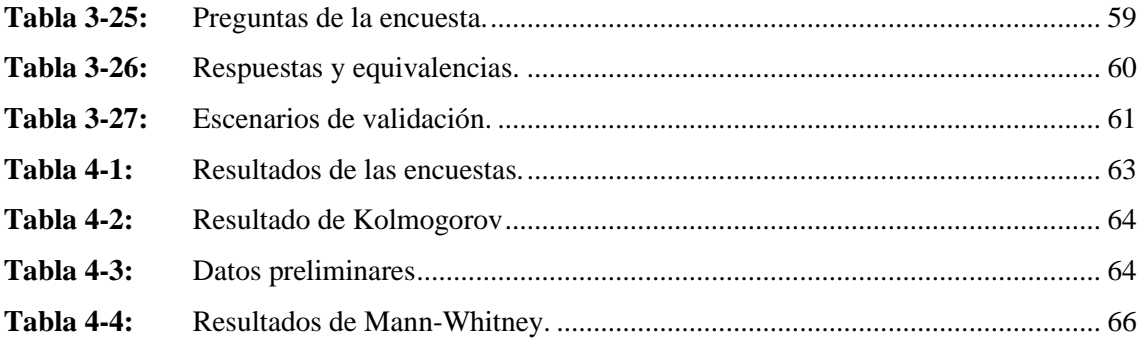

# <span id="page-13-0"></span>**ÍNDICE DE ILUSTRACIONES**

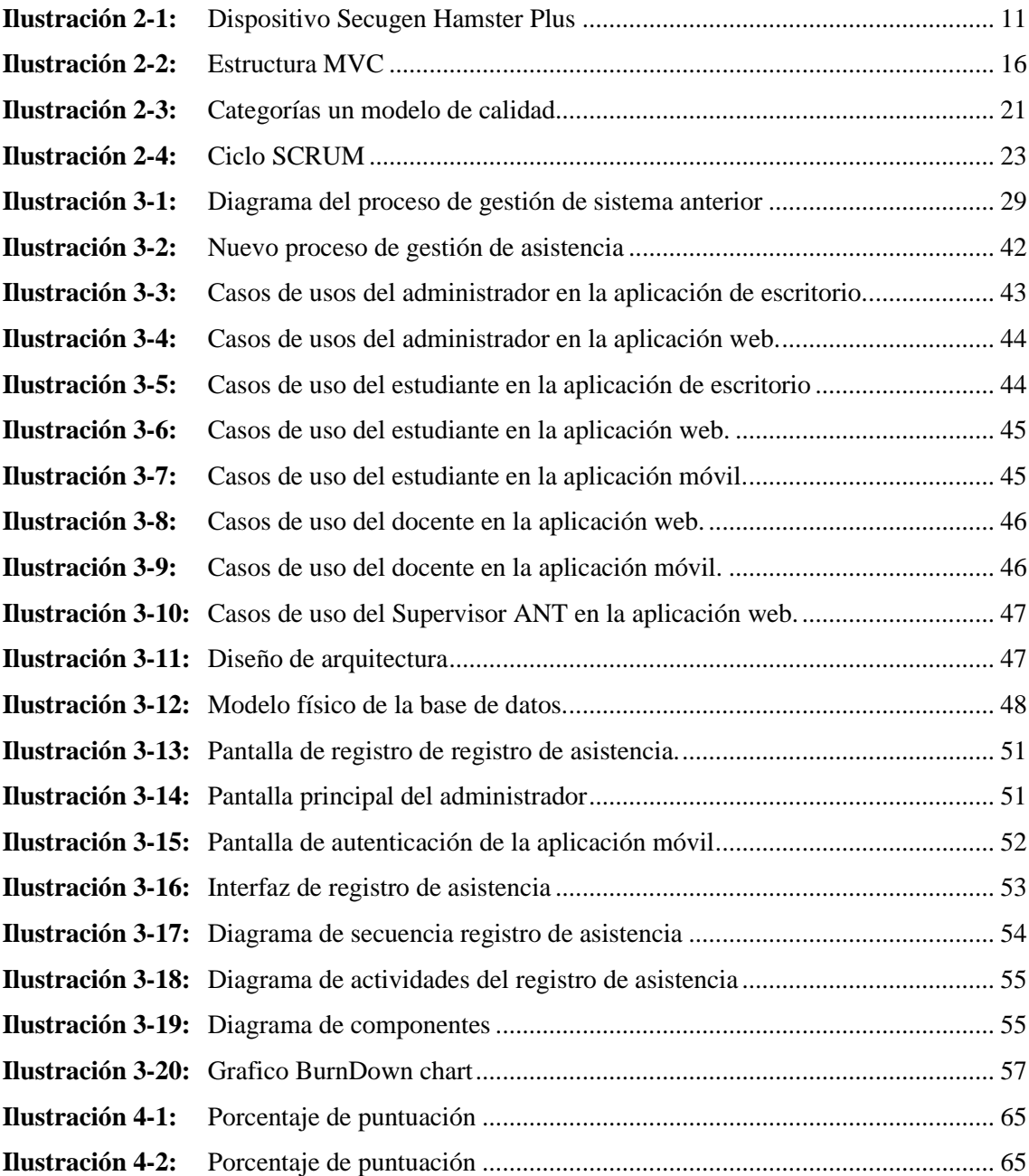

# <span id="page-14-0"></span>**ÍNDICE DE ABREVIATURAS**

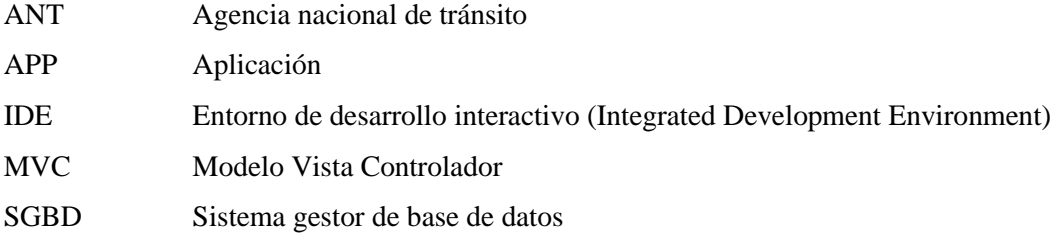

# <span id="page-15-0"></span>**ÍNDICE DE ANEXOS**

- **ANEXO A:** CERTIFICADO DE ACEPTACIÓN DEL CLIENTE
- **ANEXO B:** IDENTIFICACIÓN Y GESTIÓN DE RIESGOS
- **ANEXO B:** IDENTIFICACIÓN Y GESTIÓN DE RIESGOS
- **ANEXO C:** REQUERIMENTACIÓN ESTÁNDAR IEEE 830
- **ANEXO D:** SPRINT BACKLOG
- **ANEXO E:** REQUERIMIENTOS LOGRADOS
- **ANEXO E:** REQUERIMIENTOS LOGRADOS
- **ANEXO F:** HISTORIAS TÉCNICAS, HISTORIAS USUARIO, TAREAS DE INGENIERÍA Y PRUEBAS DE ACEPTACIÓN
- **ANEXO G:** DIAGRAMAS DE ACTIVIDADES
- **ANEXO H:** MANUAL DE USUARIO

#### <span id="page-16-0"></span>**RESUMEN**

El presente trabajo de integración curricular tuvo como objetivo desarrollar un sistema informático para la gestión de las asistencias de los estudiantes de la empresa pública CONDUESPOCH utilizando un dispositivo lector de huellas dactilares. Su desarrollo se realizó en el marco de trabajo de la metodología SCRUM, en la fase inicial se utilizó la técnica de la entrevista para identificar los requerimientos del cliente y la observación para identificar los problemas que tiene el sistema anterior. Como resultado de la fase inicial se obtuvo 40 requerimientos funcionales y 5 no funcionales. En el desarrollo del Sprint Backlog se realizó 41 historias de usuario y 6 tareas de ingeniería en 440 horas de trabajo. Como resultado del desarrollo se obtuvo una aplicación de escritorio para el registro de las asistencias, una aplicación web para la administración y control de las asistencias de los estudiantes, además se obtuvo una aplicación móvil para el acceso a esta información, estas tres aplicaciones están conectadas a una base de datos Postgresql y tiene una arquitectura Modelo-Vista-Controlador. Como herramientas de desarrollo se utilizó NetBeans IDE, Visual Code, Android Studio y pgAdmin4. Como framework se utilizó Laravel 10 además se utilizó el lector de huellas de la marca Secugen Hamster Plus. Con el producto final se realizó la validación de tiempos de respuesta y la usabilidad mediante una encuesta, esto se realizó en base al estándar ISO/IEC 25010. Con los resultados obtenidos se realizó el análisis estadístico donde se pudo afirmar que el sistema nuevo si influye significativamente de manera positiva en los tiempos de respuesta y la usabilidad.

**Palabras clave:** <BIOMETRÍA>, <DESARROLLO DE SOFTWARE>, <APLICACIÓN DE ESCRITORIO>, <APLICACIÓN WEB>, <APLICACIÓN MÓVIL>, < METODOLOGÍA DE DESARROLLO ÁGIL (SCRUM)>, <ESTÁNDAR ISO/IEC 25010>

0074-DBRA-UPT-2024

### <span id="page-17-0"></span>**SUMMARY**

The objective of this research work was to develop a computer system to manage the attendance of the student at CONDUESPOCH public company using a fingerprint reader device. Its development was carried out within the framework of the SCRUM methodology, in the initial phase the interview technique was used to identify customer requirements and observation to identify the problems of the previous system. As a result of the initial phase, 40 functional and 5 non-functional requirements were obtained. In the development of the Sprint Backlog, 41 user stories and 6 engineering tasks were established in 440 working hours. A desktop application to register the attendance, a web application for the administration and control of student attendance, and a mobile application for accessing this information were obtained as results of the development. These three applications are connected to a Postgresql database and have a Model-View-Controller architecture. The development tools used were NetBeans IDE, Visual Code, Android Studio and pgAdmin4. As framework were used Laravel 10 and Secugen Hamster Plus fingerprint reader. With the final product, response times and usability were validated by means of a survey based on the ISO/IEC 25010 standard. With the outcomes found, a statistical analysis was performed where it was possible to affirm that the new system does have a significant positive influence on response times and usability.

**Keywords**: <BIOMETRY>, <SOFTWARE DEVELOPMENT>, <DESKTOP APPLICATION>, <WEB APPLICATION>, <MOBILE APPLICATION>, <AGILE DEVELOPMENT METHODOLOGY (SCRUM)>, <ISO/IEC 25010 STANDARD>.

Vinneboles

Lic. Nelly Padilla P. Mgs 0603818717

# <span id="page-18-0"></span>**INTRODUCCIÓN**

La tecnología ha incursionado en la actualidad en casi todas las áreas, para automatizar procesos y tareas usando dispositivos electrónicos, de esta forma disminuir el uso de recursos económicos, personal y tiempos. Las empresas públicas y privadas llevan un control de asistencia y cumplimientos de horarios, tanto en espacios físicos como lógicos, información que se registra de manera manual lo que puede implicar la acumulación de documentación, perdida de información y dificultad extracción de información.

En la actualidad la empresa pública Escuela de Conducción CONDUESPOCH lleva su control de asistencia con el uso de un sistema biométrico que no cumple con las necesidades de la institución, de igual manera el docente realiza su control de asistencia de manera manual para posteriormente cargarlo en el sistema de calificaciones. Este mecanismo conlleva pérdida de tiempo, estadísticas limitadas y otros problemas que se puede presentar para la gestión de asistencia. Adicional por pedido de la Agencia Nacional de Transito quien es la entidad reguladora se requiere acceso a la información del sistema biométrico de las asistencias de los alumnos.

En la actualidad las aplicaciones de escritorio, web y móvil facilitan los procesos que se realizan en las empresas. De esta manera automatizando procesos se puede mejorar la accesibilidad a la información y gestión de esta.

En el trabajo de integración curricular "DESARROLLO DE UN SISTEMA INFORMÁTICO PARA AUTOMATIZAR EL CONTROL DE ASISTENCIA DE LOS ALUMNOS DE LA EMPRESA PÚBLICA ESCUELA DE CONDUCCIÓN CONDUESPOCH UTILIZANDO UN DISPOSITIVO LECTOR DE HUELLAS DACTILARES" se pretende llevar el registro de las asistencias de los estudiantes utilizando un dispositivo lector de huellas dactilares. Esta información será gestionada tanto en la aplicación web y móvil, información a la que tendrán acceso tanto el administrador, docentes, alumnos y la agencia reguladora. Para el desarrollo del trabajo se dividió en cuatro capítulos.

Capítulo I. En este capítulo se detalla todo en cuanto al problema base y la definición objetivos planteados.

Capítulo II. En este capítulo se detalla todo en cuanto es el Marco Teórico, en el que se evidencias todos los conceptos de las herramientas software que se utilizarán para el desarrollo del presente trabajo, mismos conceptos que valdrán como punto de partida del proyecto.

Capítulo III. En este capítulo se detalla todo en cuanto es el Marco Metodológico, donde se puede evidenciar todo el desarrollo de la Metodología SCRUM utilizada para el desarrollo del trabajo de integración curricular.

Capítulo IV. En este capítulo se detallan los resultados obtenidos en el trabajo de integración curricular luego de realizar los respectivos análisis a cada uno de los sistemas desarrollados.

## **CAPÍTULO I**

# <span id="page-20-1"></span><span id="page-20-0"></span>**1. DIAGNÓSTICO DEL PROBLEMA**

En esta sección se describe antecedentes relacionados con el trabajo de titulación y situación actual de la escuela de conducción CONDUESPOCH, los cuales ayudaron a la formulación de problema y su sistematización, además se justifica el presente trabajo tanto de manera teórica como aplicativa.

### <span id="page-20-2"></span>**1.1.Antecedentes**

La tecnología de reconocimiento de personas basado en características fisiológicas ha permitido automatizar los accesos, control y seguimiento a espacios físicos y lógicos, esta tecnología conocida como biométrica, en la actualidad es utilizada principalmente para el control de ingreso y salida en establecimientos educativos, negocios, empresas y otros. Con el fin de controlar el ingreso de personal autorizado y además cumplan con sus jornadas.

En la actualidad la mayoría de los establecimientos educativos cuentan con sistema de control biométrico principalmente para docentes y estudiantes en ciertos casos, la integración de estos sistemas es favorable para la acreditación y evaluación de los establecimientos.

La agencia nacional de tránsito informa que existen un total de 35000 licencia fraudulentas, sin embargo, una gran cantidad de conductores aseguran la legalidad de esta, por lo cual se les pido la entrega de un oficio adjuntado el respaldo de haber realizado el curso en las escuelas de conducción autorizadas.(ANT Anula 35.000 Licencias Fraudulentas – Agencia Nacional de Tránsito Del Ecuador  $-$  ANT, 2021)

Para CONDUESPOCH, la formación de conductores profesionales bien calificados es el principal objetivo, para lo cual considera que la asistencia es un factor primordial para la excelencia del profesional. CONDUESPOCH cuenta con un sistema de registro de asistencia biométrico el mismo que no cumple con las exigencias emitidas por la Agencia Nacional de Tránsito.

Por lo expuesto en las líneas precedentes se ve la necesidad del desarrollo de un sistema informático que permita automatizar el registro y control de asistencias de los alumnos en la empresa pública "ESCUELA DE CONDUCCIÓN CONDUESPOCH", utilizando un dispositivo lector de huellas dactilares y de esta manera cumplir con las exigencias emitidas por la agencia

nacional de tránsito y respaldar la legalidad de la asistencia de los alumnos para su aprobación o reprobación previo a obtener su licencia profesional.

#### <span id="page-21-0"></span>**1.2.Formulación del problema**

¿Se puede desarrollar un sistema informático para automatizar el control de asistencia de los alumnos de la empresa pública ESCUELA DE CONDUCCIÓN CONDUESPOCH utilizando un dispositivo lector de huellas dactilares?

#### <span id="page-21-1"></span>**1.3.Sistematización del problema**

- ¿Actualmente cómo se realiza el registro y control de asistencia en la empresa pública "ESCUELA DE CONDUCCIÓN CONDUESPOCH"?
- ¿Es posible que con el uso de la aplicación de escritorio y un dispositivo lector de huella dactilares facilitar el registro de asistencia de los alumnos?
- ¿Es posible que con uso de aplicación web y móvil mejorar la administración y control asistencia de los estudiantes?
- ¿Cuáles son los tiempos de respuesta del sistema y la mejora de usabilidad para los requerimientos del usuario?

### <span id="page-21-2"></span>**1.4. Justificación**

La justificación se lo realiza desde dos aristas justificación teórica y la justificación práctica, que nos permiten establecer la factibilidad y viabilidad del presente trabajo de titulación.

#### <span id="page-21-3"></span>*1.4.1. Justificación teórica*

La empresa pública escuela de conducción CONDUESPOCH tiene como objetivo capacitar personas que desean adquirir su licencia profesional, mencionada institución está integrada por un personal capacitado que desempeña diferentes funciones y dentro de ellos un gran número de estudiantes a los cuales se les debe controlar rigurosamente su asistencia para al final conocer su porcentaje y con ello su aprobación o desaprobación del curso, previo a adquirir su licencia.

Actualmente CONDUESPOCH no cuenta con sistema que facilite la toma de asistencia por lo que se propone desarrollar un sistema informático para automatizar el control de asistencia de los alumnos de la empresa pública utilizando un dispositivo lector de huellas dactilares, para el desarrollo de esta aplicación se utilizara la metodología ágil SCRUM que permite el desarrollo

de proyectos, en los que es importantes tener flexibilidad de cambios sobre su ejecución, mientras los sistemas de control de asistencia biométricos son una herramienta de gran ayuda para las empresas, unidades educativas, bancos, y otros establecimientos las mismas que la utilizan como alternativa de control del personal gracias a su seguridad, accesibilidad y facilidad de uso.

Debido a que existen escuelas de conducción que obran de una manera no ética otorgando certificados que acreditan la aprobación de cursos de conducción para licencias profesionales y no profesionales sin haber cumplido con las horas requeridas, la Agencia Nacional de Tránsito a solicitado la implementación de sistemas biométricos para acreditación y categorización de las escuelas de conducción, de esta manera cumplir con la ley orgánica de transporte terrestre, tránsito y seguridad vial en el artículo 194.

El presente trabajo de titulación se realizará con el propósito de facilitar la gestión de la asistencia de los alumnos y permitir el acceso a dicha información a los docentes y Agencia Nacional de Tránsito.

#### <span id="page-22-0"></span>*1.4.2. Justificación aplicativa*

En la actualidad la empresa pública" ESCUELA DE CONDUCCIÓN CONDUESPOCH" lleva el control de asistencia de sus alumnos por medio de un sistema que presenta un sin número de dificultades los mismos produce molestias al administrador docentes y estudiantes de la institución, debido a que dicho sistema genera información desorganizada y no relacionada con la información académica de la institución, además limita el acceso a información importante como el porcentaje de asistencia para aprobación reprobación de los estudiantes motivo por el cual no cumple con los requerimientos del usuario y la entidad reguladora.

La automatización del control de asistencia a clases de los alumnos, utilizando un dispositivo lector de huellas dactilares es el más adecuados para el registro y control del acceso de personas a la institución, pues permiten controlar el cumplimiento de las jornadas y horarios establecidos, de esta manera reduce gastos y aumenta la fiabilidad de la interacción de los usuarios físicamente.

Las principales ventajas del registro biométrico es que otorga seguridad y confianza al usar un lector de huellas dactilares, datos que al ser almacenados en una base de datos se puede acceder desde otras herramientas.

La aplicación web permite acceder a información, por medio de un navegador web, siempre con el acceso al internet que hoy en día está al alcance de todos, el acceso a esta puede ser desde cualquier dispositivo sea computador, tablets, celulares y otros dispositivos.

La aplicación móvil es una herramienta tecnológica de gran ayuda para la institución, permite al usuario a acceder a información y servicios desde cualquier lugar con una conexión a internet facilitando y mejorando la comunicación usuario-empresas.

El desarrollo de la aplicación permite implementar la gestión de asistencia de los alumnos y mejorar la imagen corporativa ante la Agencia Nacional de Tránsito por el aporte de los módulos de administración, registro de asistencia, control de asistencia y acceso para la entidad reguladora.

El trabajo de titulación se encuentra dividido en tres partes aplicación de escritorio, aplicación web y aplicación móvil, con sus respectivos módulos para cumplir con el objetivo planteado.

# <span id="page-23-0"></span>*1.4.2.1. Aplicación de escritorio*

- Módulo de registro huella.
- Módulo de registro de tiempo de espera.
- Módulo de registro de asistencia.

### <span id="page-23-1"></span>*1.4.2.2. Aplicación web:*

- Módulo de autentificación.
- Módulo de control de asistencia.
- Módulo de gestión de justificaciones.
- Modulo para la agencia reguladora.
- Módulo de reportes.

### <span id="page-23-2"></span>*1.4.2.3. Aplicación móvil:*

- Módulo de autentificación.
- Módulo de control de asistencia.
- Módulo de gestión de justificaciones.

# <span id="page-24-0"></span>**1.5.Objetivos**

# <span id="page-24-1"></span>*1.5.1. Objetivo general*

Desarrollar un sistema informático para la gestión de la asistencia a clases de los alumnos de la empresa pública ESCUELA DE CONDUCCIÓN CONDUESPOCH utilizando un dispositivo lector de huellas dactilares.

# <span id="page-24-2"></span>*1.5.2. Objetivos específicos*

- Analizar la situación actual del registro y control de asistencia de los estudiantes de la empresa pública "ESCUELA DE CONDUCCIÓN CONDUESPOCH".
- Implementar una aplicación de escritorio que permita registrar la asistencia de los estudiantes con la ayuda de un lector de huellas digitales usando la metodología ágil SCRUM.
- Desarrollar las aplicaciones web y móvil que permitan la administración y control de la asistencia de los estudiantes usando la metodología ágil SCRUM.
- Validar la eficiencia en función de los tiempos de respuesta y la usabilidad del sistema, haciendo uso del estándar ISO/IEC 25010.

# **CAPÍTULO II**

# <span id="page-25-1"></span><span id="page-25-0"></span>**2. MARCO TEÓRICO**

Este capítulo consta de dos secciones: en la primera parte se detalla conceptos de relevancia enfocadas al desarrollo de aplicaciones de escritorio, web y móvil; en la segunda parte se analiza trabajos relacionados con el tema.

### <span id="page-25-2"></span>**2.1.Proceso de control de asistencia**

El control de asistencia es un proceso administrativo que se utiliza para monitorear de manera automática o física el ingreso y salida de los integrantes de una institución determinada, de esta forma se evalúa el comportamiento de asistencia a nivel individual o general en cierto periodo de tiempo.(«Gestion de personal» 2020)

#### <span id="page-25-3"></span>**2.2.Biometría**

Es la ciencia de identificación de características físicas, fisiológicas o conductuales que pertenezcan a un solo individuo, estas características no pueden ser alteradas, permite ser medidas y verificadas.(Martínez 2021)

# <span id="page-25-4"></span>**2.3.Sistemas biométricos**

Es un tipo de sistema que tiene como fundamento la identificación de un ser humano a través de características físicas, fisiológica o conductuales únicas del mismo; usando un dispositivo, lector o terminal permite realizar una verificación automática razón por la que son sistemas de alta seguridad, con el fin de evitar fraude.(Bustio 2020, p. 165)

#### <span id="page-25-5"></span>*2.3.1. Requisitos de un sistema biométrico*

Un sistema biométrico debe cumplir con los siguientes requisitos como se muestra en Tabla 2-1 para ser considerado biométrico, estos requisitos sirven para dar valor al sistema.

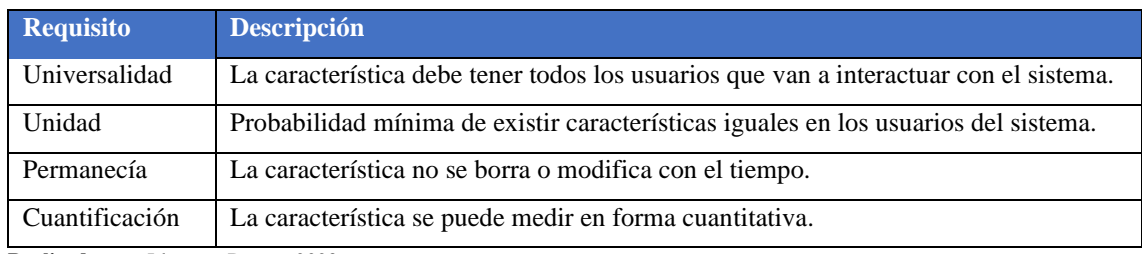

#### <span id="page-26-5"></span>**Tabla 2-1:** Requisitos para un sistema biométrico

**Realizado por:** Llamuca Danny, 2023.

#### <span id="page-26-0"></span>*2.3.2. Elementos de los sistemas biométricos*

- El primer elemento hace referencia a la obtención de la huella dactilar usando el escáner.
- El segundo elemento constituye la comprensión procesamiento almacenamiento y comparación de los datos obtenidos con los guardados.
- El tercer elemento establece una interfaz con aplicaciones ubicadas dentro del mismo u otros sistemas.

#### <span id="page-26-1"></span>*2.3.3. Módulos de las arquitecturas de un sistema biométrico*

#### <span id="page-26-2"></span>*2.3.3.1. Módulo de inscripción*

Es el encargado de obtener y guardar la señal proveniente del lector biométrico que tiene como finalidad comprobar la señal capturada con la proporcionada en ingresos posteriores al sistema, esto es posible por el lector biométrico que obtiene los datos y características necesarias.

#### <span id="page-26-3"></span>*2.3.3.2. Módulo de identificación*

Es el encargado del reconocimiento de los individuos, esto inicia cuando el lector biométrico lee la característica del individuo y las convierte en formato digital para que el extractor de características entregue una imagen compacta con el mismo a los templates, y la representación final se conoce como query y se envía al comparador de características que se confronta al query con uno o varios templates para identificar a las personas.(Escobar 2021, p. 101)

#### <span id="page-26-4"></span>*2.3.4. Técnicas de identificación biométrica*

Según (Cruz 2022) existen varias técnicas aplicados en los sistemas biométricos para la identificación de las personas las cuales pueden ser la siguientes:

- Identificación de huella dactilar
- Reconocimiento de iris
- Reconocimiento facial
- Reconocimiento de estructuras de ADN
- Reconocimiento de voz
- Reconocimiento de patrón de venas

### <span id="page-27-0"></span>*2.3.5. Huella dactilar*

Las huellas dactilares son un identificador personal, ubicado en la yema de los dedos por las cretas papilares. Su estructura es única y difíciles de modificar, está conformado de arcos, curvas y espirales. Su forma, tamaño, número y disposición son los detalles que se diferencia del resto. Por ello es utilizado principalmente en sistemas de control de acceso.(Sabry 2022)

### <span id="page-27-1"></span>*2.3.6. Reconocimiento de huellas dactilares*

Esta técnica de identificación de huellas es la técnica más antigua debido que las huellas dactilares son única e inalterables, tiene una alta tasa de precisión. Esto se logra con la utilización de un lentor de huellas dactilares. En la actualidad esta técnica es utilizada para el control y seguridad de acceso a espacios físicos y lógicos. El uso de esta Puede ser vulnerable por aspecto o riesgos que puede afectar a la integración u operación de sistemas de reconocimiento de huellas dactilares a continuación se listan algunas:

Condiciones inadecuadas del dedo al momento de tomar la muestra como: moja, seco, manchado. Condiciones climatológicas que afecta al estado del lector como: humedad y temperatura. Condiciones de la huella: cortes, deterioro, heridas o inflamaciones.

#### <span id="page-27-2"></span>*2.3.7. Lector de huellas digitales*

Es un dispositivo biométrico que tiene la función de identificar personas, a través de las huellas digitales. Su principal uso es con el fin de controlar y registra accesos a ambientes físico y virtuales. Lo hace a través de diferentes patrones de identificación y comparación para poder distinguir una huella de otra y dependiendo de este patrón se puede alcanzar una mejor fiabilidad.

<span id="page-28-0"></span>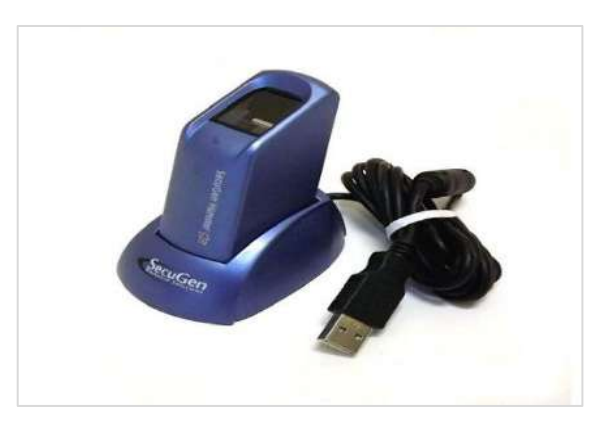

 **Ilustración 2-1:** Dispositivo Secugen Hamster Plus  **Fuente:** («Hamster Plus» 2021)

<span id="page-28-3"></span>Es un dispositivo lector de huellas digitales con un diseño cómodo y ergonómico el cual se muestra en la Ilustración 2-1. Puede ser utilizado para la autentificación, identificación y verificación que permite que las huellas digitales actúen como contraseñas digitales. Estas funciones pueden ser utilizada en aplicaciones atreves de librerías que permiten la manipulación de esta información.(«Hamster Plus» 2021). Este dispositivo cuenta con las características que se muestra en la Tabla 2-2.

### <span id="page-28-1"></span>*2.3.8.1. Característica del dispositivo*

<span id="page-28-2"></span>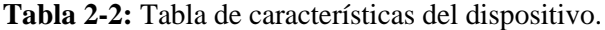

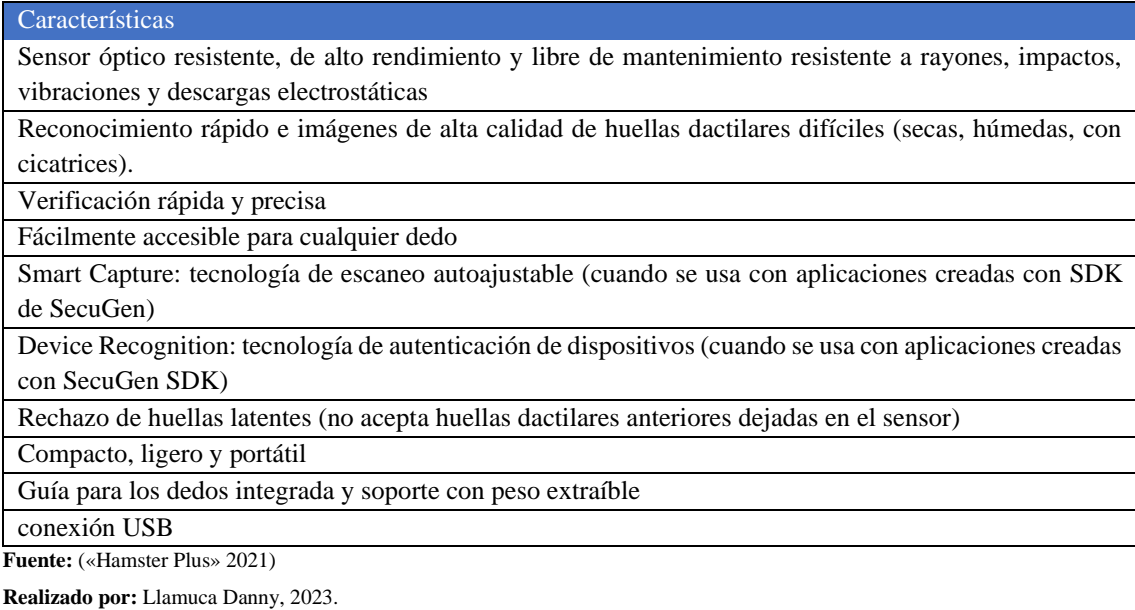

#### <span id="page-29-0"></span>*2.3.9. Aplicaciones de Escritorio*

Es un programa que se encuentra instalado en un computador y solo se puede acceder donde se encuentre el programa, puede estar conectado a una base de datos local o a una base de datos externa atreves del internet. Este tipo de aplicaciones se utiliza principalmente para tareas o procesos que requieran de la presencia del usuario en un lugar específico, además se puede considerar la ventajas y desventajas que nos brindan este tipo de aplicaciones como se describe en la Tabla 2-3.

<span id="page-29-2"></span>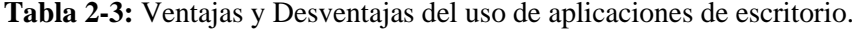

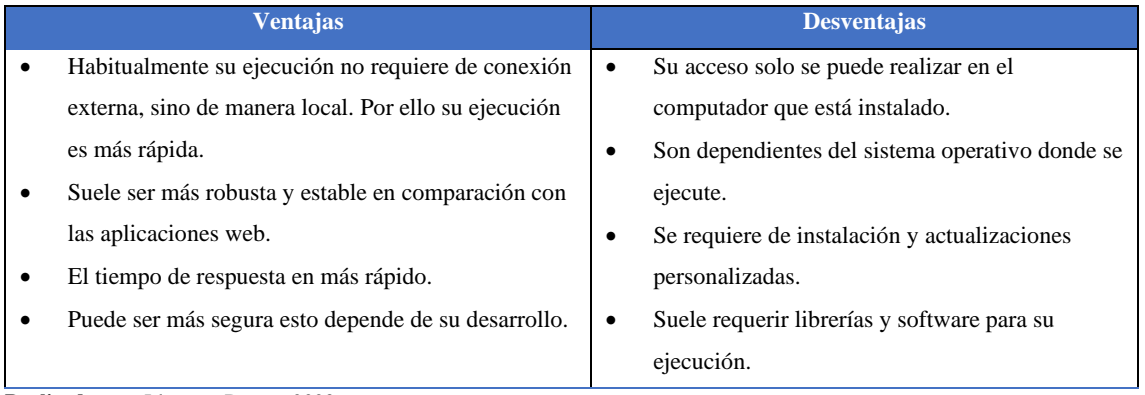

**Realizado por:** Llamuca Danny, 2023.

#### <span id="page-29-1"></span>*2.3.10. Aplicaciones Web*

Es una aplicación que se puede acceder a través de un servidor web usando una conexión a internet por medio de un navegador. La principal ventaja es que se puede acceder desde cualquier ordenador, además se puede acceder a la misma aplicación muchas personas dependiendo de la capacidad de los servidores, además se tiene más ventajas y desventaja de su uso las que se lista en la Tabla 2-4.

<span id="page-29-3"></span>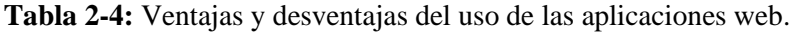

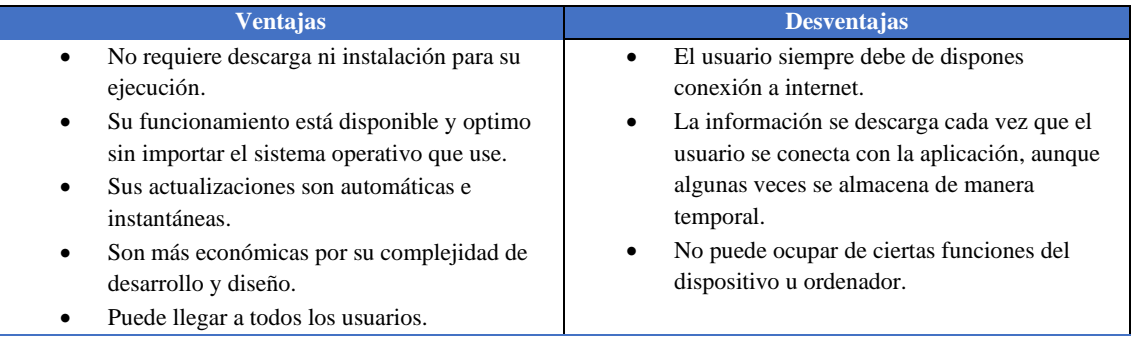

**Realizado por:** Llamuca Danny, 2023.

#### <span id="page-30-0"></span>*2.3.11. Aplicaciones móviles*

También conocido como app móvil son programas desarrollado para ejecutarlos en teléfonos, tables y otros dispositivos móviles, en la actualidad casi todos los sistemas tienen una versión móvil debido que la mayoría de las personas tienen acceso o disponen de dispositivos móviles. De esta manera facilitando al usuario a realizar las actividades o procesos que las hacían en un computador ahora lo haga directamente desde un dispositivo móvil.(José Luis & Guillermo Bertone Rodolfo, 2016)

#### <span id="page-30-1"></span>*2.3.11.1. Características*

- Las aplicaciones están destinadas sobre todo a smartphones o tablets.
- Son más dinámicas que los programas.
- Algunas dependen de internet, aunque no es una característica indispensable.
- Ocupan menos espacio que los programas y son más rápidas de instalar
- Cualquiera con ciertos conocimientos informáticos puede crear una aplicación para Android o iOS.

#### <span id="page-30-2"></span>*2.3.12. Herramientas de desarrollo de Software*

Una herramienta de desarrollo se considera a los softwares que se puede utilizar en las diferentes etapas del proyecto como diseño, desarrollo, pruebas y depuración. Las mismas que facilitan la ejecución de las etapas con el objetivo de tener el producto final.

### <span id="page-30-3"></span>*2.3.13. Lenguaje de programación*

Es un conjunto de instrucciones que permiten interactuar el humano con la computadora, esta comunicación se realiza por algoritmos e instrucciones escritas en una sintaxis de manera que el computador entienda, en la actualidad existe muchos lenguajes de programación entre los principales tenemos: C++, C#, Visual Basic, Go, Ruby, JavaScript, PHP, Java y Python. Estos lenguajes están disponibles en casi todos IDE de programación.

## <span id="page-30-4"></span>*2.3.13.1. HTML*

Es un lenguaje de programación que se fundamenta en los hipertextos, que permite la creación de la interfaz gráfica de las aplicaciones web, tiene como beneficios un despliegue rápido y puede ser admitido por cualquier explorador, siendo también este utilizado para la creación de aplicaciones móviles.(Gauchat 2021)

### <span id="page-31-0"></span>*2.3.14. PHP*

Es un lenguaje de programación que puede estar incrustado en el HTML, este realiza la parte lógica de las aplicaciones por lo que es invisible para el usuario ya que este se conecta directamente con el servidor. PHP permite crear aplicaciones web y de escritorio, su principal ventaja es su facilidad de uso y ofrece características avanzadas para programar de manera profesional.

#### <span id="page-31-1"></span>*2.3.15. CSS*

Es un lenguaje de programación que define la apariencia de una aplicación escrita en los lenguajes HTML, XHTML, XML, SVG XUL. Este nos permite personalizar colores, tamaños, tipos de letra, formas y entre otras cosas. La principal ventaja es que al cambiar la apariencia usando CSS toda aplicación va a cambiar ya su actualización se hace en cascada.(Gauchat 2021)

Al utilizar el lenguaje CSS para el diseño interfases de las aplicaciones se beneficia de ventajas como se lo muestra en la Tabla 2-5.

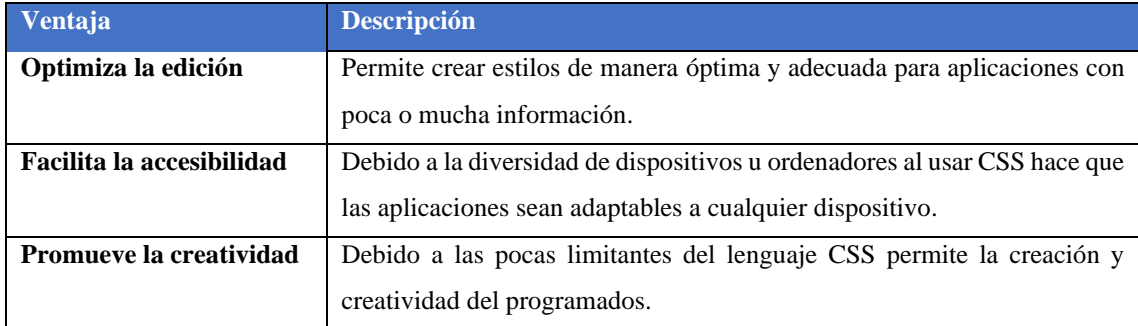

<span id="page-31-3"></span>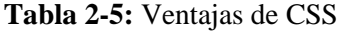

**Fuente:** (Santos 2022)

**Realizado por:** Llamuca Danny, 2023.

#### <span id="page-31-2"></span>*2.3.16. JavaScript*

Es un lenguaje de programación iterativo de alto nivel que nos permite implementar funciones dinámicas, control multimedia y animación en las aplicaciones web y móviles. Su principal ventaja es que junto a HTML y CSS se obtiene una aplicación dinámica y estéticamente mejor, haciendo la más atractiva para el usuario. Es lenguaje de alta demanda tiene como características principales la que se muestra en la Tabla 2-6:

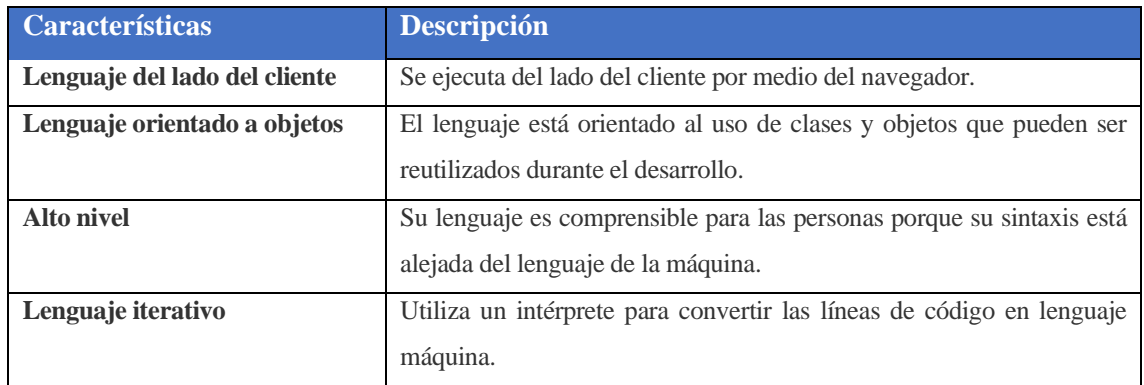

<span id="page-32-2"></span>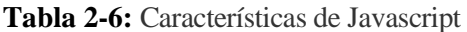

**Fuente:** (Miteris 2020)

**Realizado por:** Llamuca Danny, 2023.

## <span id="page-32-0"></span>*2.3.17. IDE de programación*

Es un entorno de desarrollo integrado, que tiene la característica de edición de código, diseño, compilación, depuración y otras funciones necesarias para el desarrollo. En algunos casos el IDE permite realizar un diseño de interfaz gráficas, en la actualidad casi todos los IDE tiene disponibles todos los lenguajes y estructuras.(Luna 2022)

Los IDE son herramientas que facilitan el trabajo de desarrollo de aplicaciones ya que tiene como características principales las que se muestra en la Tabla 2-7.

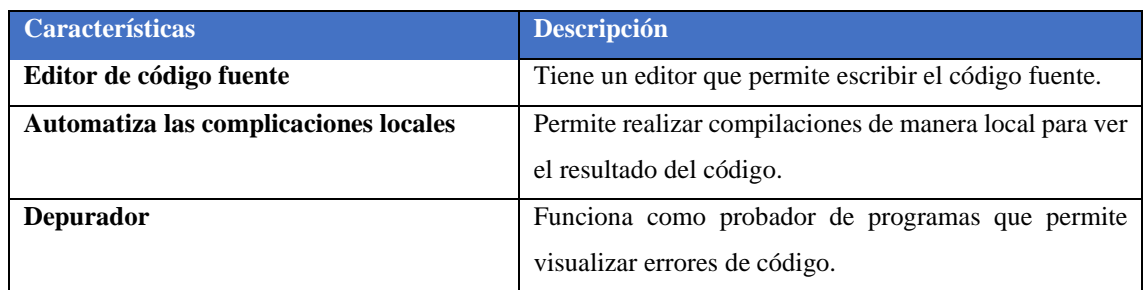

# <span id="page-32-3"></span>**Tabla 2-7:** Características de IDE

**Fuente:**(Luna 2022)

**Realizado por:** Llamuca Danny, 2023.

#### <span id="page-32-1"></span>*2.3.18. Framework*

Es un marco de trabajo con una estructura definida para el desarrollo de aplicaciones, que nos permite desarrollar una manera sencilla y organiza. Sin embargo, no es necesario el uso de un framework para el de desarrollo, pero si es de gran ayuda ya que en la mayoría de framework tiene funciones y procesos ya definidos a los que se puede acceder usando librerías o sentencias.(Gutiérrez 2020)

El uso de framework es muy habitual para el desarrollo de aplicaciones principalmente web y móvil por las principales ventajas que se tiene al usarlo, en la Tabla 2-8 se muestra más ventajas.

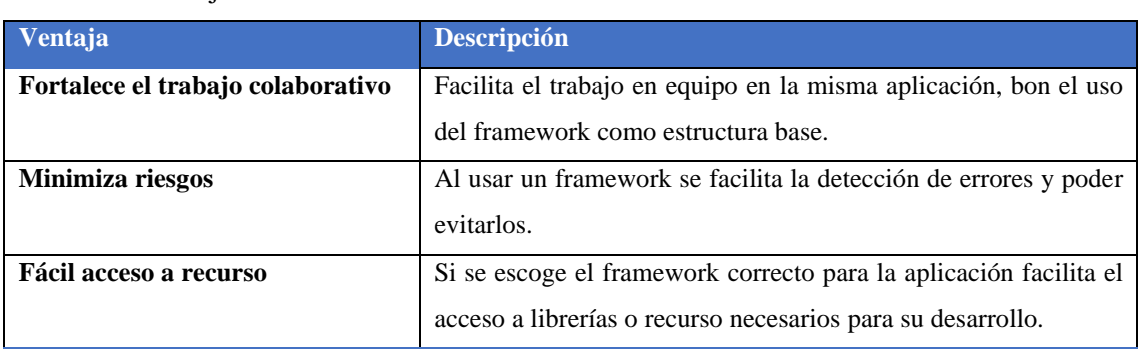

<span id="page-33-1"></span>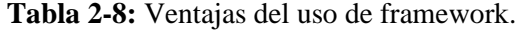

**Fuente:** (Muente 2020)

**Realizado por:** Llamuca Danny, 2023.

#### <span id="page-33-0"></span>*2.3.19. Modelo vista controlador*

Es un estilo de escritura para el desarrollo de software que aísla los datos, de la interfaz gráfica y de la parte lógica. Estos componentes interacción entre sí para el funcionamiento de sistemas como se observa en la Ilustración 2-2, esto lo logra utilizando sentencias o lenguajes de programación.

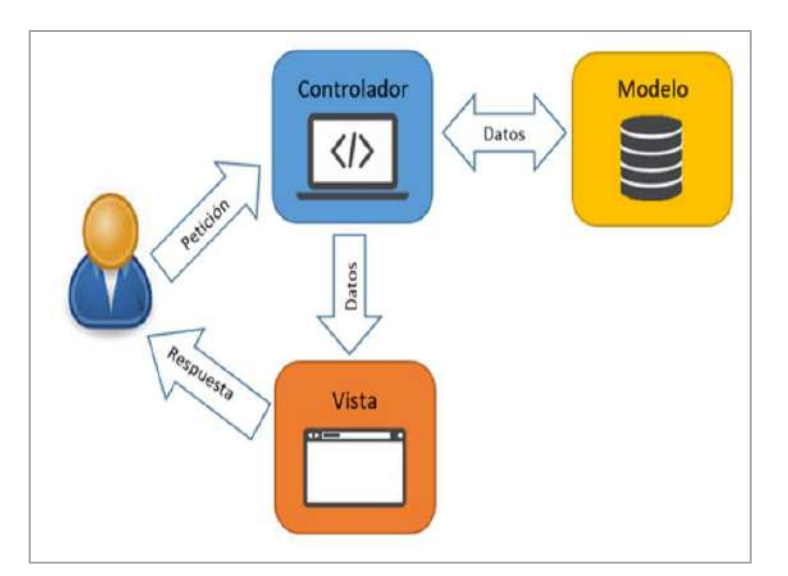

<span id="page-33-2"></span> **Ilustración 2-2:** Estructura MVC  **Fuente:** (Singh Bhui 2022)

## <span id="page-34-0"></span>*2.3.20. Base de datos*

Es un conjunto de información que pertenece al mismo contexto, información que puede perdurar en el tiempo. Se puede acceder a dicha información gracias a que esta guardada de manera ordena lo cual facilita su acceso con la ayuda de un sistema gestor.

Según (Ramos 2021) un sistema de base de datos tiene las siguientes características:

- Independencia lógica y física de datos.
- Redundancia mínima.
- Acceso a múltiples usuarios.
- Integridad de datos.
- Seguridad.
- Acceso a través de lenguajes de programación.

#### <span id="page-34-1"></span>*2.3.21. Sistema gestor de base de datos (SGBD)*

Es un software dedicado al almacenamiento, manipulación y consulta de datos organizados en varios ficheros. Esto se puede logra de manera simplificada usando sentencias o funciones que el sistema permite. Un sistema gestor tiene las siguientes características:(«Introducción al sistema gestor de base de datos (SGBD)» 2020)

- Redundancia
- Consistencia
- **Integridad**
- Seguridad

#### <span id="page-34-2"></span>*2.3.22. NetBeans IDE*

Es un entorno de desarrollo de código abierto y gratuito. Para la producción de aplicaciones web, de escritorio, móviles y corporativas. Esta herramienta permite escribir código en diferentes lenguajes PHP, JAVA, C/C++, HTML, etc.

Características:

- Permite un desarrollo modular y extensible de aplicaciones.
- Esta herramienta permite incluir servicios para el control del interfaz de usuario, la configuración, el almacenamiento, las ventanas, etc.

• Aunque su ideología está basada en el desarrollo Java, permite el desarrollo en otros lenguajes, tales como [PHP](http://www.juntadeandalucia.es/servicios/madeja/glossary/12/letterp#term571) , C/C++, Python, HTML, etc.

#### <span id="page-35-0"></span>*2.3.23. PostgreSQL*

Es un sistema de gestión de base de datos relacionales libre y de código abierto. En la actualidad es considerado el motor de base de datos más usado y avanzado en el desarrollo. Con la ayuda de pgAdmin4 como herramienta grafica su administración es más sencilla y rápida.(«PostgreSQL» 2023)

## <span id="page-35-1"></span>*2.3.24. Laravel*

Es un framework creado en 2011 de código abierto. Es simple, potente y de interfaz elegantes. Laravel es un framework de PHP que trabaja con la arquitectura de carpetas avanzada, de esta manera permite organizar los archivos y optimizar el desarrollo de aplicaciones web.

Características del framework Laravel:

- Un sistema de rutas, mediante las cuales es fácil crear y mantener todo tipo de URLs amistosas a usuarios y buscadores.
- Un sistema de abstracción de base de datos, con un ORM potente pero sencillo de manejar, mediante el que podemos tratar los datos de la base de datos como si fueran simples objetos.
- Un sistema para creación de colas de trabajo, de modo que es posible enviar tareas para ejecución en Background y aumentar el rendimiento de las aplicaciones.
- Gestión de sesiones y roles.
- Sistema de autenticación, con todo lo necesario como recordatorios de clave, confirmación de cuentas, recordar un usuario logueado, etc.

#### <span id="page-35-2"></span>*2.3.25. Android Studio*

Es un entorno de desarrollo integrado, un software, que contiene herramientas y servicios que facilitan la creación de nuevas aplicaciones para Android, este incluye desde el código, diseño de interfase de usuario de la aplicación y además presenta una alta compatibilidad con Windows, MacOS, ChromeOS y Linus.(Ruiz 2020)

Según (Ruiz 2020) las principales acciones que permite realizar Android Studio son las siguientes:
- **Crear una aplicación:** Es la principal finalidad que permite este software por su interfaz que es muy visual y fácil de usar.
- **Usar como Emulador de Android:** Facilita probar funciones del sistema operativo o aplicaciones que se haya creado en el celular, para verificar o modificar según lo esperado.
- **Analizar otras apps:** Permite analizar o usar otras aplicaciones de código abierto, para conocer como se ha diseñado o usar parte de su código para la creación de una aplicación propia.
- **Ejecutar aplicaciones:** Admite probar las aplicaciones creadas en el teléfono usando la depuración USB.

Las principales funciones de Android Studio que (Perez 2022) describe son:

- Un entorno unificado que facilita desarrollar para todos los dispositivos Android.
- Emulador rápido y lleno de funciones
- Sistema de compilación flexible basado en Gradle
- Ediciones en vivo
- Plantillas de código para compilar información apps comunes.
- Herramientas Lint para identificar problemas de rendimiento usabilidad y compatibilidad de versiones.

### *2.3.26. Kotlin*

Es un lenguaje de programación creado en el año 2010 por JetBrains, es una alternativa a Java al suplir más carencia de otros tipos de lenguaje de programación convirtiéndose así, Kotlin en el lenguaje oficial para el desarrollo de Android.(Criado-Fernández 2023)

#### **Características y ventajas**

- **Interoperabilidad con código java:** Una característica primordial que permite interoperar con la síntesis de Java al tener una base de código existente escrita en Java que interactúa sin dificultad con Kotlin.
- **Curva de aprendizaje sencilla:** Al ser de código abierto la sencillez de la sintaxis otorga una curva de aprendizaje fluida intuitiva y fácil de usar.
- **Menor tiempo de programación:** Kotlin es compacta y concisa perfecciona el proceso de escritura del código y evita la repetición.
- **Orientada a objetos y programación funcional:** Se menciona que las apps móviles son orientadas a objetos, pero Kotlin demuestra lo contrario al trabajar con programación funcional y combinar con lambdas simplifica las tareas comunes y difíciles en el desarrollo.
- **Corrutinas:** mejora la programación asíncrona, disminuye las llamadas red y acceso a las bases de datos dejando atrás los callbacks
- **Desarrollo multiplataforma:** Utiliza todo tipo de desarrollo desde el web del lado servidor y cliente, hasta Android y iOS. Como el lenguaje se ejecuta en JVM facilita intercambiar código con distintas plataformas.
- **Flexibilidad:** al tener un lenguaje de alta flexibilidad en sus construcciones funcionales y orientadas a objetos facilita la rutina a la hora de programar.

En una comparación realizada por (ARÍSTIDES 2021) define que Kotlin superan a Java en las siguientes características:

- **Seguro contra nulos:** Al usar java los NullPointerException es uno de los mayores problemas al desarrollar, pues Kotllin por defecto no acepta null.
- **Ahorra Código:** Evita muchas líneas de código en comparación con otros lenguajes de programación, permite hacer un POJO (Plain Old Java Objects) en una sola línea en vez de 50-100.
- **Características de programación funcional:** Kotlin permite trabajar en modo orientado a objetos, como en modo funcional incluso mezclarlos lo que otorga mayor libertad a usar higher-order functions, function types y lambdas.
- **Fácil de usar:** Al estar creado en lenguajes ya existentes como Java, Scala la curva de aprendizaje es más fácil de utilizar.

## *2.3.27. ISO/IEC 25010*

Es un estándar de evaluación cuantitativa o cualitativa para productos software, de la cual dependerá la calidad del producto, se encuentra dividido en ocho subcategorías como se observa en la Ilustración 2-3. Estas subcategorías pueden ser consideradas de acuerdo con los requerimientos o necesidades de cada producto. Fue utilizado en el presente trabajo en los capítulos capitulo III y IV.(«ISO 25010» 2011)

| <b>CALIDAD DEL</b><br><b>PRODUCTO</b><br><b>SOFTWARE</b>                              |                                                                            |                                       |                                                                                                    |                                                                                             |                                                                                           |                                                                                                    |                                                                                                    |
|---------------------------------------------------------------------------------------|----------------------------------------------------------------------------|---------------------------------------|----------------------------------------------------------------------------------------------------|---------------------------------------------------------------------------------------------|-------------------------------------------------------------------------------------------|----------------------------------------------------------------------------------------------------|----------------------------------------------------------------------------------------------------|
| <b>Adecuación</b><br><b>Funcional</b>                                                 | Eficiencia de<br><b>Desempeño</b>                                          | Compatibilidad                        | <b>Usabilidad</b>                                                                                                    | <b>Fiabilidad</b>                                                                           | <b>Seguridad</b>                                                                          | <b>Mantenibilidad</b>                                                                                                   | <b>Portabilidad</b>                                                                                   |
| · Completitud<br>funcional<br>· Corrección<br>funcional<br>· Pertinencia<br>funcional | • Comportamiento<br>temporal<br>· Utilización de<br>recursos<br>•Capacidad | · Coexistencia<br>· Interoperabilidad | · Inteligibilidad<br>· Aprendizaie<br>·Operabilidad<br>· Protección<br>frente a errores<br>de usuario<br>· Estética<br>• Accesibilidad | · Madurez<br>• Disponibilidad<br>• Tolerancia a<br>fallos<br>. Capacidad de<br>recuperación | • Confidencialidad<br>· Integridad<br>• No repudio<br>· Autenticidad<br>· Responsabilidad | · Modularidad<br>• Reusabilidad<br>· Analizabilidad<br>. Capacidad de<br>ser modificado<br>•Capacidad de<br>ser probado | · Adaptabilidad<br>• Facilidad de<br>instalación<br>• Capacidad de<br>ser reemplazado<br>iso25000.com |

**Ilustración 2-3:** Categorías un modelo de calidad

**Fuente:** («ISO 25010» 2011)

# *2.3.27.1. El comportamiento temporal*

Es un parámetro de desempeño que mide los tiempos de respuesta, procesamiento y las ratios de throughput de un sistema cuando lleva a cabo sus funciones bajo condiciones determinadas en relación con un banco de pruebas establecido. Esta característica nos permitirá medir que tan rápido es el sistema en su ejecución.

## *2.3.27.2. Usabilidad*

Para medir la usabilidad de un producto software se toma en cuenta las características que se muestran en la Tabla 2-9.

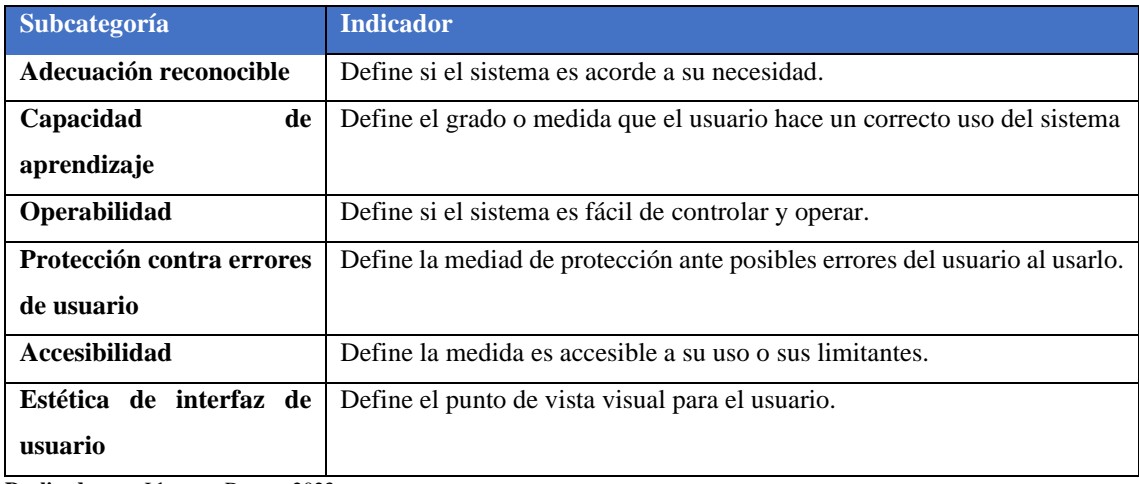

## **Tabla 2-9:** Usabilidad

**Realizado por:** Llamuca Danny, 2023.

**Fuente:** («ISO 25010» 2011)

Estas características se pueden evaluar realizando una prueba o encuesta simple a usuarios que ya han experimentado con el software. Esta evaluación es muy importante ya que un software que no sea usable no sería adecuado sin importa la madures del producto.

#### *2.3.28. Metodología ágil de desarrollo*

Son las metodologías que permiten adaptar una forma de trabajo al desarrollo de un proyecto, con la finalidad de mejorar el procedimiento, ternen mayor control, reducir riesgos, menoras costos y principalmente mejora la calidad del producto final.

## *2.3.29. Metodología SCRUM*

Es una metodología ágil para el desarrollo de software basada en un conjunto de buenas prácticas con un enfoque iterativo e incremental, que permite trabajar de manera colaborativa entre el cliente y el equipo desarrollo. Esta metodología permite percibir y controlar riesgos que se pueden presentar durante el desarrollo, lo que permite mejorar la calidad del producto final software. Además, SCRUM proporciona otros beneficios como se describe en la Tabla 2-10.(Schwaber et al., 2020)

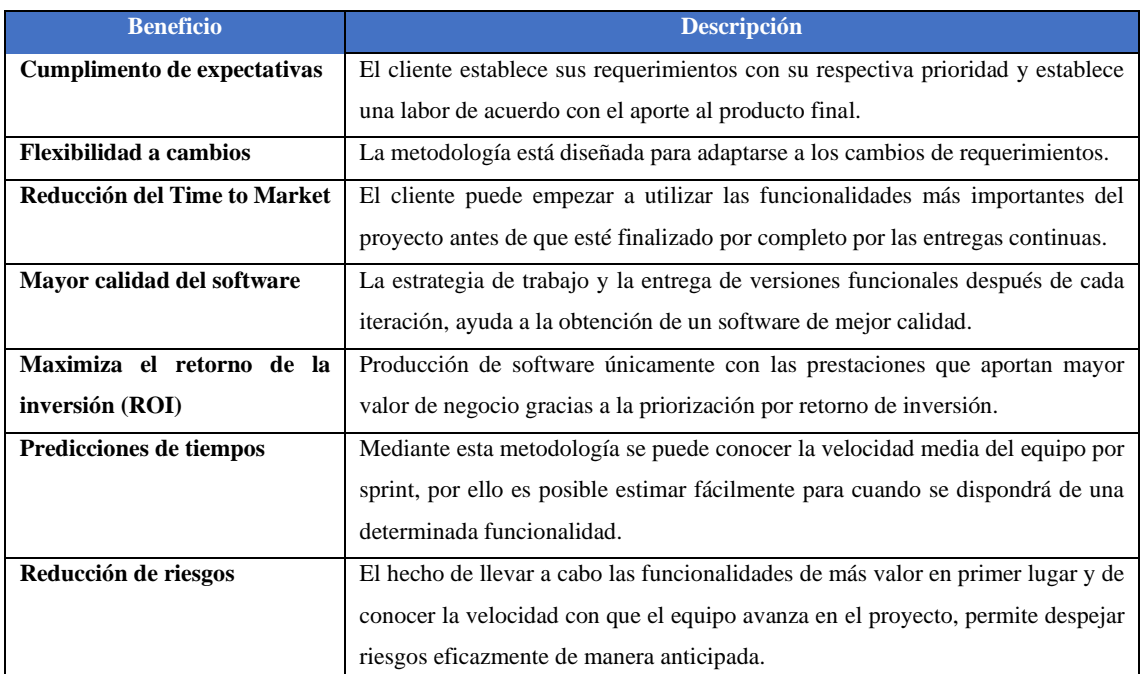

**Tabla 2-10:** Beneficios del uso de la metodología ágil SCRUM.

**Realizado por:** Llamuca Danny, 2023.

## *2.3.29.1. Proceso SCRUM*

El desarrollo se realiza de forma iterativa e incremental como se observa en la Ilustración 2-4. Cada iteración denominada Sprint, tiene una duración preestablecida de entre 2 y 4 semanas, obteniendo como resultado una versión funcional del software con nuevas prestaciones listas para ser usadas. En cada nuevo Sprint, se va ajustando la funcionalidad ya construida y se añaden nuevas prestaciones priorizándose siempre aquellas que aporten mayor valor de negocio.

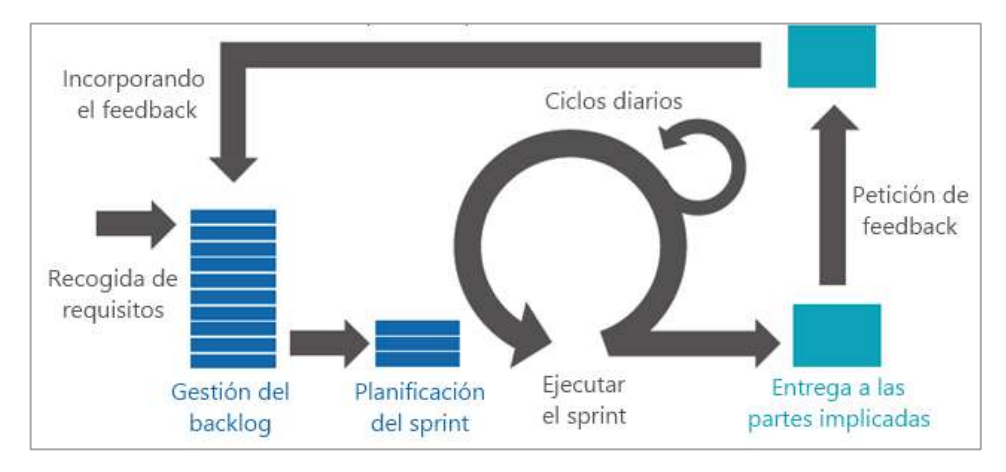

 **Ilustración 2-4:** Ciclo SCRUM

 **Fuente:** («Scrum» 2022)

# *2.3.29.2. Elementos SCRUM*

Durante el marco de trabajo Scrum se identifican elementos importantes para el desarrollo de la metodología como:

### **Equipo Scrum**

Que son los miembros del equipo de trabajo que se denominan: Scrum Master que es el responsable de la gestión, Product Owner es el encargado en ser la voz del cliente y Develoment Team que es el equipo de trabajo para el desarrollo.

## **Product Backlog**

Es el conjunto de requisitos denominados historias de usuario descritas en un lenguaje común y priorizados por el valor que aporte para el producto final. Los requisitos y prioridades que determinan durante la fase inicial del proyecto. («Scrum» 2022)

### **Sprint Planning**

Es la reunión que se realiza con el Product Owner antes de comenzar cada Sprint para definir las historias de usuarios del Product Backlog que se van a realizar durante el Spring esto debido que pese a ya tener una planificación se puede cambiar, pero se lo debe dar a conocer. («Scrum» 2022)

### **Sprint**

Es el ciclo durante el cual el Development Team va a realizar las historias de usuario de acuerdo con el Sprint Backlog, al final del Spring se realiza la entrega de nueva versión del software totalmente operativo al Product Owner. («Scrum» 2022)

## **Sprint Backlog**

Es una planificación para el desarrollo del software que contiene la lista de las historias de usuario en esta se detalla las fechas y el tiempo de trabajo en el cual se estima realizar cada historia de usuario. Esta se puede modificar durante su ejecución de ser necesario. («Scrum» 2022)

#### **Demo y retrospectiva**

Es la reunión que se realiza al final del sprint y en la que el equipo presenta las historias de usuario realizadas mediante una demonstración del producto. Posteriormente, en la retrospectiva, el Development Team analiza qué se hizo bien. («Scrum» 2022)

*2.3.29.3. Fases Scrum* 

#### **Fase inicial**

En esta se realiza la recolección de la información necesaria para el desarrollo del proyecto. Se analiza y define el enfoque, necesidades y requerimientos del cliente sobre el proyecto a realizar.

#### **Fase de planificación**

Una vez realizada la fase inicial se procedes a utilizar los requerimientos definidos y documentarlos mediante historias de usuario y estimar el esfuerzo que tomara desarrollar cada funcionalidad. Como resultado de esta fase se obtendrá Sprint Backlog que se refiere a la planificación que se seguirá para el cumplimiento de producto final.

### **Fase de desarrollo**

Esta fase es la ejecución la planificación planteada y se empieza a construir entregables funcionales hasta cumplir con el producto final.

### **Fase de cierre**

Se realiza al finalizar cada sprint de acuerdo con la planificación con el objetivo de tener una retroalimentación de los entregables para a medida que avance cada sprint tener un mayor porcentaje del producto final, además en esta etapa sirve para identificar inconvenientes o nuevos requerimientos que en caso de existirlos se realiza una replanificación, pero siempre al final el objetivo es cumplir con el total de requerimientos del cliente.

#### **2.4.Trabajos relacionados**

Según la tesis realizada por (Hermida y Cazco 2019) en la que se desarrolló un sistema informático para automatizar el control de asistencias a clases de docentes y estudiantes de la ESPOCH usando un dispositivo de radiofrecuencia RFID. Se pudo optimizar tiempos de registro y generación de reportes. Dicho trabajo no se podría implementar en CONDUESPOCH debido los dispositivos RFID no son considerados dentro de los dispositivos biométricos siendo esta la prioridad para la agencia regulador.

Un estudio ejecutado por (Veloz V.T ) publicado en la revista de Ciencia y tecnología fue sistema informático para el control de asistencia – registro académico en un ambiente web, para el cual usaron herramientas Open Source como gestor de base de datos MySQL, lenguaje de programación PHP, NetBeans, JavaScript y herramientas adicionales, los cuales solucionaron el problema de administración de datos y acceso a la información la implementación de la aplicación web automatizo procesos garantizo la seguridad mejoro la rapidez de tal manera que fueron confiable, eficiente y seguro. Este trabajo pese a tener características similares no se acopla a las necesidades de CONDUESPOCH ya que el principal requerimiento es utilizar una base de datos PostgreSQL que ya está disponible.

El trabajo de investigación desarrollado por (Morales y Segundo 2022) fue el Estudio de factibilidad de un sistema biométrico aplicado al proceso de citación de la Comisión de Transito del Ecuador , mediante encuestas realizadas a la población y al personal de la agencia de tránsito, realizó un análisis FODA encontrando el beneficio de implementar un sistema biométrico para mejorar el proceso de citación el cual a utilizar aumenta los niveles de seguridad evitando la manipulación de información siendo así las citaciones reportadas de manera oportuna y precisa. Este trabajo sustenta el uso sistemas biométricos para procesos administrativos.

En la tesis de grado realizada por (Ramón et al., 2019) se desarrolló e implemento un software de administrativo para el control de asistencia del personal en la Escuela Fiscal Fernando Pons de la ciudad de Quito. En la se cual cumplió con el objetivo automatizar el control de asistencias, se determinó la factibilidad exitosa porque permito gestionar la información rápida y eficaz con el uso de un lector de huellas dactilares. Pese al éxito de la presente, solo se desarrolló una aplicación de escritorio por ello no puede ser implementado en CONDUESPOCH debido a que esta requiere una aplicación de escritorio, web y móvil.

El trabajo de titulación realizada por (Remache 2021) fue el análisis de tecnologías como método de seguridad informática aplicado a la implementación de un sistema informático para el cobro

de aranceles de los programas de cuarto nivel del instituto de postgrado y educación continua de la ESPOCH mediante el estudio con encuestas determinaron que un 90% de usuarios estuvieron satisfechos con ERL sistema por ser fácil de usar, proporciona seguridad el dispositivo biométrico de huella dactilar evito el acceso no autorizado agilita el proceso de cobro. Además, han demostrado que el reconocimiento por huella dactilar con otros dispositivos biométricos tiene muchos puntos a favor como la seguridad, la aceptación del personal y estabilidad en el tiempo de acceso.

# **CAPÍTULO III**

# **3. MARCO METODOLÓGICO**

En el presente capítulo se enfoca a los procedimientos a realizar para resolver la problemática de la empresa pública Escuela de Conducción CONDUESPOCH, así como la metodología ágil SCRUM que fu utilizada para el desarrollo del proyecto.

#### **3.1.Lugar de investigación**

El desarrollo y ejecución del trabajo de titulación se realizará en la empresa pública "ESCUELA DE CONDUCCIÓN CONDUESPOCH" que se encuentra ubicada en Panamericana Sur Km 1 1/2, Campus ESPOCH, la que tiene como objetivo formar conductores para la obtención de la licencia profesional.

### **3.2.Diseño de investigación**

#### *3.2.1. Tipo de investigación*

El presente trabajo de titulación es de tipo aplicativo, donde se tiene como objetivo aplicar la teoría, metodologías y conocimientos adquiridos durante la formación académica. Este tipo de investigación es adecuada de acuerdo con las limitantes.

#### *3.2.2. Método de investigación*

- Método de Análisis Síntesis
- Método Inductivo Deductivo

## *3.2.3. Técnicas de recolección de datos*

Las técnicas de recolección de datos que se utilizó para este trabajo son las siguientes:

## *3.2.4. Entrevista*

Es una técnica para la recolección de datos, en la que se interactúa directamente con el cliente o personal involucrado, se puede realizar a forma de conversación en la que el entrevistador obtiene la información necesaria para identificar el problema y los requerimientos del proyecto. En la Tabla 3-1 se muestra el formato de la entrevista utilizada.

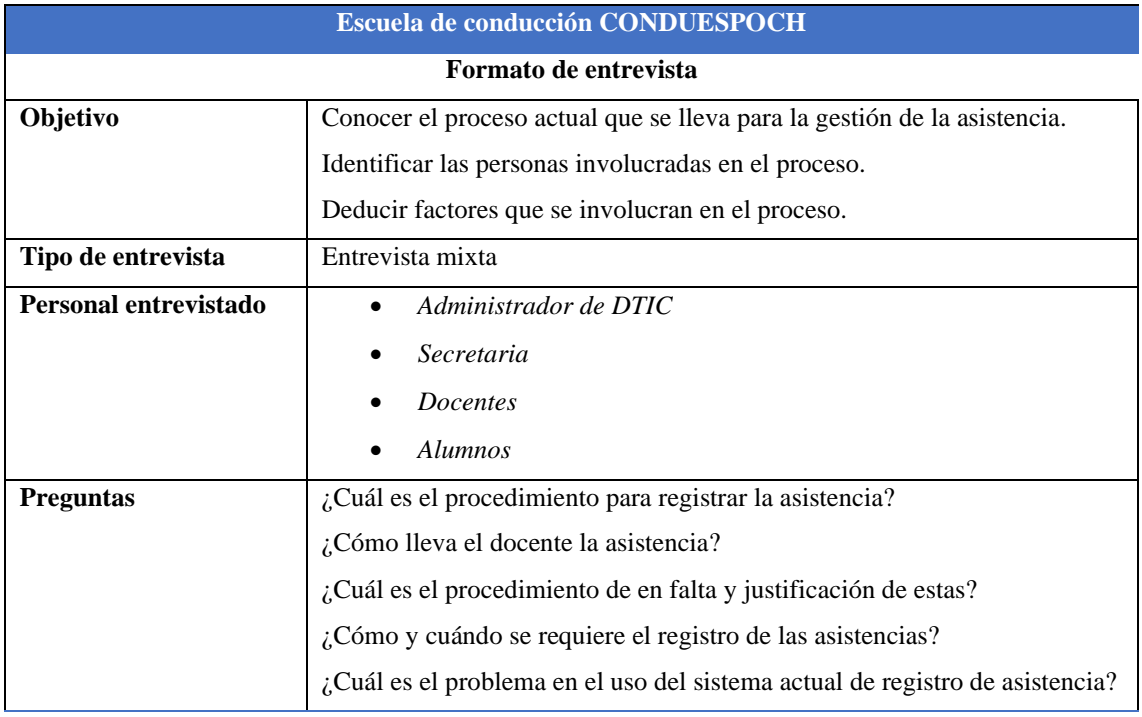

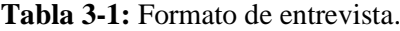

**Realizado por:** Llamuca Danny, 2023.

#### *3.2.5. Observación*

Esta técnica permite la recolección de datos en la que se busca conocer el comportamiento de un objeto o proceso en un lapso. Esta técnica es fundamental para conocer el comportamiento previo y enfocar el nuevo modelo.

## *3.2.6. Encuesta*

Esta técnica de recolección de datos es implementada en la fase de pruebas a una determinada población para validar la usabilidad del producto final. Para lo cual se realizan preguntas puntuales a los usuarios.

#### **3.3.Aplicación de la metodología scrum**

Para el desarrollo del sistema de control de asistencia de los alumnos de CONDUESPOCH se implementa la metodología ágil de desarrollo Scrum, la misma que permite trabajar de manera conjunta con los involucrados en el proyecto, para poder manifestar o corregir requerimientos para poder obtener un producto funcional.

### *3.3.1. Fase inicial*

En esta fase del proyecto se realizará recolecta información para el diseño y posterior desarrollo del proyecto tomando en cuenta el problema y necesidades del cliente.

#### *3.3.1.1. Análisis de situación inicial*

En esta sección se describe el proceso de control de asistencia que actualmente se en CONDUESPOCH, para lo que se utiliza diagramas de procesos para su representación.

### *3.3.1.2. Proceso del sistema actual*

Para determinar el proceso actual se realizó una entrevista con el director de DTIC de CONDUESPOCH. Además, se observó el proceso del sistema actual de registro de asistencia. Producto de esta recolección de datos se obtuvo los siguientes diagramas en la Ilustración 3-1 el proceso gestión de asistencias que se realiza en la institución.

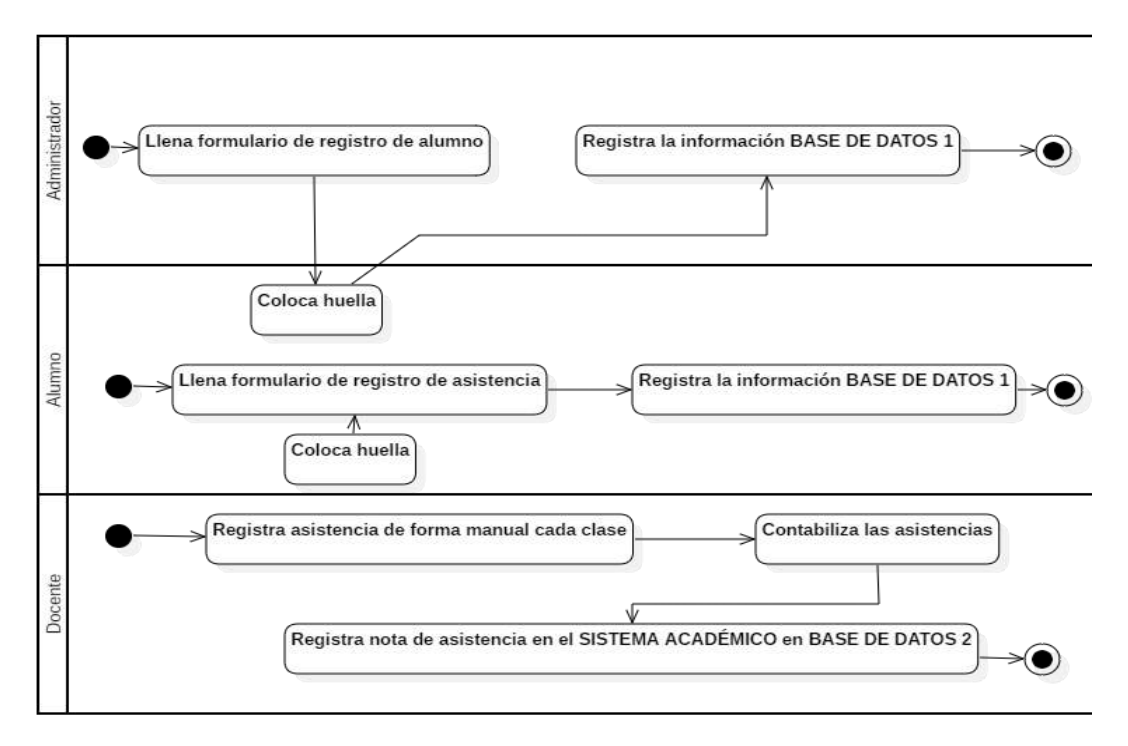

**Ilustración 3-1:** Diagrama del proceso de gestión de sistema anterior

**Realizado por:** Llamuca Danny, 2023.

## *3.3.1.3. Requerimentación*

En la fase de recolección de información mediante la entrevista y observación realizada se han obtenido una lista general de requerimientos y necesidades de los implicados en la gestión de asistencias en la empresa pública CONDUESPOCH.

## *3.3.1.4. Requerimientos funcionales*

Los requerimientos funcionales documentados para las aplicaciones de escritorio, web y móvil se detallan en la Tabla 3-2.

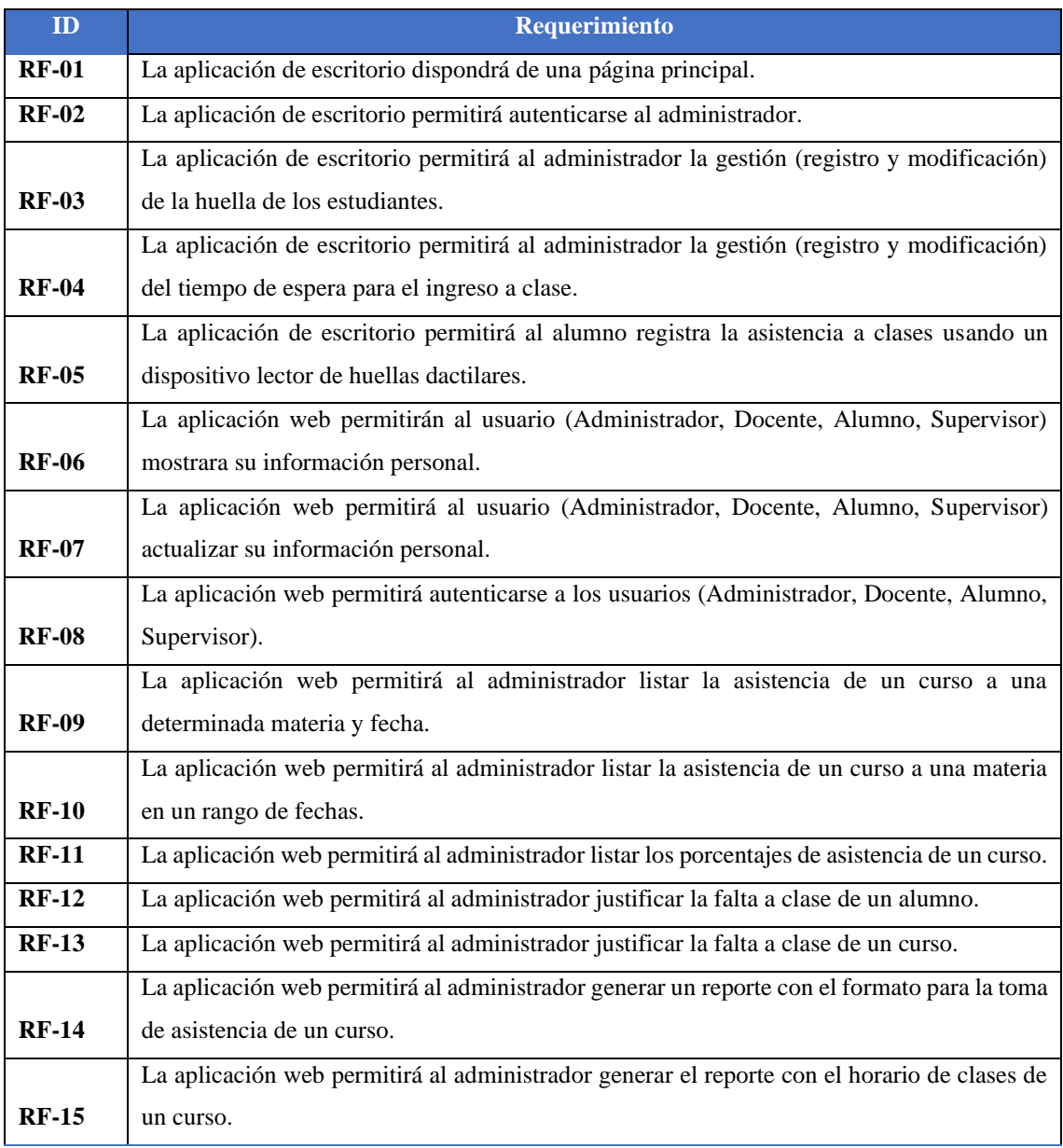

## **Tabla 3-2:** Lista de requerimientos funcionales

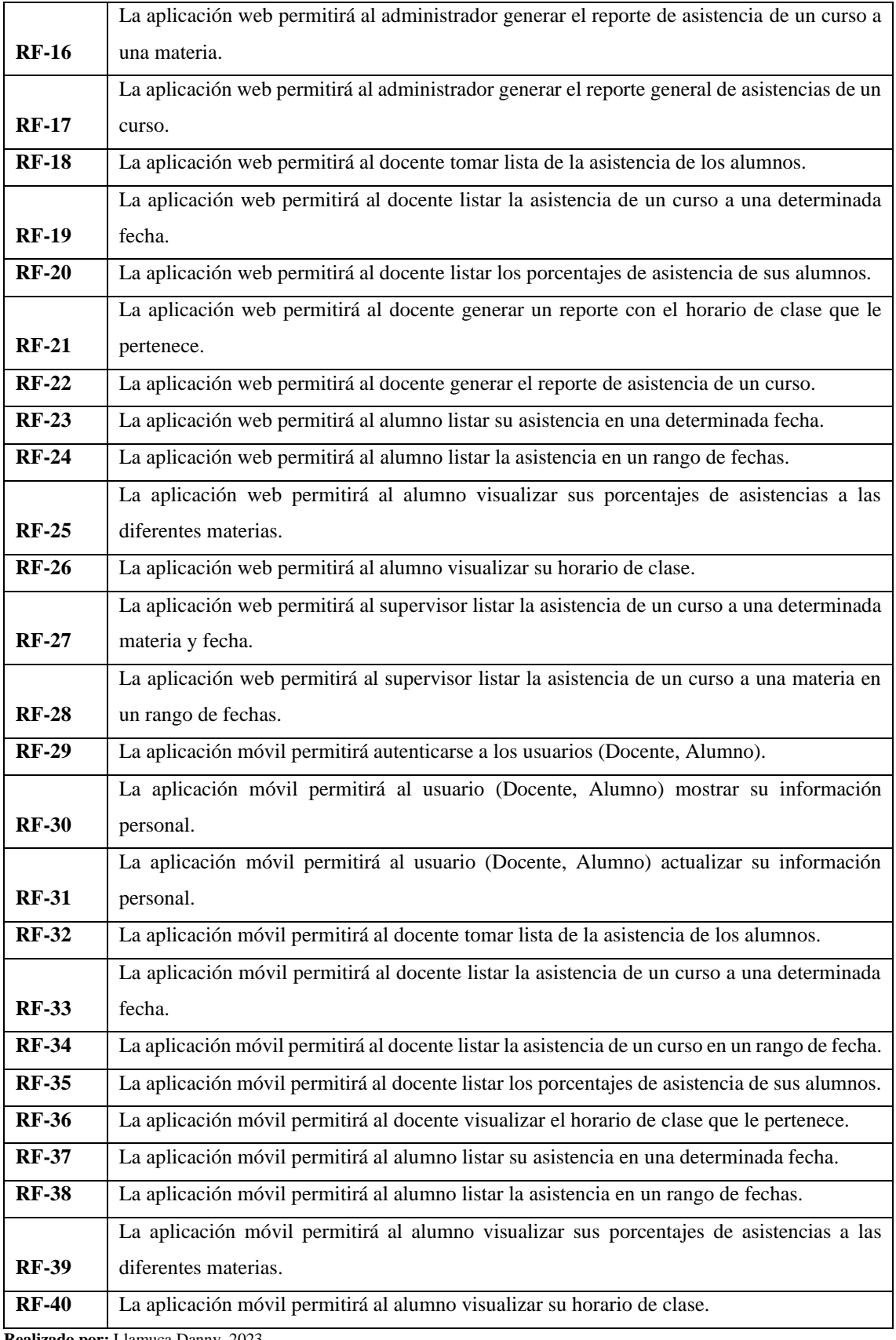

alizado por: Llamuca Danny, 2023.

### *3.3.1.5. Requerimientos no funcionales*

El sistema debe cumplir con las siguientes características como requerimientos no funcionales se detalla en la siguiente Tabla 3-3.

| <b>Requerimiento</b>  | <b>Descripción</b>                                                      |
|-----------------------|-------------------------------------------------------------------------|
| Interfaz amigable     | Las aplicaciones de escritorio, web y móvil deben implementar una       |
|                       | interfaz sencilla y manejable para los usuarios.                        |
| <b>Mantenimiento</b>  | La aplicación debe tener manual técnico y manual de usuario para        |
|                       | futuras actualizaciones o mantenimientos.                               |
| Seguridad             | Las aplicaciones deben garantizar al usuario el correcto acceso a la    |
|                       | información de acuerdo con su rol.                                      |
| <b>Disponibilidad</b> | La aplicación debe estar en funcionamiento las 24 horas y los 7 días de |
|                       | la semana.                                                              |

**Tabla 3-3:** Lista de requerimientos no funcionales.

**Realizado por:** Llamuca Danny, 2023.

### *3.3.1.6. Tareas técnicas*

Se establece las tareas técnicas para la obtención del producto final, estas tareas no son descritas por el usuario, pero si se considera de importancia para el desarrollo las aplicaciones de escritorio, web y móvil por ello se determina las tareas como muestra en la Tabla 3-4.

## **Tabla 3-4:** Tareas técnicas del sistema

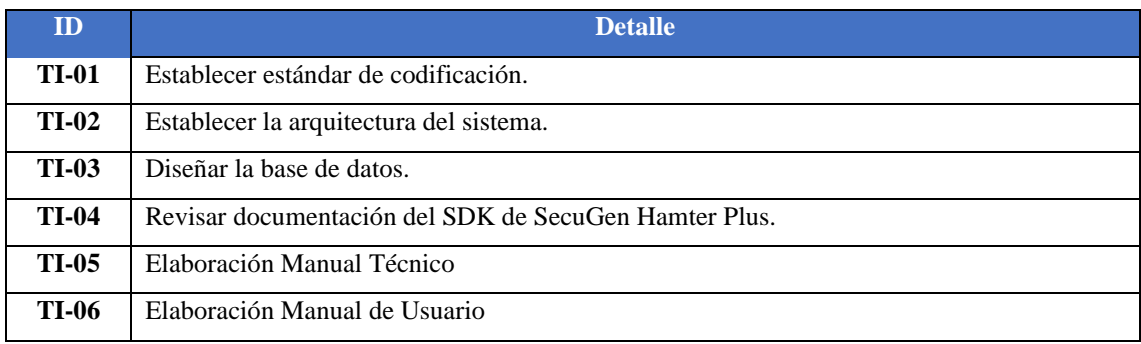

**Realizado por:** Llamuca Danny, 2023.

La tarea de recolección de requisito funcionales, no funcionales y tareas técnicas se realizó usando el estándar IEEE-830 que se detalla en el Anexo B.

### *3.3.2. Fase de planificación*

En esta fase del proyecto se identifican los miembros y los roles que cumplen durante el desarrollo del proyecto, además, se realiza una estimación de horas de trabajo. Como resultado de ello se obtiene el Product Backlog, con el objetivo de cumplir con los lineamientos de la metodología.

### *3.3.2.1. Personas y roles involucrados en el proyecto*

En la Tabla 3-5 se describe el personal involucrado en el desarrollo del proyecto, su asignación roles y su información de contacto.

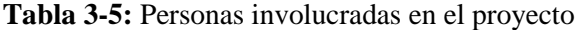

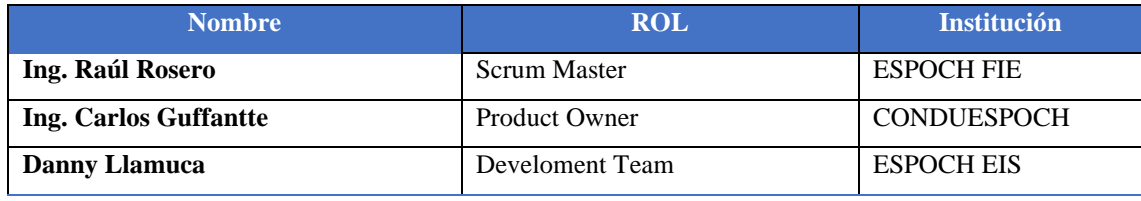

**Realizado por:** Llamuca Danny, 2023.

### *3.3.2.2. Product Backlog*

En la Tabla 3-7 se describe todas las historias de usuario (HU) y tares de ingeniería (TI) tomando en cuenta su nivel de prioridad y puntos estimados para el desarrollo del sistema. Además, se determina un orden cronológico para el desarrollo de las aplicaciones de escritorio, web y móvil. Para estimar dimisiones de las historias de usuario y tareas de ingeniería se utilizó la técnica T-Shirt. Se determinó las tallas: XS, S, M, L, XL. Cómo se observa en la Tabla 3-6.

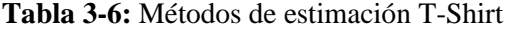

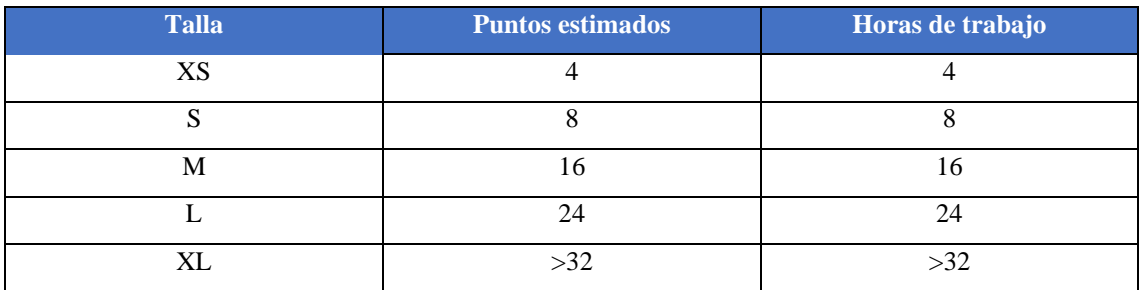

**Realizado por:** Llamuca Danny, 2023.

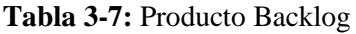

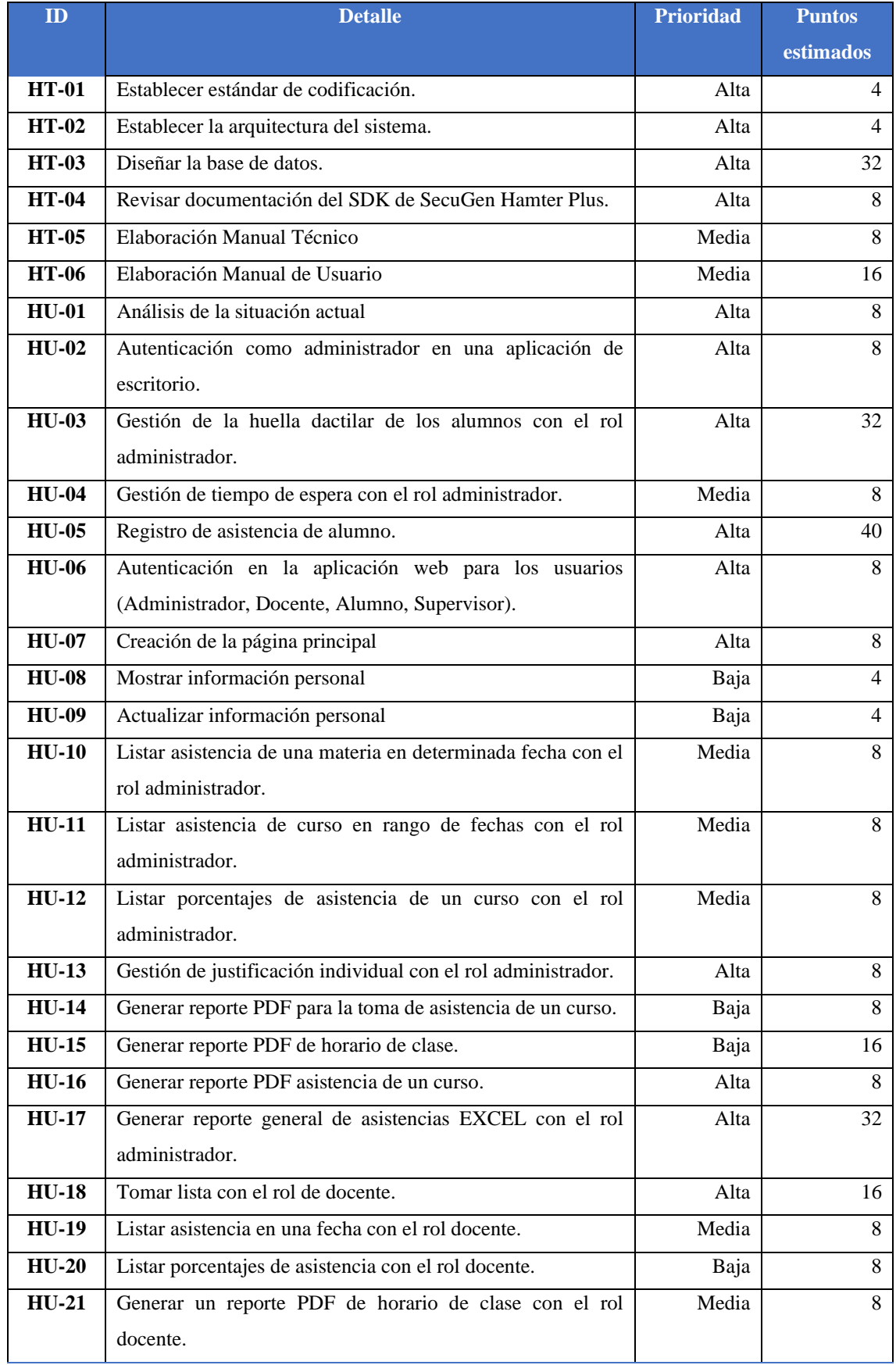

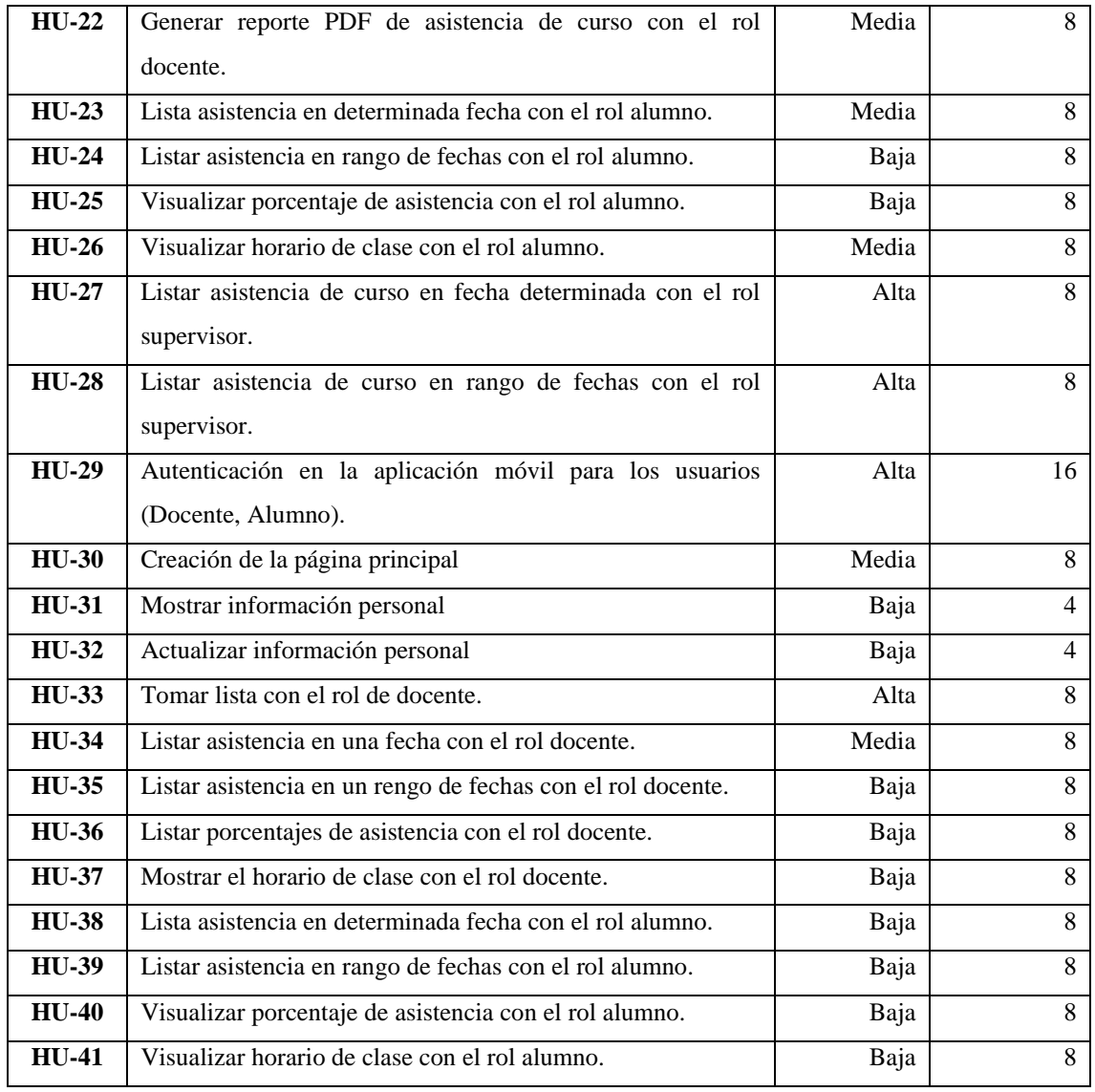

**Realizado por:** Llamuca Danny, 2023.

# *3.3.2.3. Factibilidad técnica*

Para medir la factibilidad del proyecto se lista los requerimientos hardware y software necesarios para el desarrollo e implementación de las aplicaciones de escritorio web y móvil.

## **Hardware**

En la Tabla 3-8 se detalla lo recurso hardware a utilizar, con sus respectivas características y su función o fase en la se utilizará.

### **Tabla 3-8:** Recursos Hardware

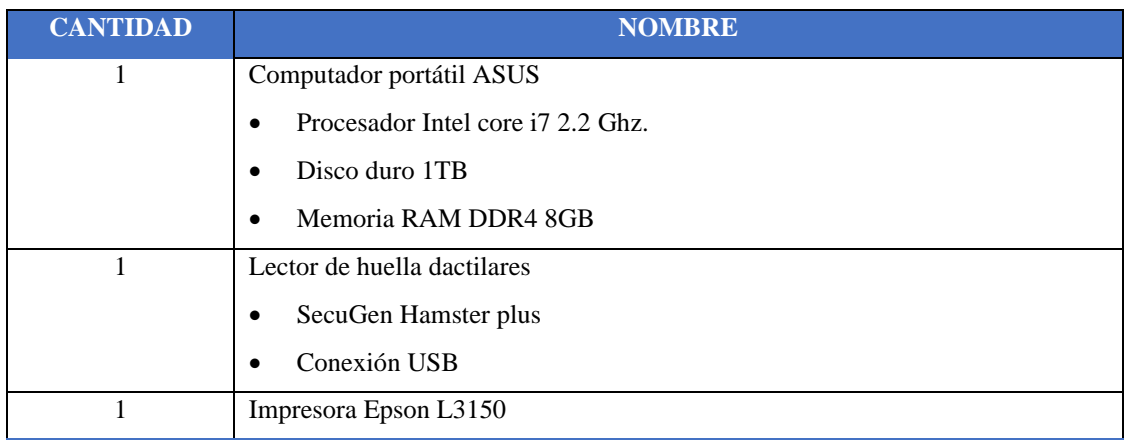

**Realizado por:** Llamuca Danny, 2023.

### **Software**

En la Tabla 3-9 se detalla lo recurso software que se utilizar en la documentación, producción y desarrollo del sistema.

## **Tabla 3-9:** Recursos software

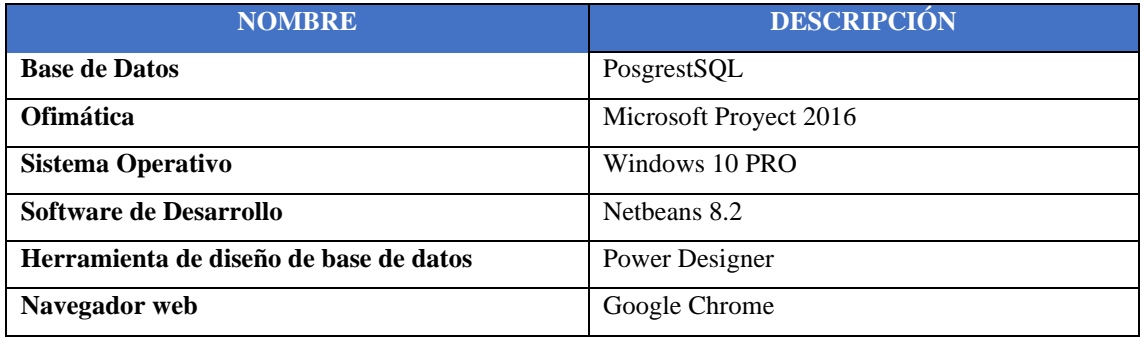

**Realizado por:** Llamuca Danny, 2023.

La información que se visualiza en la Tabla 3-8 y Tabla 3-9 correspondiente a recursos hardware y software necesarios. La empresa pública CONDUESPOCH y el desarrollador cuenta con los recursos para el desarrollo del proyecto, debido a que todos los recursos hardware son pertenecientes a la institución y desarrollador respectivamente, de igual manera los recurso software son de licencia libre. Por lo cual se determina técnicamente factible el desarrollo del proyecto.

#### **Factibilidad operativa**

La empresa pública escuela de conducción CONDUCESPOCH dispone de personal administrativo, docente y alumnos, los cuales están dispuestos a usar la herramienta de gestión de asistencias. La misma que en la actualidad realizan de una manera no adecuada. Además, cumplir con la ley orgánica de transporte terrestre, tránsito y seguridad vial en el artículo 194. Cabe

mencionar que las aplicaciones deben ser evaluadas mediante el estándar ISO/IEC 25010 en las características de eficiencia en función de los tiempos de respuesta y la usabilidad. En vista del impacto que tendrá la aplicación en la institución y personal administrativo, docentes y estudiantes es factible la realización del proyecto.

### **Factibilidad económica**

Para medir la factibilidad económica se realizó un análisis de los costos recursos humano, hardware y software.

### **Recursos humanos**

En la Tabla 3-10 se detalla los recursos humanos del personal involucrado directamente en el desarrollo del proyecto.

# **Tabla 3-10:** Costo de recursos humanos

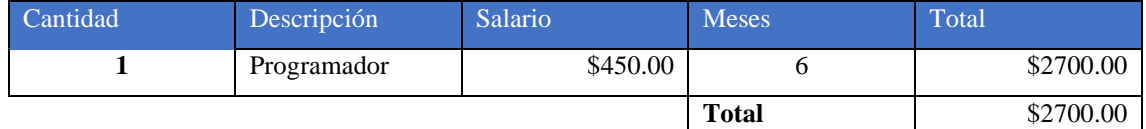

**Realizado por:** Llamuca Danny, 2023.

#### **Recursos hardware**

Lo recursos hardware son aquellos que serán necesarios para el desarrollo del proyecto en las fases de análisis, desarrollo e implementación. A continuación, se puede observar en la Tabla 3- 11.

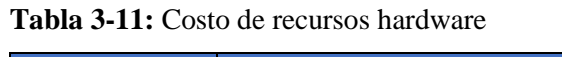

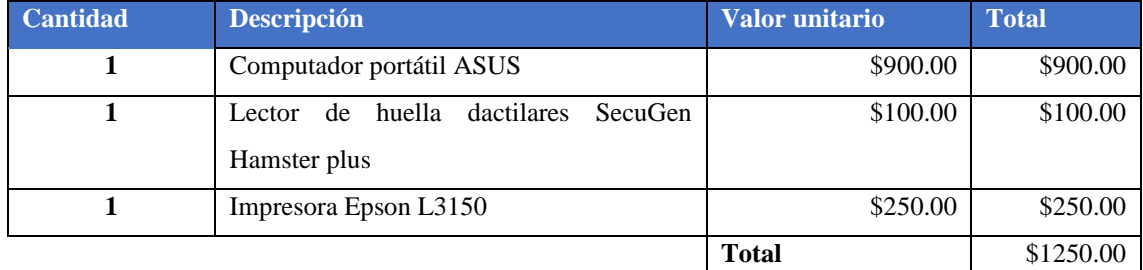

**Realizado por:** Llamuca Danny, 2023.

### **Recursos software**

En la Tabla 3-12 de describe los costos de los recursos software usados para el desarrollo de las aplicaciones de escritorio, web y móvil.

### **Tabla 3-12:** Costo de recursos software

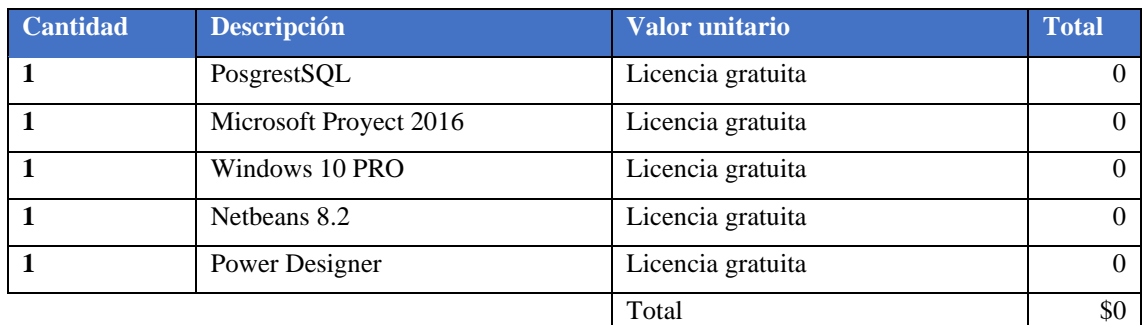

**Realizado por:** Llamuca Danny, 2023.

Se ha definido un costo total del proyecto de \$3850 dólares para el desarrollo de proyectos en sus diferentes fases. La empresa pública CONDUESPOCH no deberá cancelar ningún valor ya el financiamiento corre a cuenta del estudiante por ser un proyecto de integración curricular. Por lo tanto, se determina factible económicamente el desarrollo del proyecto.

En vista de los expuesto el trabajo de integración curricular "DESARROLLO DE UN SISTEMA INFORMÁTICO PARA AUTOMATIZAR EL CONTROL DE ASISTENCIA DE LOS ALUMNOS DE LA EMPRESA PÚBLICA ESCUELA DE CONDUCCIÓN CONDUESPOCH UTILIZANDO UN DISPOSITIVO LECTOR DE HUELLAS DACTILARES" es factible en todos sus parámetros evaluados además cumple con los requisitos necesarios para el desarrollo.

## *3.3.2.4. Gestión de riesgos*

Durante el desarrollo de las aplicaciones puede presentarse uno o más riesgos, lo que puede afectar el tiempo de desarrollo y la entrega de este. Estos riesgos pueden presentarse en cualquier momento por ello es necesario prevenir para poder actuar y no generar un impacto en el desarrollo del proyecto. Se han identificado 5 riesgos probables los que se observa en la Tabla 3-13.

| $\blacksquare$ | <b>Descripción</b>            | <b>Tipo</b> | <b>Impacto</b> | <b>Consecuencia</b> |
|----------------|-------------------------------|-------------|----------------|---------------------|
| $R-01$         | Cambio de requerimientos.     | Proyecto    | Alto           | Retraso.            |
|                |                               |             |                | Rediseño.           |
| $R-02$         | Metodología inadecuada        | Técnico     | Media          | Retraso.            |
| $R-03$         | Desconocimiento de tecnología | Técnico     | Alto           | Retraso.            |
|                |                               |             |                | Incumplimiento.     |
| $R-04$         | Perdida de información        | Técnico     | Alto           | Retraso             |
|                |                               |             |                | Incumplimiento      |
| $R-0.5$        | Base de datos no adecuada     | Técnico     | Alto           | Retraso             |
|                |                               |             |                | Incumplimiento      |

**Tabla 3-13:** Tabla de posibles riesgos

**Realizado por:** Llamuca Danny, 2023.

La información de los riegos se encuentra detallada en el Anexo A, donde se describe la identificación, análisis gestión de cada riesgo mencionado.

### *3.3.2.5. Plan de entrega*

El plan de entrega está definido en la Tabla 3-14 que consta de un conjunto de ítems del Product Backlog de acuerdo con la prioridad, en estaba base se realiza una planificación de entregas funcionales al cliente en un periodo de tiempo de cuatro semanas. Para el desarrollo del proyecto se dividió en un total de 7 Sprint cada uno con sus respectivas tareas lo cual se puede visualizar de manera detallada en el Anexo C. A continuación de muestra la tabla del Sprint Backlog.

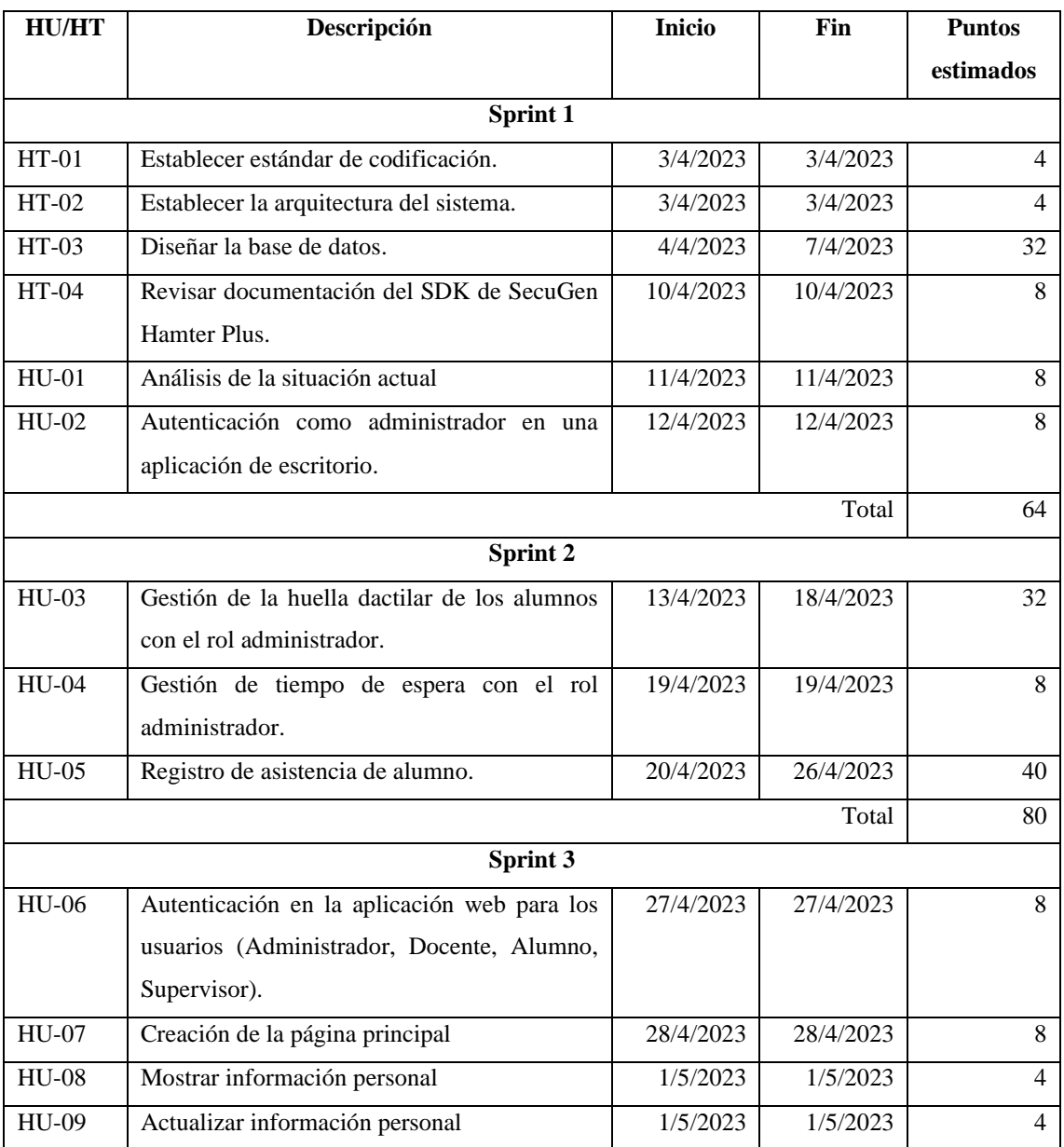

#### **Tabla 3-14:** Sprint Backlog

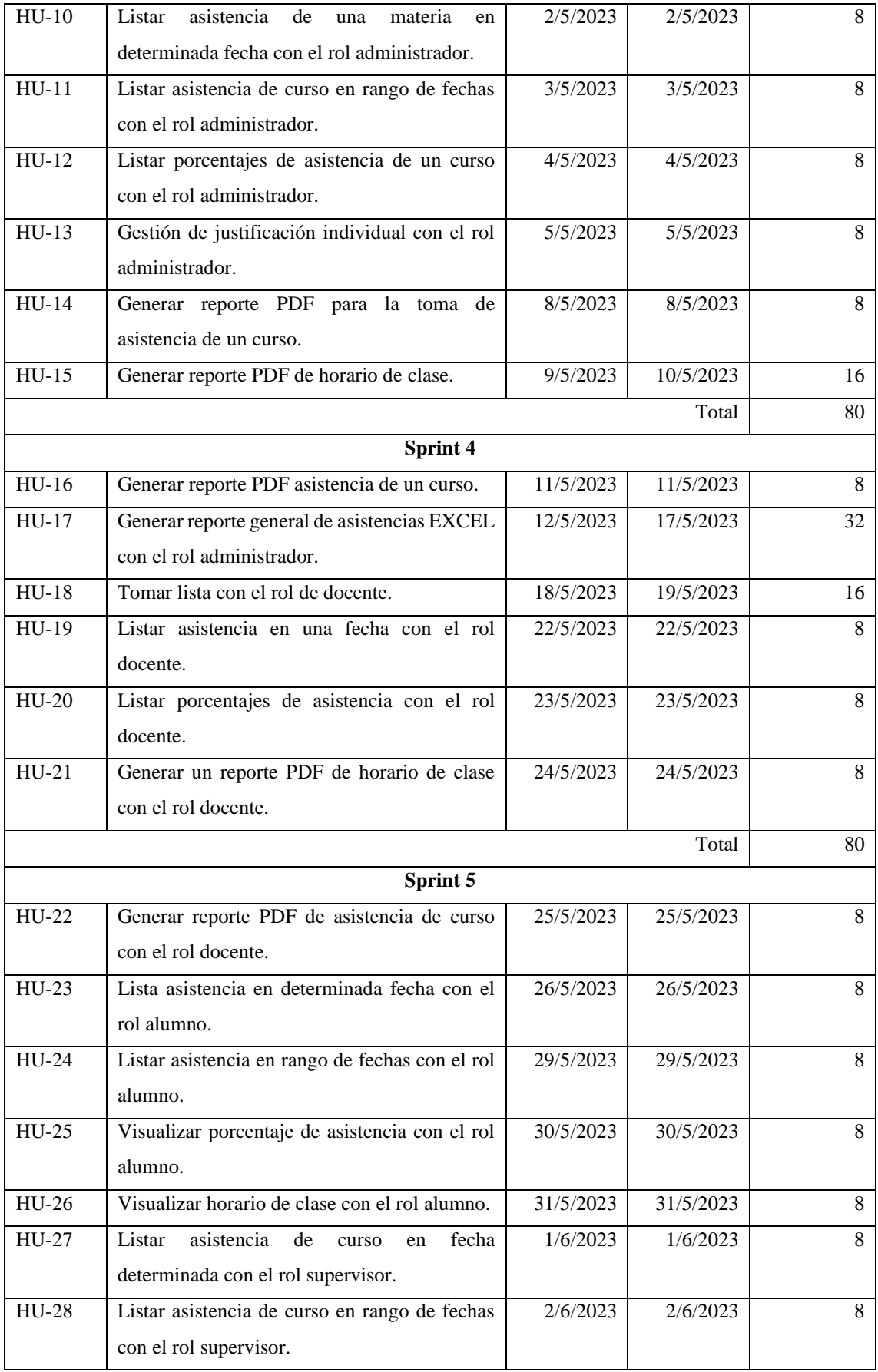

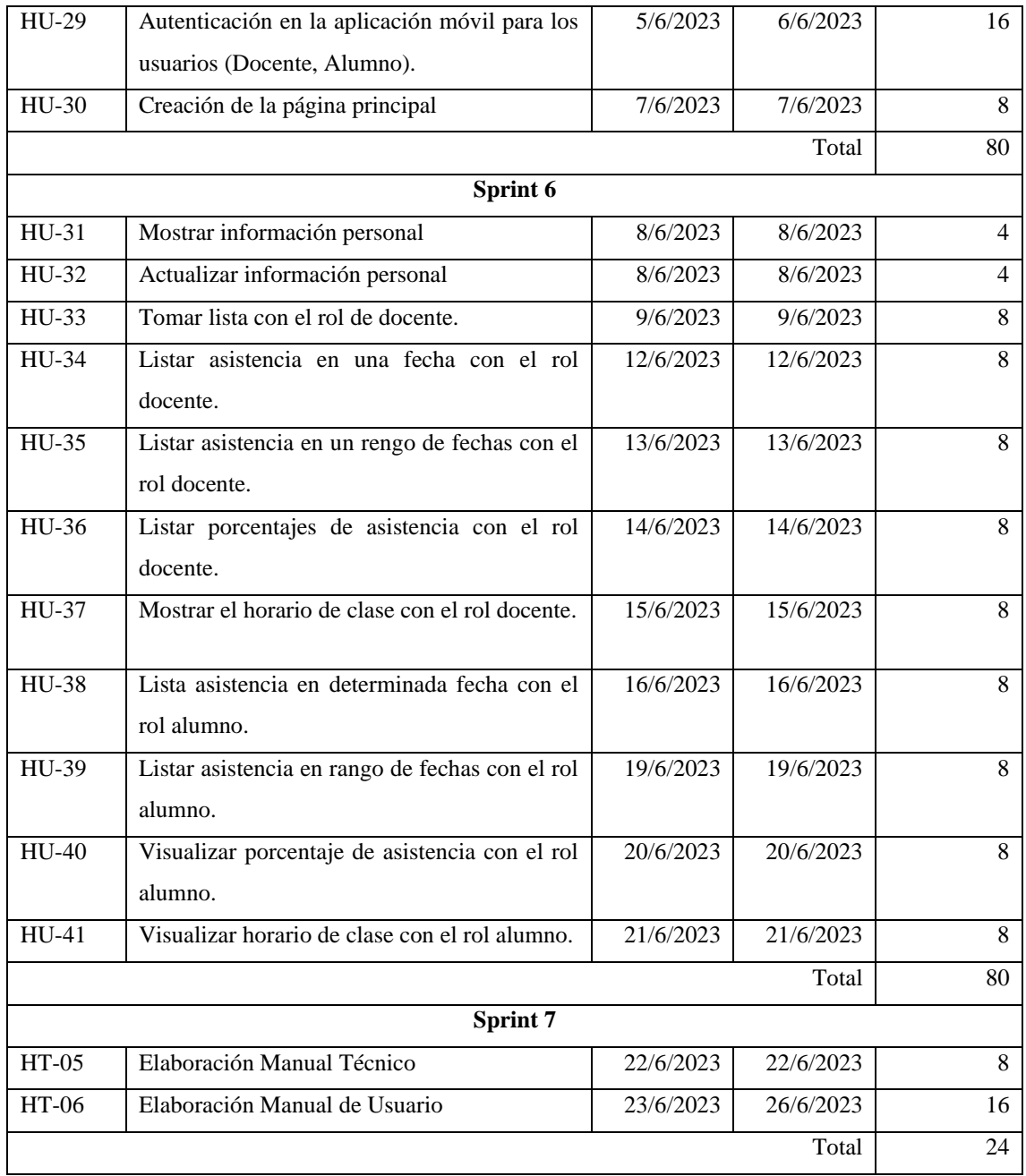

**Realizado por:** Llamuca Danny, 2023.

# *3.3.3. Fase de desarrollo*

En esta parte del documento se describe las actividades realizadas para el "Desarrollo de un sistema informático para automatizar el control de asistencia de los alumnos de la empresa pública escuela de conducción CONDUESPOCH utilizando un dispositivo lector de huellas dactilares".

Como factor primordial del proyecto se define los usuarios que son el consumidor del producto final el mismo que se listan en la Tabla 3-15.

| Tipo de usuario   | <b>ROL</b>                                       |
|-------------------|--------------------------------------------------|
| Administrador     | Manejo de todos los módulos (escritorio y web)   |
| <b>Docente</b>    | Manejo del módulo de docente (web y móvil)       |
| Alumno            | Manejo del módulo de alumno (escritorio, web y   |
|                   | móvil)                                           |
| <b>Supervisor</b> | Manejo del módulo de reporte de supervisor (web) |

**Tabla 3-15:** Tipos de usuarios y roles

**Realizado por:** Llamuca Danny, 2023.

#### *3.3.3.2. Nuevo proceso de gestión de asistencia*

En la Ilustración 3-2 se describe mediante un diagrama de proceso, el nuevo proceso automatizado para la gestión y control de asistencias de los estudiantes de CONDUESPOCH.

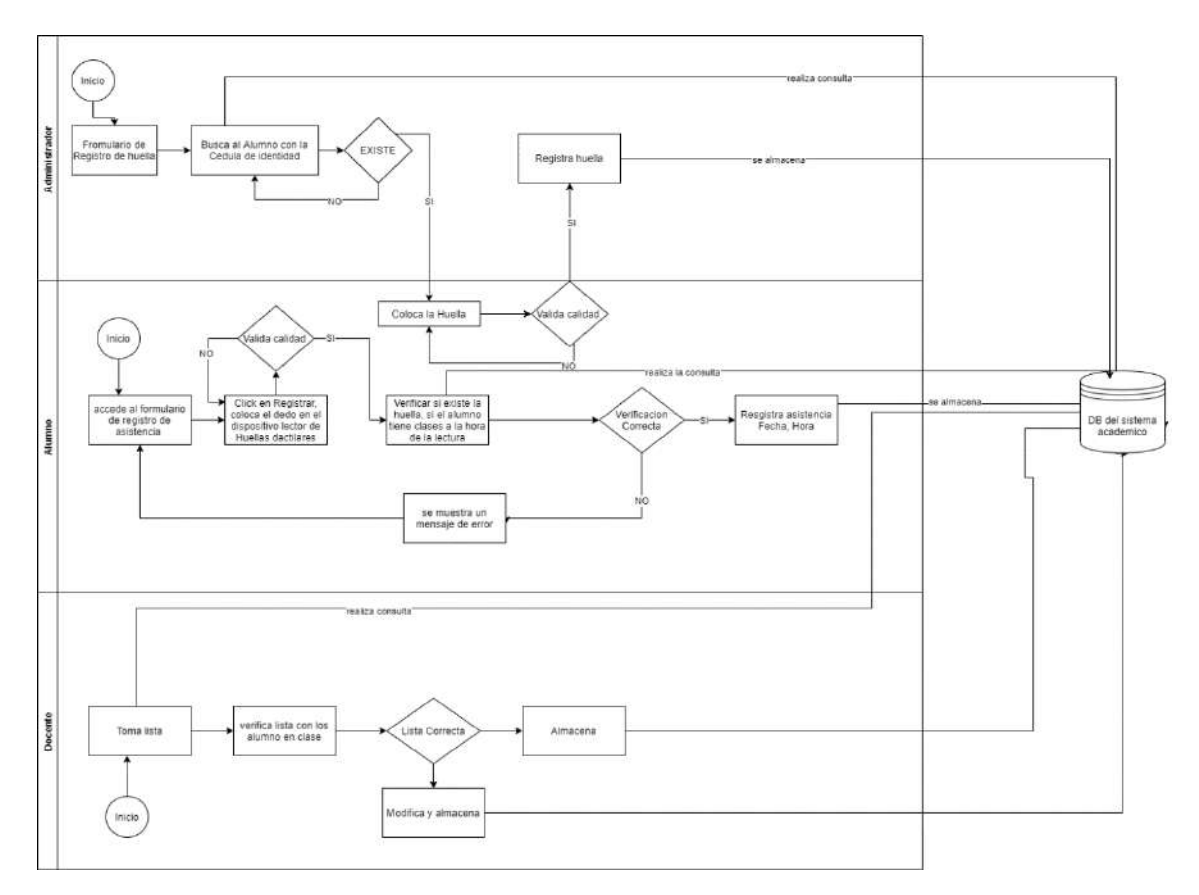

**Ilustración 3-2:** Nuevo proceso de gestión de asistencia **Realizado por:** Llamuca Danny, 2023.

## *3.3.3.3. Casos de usos*

Los diagramas de casos de uso nos permiten entender el comportamiento de cada uno de los usuarios en las aplicaciones de escritorio, web y móvil. A continuación de describe cada uno de los usuarios y las funcionalidades en las aplicaciones.

### **Administrador en la aplicación de escritorio**

En la Ilustración 3-3 se representa gráficamente los casos de uso del administrador en la aplicación de escritorio que son: Ingreso al sistema, el inicio de sección con su usuario u contraseña, ya en el sistema puede realizar el registro de huellas de los estudiantes y modificación de esta.

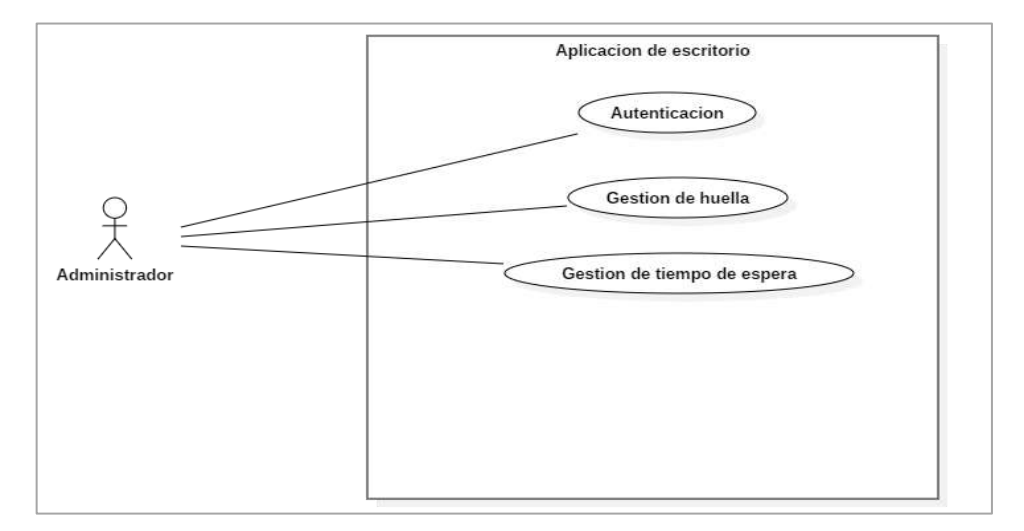

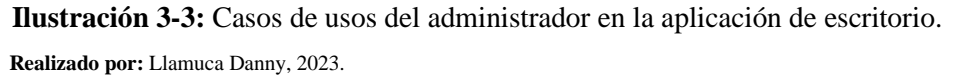

### **Administrador en la aplicación web**

En la Ilustración 3-4 se representa gráficamente los casos de uso del administrador en la aplicación web que son: Ingreso al sistema, el inicio de sección con su usuario u contraseña, ya en el sistema puede crear, modificar y eliminar horarios de clase. También puede generar reportes de asistencia en un lapso.

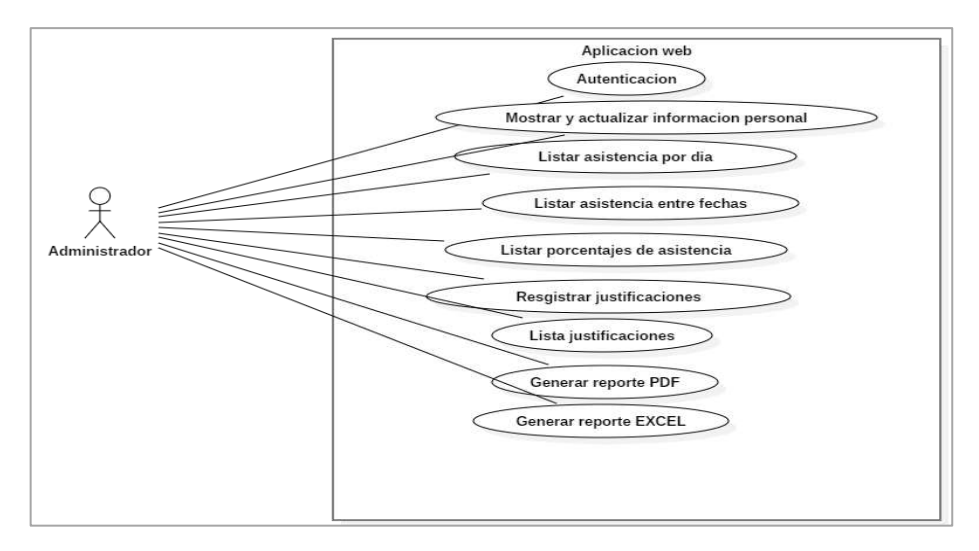

 **Ilustración 3-4:** Casos de usos del administrador en la aplicación web.  **Realizado por:** Llamuca Danny, 2023.

## **Alumno en la aplicación de escritorio**

En la Ilustración 3-5 se representa gráficamente los casos de uso del estudiante en la aplicación de escritorio que son: Ingreso al sistema donde puede registrar la asistencia con el uso del lector de huellas dactilares. Esta funcionalidad solo estará habilitada en las instalaciones de la escuela de conducción CONDUESPOCH.

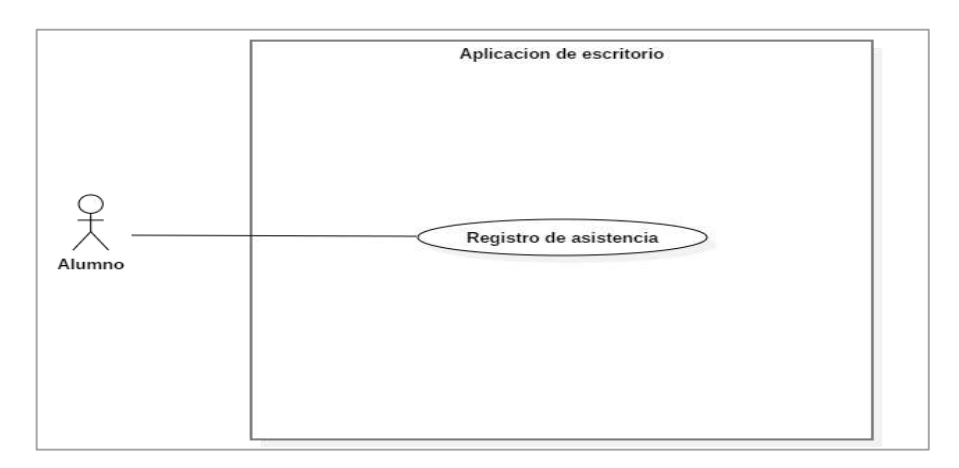

 **Ilustración 3-5:** Casos de uso del estudiante en la aplicación de escritorio  **Realizado por:** Llamuca Danny, 2023.

### **Alumno en la aplicación web**

En la Ilustración 3-6 se representa gráficamente los casos de uso del estudiante en la aplicación web que son: Ingreso al sistema, el inicio de sección con su usuario u contraseña, ya en el sistema puede crear, modificar y eliminar justificaciones.

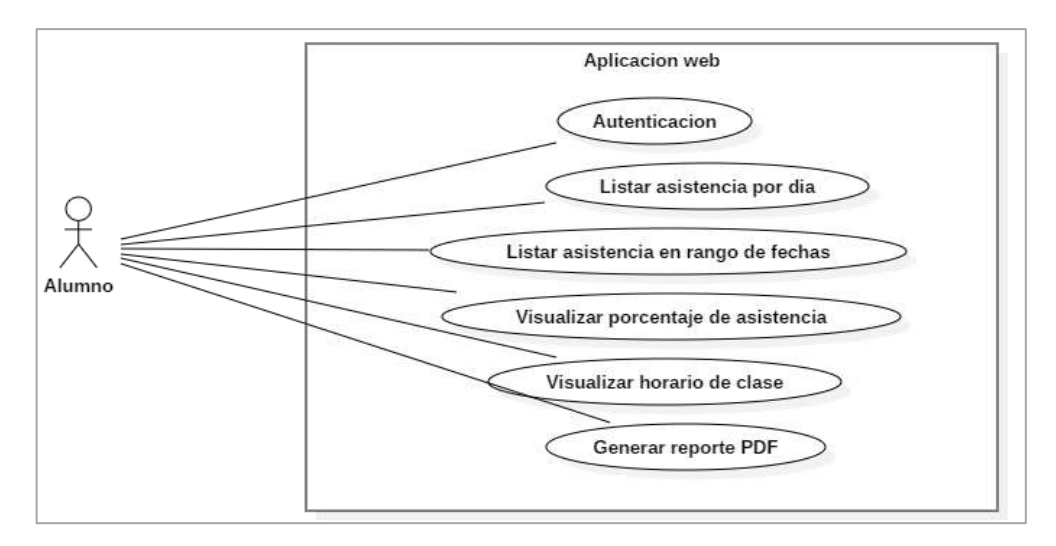

 **Ilustración 3-6:** Casos de uso del estudiante en la aplicación web.  **Realizado por:** Llamuca Danny, 2023.

#### **Alumno en la aplicación móvil**

En la Ilustración 3-7 se representa gráficamente los casos de uso del estudiante en la aplicación móvil que son: Ingreso al sistema, el inicio de sección con su usuario u contraseña, ya en el sistema puede crear, modificar y eliminar justificaciones.

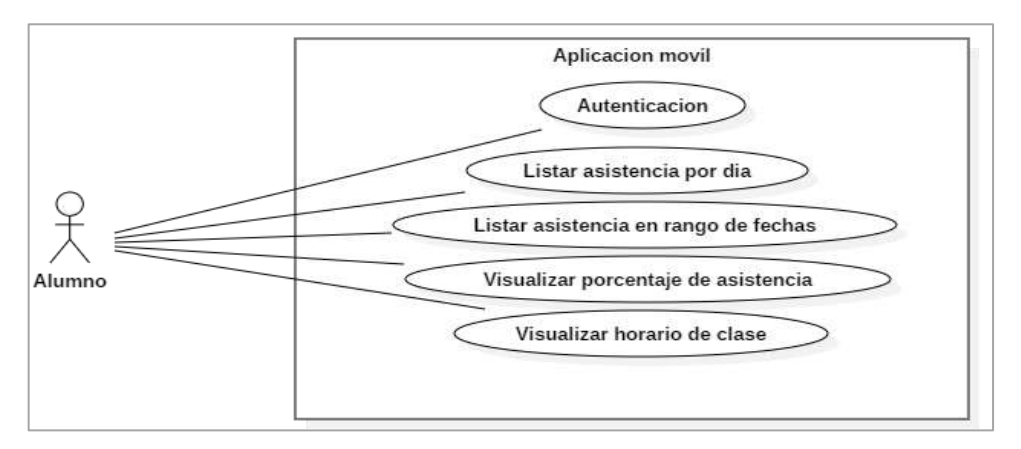

 **Ilustración 3-7:** Casos de uso del estudiante en la aplicación móvil.  **Realizado por:** Llamuca Danny, 2023.

#### **Docente en la aplicación web**

En la Ilustración 3-8 se representa gráficamente los casos de uso del docente en la aplicación web que son: Ingreso al sistema, el inicio de sección con su usuario u contraseña, ya en el sistema puede tomar lista de asistencia, aprobar o negar justificaciones, también puede generar reportes de asistencia en un lapso o reporte de asistencia de un curso.

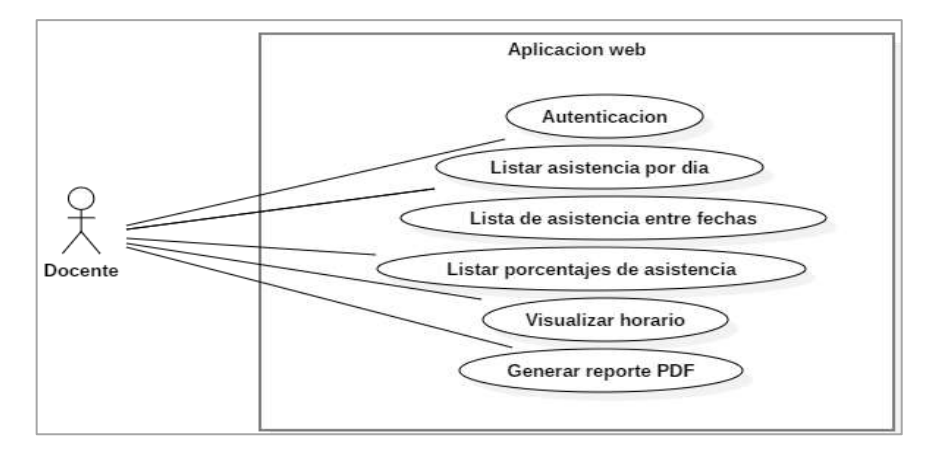

 **Ilustración 3-8:** Casos de uso del docente en la aplicación web.  **Realizado por:** Llamuca Danny, 2023.

### **Docente en la aplicación móvil**

En la Ilustración 3-9 se representa gráficamente los casos de uso del docente en la aplicación móvil que son: Ingreso al sistema, el inicio de sección con su usuario u contraseña, ya en el sistema puede tomar lista de asistencia, aprobar o negar justificaciones, también puede generar reportes de asistencia en un lapso o reporte de asistencia de un curso.

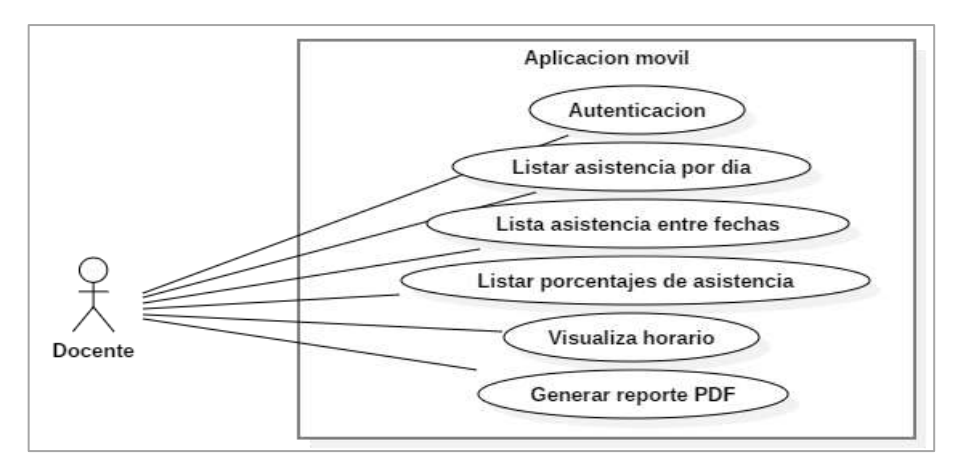

 **Ilustración 3-9:** Casos de uso del docente en la aplicación móvil.  **Realizado por:** Llamuca Danny, 2023.

#### **Supervisor en la aplicación web**

En la Ilustración 3-10 se representa gráficamente los casos de uso del supervisor en la aplicación web que son: Ingreso al sistema, el inicio de sección con su usuario u contraseña, ya en el sistema puede generar reportes de asistencia de un curso o reporte de un estudiante específico.

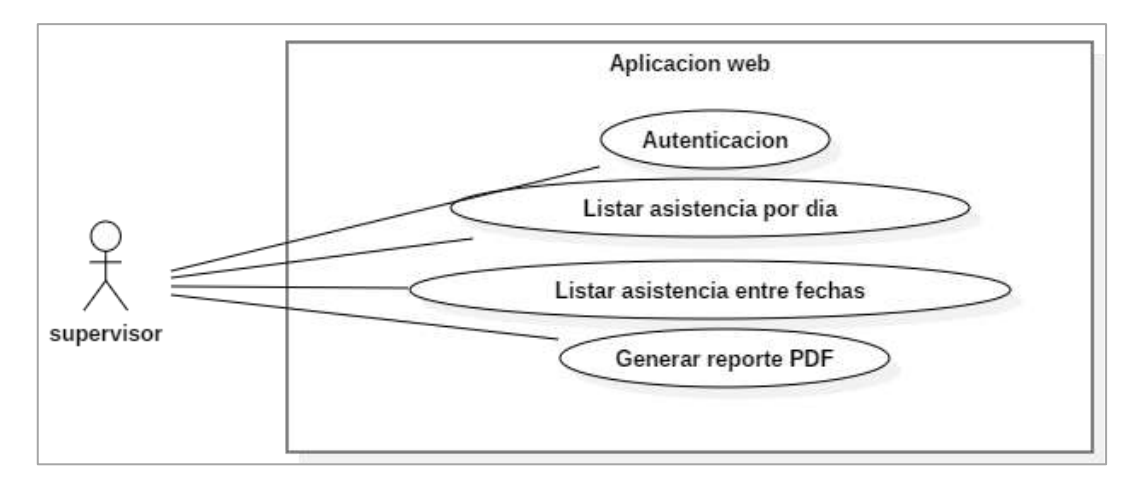

**Ilustración 3-10:** Casos de uso del Supervisor ANT en la aplicación web. **Realizado por:** Llamuca Danny, 2023.

#### *3.3.3.4. Diseño de arquitectura*

Se establece como arquitectura el modelo MVC (Modelo, Vista, Controlador) tanto para la aplicación de escritorio, web y móvil. Lo cual establece una interfaz visual para los usuarios, por otra parte, los controladores que permiten integrar los datos y el modelo que interactúa con la base de datos. El diseño se muestra en la Ilustración 3-11.

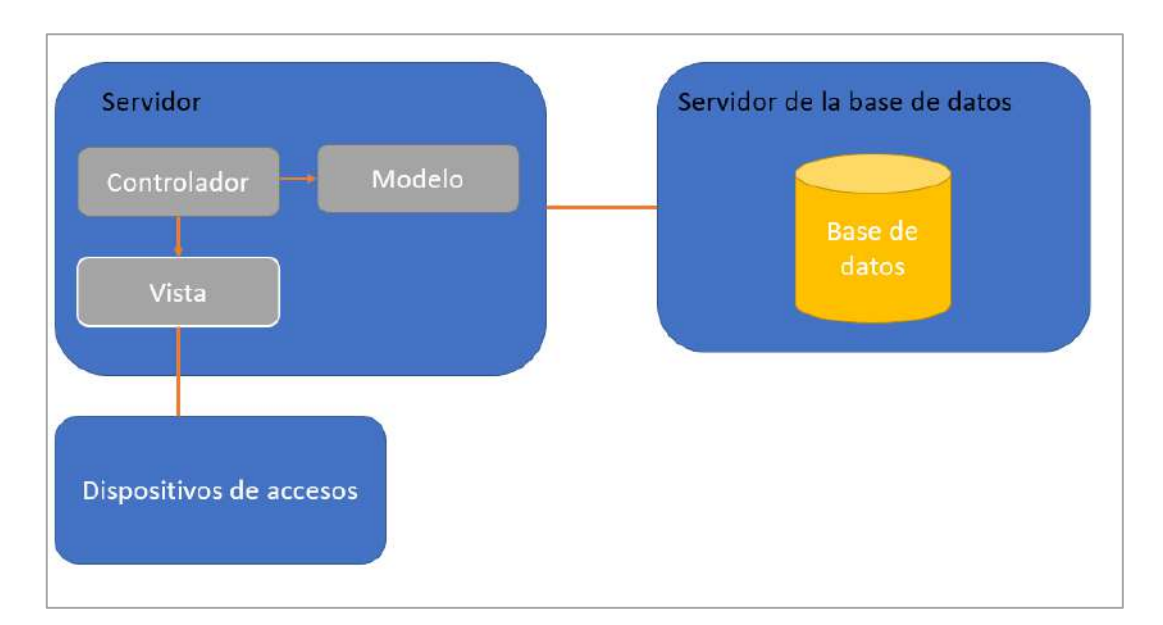

**Ilustración 3-11:** Diseño de arquitectura **Realizado por:** Llamuca Danny, 2023.

## *3.3.3.5. Diseño de la base de datos*

Para el desarrollo de las aplicaciones se elaboró e implemento las tablas y relaciones necesarias en la base de datos PostgreSQL, esto con la ayuda de la herramienta PgAdmin y en base a los requerimientos del cliente debido a que la escuela de conducción CONDUESPOCH ya cuenta con una base de datos para otros sistemas como son los módulos de matriculación, calificación y administración, se tuvo que únicamente crear las tablas necesarias y hacer usos de las que ya estaban creadas. En la Ilustración 3-12 se puede observar de las tablas y sus atributos necesarios para el desarrollo del presente trabajo.

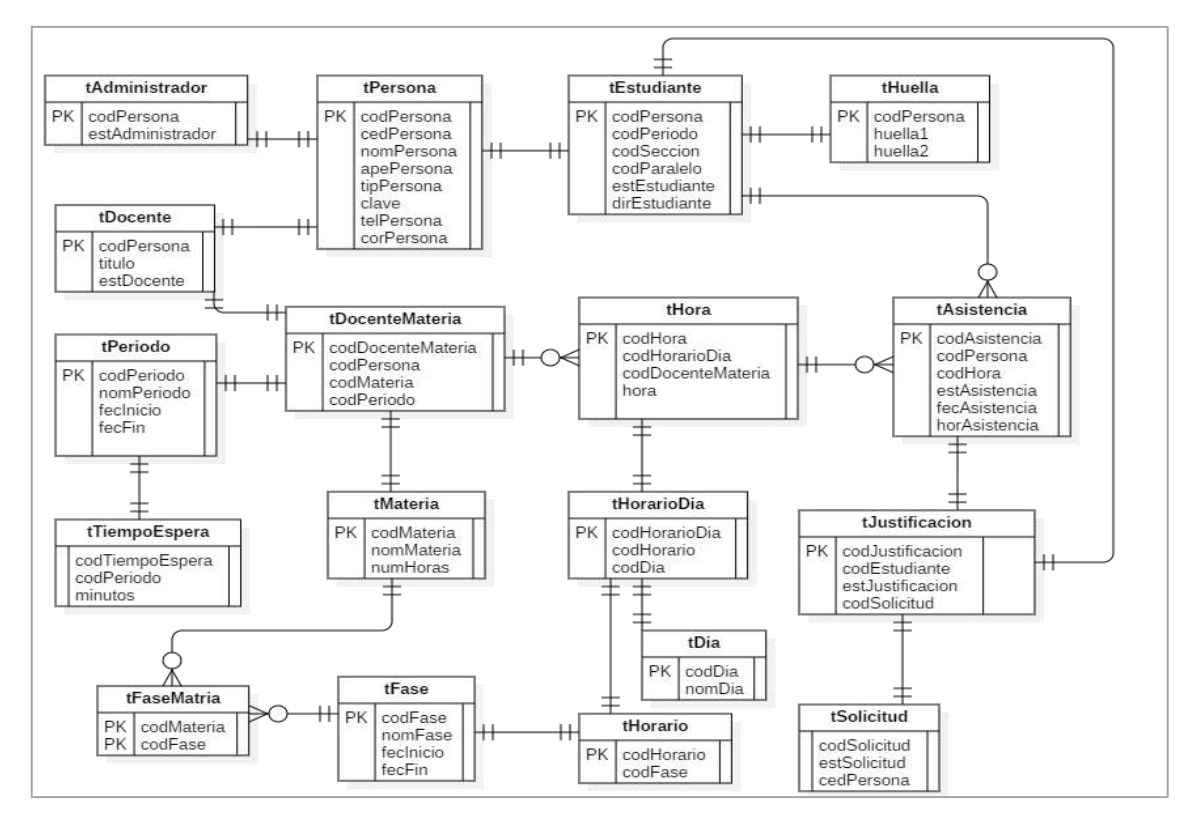

**Ilustración 3-12:** Modelo físico de la base de datos.

**Realizado por:** Llamuca Danny, 2023.

## *3.3.3.6. Estándar de codificación*

Se define los estándares de codificación para las clases, métodos y variables para la codificación de las aplicaciones de escritorio, web y móvil de la misma manera se establece para la creación y manipulación de la base datos. Los estándares se describen en la Tabla 3-16.

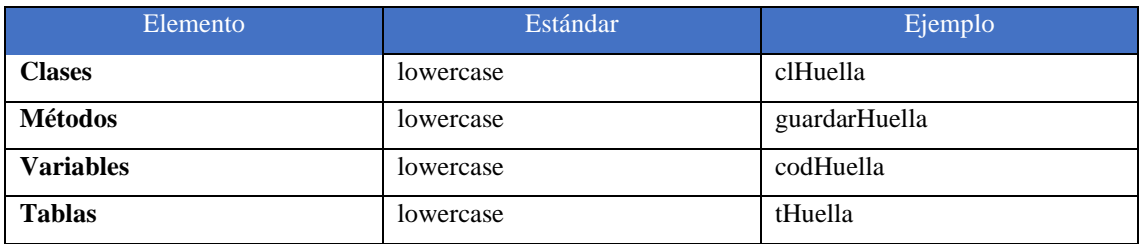

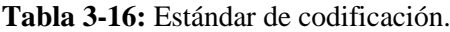

**Realizado por:** Llamuca Danny, 2023.

## *3.3.3.7. Diccionario de datos*

En esta sección se pretende exponer la nomenclatura utilizada para crear las tablas y relaciones de la base de datos, para ello se toma como ejemplo la tabla de asistencias como se ve en la Tabla 3-17.

| <b>Tabla</b> | Campo         | <b>Tipo</b>       | <b>Nulo</b> |
|--------------|---------------|-------------------|-------------|
| tAsistencia  | codAsistencia | Serial(PK)        | Not null    |
|              | codEstudiante | Int               | Not null    |
|              | codHora       | Int               | Not null    |
|              | codMateria    | Int               | Not null    |
|              | fecAsistencia | Date              | Not null    |
|              | horAsistencia | Character varying | Not null    |
|              | estAsistencia | Int               | Not null    |

**Tabla 3-17:** Diccionario de datos asistencia

**Realizado por:** Llamuca Danny, 2023.

## *3.3.3.8. Estándar de codificación*

Con el objetivo de tener un código fácil de entender, manjar y mantener se empleó como estándar de codificación las nomenclaturas basadas en la notación Camel Case como se muestran en la Tabla 3-18.

## **Tabla 3-18:** Tipos de notaciones utilizado

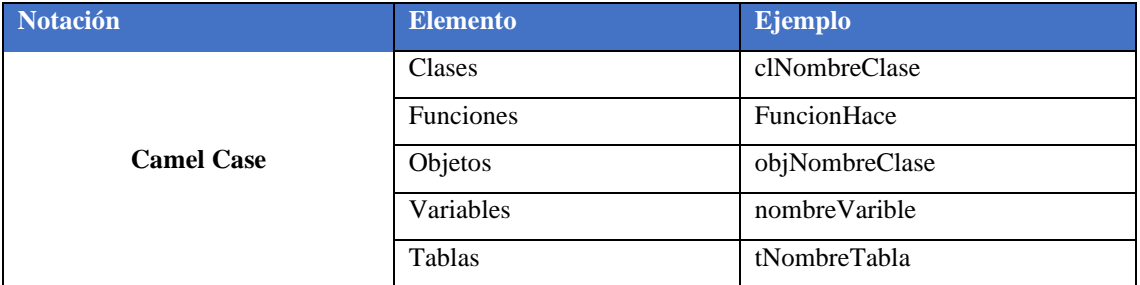

**Realizado por:** Llamuca Danny, 2023.

Como parte de buenas prácticas se empleó las siguientes reglas de programación:

- Las llaves "{}" están alineadas al superior y su interior estas bajo un nivel menor.
- Se utiliza saltos de líneas para separar funcionalidades
- En los if, else, for, while y try siempre se usa llaves "{}" para identificar su interior de igual.
- Las operaciones siempre tienen un espacio entre las variables  $(a = b)$ .

#### *3.3.3.9. Definición de modelo de historia de usuario*

La metodología Scrum establece un modelo de historias de usuario como se muestra en Tabla 3- 19, con los siguientes campos necesarios para la comprensión de la tarea que se ha realizado.

**Código:** Código de identificación. **Nombre:** Denominador que identifique la tarea a realizar **Usuario:** Persona que hace uso de del resultado de la tarea. **Iteración:** Número del sprint al que pertenece. **Prioridad en la institución:** Nivel de importancia para el cliente. **Prioridad de desarrollo:** Nivel de importancia en la fase de desarrollo. **Puntos de Estimación:** Tiempo estimado necesario para realizar el requerimiento. **Puntos Reales:** Tiempo real que se necesitó para realizar el requerimiento. **Descripción:** Información útil para la comprensión del requerimiento. **Observaciones:** Información adicional a tomar en cuenta. **Pruebas de aceptación:** Pruebas que evidencia el correcto funcionamiento de la historia de usuario.

**HISTORIA DE USUARIO** Código: Nombre: Nombre: Nombre: Nombre: Nombre: Nombre: Nombre: Nombre: Nombre: Nombre: Nombre: Nombre: Nombre: Nombre: Nombre: Nombre: Nombre: Nombre: Nombre: Nombre: Nombre: Nombre: Nombre: Nombre: Nombre: Nombre: Nombre **Modificación de la historia usuario**  Usuario: **Iteración: Iteración:** Prioridad en la institución: **Puntos estimados: Puntos estimados: Prioridad de desarrollo:** Puntos reales: **Descripción: Observación: (Reverso) Pruebas de aceptación:**

**Tabla 3-19:** Modelo de Historia de usuario

**Realizado por:** Llamuca Danny, 2023.

## *3.3.3.10. Diseño de interfaz de usuario*

La interfaz de usuario es la parte primordial para la aceptación del cliente, es por ello que para el diseño de la interfaz se tomó en cuenta los colores propios de la institución tanto la aplicación de escritorio, web y móvil como se muestra en las siguientes ilustraciones:

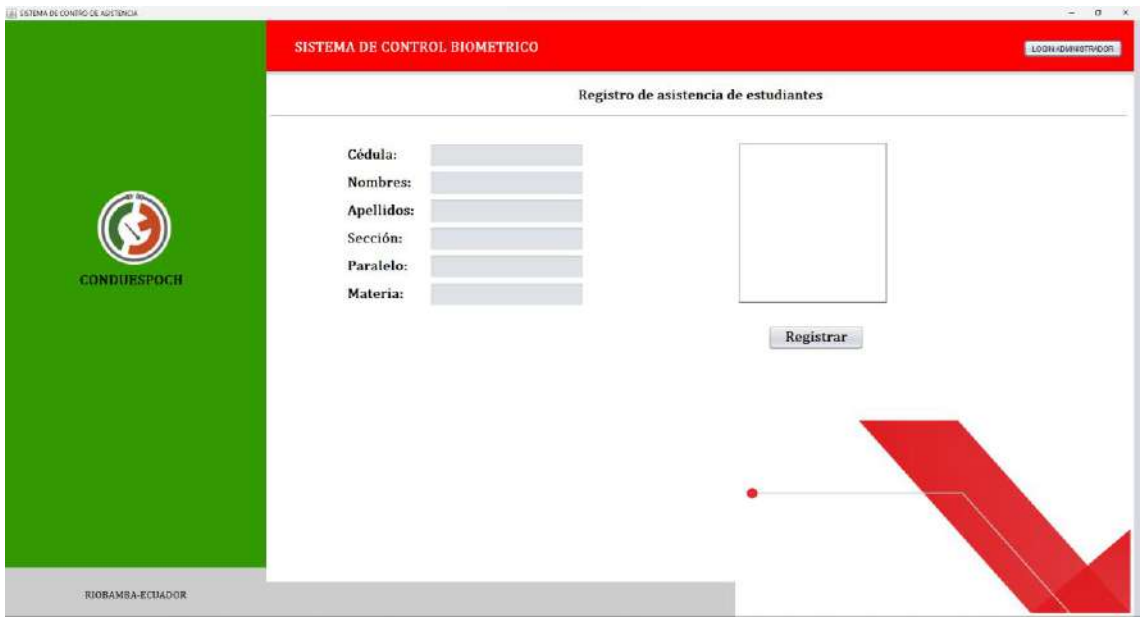

**Ilustración 3-13:** Pantalla de registro de registro de asistencia. **Realizado por:** Llamuca Danny, 2023.

En la Ilustración 3-13 se muestra la pantalla principal de la aplicación de escrito donde su funcionalidad es el registro de asistencia usando el lector de huellas dactilares, esta interfaz fue creada para que esté a disposición de los alumnos de la institución.

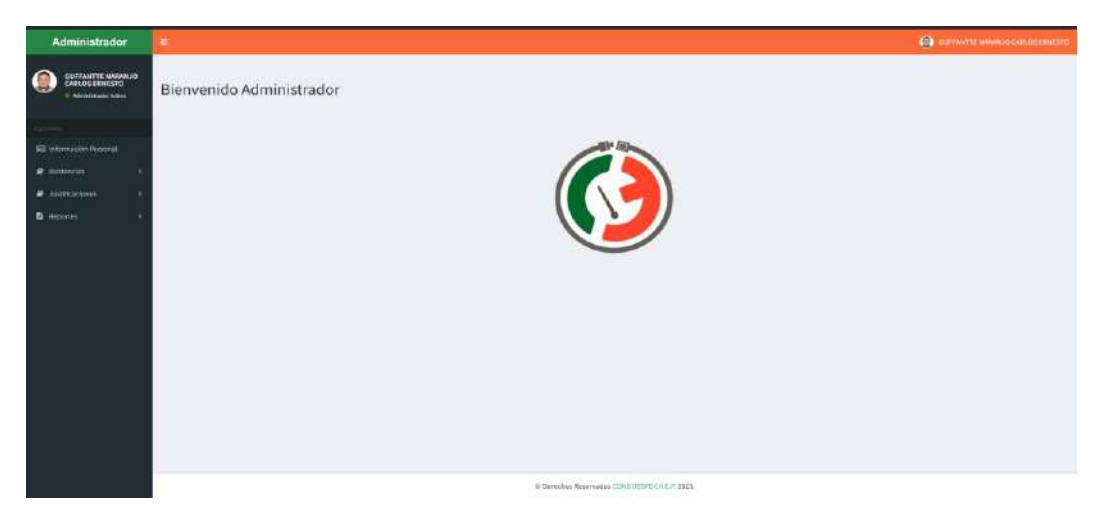

**Ilustración 3-14:** Pantalla principal del administrador **Realizado por:** Llamuca Danny, 2023.

En la Ilustración 3-14 se muestra la pantalla principal de la aplicación web esta pantalla tienen únicamente acceso los administradores autenticados en la aplicación, se puede identificar el nombre de administrador, así como un menú de opciones para el acceso a las demás funcionalidades.

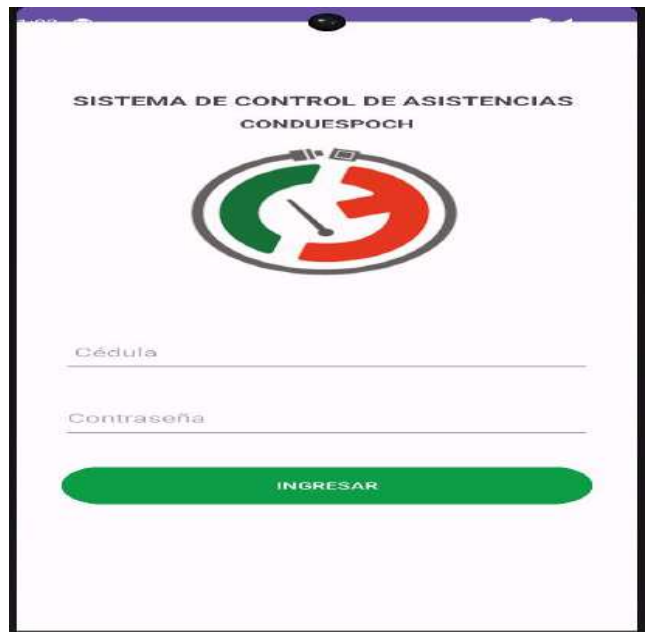

 **Ilustración 3-15:** Pantalla de autenticación de la aplicación móvil  **Realizado por:** Llamuca Danny, 2023.

En la Ilustración 3-15 se muestra el interfaz de autenticación a la aplicación móvil en esta aplicación solo podrán autenticarse los usuarios con el rol de docente y alumno.

# *3.3.4. Desarrollo de historia de usuario HU-05*

En respuesta al requerimiento funcional RF-05 se desarrolló la historia de usuario HU-05 que corresponde al registro de asistencia del alumno como se muestra en la Tabla 3-20, además para el desarrollo de esta funcionalidad se integró el dispositivo lector de huellas dactilares haciendo uso del SDK de este.

| <b>HISTORIA DE USUARIO</b>                                                                |                                                   |  |  |  |
|-------------------------------------------------------------------------------------------|---------------------------------------------------|--|--|--|
| Código: HU-05                                                                             | <b>Nombre:</b> Registro de asistencia del alumno. |  |  |  |
| Modificación de la historia usuario                                                       |                                                   |  |  |  |
| Usuario: Desarrollador                                                                    | <b>Iteración:</b> 2                               |  |  |  |
| Prioridad en la institución: Alta                                                         | <b>Puntos estimados: 40</b>                       |  |  |  |
| Prioridad de desarrollo: Alta                                                             | <b>Puntos reales: 40</b>                          |  |  |  |
| Descripción:                                                                              |                                                   |  |  |  |
| Como desarrollador necesito realizar la funcionalidad que permita al alumno registrara su |                                                   |  |  |  |
| asistencia usando el lector de huellas.                                                   |                                                   |  |  |  |
| Observación:                                                                              |                                                   |  |  |  |
| Usar el horario ya almacenado en la base de datos.                                        |                                                   |  |  |  |
| (Reverso) Pruebas de aceptación:                                                          |                                                   |  |  |  |
| Verificar que registre la asistencia correctamente.                                       |                                                   |  |  |  |
| <b>Realizado por:</b> Llamuca Danny, 2023.                                                |                                                   |  |  |  |

**Tabla 3-20:** Tabla de historia de usuario HU-05

# *3.3.4.1. Interfaz grafica*

Como resultado de esta historia de usuario se obtuvo una aplicación de escritorio desarrollada en el lenguaje JAVA, en la Ilustración 3-16 se puede observar su interfaz y lectura de le la huella tomada.

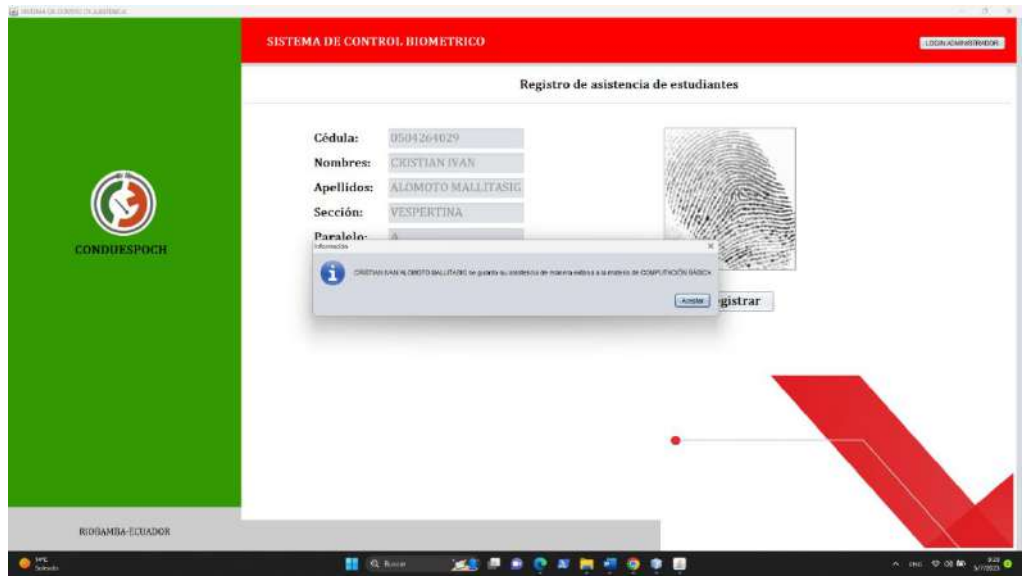

 **Ilustración 3-16:** Interfaz de registro de asistencia  **Realizado por:** Llamuca Danny, 2023.

## *3.3.4.2. Diagrama de secuencia*

En la Ilustración 3-17 se muestra el diagrama de secuencia correspondiente al proceso registro de asistencia donde sus actores son el alumno que es el usuario la GUI que es la interfaz de registro, Lector de huellas que es el dispositivo de la lectura y la base de datos de la institución.

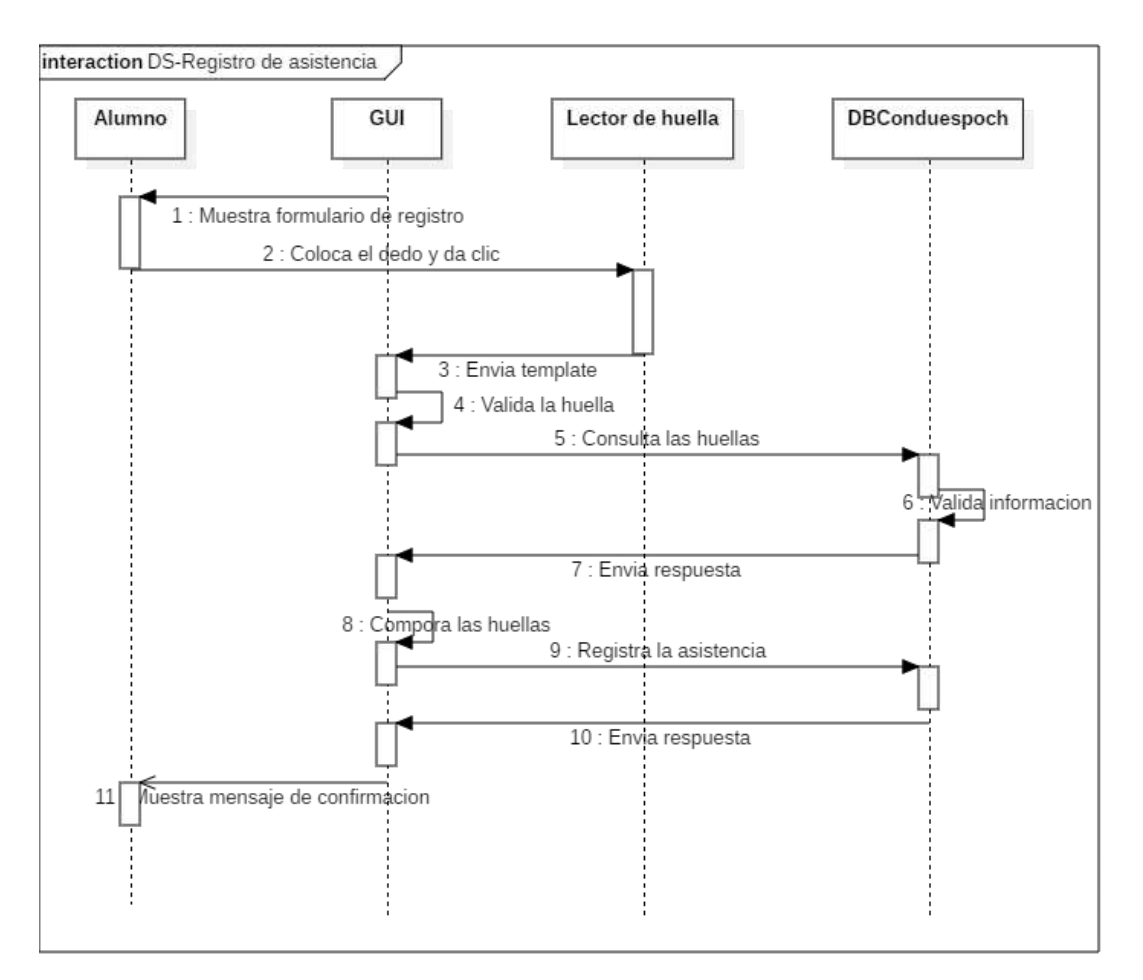

**Ilustración 3-17:** Diagrama de secuencia registro de asistencia **Realizado por:** Llamuca Danny, 2023.

## *3.3.4.3. Diagrama de actividades*

En la Ilustración 3-18 se muestra la dinámica del registro de asistencias y como actúa el sistema en este procedimiento, validaciones, mensajes y rutas a seguir.
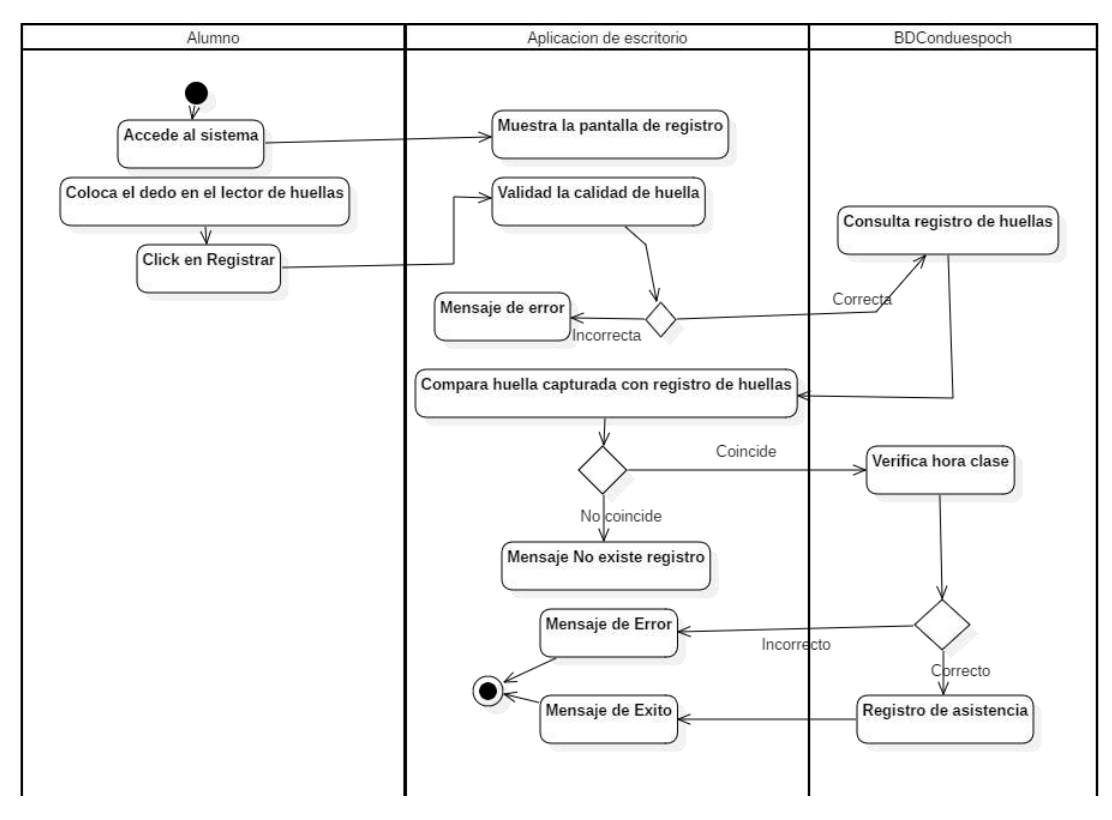

**Ilustración 3-18:** Diagrama de actividades del registro de asistencia **Realizado por:** Llamuca Danny, 2023.

#### *3.3.4.4. Diagrama de componentes*

En la Ilustración 3-19 nos permite ver los componentes físicos del sistema de escritorio, de acuerdo con la arquitectura definida Modelo-Vista-Controlador.

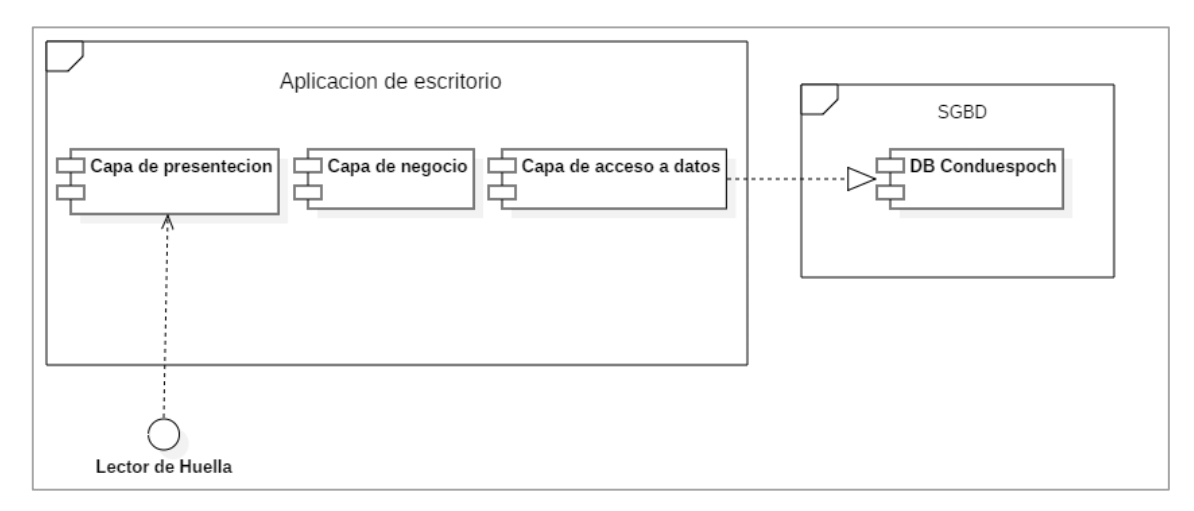

**Ilustración 3-19:** Diagrama de componentes

#### **Producto final**

Como resultado del desarrollo se obtuvo una aplicación de escritorio, web y móvil que cumple con los 40 requerimientos funcionales del cliente. Esto se logró con el seguimiento de la metodología. Para ello se tuvo que emplear diferentes lenguajes de programación lo cual se detalla en la Tabla 3-21.

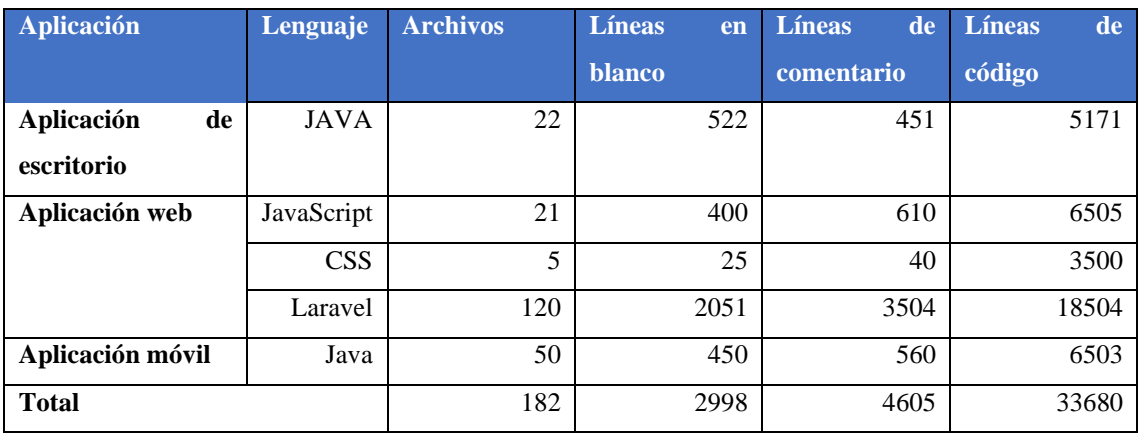

#### **Tabla 3-21:** Tabla de LOCs

**Realizado por:** Llamuca Danny, 2023.

Como se puede observar que la mayoría de los archivos y líneas de código corresponden a la aplicación web debido que la mayoría de los requerimientos funcionales corresponden a ella, además se debe considerar que Laravel al ser un framework basado en PHP por ello estas líneas corresponde a dicho leguaje.

#### *3.3.5. Fase de cierre*

Con el objetivo de cumplir con los requerimientos del cliente se mantuvieron reuniones cada 15 días, y realiza la prueba de funciones entregables cada finalización de sprint las cuales se entregan de manera personal al encargado de la administración del departamento de DTIC de Conduespoch.

#### *3.3.5.1. BurnDown chart*

para cumplimento del plan de entrega se fue realizando entregables funcionales en cada sprint, dada una de estas reuniones se fue agregando valor al producto final y revisando puntos de vista y correcciones a realizar, en la Ilustración 3-20 se muestra el avance del proyecto durante su desarrollo y cumplimento de puntos estimado en relación con los puntos reales cumplidos.

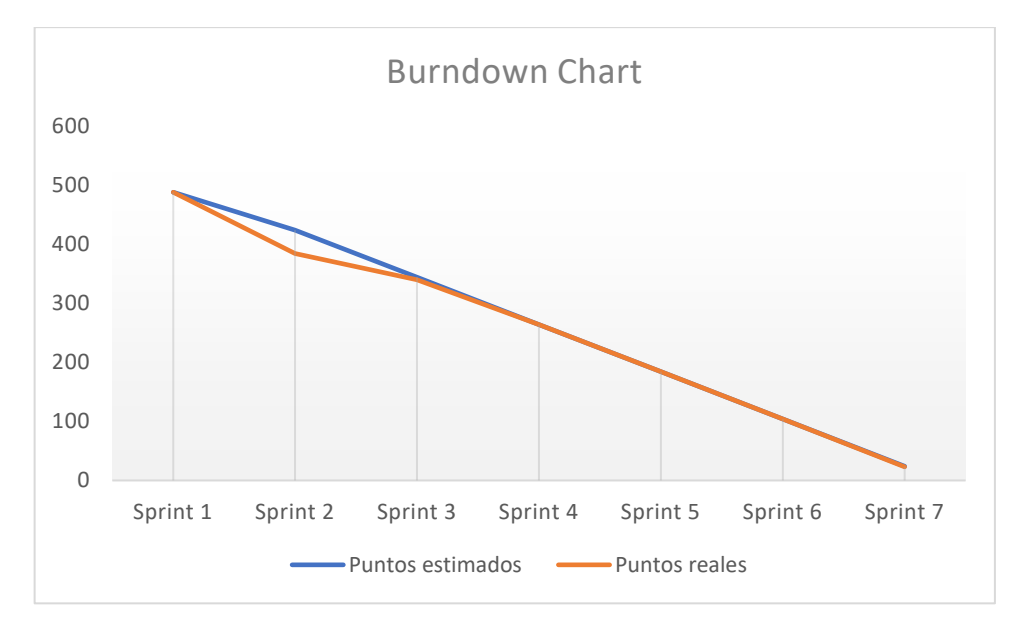

 **Ilustración 3-20:** Grafico BurnDown chart  **Realizado por:** Llamuca Danny, 2023.

#### *3.3.6. Validación del producto final*

En esta sección define los parámetros necesarios para la validación del producto final, para ello se realizó un análisis comparativo del sistema anterior y el nuevo, previamente se identifica una población y su muestra.

#### *3.3.6.1. Población*

En este trabajo de integración curricular es considerado para su evaluación los siguientes factores los tiempos de respuesta y la usabilidad del producto final, para ello se ha determinado 3 poblaciones tomando en cuenta la cantidad alumnos matriculados en el periodo actual, además se considera los docentes que son parte de la institución y el administrador del sistema, esta información de detalla en la Tabla 3-22.

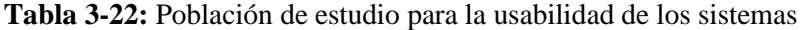

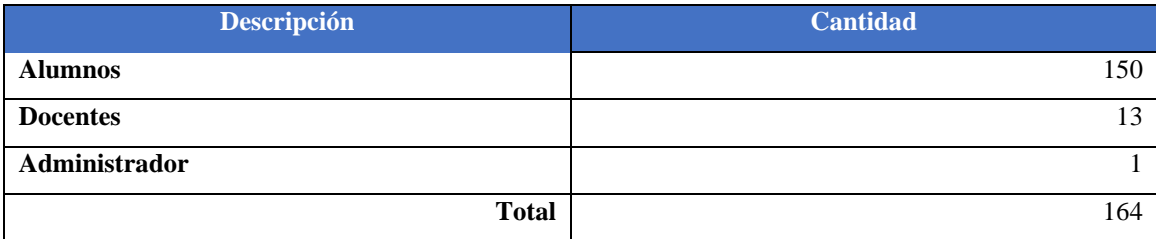

#### *3.3.6.2. Muestra*

Por lo definido anteriormente se obtiene la población de 164 personas, a la cual se considera una población finita, por lo que es necesario definir una muestra usando la siguiente formula que establece (Vivanco 2018):

$$
n = \frac{z^2 * N * p * q}{e^2(N-1) + z^2 * p * q}
$$

#### **Descripción de variables:**

n tamaño de la muestra

Z Coeficiente de confianza (95%) según la tabla de niveles de confianza es igual a 1.96

p Proporción poblacional de éxito (50%)

q Probabilidad de ocurrencia sin éxito (50%)

N Tamaño de la población (164)

e Margen de error (5%)

$$
n = \frac{1.96^2 \times 164 \times 0.50 \times 0.50}{0.05^2 (164 - 1) + 1.96^2 \times 0.50 \times 0.50}
$$

$$
n=115
$$

De acuerdo con el cálculo se concluye que es necesario realizar 115 encuestas, por ello se aplica a 1 administrador, 13 docentes y 101 alumnos, sumados corresponden al tamaño de la muestra.

#### **Sectorización de la muestra**

Para el estudio se define tres sectores que son administrador, docentes y alumnos cada uno de ellos tiene una equivalencia en el total de la muestra cómo se detalla en la Tabla 3-23.

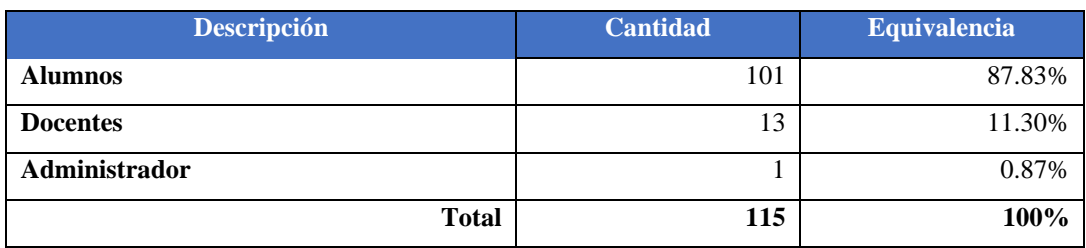

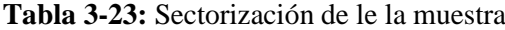

## *3.3.7. Criterios de evaluación*

#### *3.3.7.1. Eficiencia en función de los tiempos de respuesta*

Para validar la eficiencia en función del tiempo de respuesta se realizó una encuesta a los usuarios del sistema, tomando en cuenta la funcionalidad de mayor prioridad, se definió una escala de tiempo como se muestra en la Tabla 3-24 para ello se consideró la apreciación del cliente y la experiencia con el sistema anterior.

#### **Tabla 3-24:** Escala de respuesta de tiempo.

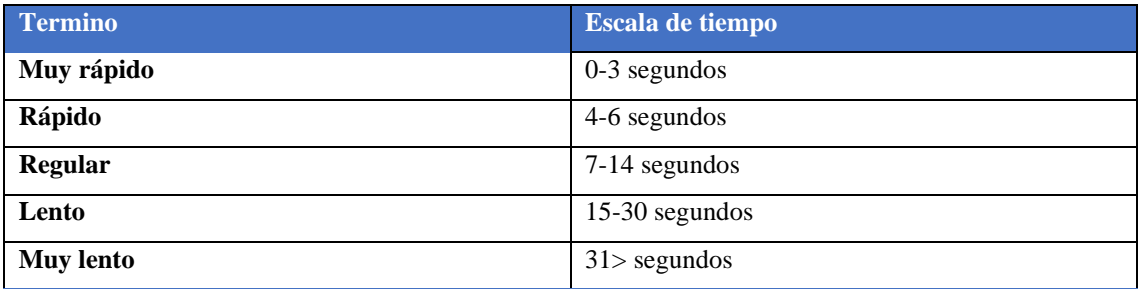

**Realizado por:** Llamuca Danny, 2023.

#### *3.3.7.2. Usabilidad*

Según el estándar ISO/IEC 25010 la usabilidad se divide en subcategorías las que se muestra en la Ilustración 2-3, de la misma manera se realizó una encuesta a la muestra establecida, las preguntas se pude observar en la Tabla 3-25 las preguntas están basadas en los cuestionarios de (Mex Alvarez et al. 2019).

#### **Tabla 3-25:** Preguntas de la encuesta.

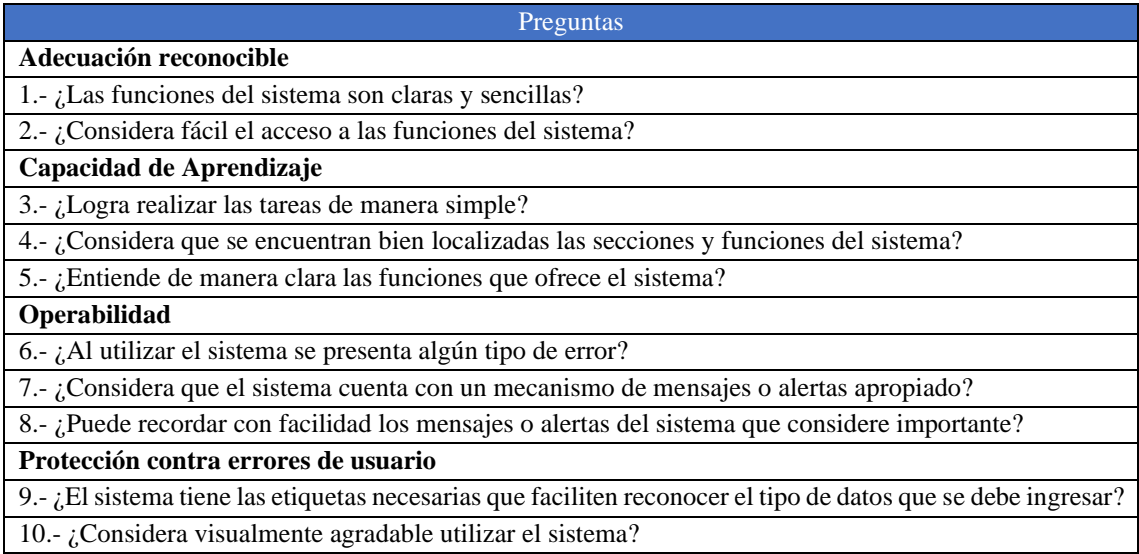

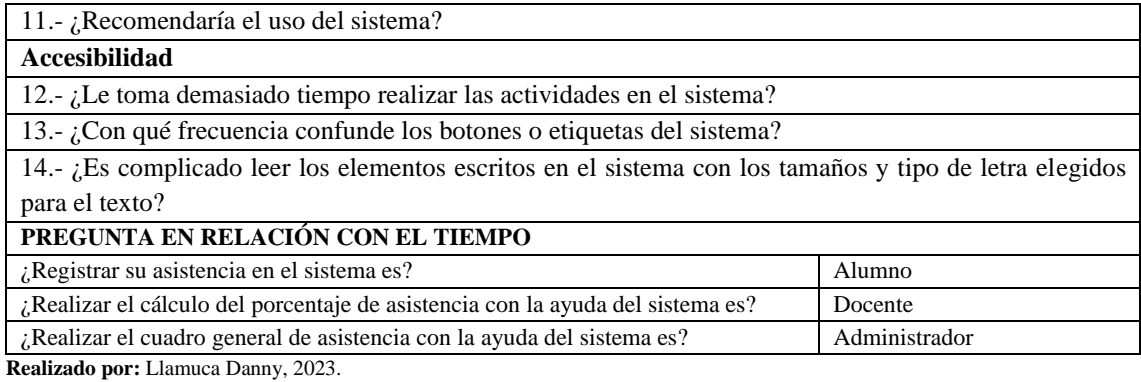

**Fuente:** (Mex Alvarez et al. 2019)

#### **Respuestas y equivalencia**

Para realizar el análisis individual de cada pregunta se definió las respuestas y su equivalencia, donde se determina 5 como puntuación más alta y 1 como más baja, esta información se detalla en la Tabla 3-26.

### **Tabla 3-26:** Respuestas y equivalencias.

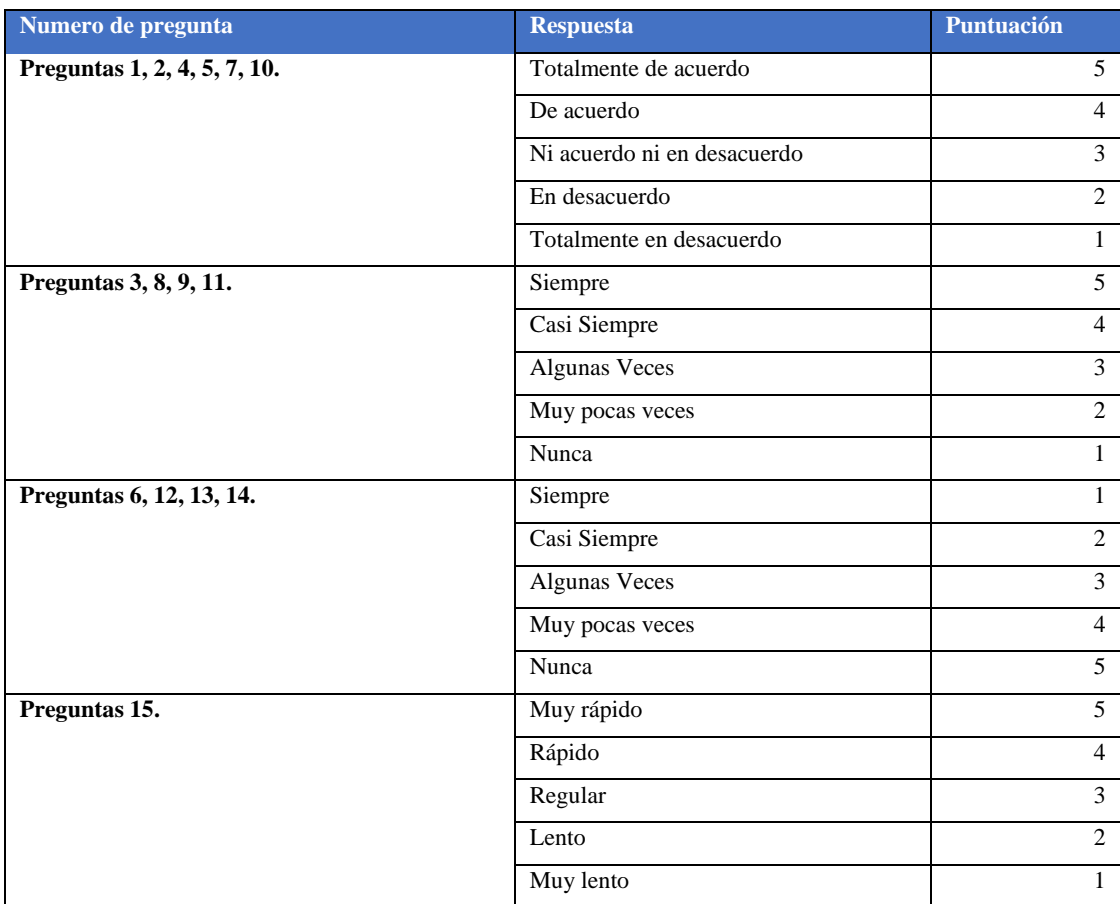

#### **Escenarios**

Con el objetivo de realizar la validación del sistema nuevo en comparación con el sistema anterior, se consideró los requerimientos de mayor prioridad para el cliente. Por ello se definió los escenarios como se muestra en la siguiente Tabla 3-27.

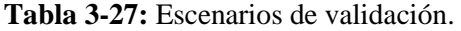

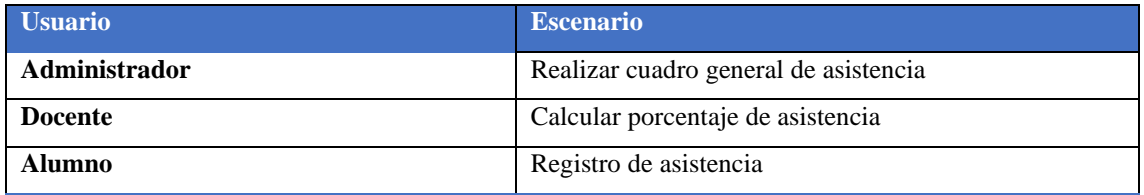

### **CAPÍTULO IV**

#### **4. RESULTADOS Y DISCUSIONES**

#### **4.1.Hipótesis**

¿Si se desarrolla un nuevo sistema informático para automatizar el control de las asistencias de los alumnos de la escuela de conducción CONDUESPOCH utilizando un dispositivo lector de huellas dactilares mejora la usabilidad y el tiempo de respuesta?

#### *4.1.1. Variables*

#### *4.1.2. Variable independiente*

Nuevo sistema

#### *4.1.3. Variables dependientes*

Usabilidad y tiempo de respuesta.

#### **Unidad de observación**

Empresa pública escuela de conducción CONDUESPOCH

**Hipótesis nula**  $(H_0)$ **:** El nuevo sistema no influye significativamente en la usabilidad y tiempo de respuesta.

**Hipótesis alternativa**  $(H_1)$ **:** El nuevo sistema influye significativamente en la usabilidad y tiempo de respuesta.

**Nivel de confianza:** 95%

#### *4.1.4. Resultados*

Una vez aplicada la encuesta que se muestra en la Tabla 3-25 a sus diferentes usuarios y escenarios como se muestra en la Tabla 3-27, se obtuvo como resultado de las encuestas del sistema anterior y nuevo los siguientes valores, los que corresponden a la puntuación obtenida de acuerdo con la equivalencia de cada respuesta, esta información se puede observar detalladamente en la siguiente Tabla 4-1.

|                | <b>Sistema</b> | <b>Sistema</b> |                | <b>Sistema</b> | <b>Sistema</b> |                 | <b>Sistema</b> | <b>Sistema</b> |
|----------------|----------------|----------------|----------------|----------------|----------------|-----------------|----------------|----------------|
| <b>Usuario</b> | anterior       | nuevo          | <b>Usuario</b> | anterior       | nuevo          | <b>Usuario</b>  | anterior       | nuevo          |
| Alumno 1       | 48             | 67             | Alumno 40      | 35             | 75             | Alumno 79       | 58             | 63             |
| Alumno 2       | 45             | 65             | Alumno 41      | 39             | 72             | Alumno 80       | 55             | 62             |
| Alumno 3       | 51             | 66             | Alumno 42      | 49             | 73             | Alumno 81       | 53             | 64             |
| Alumno 4       | 50             | 63             | Alumno 43      | 48             | 65             | Alumno 82       | 56             | 69             |
| Alumno 5       | 45             | 66             | Alumno 44      | 51             | 69             | Alumno 83       | 38             | 74             |
| Alumno 6       | 38             | 69             | Alumno 45      | 51             | 72             | Alumno 84       | 56             | 55             |
| Alumno 7       | 48             | 72             | Alumno 46      | 37             | 65             | Alumno 85       | 49             | 66             |
| Alumno 8       | 36             | 67             | Alumno 47      | 47             | 68             | Alumno 86       | 57             | 67             |
| Alumno 9       | 41             | 63             | Alumno 48      | 40             | 65             | Alumno 87       | 41             | 73             |
| Alumno 10      | 41             | 72             | Alumno 49      | 53             | 70             | Alumno 88       | 56             | 66             |
| Alumno 11      | 48             | 65             | Alumno 50      | 37             | 67             | Alumno 89       | 50             | 66             |
| Alumno 12      | 35             | 62             | Alumno 51      | 55             | 69             | Alumno 90       | 53             | 62             |
| Alumno 13      | 48             | 69             | Alumno 52      | 55             | 69             | Alumno 91       | 50             | 64             |
| Alumno 14      | 37             | 65             | Alumno 53      | 53             | 68             | Alumno 92       | 45             | 68             |
| Alumno 15      | 36             | 68             | Alumno 54      | 42             | 68             | Alumno 93       | 51             | 71             |
| Alumno 16      | 41             | 68             | Alumno 55      | 54             | 72             | Alumno 94       | 42             | 67             |
| Alumno 17      | 44             | 65             | Alumno 56      | 39             | 72             | Alumno 95       | 36             | 67             |
| Alumno 18      | 44             | 71             | Alumno 57      | 51             | 69             | Alumno 96       | 57             | 65             |
| Alumno 19      | 38             | 71             | Alumno 58      | 51             | 70             | Alumno 97       | 53             | 63             |
| Alumno 20      | 34             | 71             | Alumno 59      | 37             | 72             | Alumno 98       | 53             | 65             |
| Alumno 21      | 46             | 60             | Alumno 60      | 38             | 70             | Alumno 99       | 55             | 64             |
| Alumno 22      | 47             | 63             | Alumno 61      | 55             | 70             | Alumno 100      | 43             | 64             |
| Alumno 23      | 35             | 71             | Alumno 62      | 57             | 67             | Alumno 101      | 54             | 58             |
| Alumno 24      | 39             | 68             | Alumno 63      | 59             | 63             | Docente 1       | 28             | 67             |
| Alumno 25      | 46             | 59             | Alumno 64      | 60             | 72             | Docente 2       | 26             | 66             |
| Alumno 26      | 33             | 66             | Alumno 65      | 60             | 61             | Docente 3       | 26             | 71             |
| Alumno 27      | 40             | 75             | Alumno 66      | 42             | 65             | Docente 4       | 42             | 68             |
| Alumno 28      | 51             | 72             | Alumno 67      | 44             | 69             | Docente 5       | 27             | 69             |
| Alumno 29      | 35             | 68             | Alumno 68      | 58             | 67             | Docente 6       | 32             | 59             |
| Alumno 30      | 50             | 73             | Alumno 69      | 50             | 67             | Docente 7       | 35             | 62             |
| Alumno 31      | 47             | 69             | Alumno 70      | 52             | 71             | Docente 8       | 36             | 66             |
| Alumno 32      | 35             | 71             | Alumno 71      | 55             | 72             | Docente 9       | 45             | 72             |
| Alumno 33      | 47             | 70             | Alumno 72      | 60             | 69             | Docente 10      | 38             | 64             |
| Alumno 34      | 51             | 69             | Alumno 73      | 43             | 73             | Docente 11      | 37             | 70             |
| Alumno 35      | 32             | 66             | Alumno 74      | 47             | 67             | Docente 12      | 26             | 71             |
| Alumno 36      | 49             | 71             | Alumno 75      | 61             | 62             | Docente 13      | 32             | 70             |
| Alumno 37      | 33             | 73             | Alumno 76      | 58             | 56             | Administrador 1 | 53             | 72             |
| Alumno 38      | 33             | 62             | Alumno 77      | 56             | 67             |                 |                |                |
| Alumno 39      | 33             | 68             | Alumno 78      | 42             | 63             |                 |                |                |

**Tabla 4-1:** Resultados de las encuestas.

Para determinar el tipo de análisis estadístico adecuado se realizó el análisis de normalidad tomando en cuenta la prueba de Kolmogorov debido a que nuestra muestra es mayor que 30, además se realizó la prueba de homogeneidad.

#### *4.1.5.1. Análisis de normalidad*

Como resultado del análisis de normalidad Kolmogorov se obtuvo los datos que se muestran en la Tabla 4-2.

|                 | Kolmogorov-Smirnov <sup>a</sup> |     |         |  |  |
|-----------------|---------------------------------|-----|---------|--|--|
|                 | <b>Statistic</b>                | df  | p(Sig.) |  |  |
| SistemaAnterior | .089                            | 115 | .025    |  |  |
| SistemaNuevo    | .085                            | 115 | .039    |  |  |

 **Tabla 4-2:** Resultado de Kolmogorov

 **Realizado por:** Llamuca Danny, 2023.

Luego de realizar el análisis de normalidad se obtuvo un nivel de significancia de 0.025 en el caso del sistema anterior y 0.039 en el sistema nuevo, por lo que se define que el nivel de significancia es menor que 0.05 en ambos casos, por ellos se concluye que los datos no tienen una distribución normal. Por lo cual se realizó un análisis para datos no paramétrico.

#### *4.1.6. Análisis inferencial*

Como datos preliminares se obtuvo los que se muestra en la Tabla 4-3, donde se puede observar que si existe una variación en la puntuación de la encuesta de sistema nuevo con respecto al anterior.

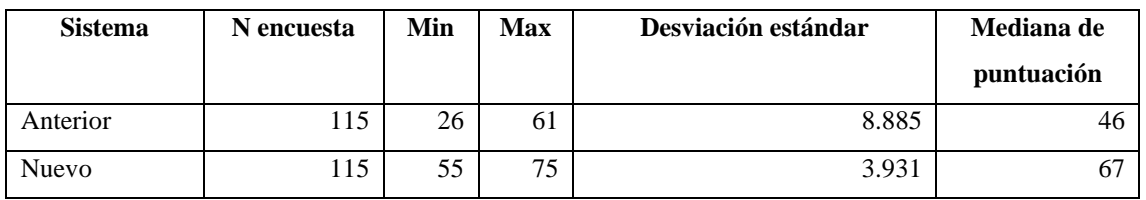

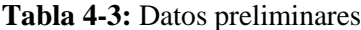

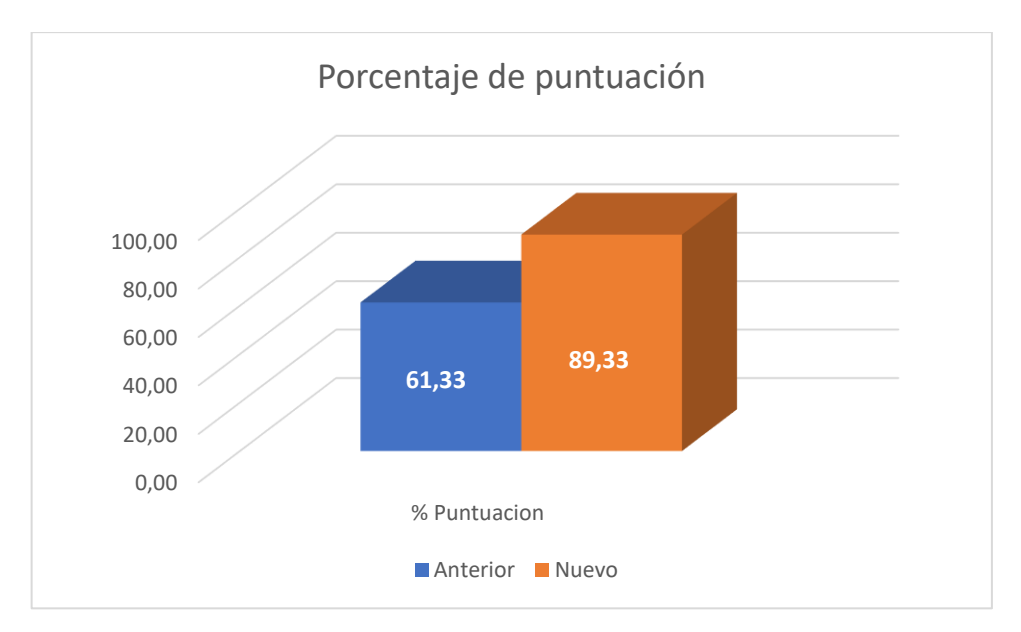

 **Ilustración 4-1:** Porcentaje de puntuación  **Realizado por:** Llamuca Danny, 2023.

En la Ilustración 4-1 se observa los porcentajes correspondientes a las medianas de la puntuación del sistema anterior y nuevo, donde se puede evidenciar que existe un incremento del 28% en el puntaje de las encuestas del sistema nuevo con respecto al anterior.

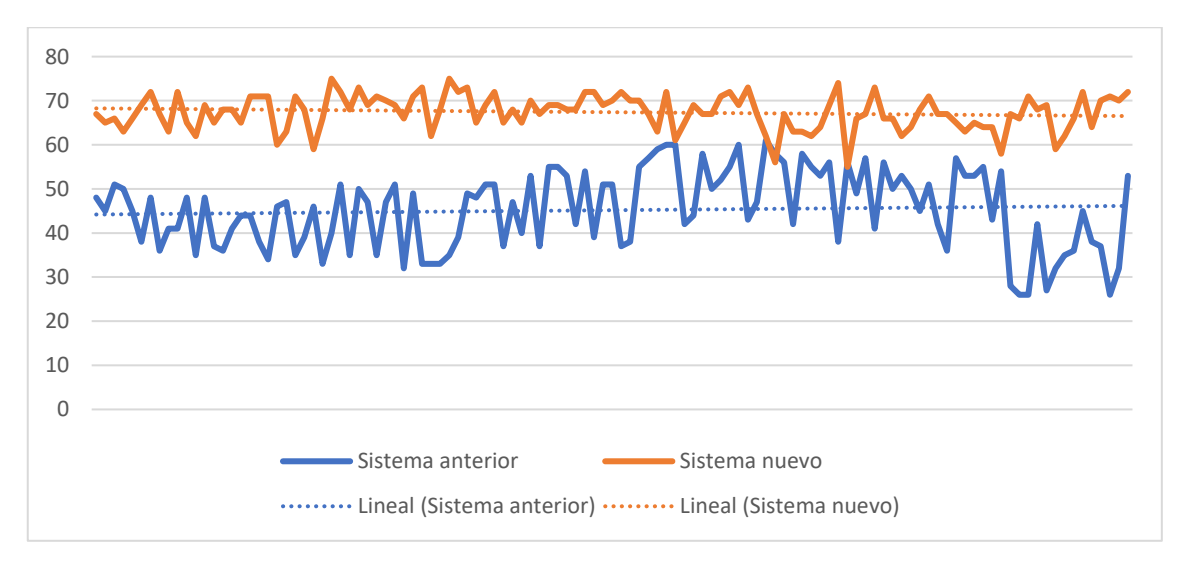

**Ilustración 4-2:** Porcentaje de puntuación **Realizado por:** Llamuca Danny, 2023

En el Ilustración 4-2 se observa que las encuestas del sistema nuevo tienen una mayor puntuación con respecto a las del sistema anterior.

Con la ayuda de la prueba de Mann-Whitney se analizó los valores de la puntuación de las encuestas del sistema anterior y el nuevo que nos dio como resultado los datos que se muestran en la Tabla 4-4.

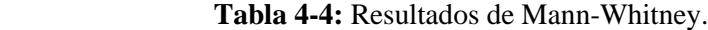

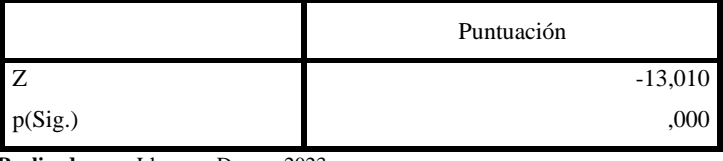

 **Realizado por:** Llamuca Danny, 2023.

En vista que el valor de significa p=0.000 es menor que 0.05 se aprueba la  $H_1$  y se rechaza la  $H_0$ es decir el sistema nuevo si influye significativamente en la usabilidad y tiempo de respuesta, como evidencia de lo expuesto se puede verificar la en el Anexo J.

### **CAPÍTULO V**

#### **5. CONCLUSIONES Y RECOMENDACIONES**

#### **5.1.Conclusiones**

El desarrollo del sistema para la gestión de las asistencias de los alumnos de CONDUESPOCH se llevó a cabo en 440 horas de trabajo en las que se desarrolló una aplicación de escritorio para el registro de las asistencias usando un dispositivo lector de huellas, una aplicación web para la administración y control de las asistencias y una aplicación móvil que permite acceder a la información, con ello se cumplió con los 41 requerimiento funcionales.

Mediante las entrevistas realizada al administrador del departamento de DTIC de CONDUESPOCH, se pudo analizar y conocer el sistema que utilizaban para el registro de asistencia de los alumnos, el mismo que demostró que no cumple con los requerimiento del cliente y de la entidad reguladora que exige que el registro de la asistencia de los alumnos sea con un dispositivo lector huellas dactilares para evitar fraude y tener un mejor control, además a los usuario les conlleva demasiado tiempo realizar sus diferentes procesos.

Con la metodología SCRUM y el uso del lector de huellas dactilares se logró desarrollar una aplicación de escritorio para el registro de las asistencias de los alumnos, su desarrollo se realizó en el transcurso del Sprint 1 y 2 con un total de 4 historias de usuario en un tiempo de 88 horas de trabajo, posteriormente se logró su implementación en CONDUESPOCH.

Con la metodología SCRUM se desarrolló una aplicación web y móvil que permite administrar y controlar las asistencias de los alumnos de CONDUESPOCH, su desarrollo se realizado en los Sprint 3, 4, 5 y 6 con un total de 35 historias de usuario en un tiempo de 320 hora de trabajo.

En base al estándar ISO/IEC 25010 se realizó las encuestas a los alumnos, docentes y administrador, con los resultados obtenidos se aplicó el análisis estadístico de Mann-Whitney donde se valida que el sistema nuevo influye significativamente en el tiempo de respuesta y usabilidad, ya que el sistema permitió mejorar un 28% con un nivel de significación de 0,05.

# **5.2.Recomendaciones**

Se recomienda a la empresa pública CONDUESPOCH usar su base de datos creada para futuros sistemas, para tener mayor escalabilidad y reutilización de datos.

Se recomienda a toda institución educativa pública y privada a desarrollar sistemas informáticos para automatizar el control de asistencia, que optimicen el proceso, mejoren su calidad y sobre todo cumpla con los requerimientos de ciertos agentes reguladores.

Se recomienda usar la metodología Scrum por su facilidad de comunicación y flexibilidad a los cambios que se pueden dar según los requerimientos del cliente, teniendo resultados de manera eficaz y rápida.

# **BIBLIOGRAFÍA**

**ARÍSTIDES, G.O.,** *Iniciación a Android en Kotlin. Casos prácticos*. S.l.: Ediciones Paraninfo, S.A. ISBN 978-84-283-4092-2.

**BUSTIO, J.M.,** *Sistemas de identificación y control autom ticos (II)*. S.l.: Marcombo. ISBN 978- 84-267-0923-3.

**CRIADO-FERNÁNDEZ, L.,** *El gran libro de Kotlin para programadores de back end*. S.l.: Marcombo. ISBN 978-84-267-3604-8.

**CRUZ, P.,** Técnicas biométricas. *Alice Biometrics* [en línea]. [consulta: 3 julio 2023]. Disponible en: https://alicebiometrics.com/5-tecnicas-biometricas-comunes-comparadas/.

**ESCOBAR, J.A.M.,** M. Sc FRANCISCO ALEJANDRO MEDINA AGUIRRE. , no. 46, 2021.

**GAUCHAT, J.D.,** El gran libro de HTML5, CSS3 y Javascript. , 2021.

**GESTIÓN DE PERSONAL.** *IONOS Startup Guide* [en línea], 2020. [consulta: 3 julio 2023]. Disponible en: https://www.ionos.es/startupguide/productividad/gestion-de-personal-tareasfunciones-y-objetivos/.

**GUTIÉRREZ, J.J.,** ¿Qué es un framework web? , 2020.

**HAMSTER PLUS.** *SecuGen* [en línea], 2021. [consulta: 3 julio 2023]. Disponible en: https://secugen.com/products/hamster-plus/.

**HERMIDA, B.A.B. & CAZCO, S.A.S.,** Se autoriza la reproducción total o parcial, con fines académicos, por cualquier medio o procedimiento, incluyendo la cita bibliográfica del documento, siempre y cuando se reconozca el Derecho de Autor. ,

**ISO 25010.** [consulta: 3 julio 2023]. Disponible en: https://iso25000.com/index.php/normas-iso-25000/iso-25010.

**LUNA, E.,** Introduccion de IDE. [en línea]. [consulta: 4 julio 2023]. Disponible en: https://platzi.com/blog/que-es-ide-editor-de-texto/.

**MARTÍNEZ, Y.V.,** Biometría. [en línea]. [consulta: 3 julio 2023]. Disponible en: https://www.pragma.com.co/blog/que-es-biometria.

**MEX ALVAREZ, D., CRUZ, L.M., UC-RIOS, C. & CAB-CHAN, J.,** Análisis de usabilidad web a través de métricas estandarizadas y su aplicación práctica en la plataforma SAEFI. *Revista de Tecnologías Computacionales*, DOI 10.35429/JOCT.2019.9.3.15.24.

**MITERIS,** ¿Qué es Javascript? Características y Librerías. *Miteris* [en línea]. [consulta: 4 julio 2023]. Disponible en: https://www.miteris.com/blog/que-es-javascript-caracteristicas-librerias/.

**MORALES, C. & SEGUNDO, C.,** Estudio de factibilidad de un sistema biométrico aplicado al proceso de citación de la comisión de tránsito del Ecuador. ,

**MUENTE, G.,** Framework: ¿qué es y cuál es su función en Internet? *Rock Content - ES* [en línea]. [consulta: 4 julio 2023]. Disponible en: https://rockcontent.com/es/blog/framework/.

**PÉREZ, P.,** Introducción a Android Studio | Android Studio. *Android Developers* [en línea]. [consulta: 13 agosto 2023]. Disponible en: https://developer.android.com/studio/intro?hl=es-419.

**POSTGRESQL.** *PostgreSQL* [en línea], 2023. [consulta: 3 julio 2023]. Disponible en: https://www.postgresql.org/.

**RAMOS, A.,** Modelo de base de datos. *Evilnapsis* [en línea]. [consulta: 3 julio 2023]. Disponible en: https://evilnapsis.com/2019/03/04/modelo-de-base-de-datos-de-un-sistema-de-blog/.

**REMACHE, S.,** análisis de tecnologías biométricas como método de seguridad informática aplicado a la implantación de un sistema informático para el cobro de aranceles de los programas de cuarto nivel del instituto de postgrado y educación continua de la ESPOCH. ,

**RUIZ, A.,** Android Studio. *El Español* [en línea]. [consulta: 13 agosto 2023]. Disponible en: https://www.elespanol.com/elandroidelibre/tutoriales/20200117/android-studio-puedes-hacerprograma/460455295\_0.html.

**SABRY, F.,** *Sistemas Biométricos Multimodales Sin Contacto: Empleando una combinación de huellas dactilares de venas y nudillos junto con técnicas de aprendizaje profundo*. S.l.: One Billion Knowledgeable.

**SANTOS, D.,** Introducción al CSS: qué es, para qué sirve y otras 10 preguntas frecuentes. [en línea]. [consulta: 4 julio 2023]. Disponible en: https://blog.hubspot.es/website/que-es-css.

**SCRUM:** qué es y cómo funciona este marco de trabajo. [en línea], 2022. [consulta: 3 julio 2023]. Disponible en: https://www.wearemarketing.com/es/blog/metodologia-scrum-que-es-y-comofunciona.html.

**SINGH BHUI, J.,** MVC Architecture. *Crio Blog* [en línea]. [consulta: 3 julio 2023]. Disponible en: https://www.crio.do/blog/understand-mvc-architecture/.

**VIVANCO, M.**, *Muestreo Estadistico. Diseño Y Aplicaciones*. S.l.: Editorial Universitaria. ISBN  $(1178.900, m, m)$ 978-956-11-1803-4.

Develope.

#### **ANEXOS**

# **ANEXO A:** CERTIFICADO DE ACEPTACIÓN DEL CLIENTE

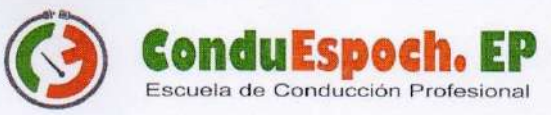

Riobamba 14 de agosto de 2023

Ingeniero Patricio Rene Moreno Costales PRESIDENTE DE LA UNIDAD DE INTEGRACIÓN CURRICULAR CARRERA DE INGENIERÍA EN SOFTWARE FACULTAD DE INFORMÁTICA Y ELECTRÓNICA Presente. -

De mi consideración:

El suscrito Ing. Guffantte Naranjo Carlos Ernesto tiene a bien Certificar:

Que el señor Llamuca Llamuca Danny Victor con cédula de identidad No. 060357515-0, realizo el trabajo de integración curricular en la empresa Escuela de Conducción Profesional ESPOCH CONDUESPOCH E.P. con el tema "DESARROLLO DE UN SISTEMA INFORMÁTICO PARA AUTOMATIZAR EL CONTROL DE ASISTENCIA DE LOS ALUMNOS DE LA EMPRESA PÚBLICA ESCUELA DE CONDUCCIÓN CONDUESPOCH UTILIZANDO UN DISPOSITIVO LECTOR DE HUELLAS DACTILARES", el cual culmino con todos los requerimientos establecidos.

Por ello se recibe y acepta el producto final terminado que consta de una aplicación de escritorio, una aplicación web y una aplicación móvil, las mismas que han sido revisadas y probadas en los diferentes escenarios.

Se extiende el presente, para los fines que el interesado considere conveniente.

Atentamente Tipp. Carlos Guffantte C.I 060215591-3

ADMINISTRADOR DE SISTEMAS dtic@conduespoch.com

# **ANEXO B:** IDENTIFICACIÓN Y GESTIÓN DE RIESGOS

#### **Identificación de riesgos**

Tabla de riesgos

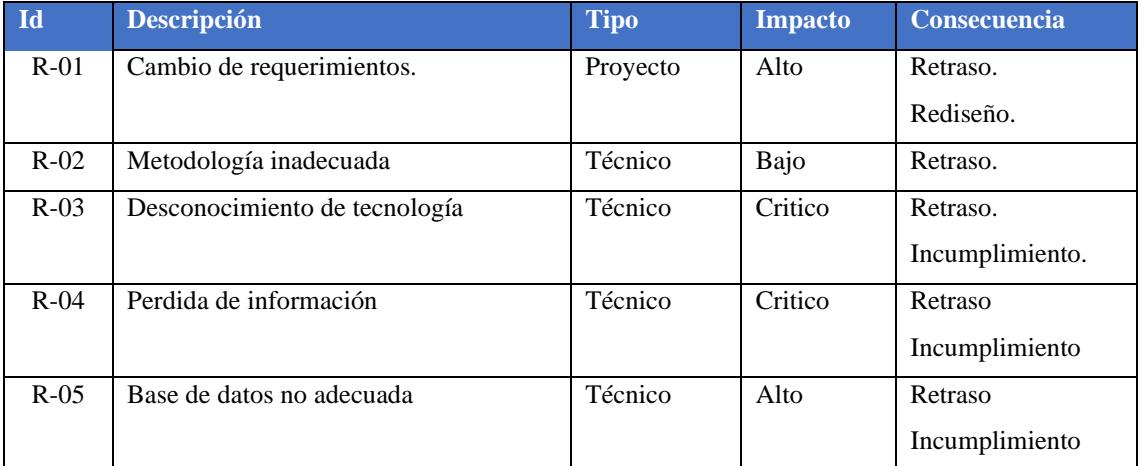

### **Análisis de riesgos**

Tabla de probabilidad de riegos

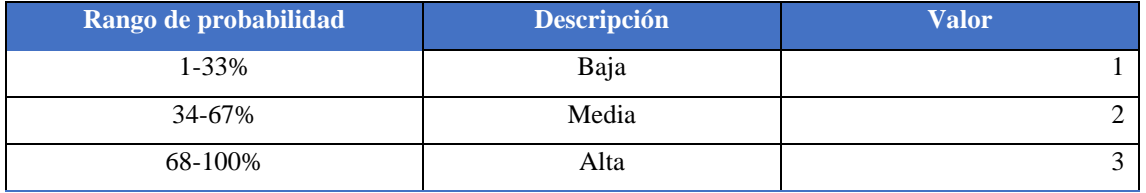

## Tabla de impacto del riesgo

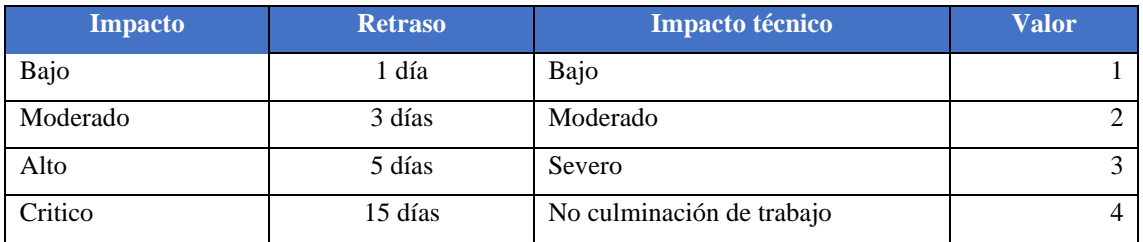

### Tabla de impacto de exposición al riesgo

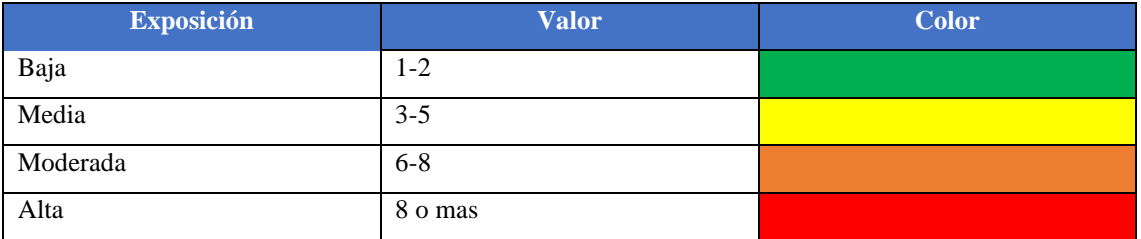

### Tabla de determinación probabilidad/impacto

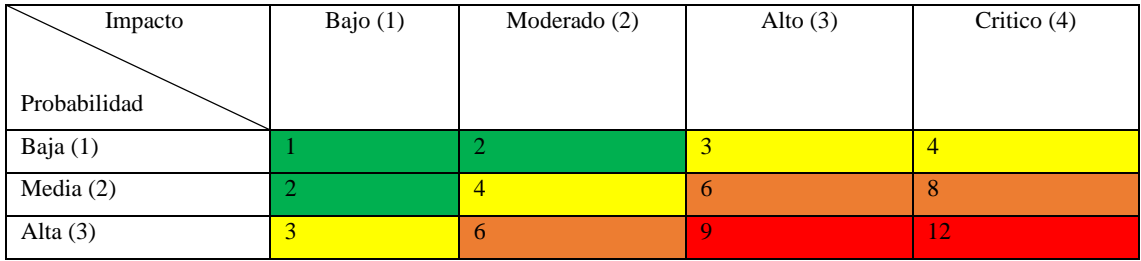

# Tabla de determinación de prioridad del riesgo

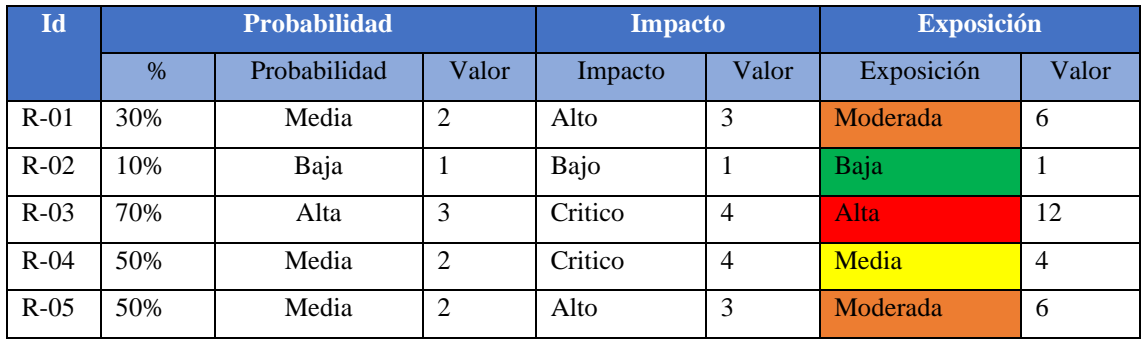

#### **Gestión de riesgos**

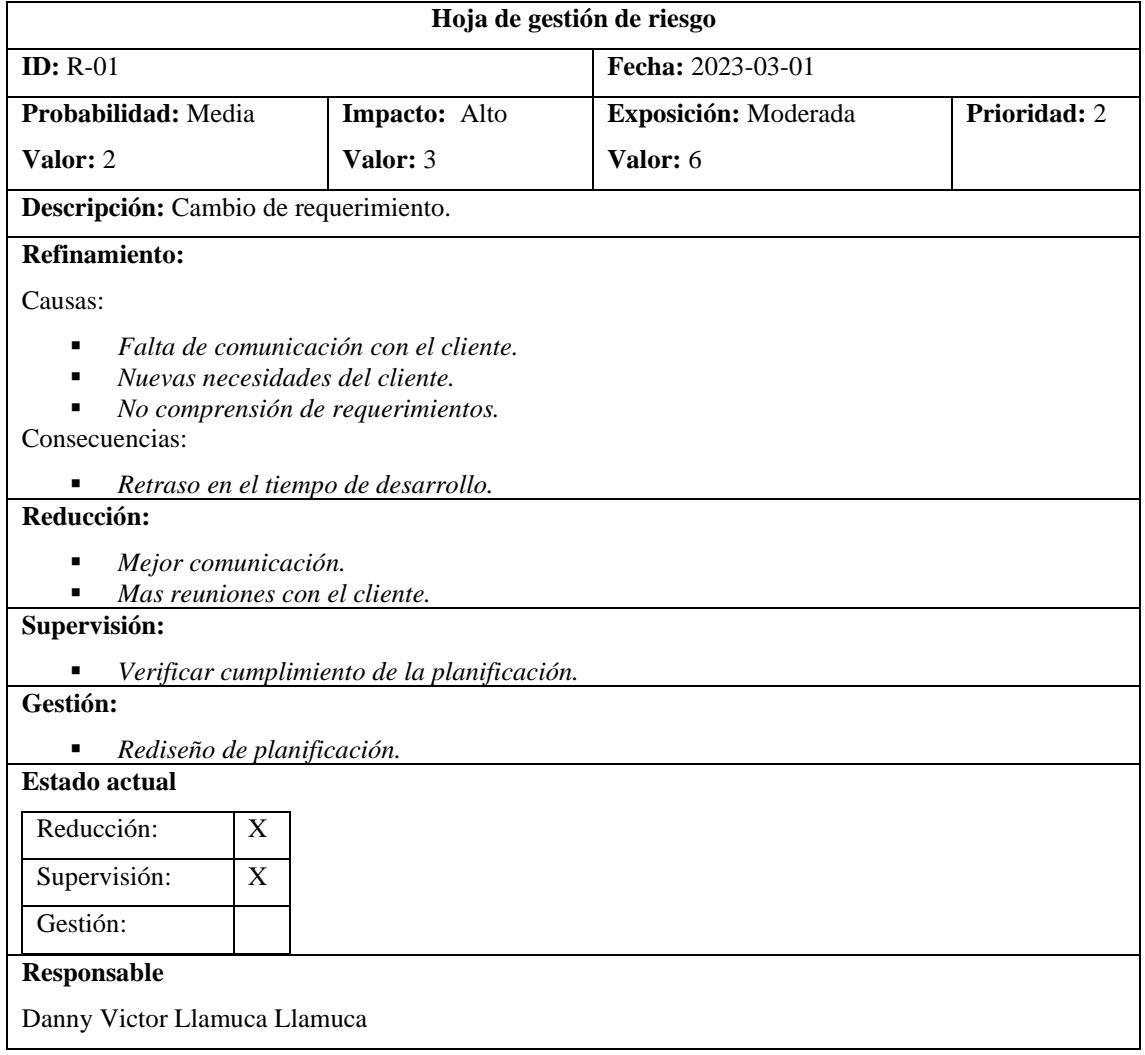

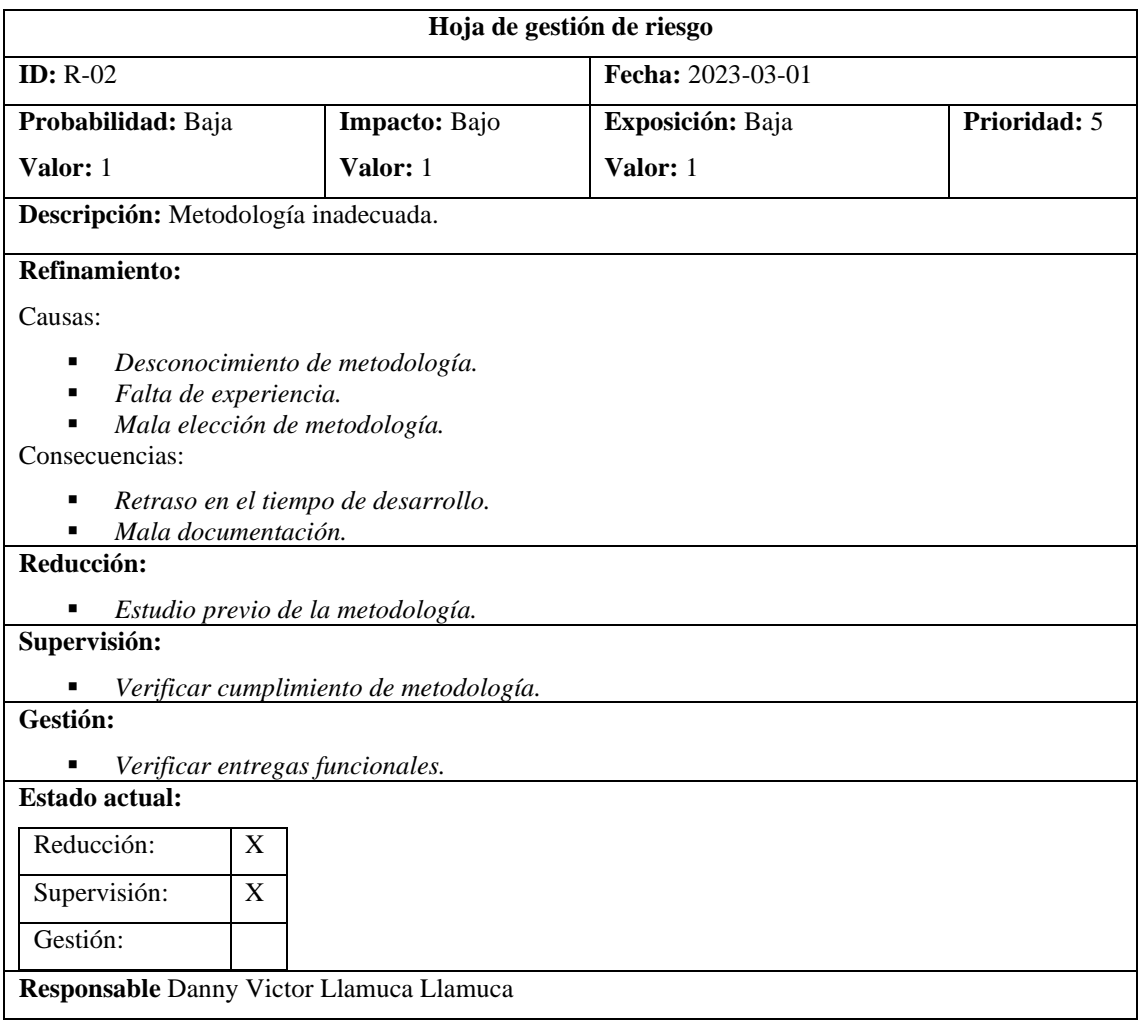

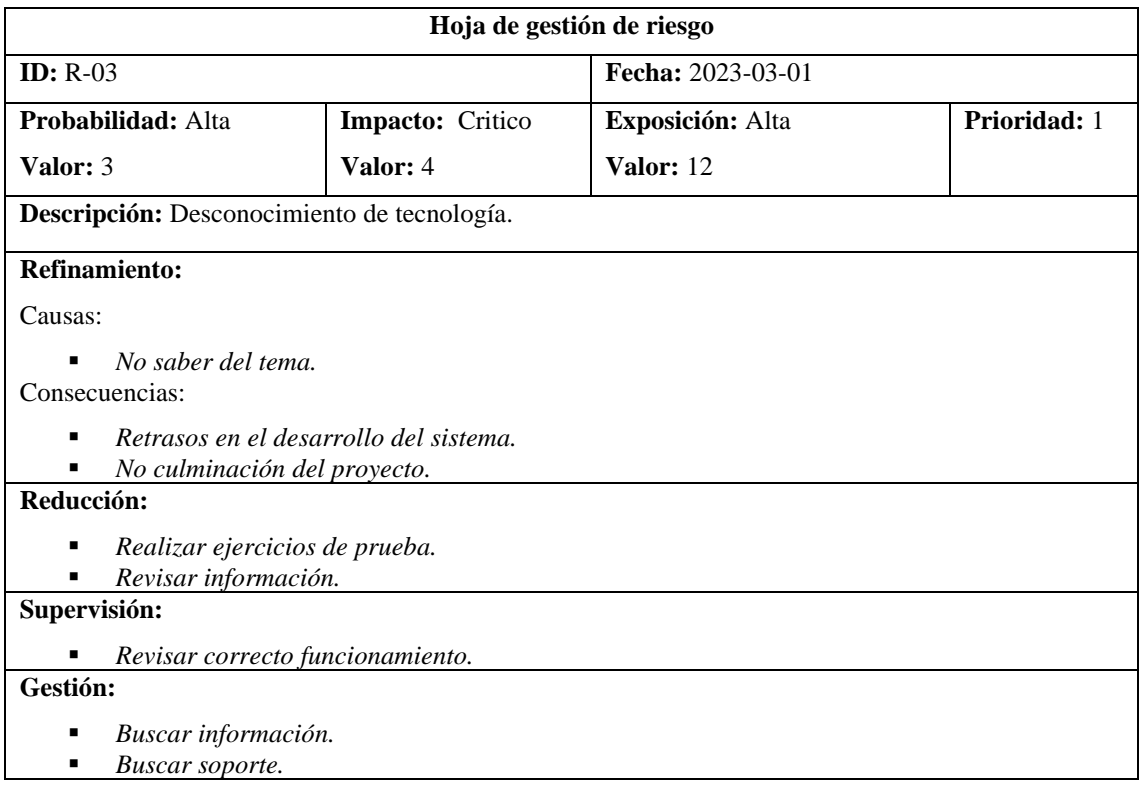

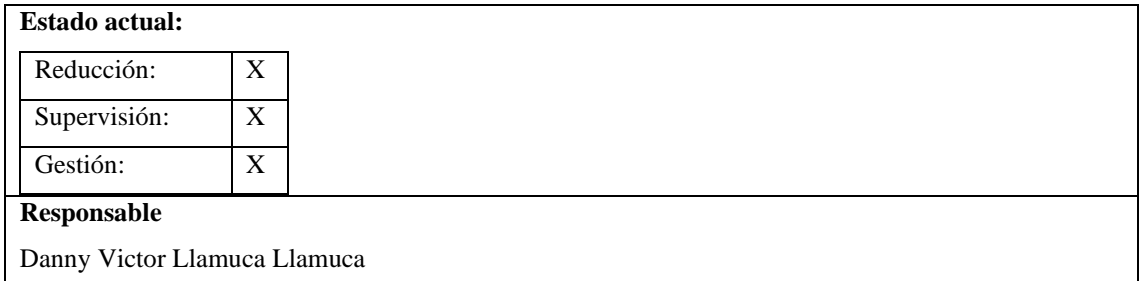

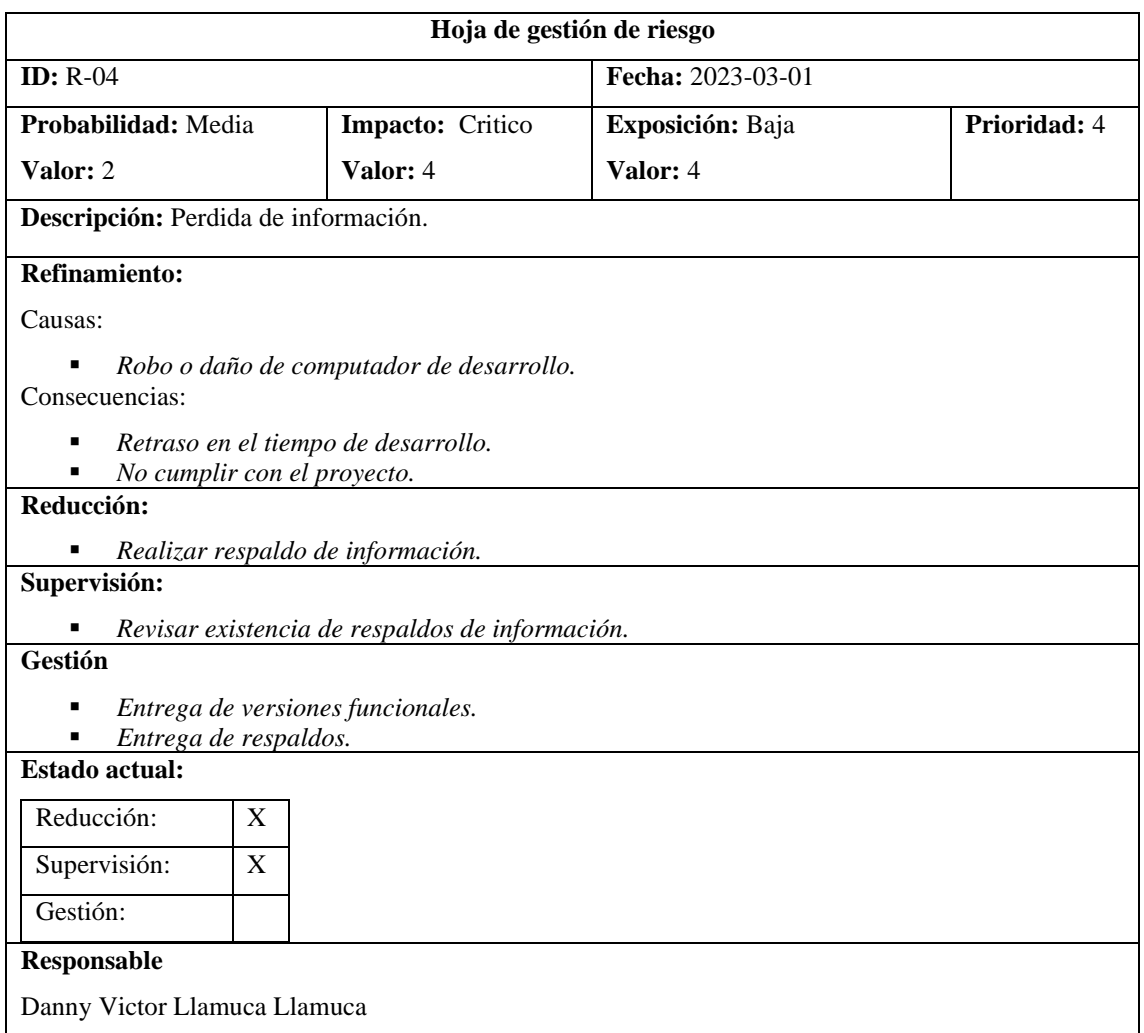

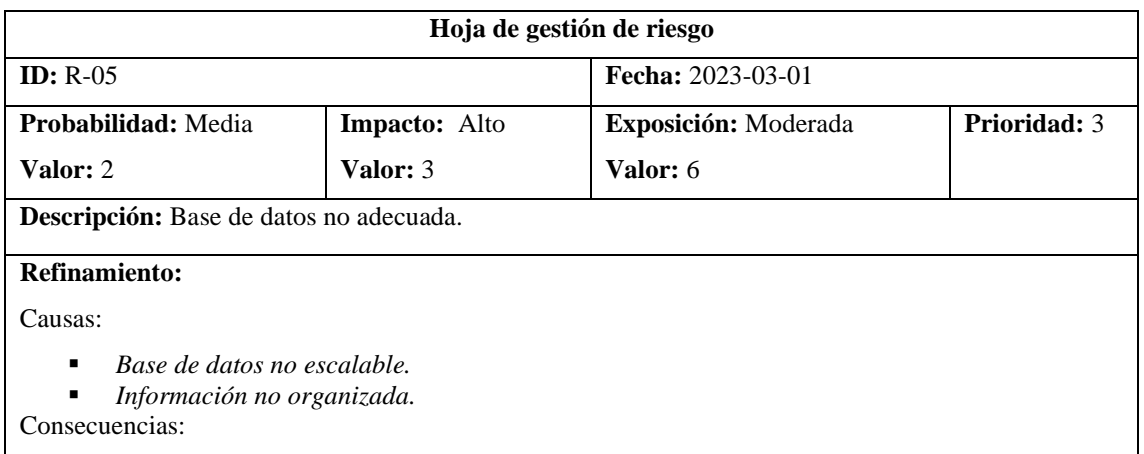

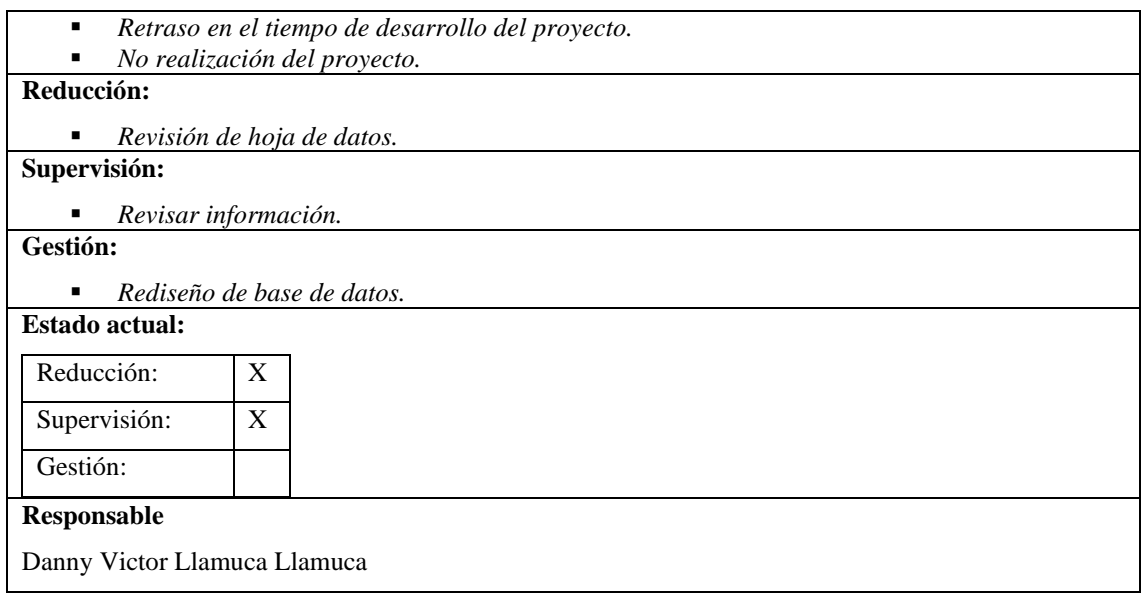

# **Estándar IEEE 830 REQUERIMIENTOS DEL SOFTWARE**

Tema

DESARROLLO DE UN SISTEMA INFORMÁTICO PARA AUTOMATIZAR EL CONTROL DE ASISTENCIA DE LOS ALUMNOS DE LA EMPRESA PÚBLICA ESCUELA DE CONDUCCIÓN CONDUESPOCH UTILIZANDO UN DISPOSITIVO LECTOR DE HUELLAS DACTILARES

Realizado por: Danny Victor Llamuca Llamuca

Fecha: octubre 2021

# **Introducción**

En el presente documente se describe las especificaciones de los requerimientos software para el trabajo de titulación DESARROLLO DE UN SISTEMA INFORMÁTICO PARA AUTOMATIZAR EL CONTROL DE ASISTENCIA DE LOS ALUMNOS DE LA EMPRESA PÚBLICA ESCUELA DE CONDUCCIÓN CONDUESPOCH UTILIZANDO UN DISPOSITIVO LECTOR DE HUELLAS DACTILARES. Para lo cual se basó en el estándar IEEE 830.

Se identifico 36 requerimientos funcionales del sistema, para este procedimiento se realizó un análisis de la situación actual, observación del sistema anterior y entrevistas con el usuario.

#### **Propósito**

El documento tiene como propósito optimizar la identificación y definición de los requerimientos y necesidades del cliente para el control de las asistencias de los alumnos de la empresa pública CONDUESPOCH.

# **Personal involucrado**

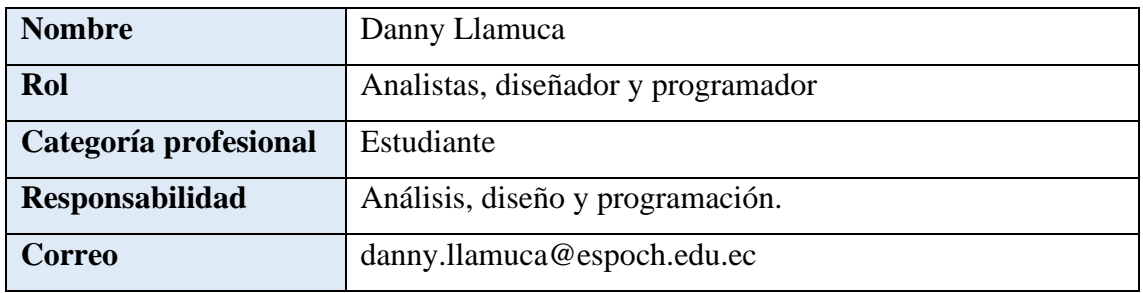

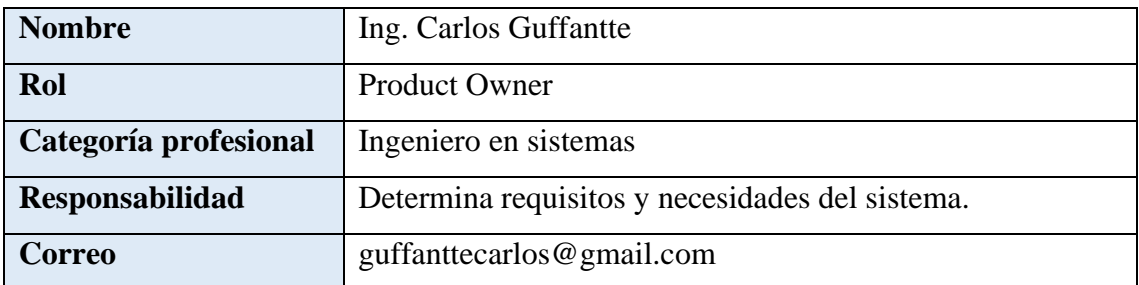

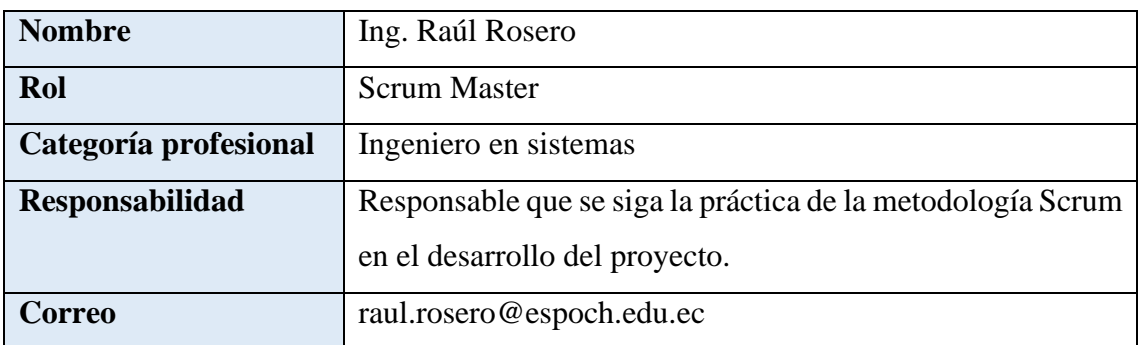

# **Diagramas caso de uso**

Casos de uso del administrador en la aplicación de escritorio

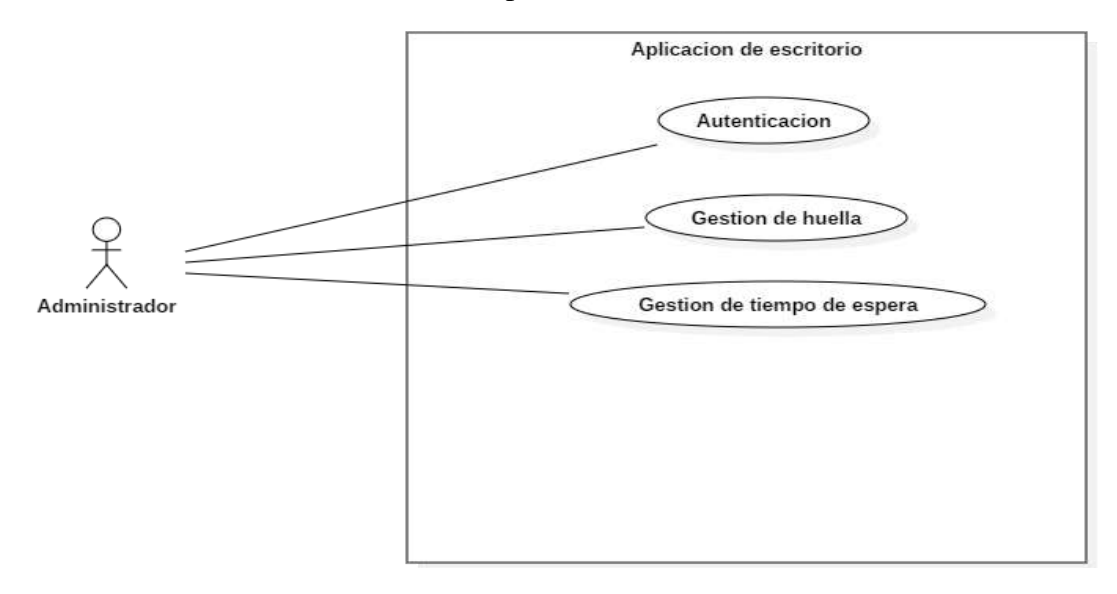

# Caso de uso del alumno en la aplicación de escritorio

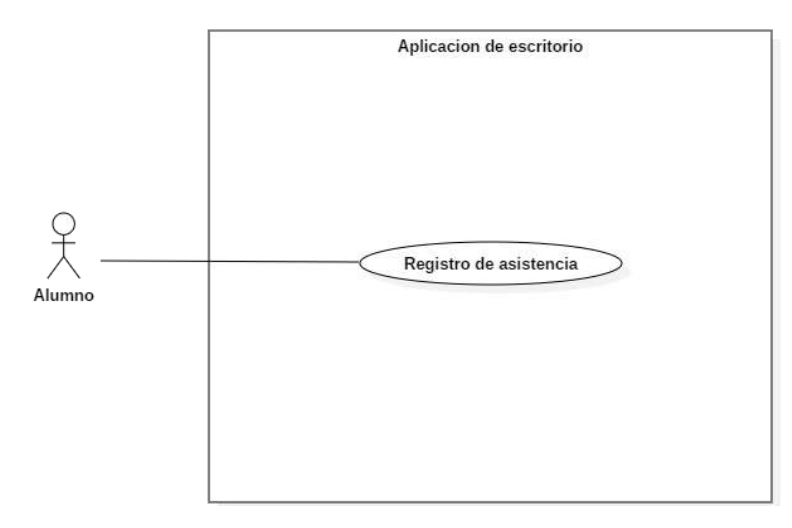

Casos de uso del administrador en la aplicación web

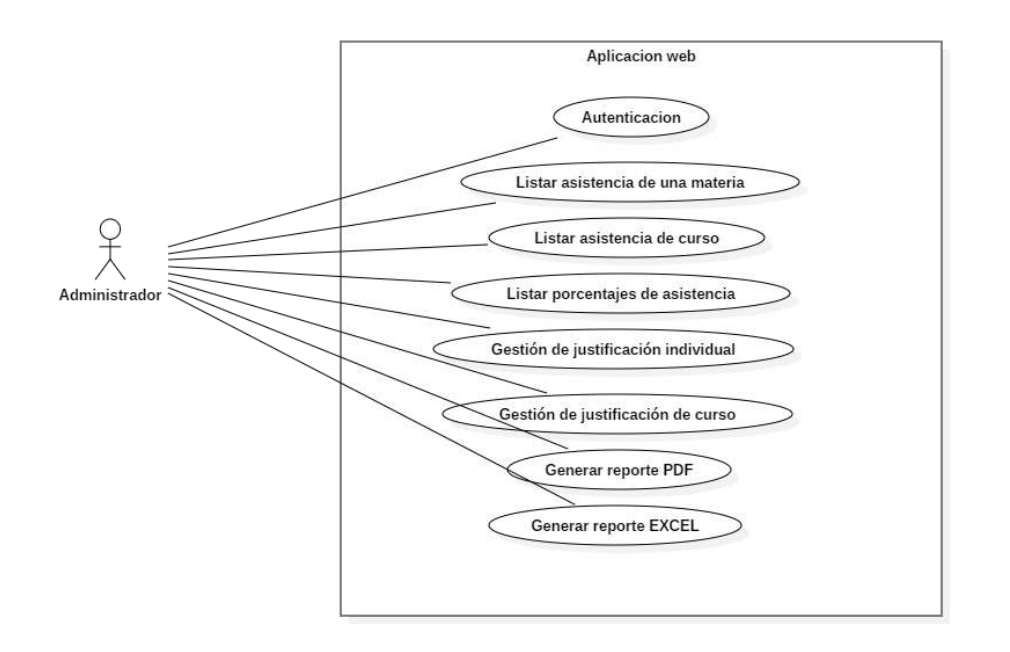

Casos de uso del docente en la aplicación web

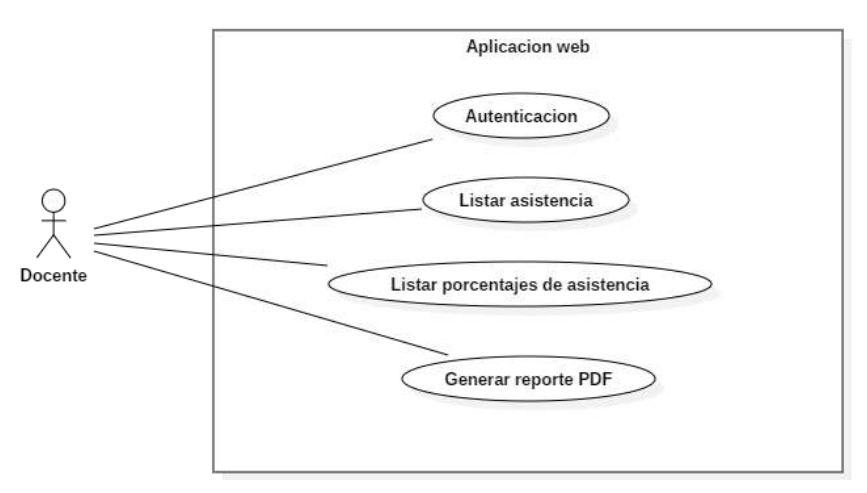

Casos de uso del alumno en la aplicación web

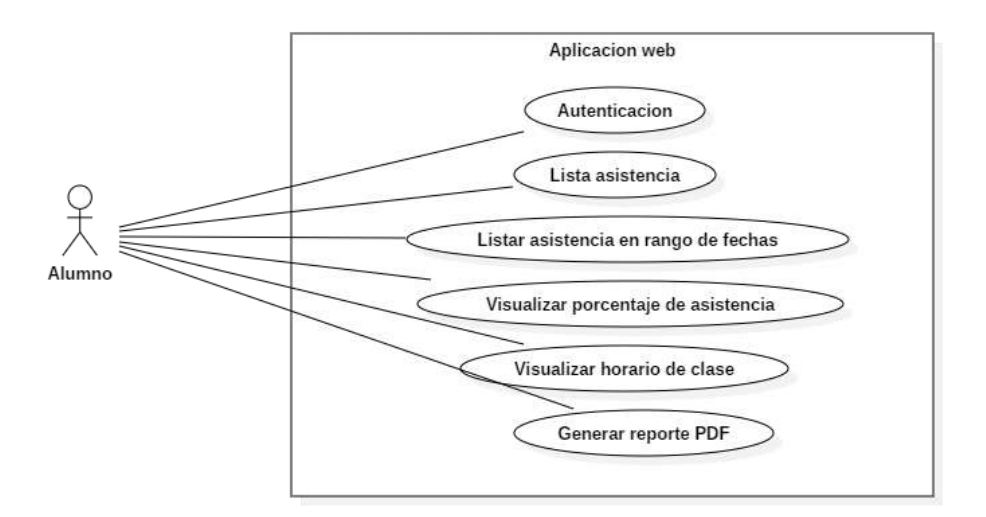

Casos de uso del supervisor en la aplicación web

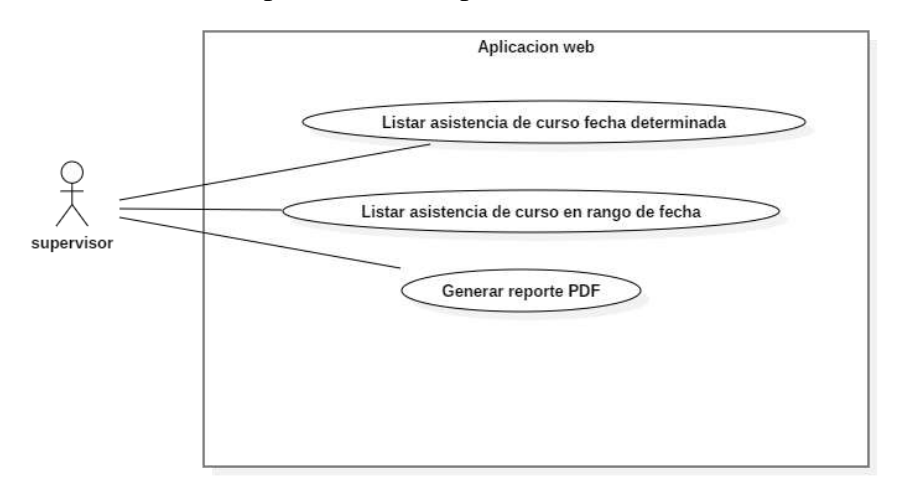

Casos de uso del docente en la aplicación móvil

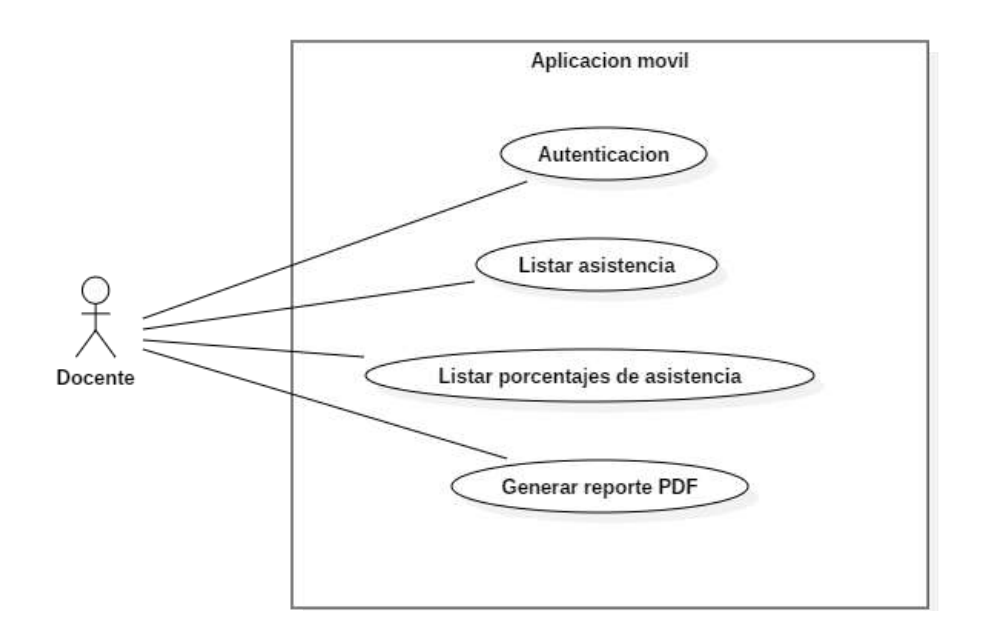

Casos de uso del alumno en la aplicación móvil

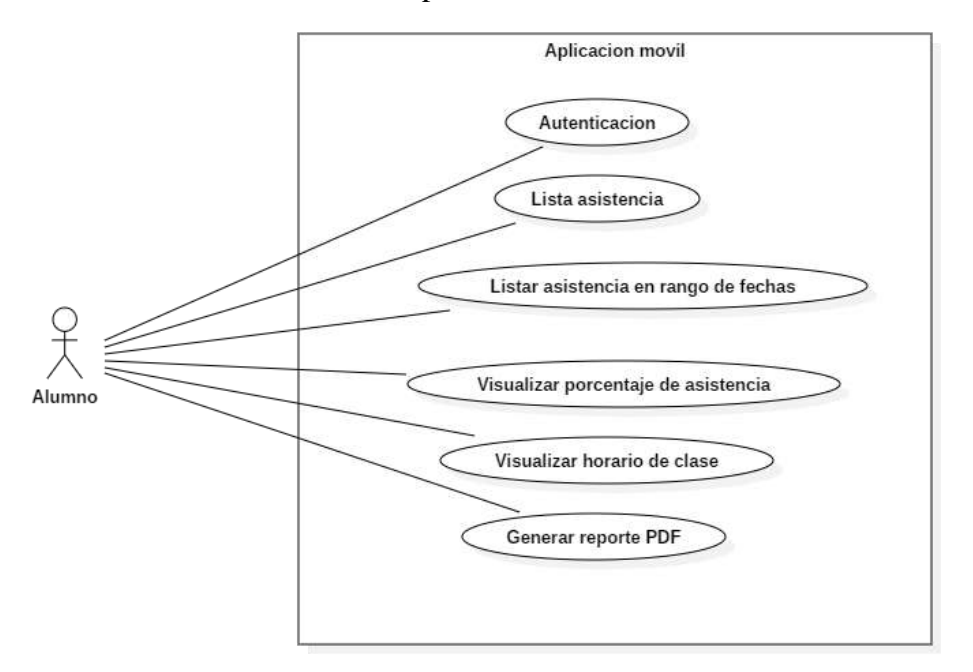

# **Características del usuario**

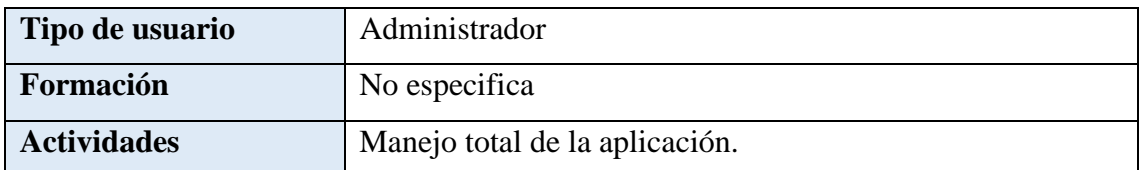

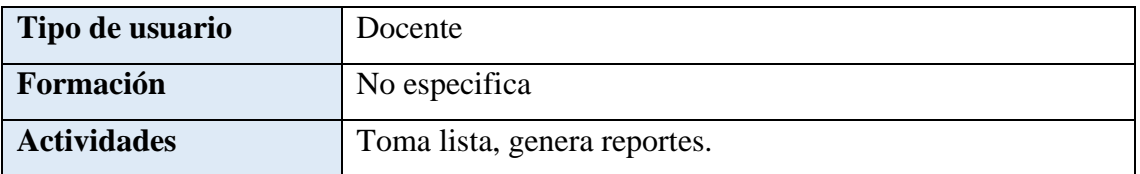

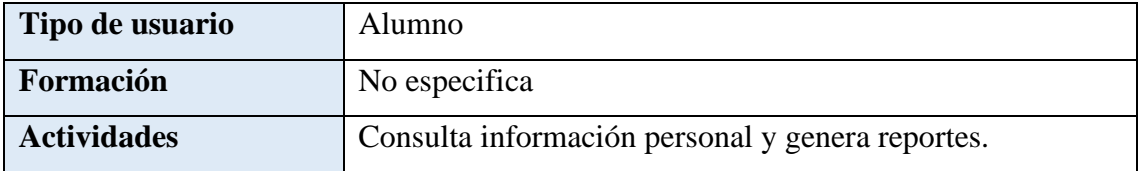

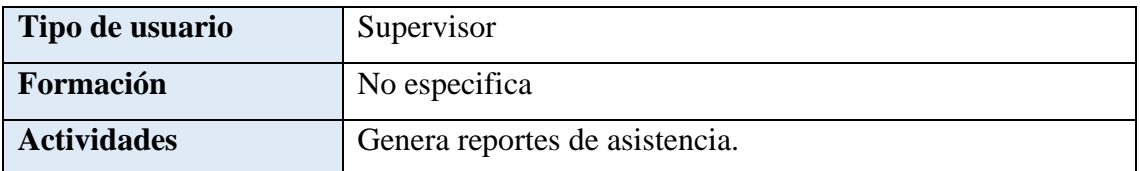

# **Historias técnicas**

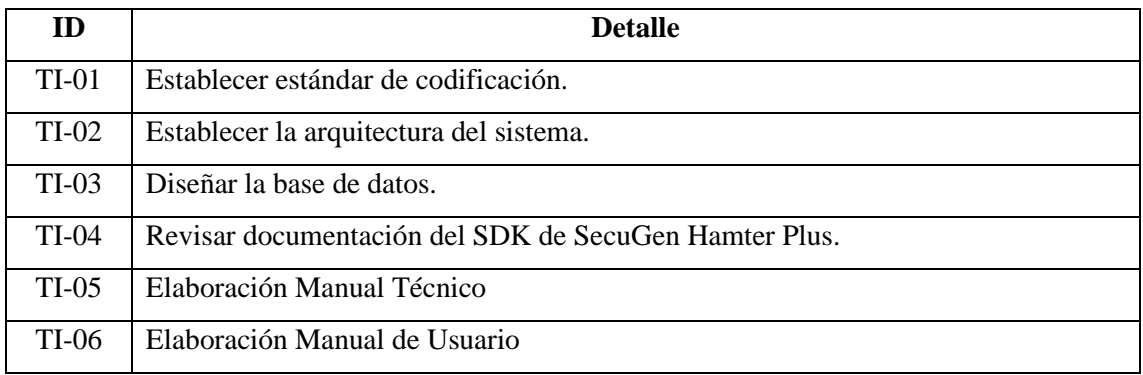

# **Requerimientos funcionales**

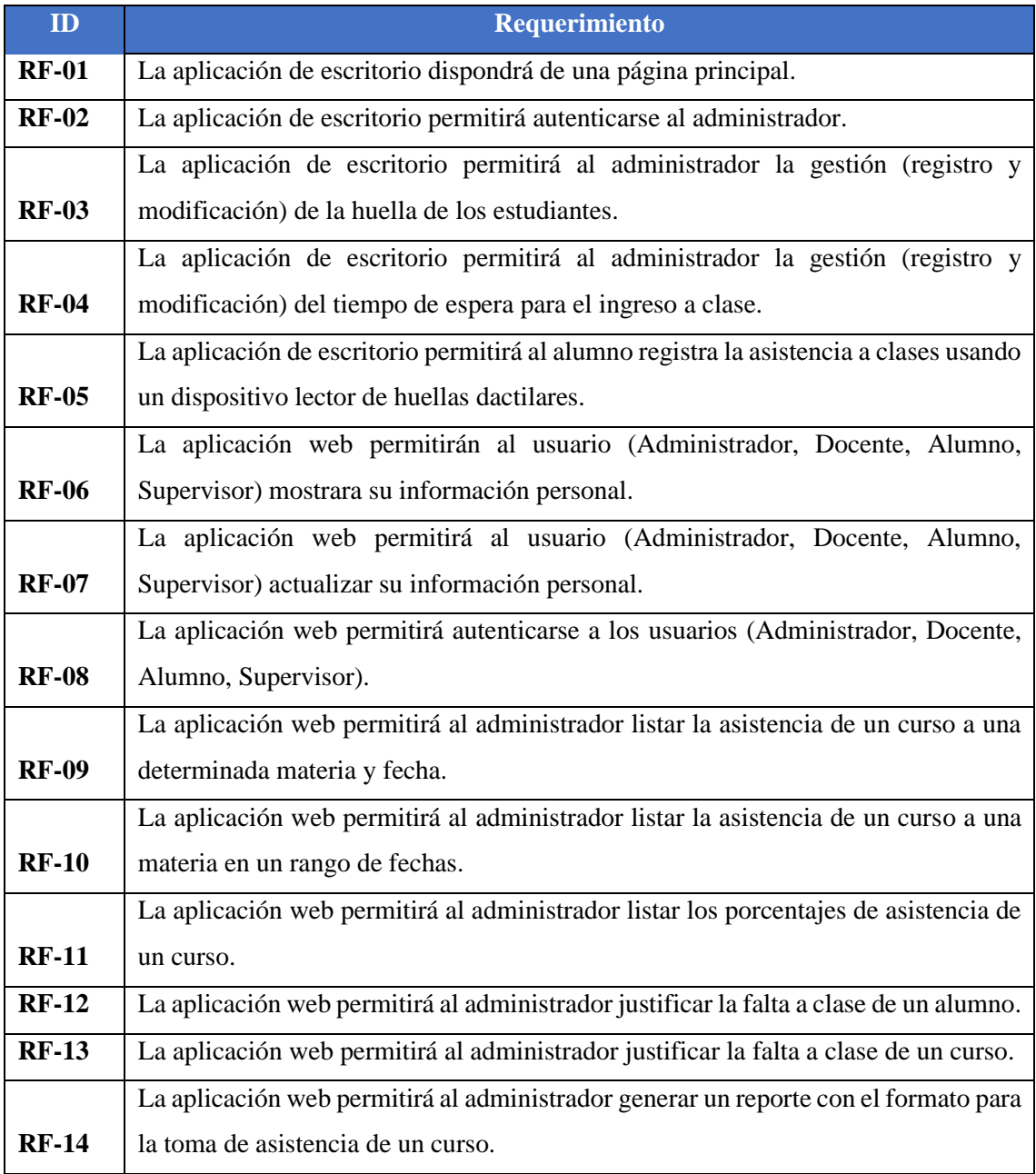

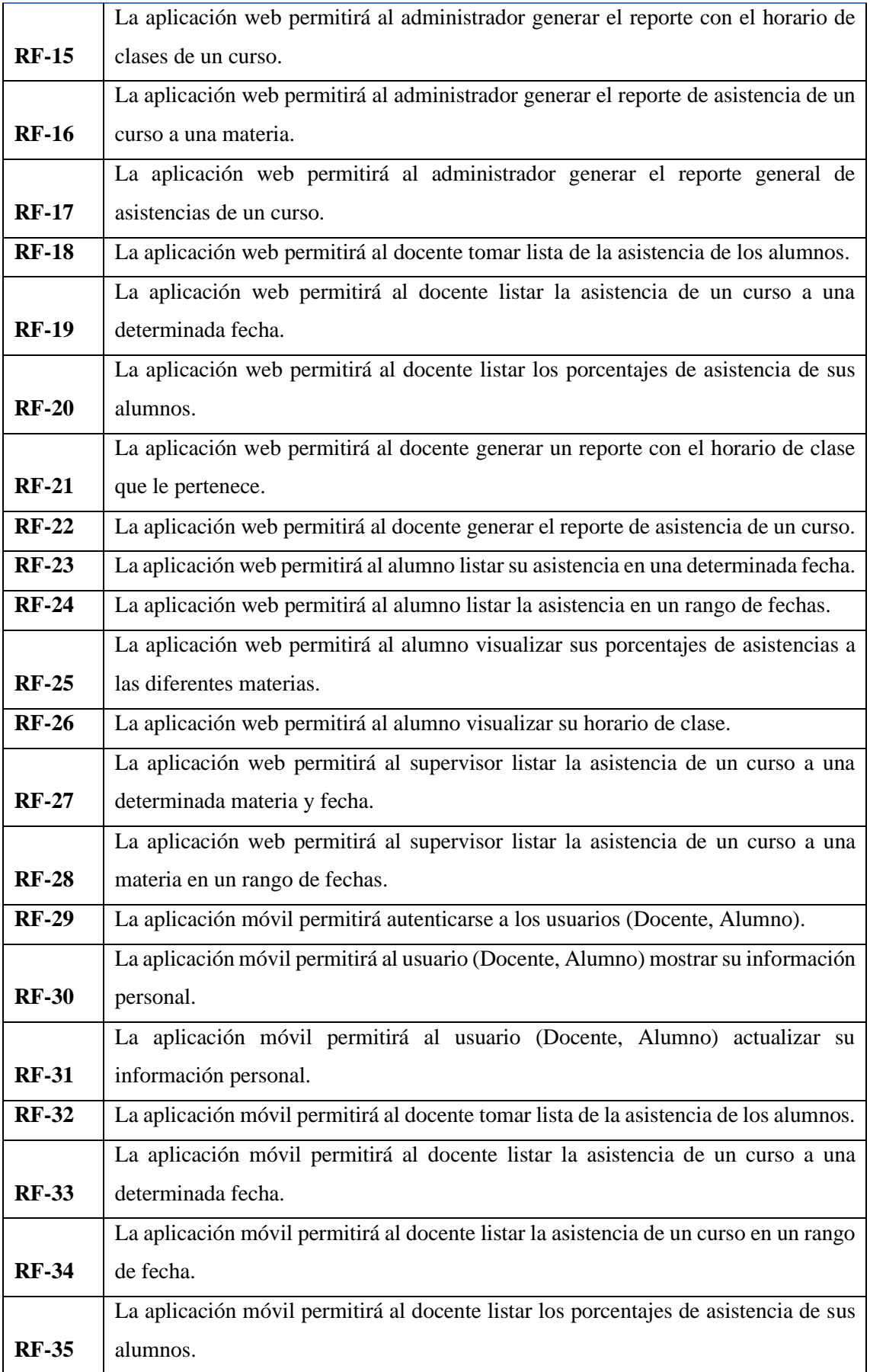

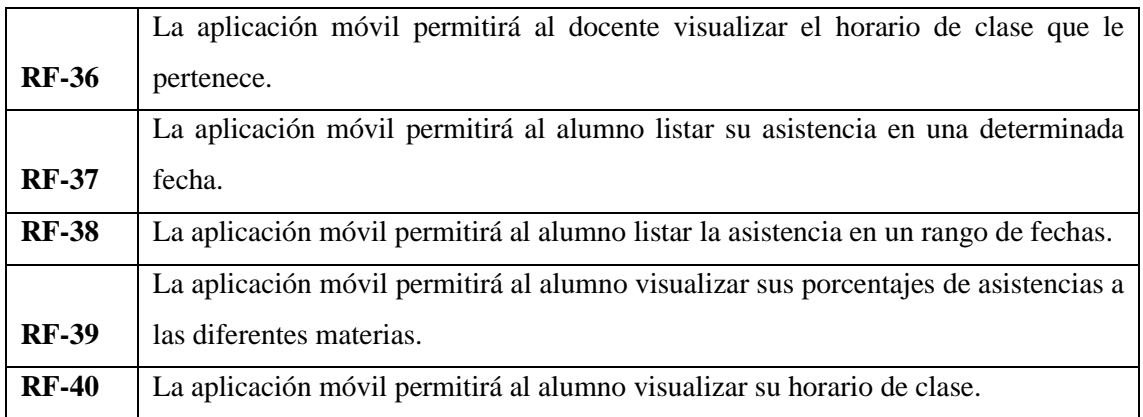

# **Requerimientos no funcionales**

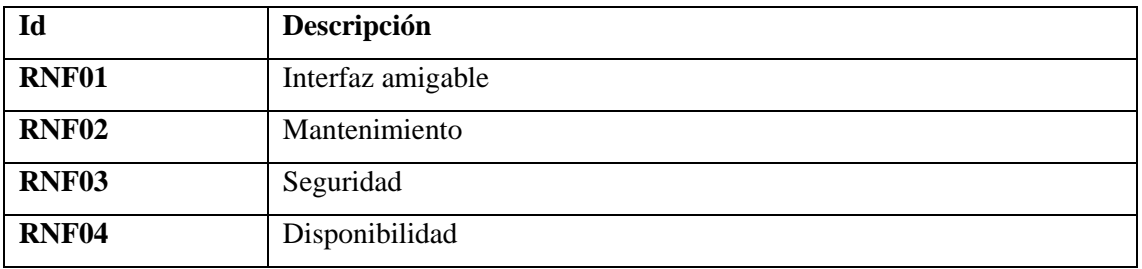

# **Producto backlog**

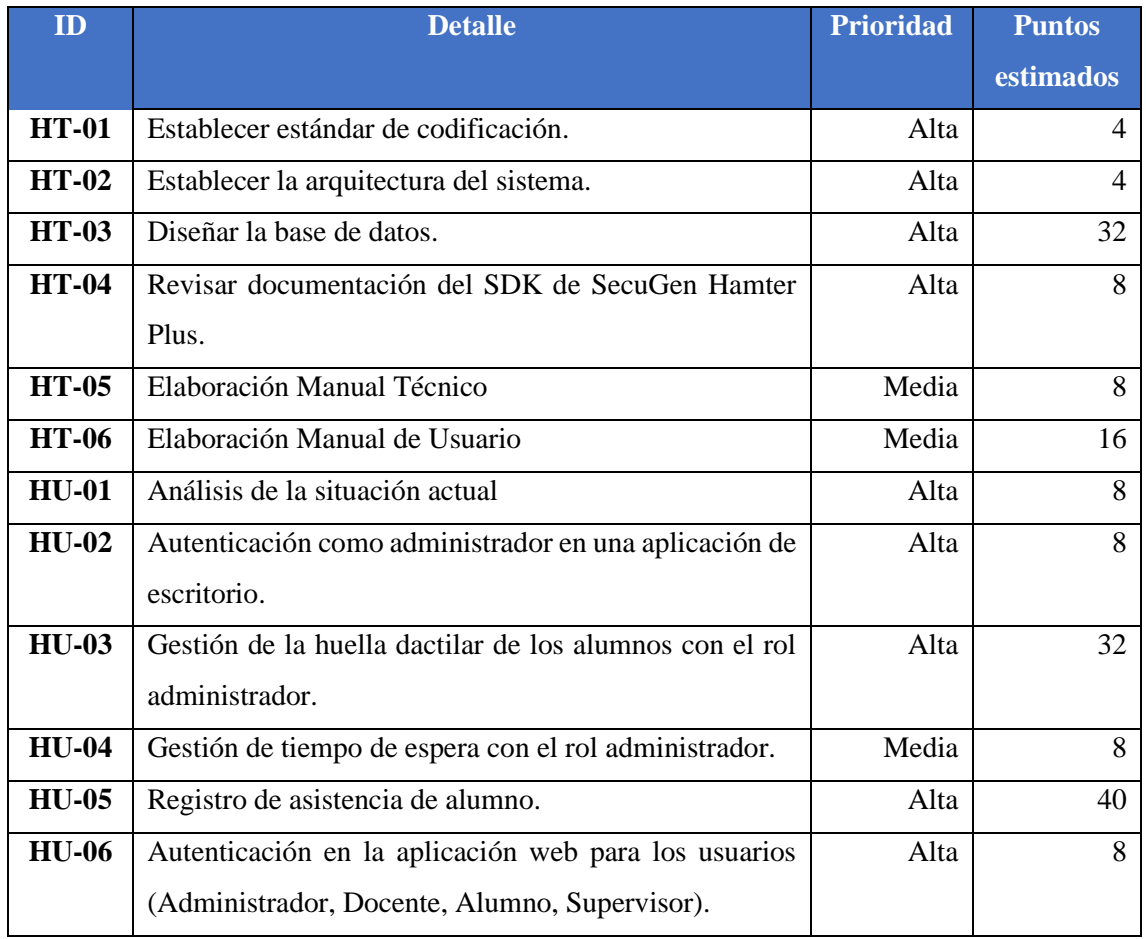

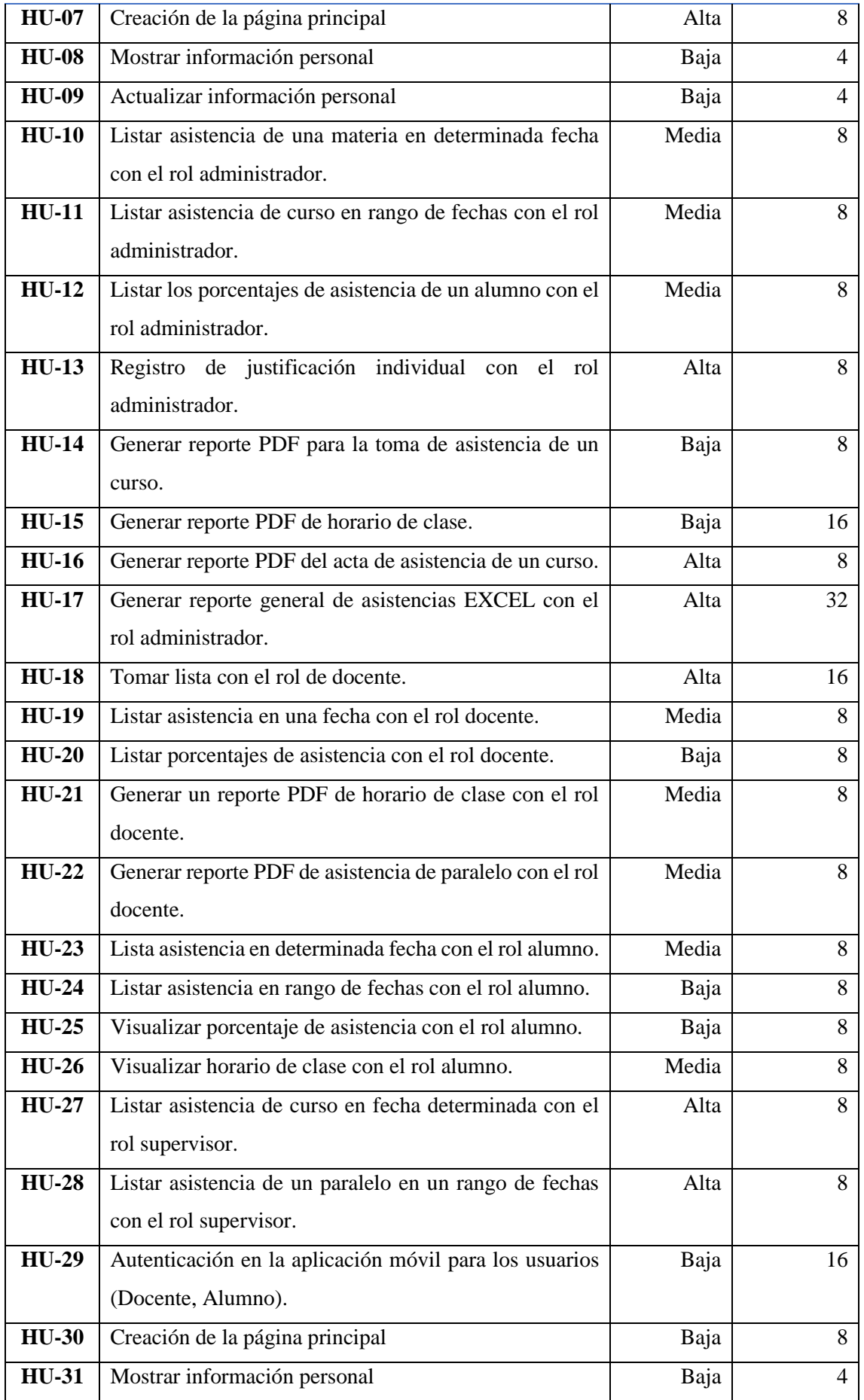

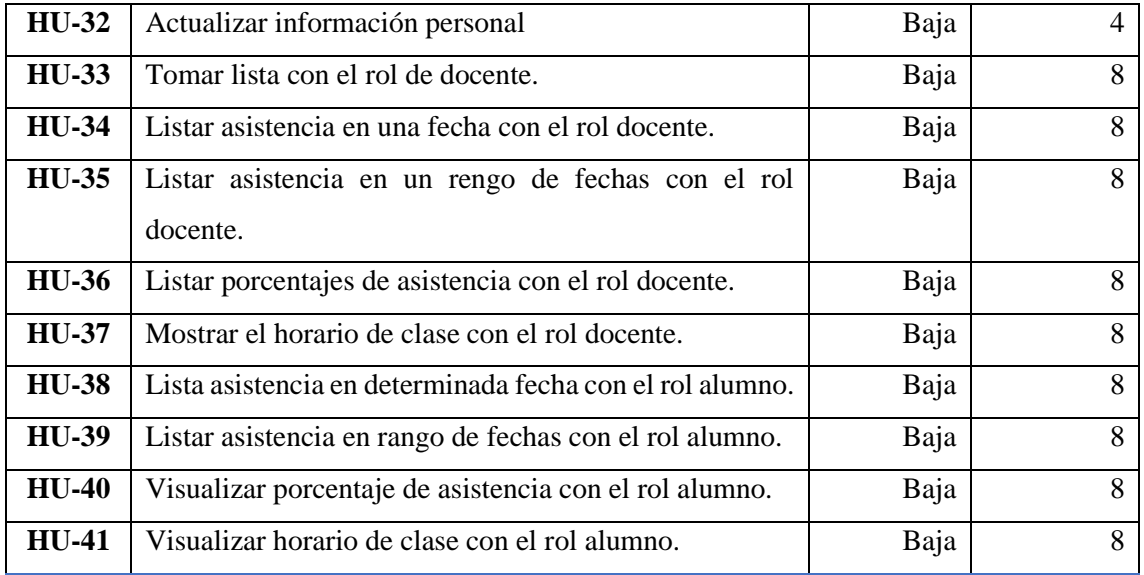

# **ANEXO D:** SPRINT BACKLOG

En este documento de detallas el orden de desarrollo de sprint del proyecto.

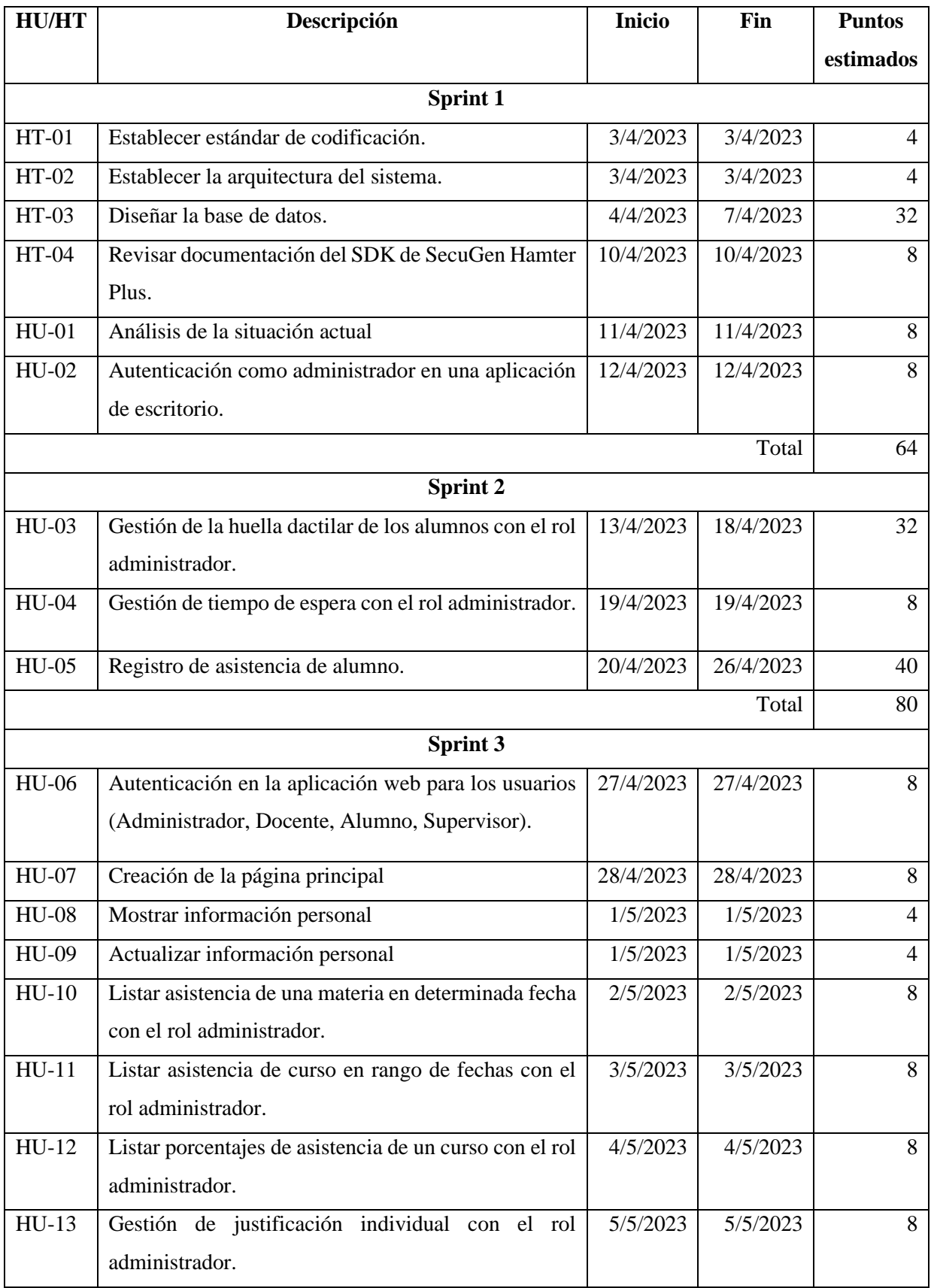

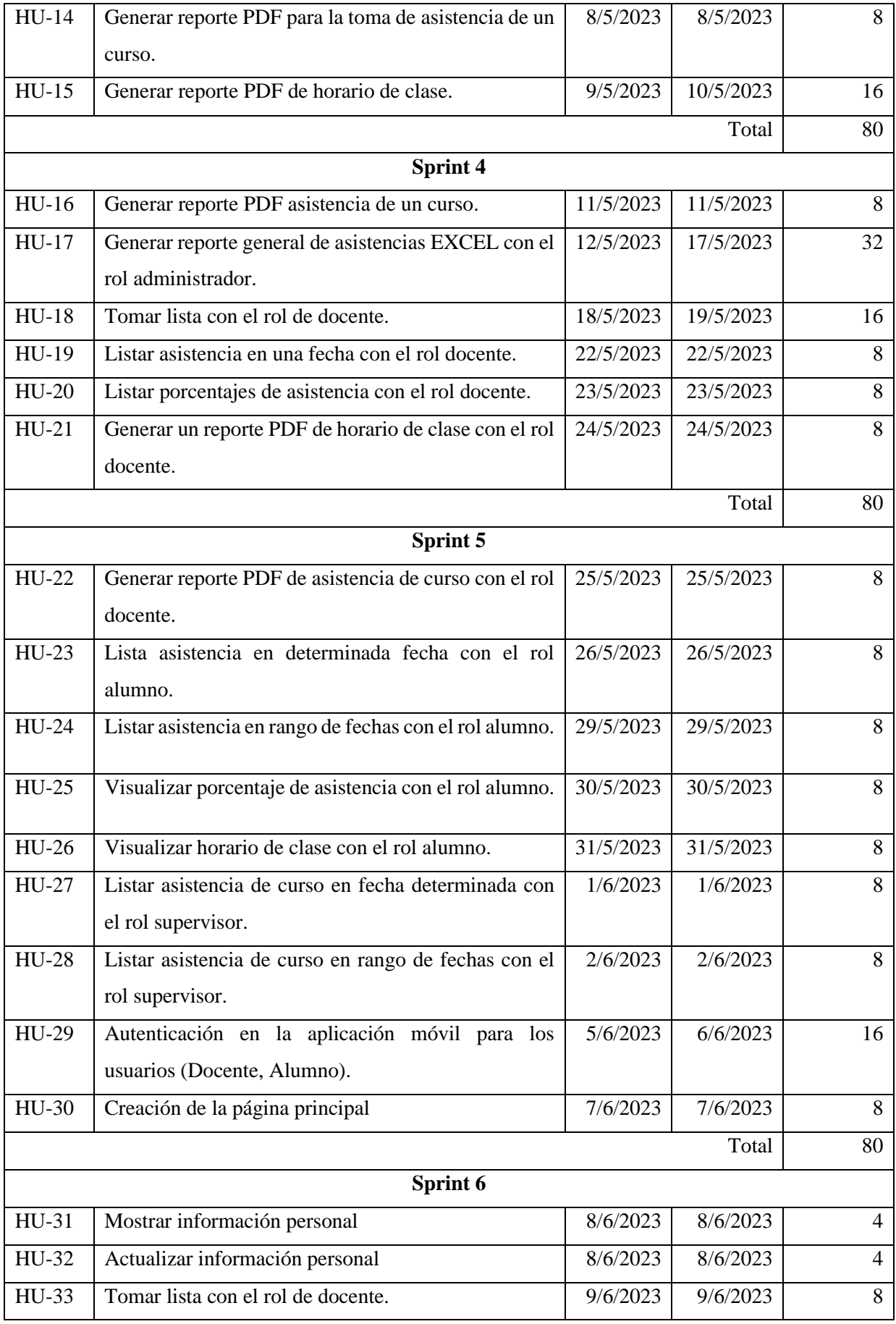
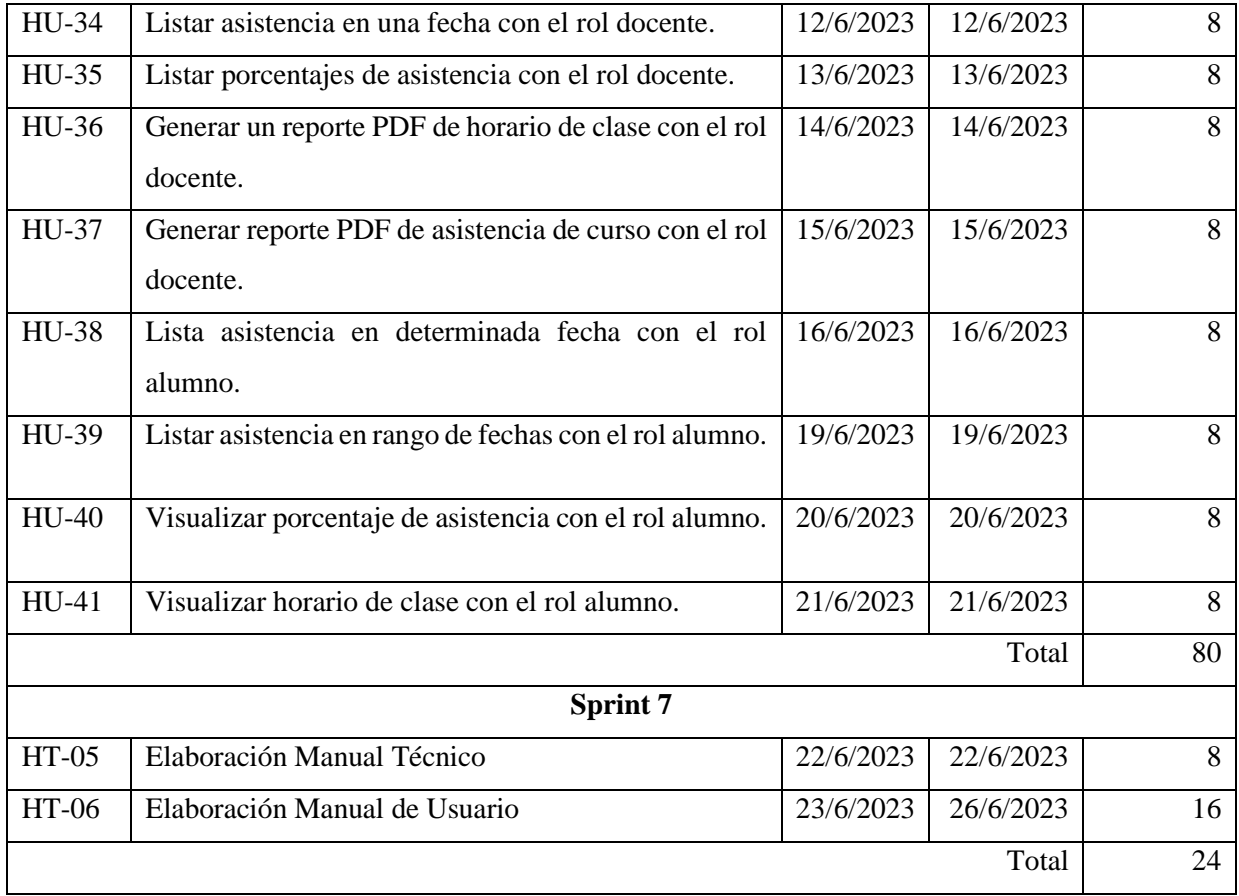

# **ANEXO E:** REQUERIMIENTOS LOGRADOS

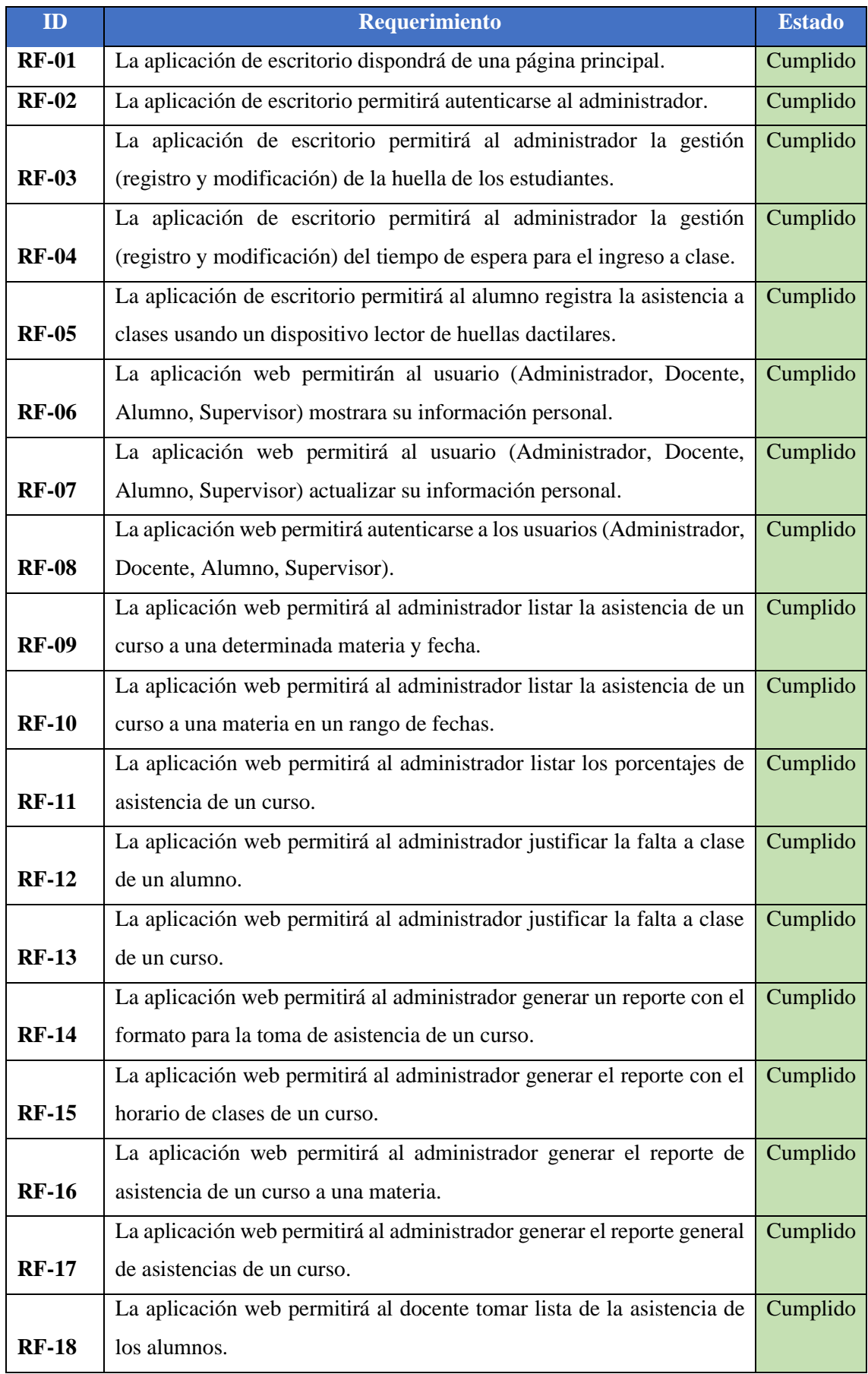

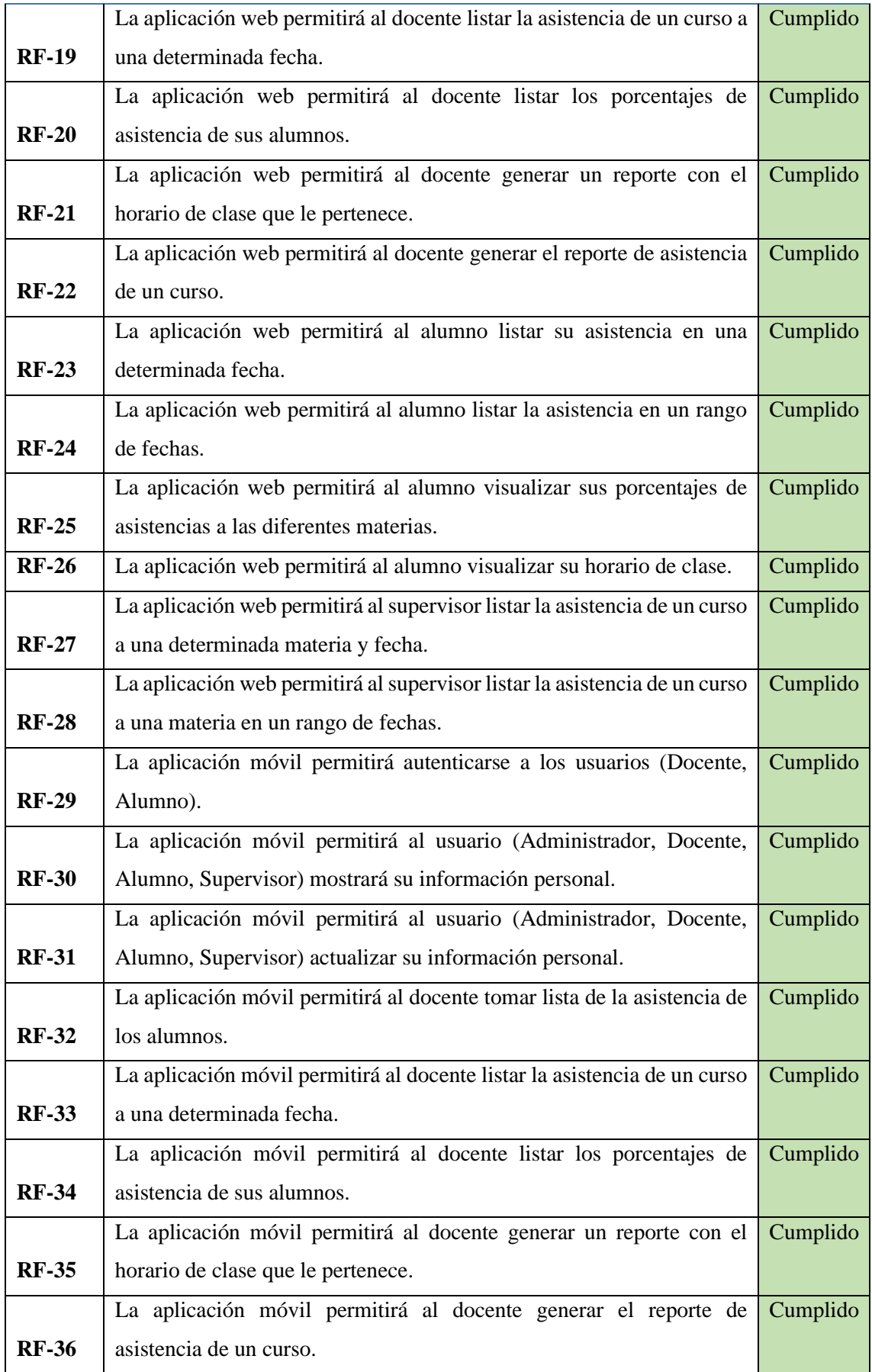

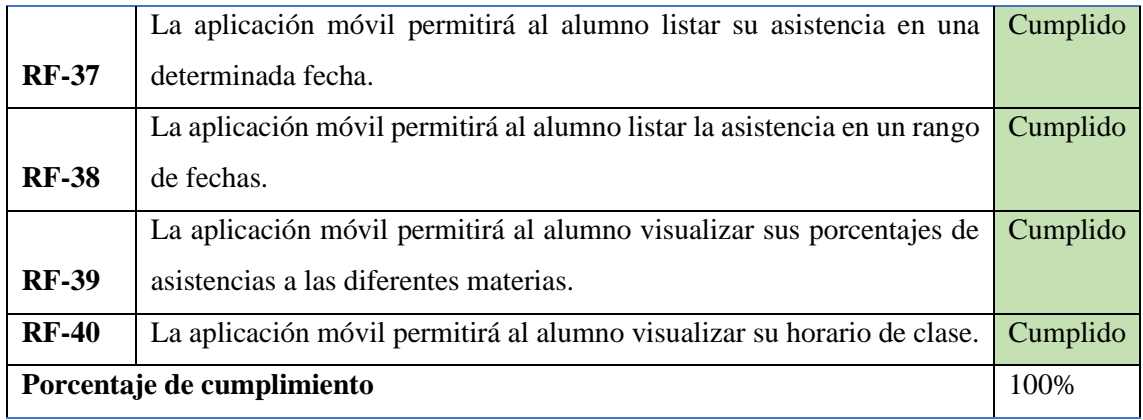

# **ANEXO F:** HISTORIAS TÉCNICAS, HISTORIAS USUARIO, TAREAS DE INGENIERÍA Y PRUEBAS DE ACEPTACIÓN

#### **HT-01**

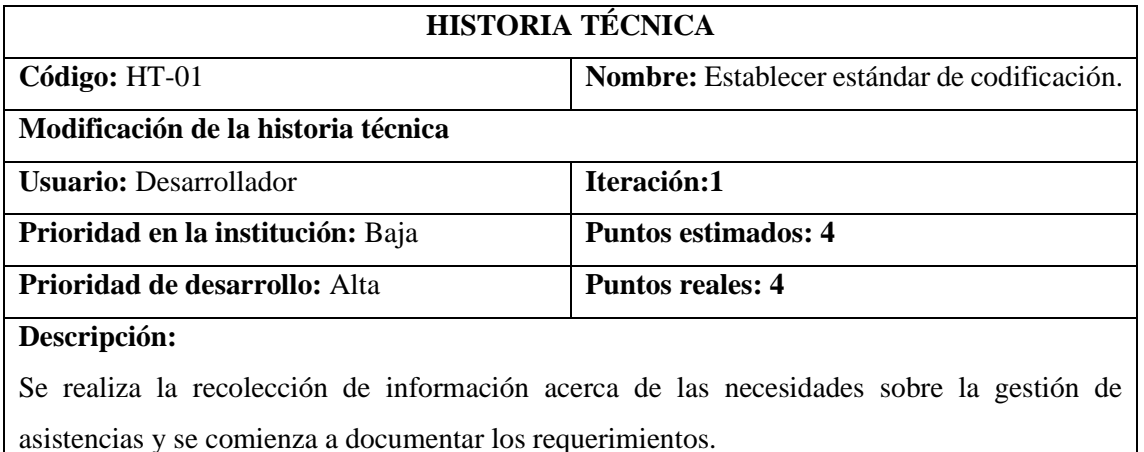

# **Observación:**

- *Muestra la información sombre la gestión de asistencias existentes en la institución.*
- *Se observa el sistema de registro de asistencias actual.*

#### **(Reverso) Pruebas de aceptación:**

• *Verificar que la información recolectada es correcta.*

#### **TAREA DE INGENIERÍA**

**Historia técnica:** HT-01 Establecer estándar de codificación.

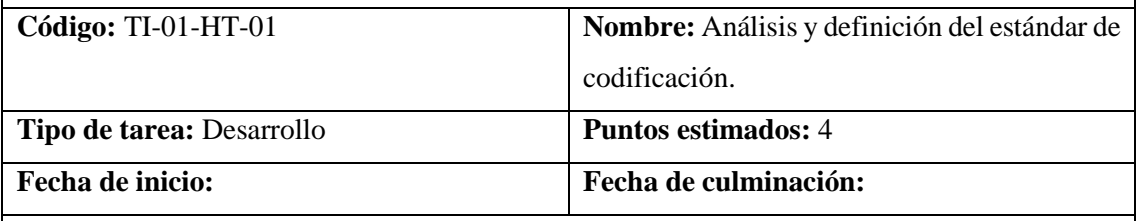

**Programador responsable:** Danny Llamuca

#### **Descripción:**

Se realiza una investigación sobre los tipos de estándar de codificación y se define el estándar

que se usara durante el desarrollo del proyecto.

- *Verificar que el estándar seleccionado sea de conocimiento del desarrollador.*
- *Verificar que el estándar sea utilizado durante el desarrollo.*

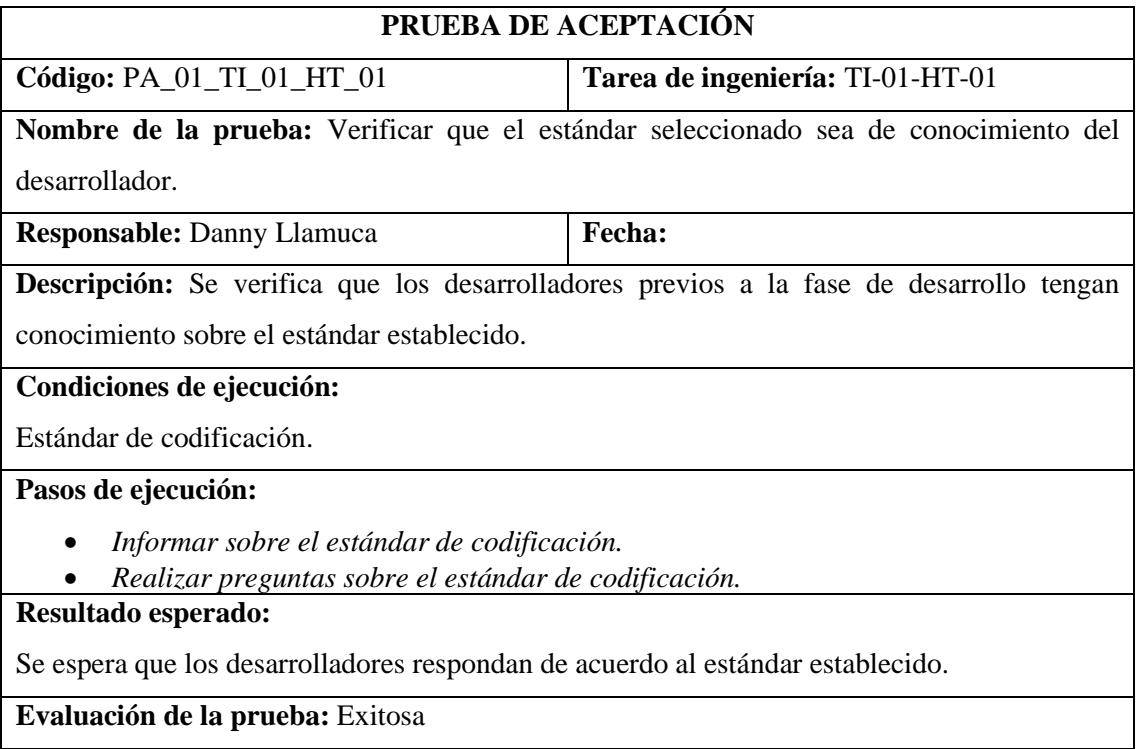

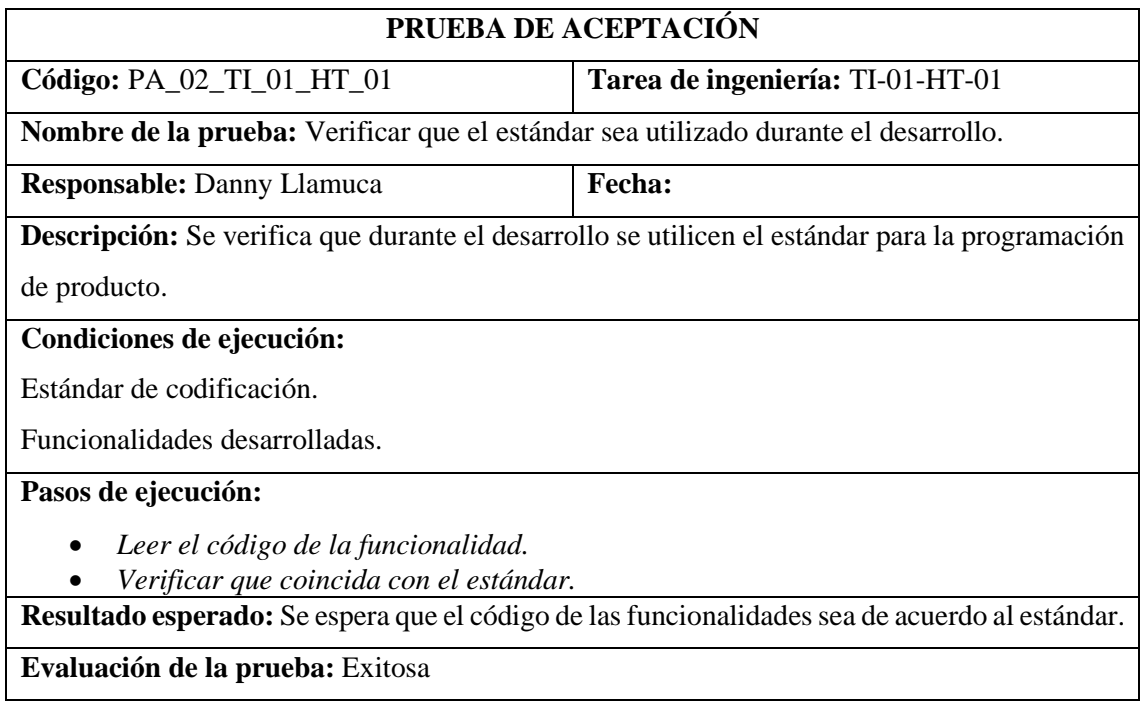

#### **HT-02**

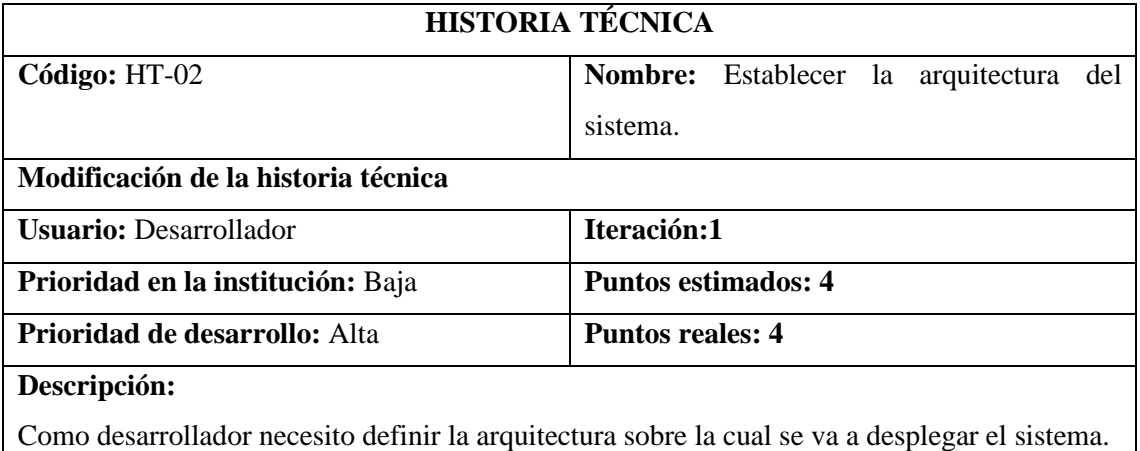

#### **Observación:**

• *Se establece la arquitectura MVC (modelo-vista-controlador) para el despliegue de la aplicación.*

#### **(Reverso) Pruebas de aceptación:**

• *Verificar que los desarrolladores entiendan correctamente la arquitectura.*

#### **TAREA DE INGENIERÍA**

**Historia técnica:** HT-02 Establecer la arquitectura del sistema.

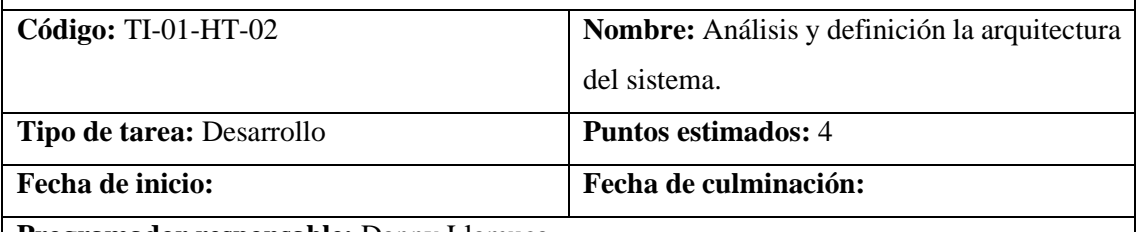

**Programador responsable:** Danny Llamuca

#### **Descripción:**

Se realiza una investigación sobre las arquitecturas que soporta las tecnologías y framework que se utilizara, para posterior definir la arquitectura.

- *Verificar que la arquitectura esté disponible para las aplicaciones de escritorio en el lenguaje JAVA.*
- *Verificar la arquitectura se pueda implementar en aplicaciones web con el framework Laravel.*

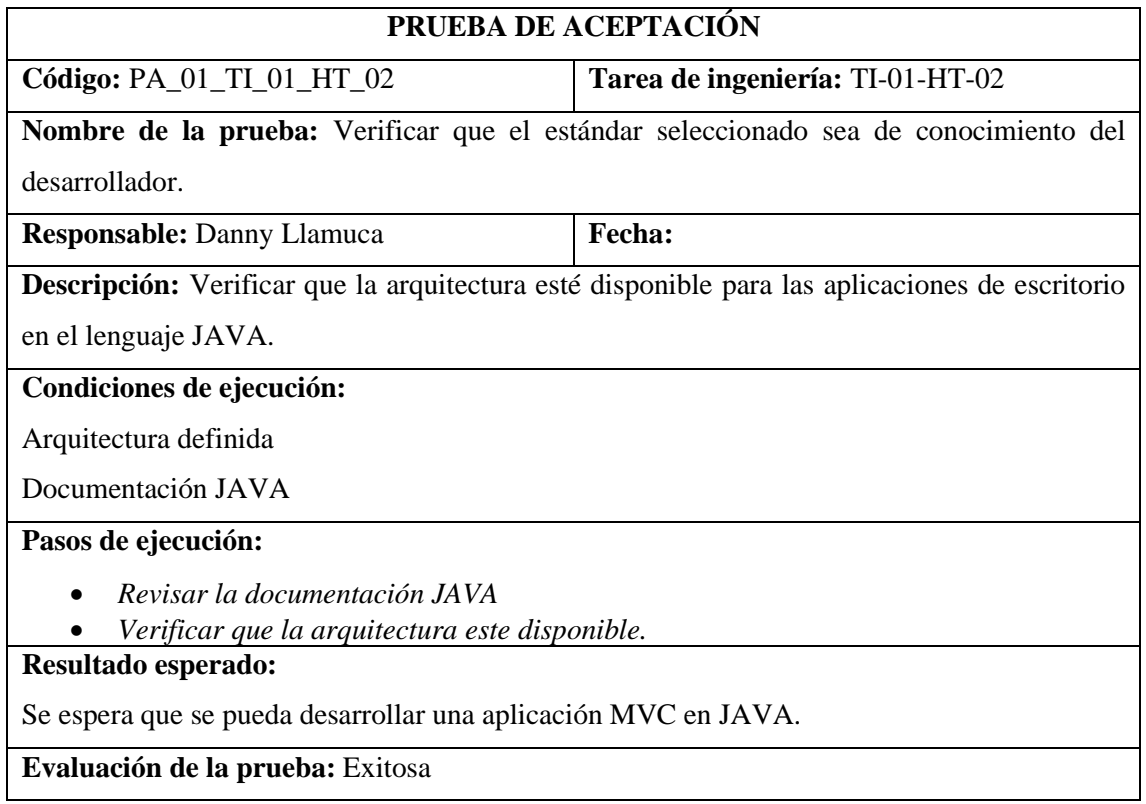

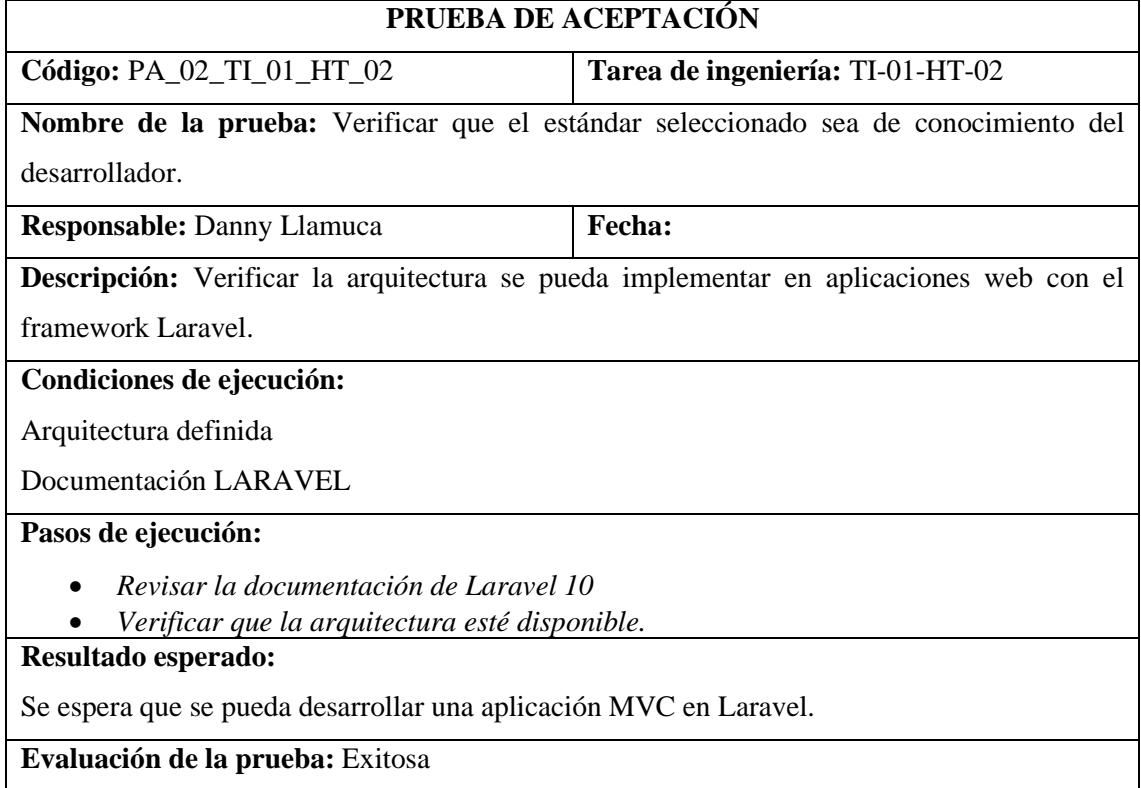

#### **HT-03**

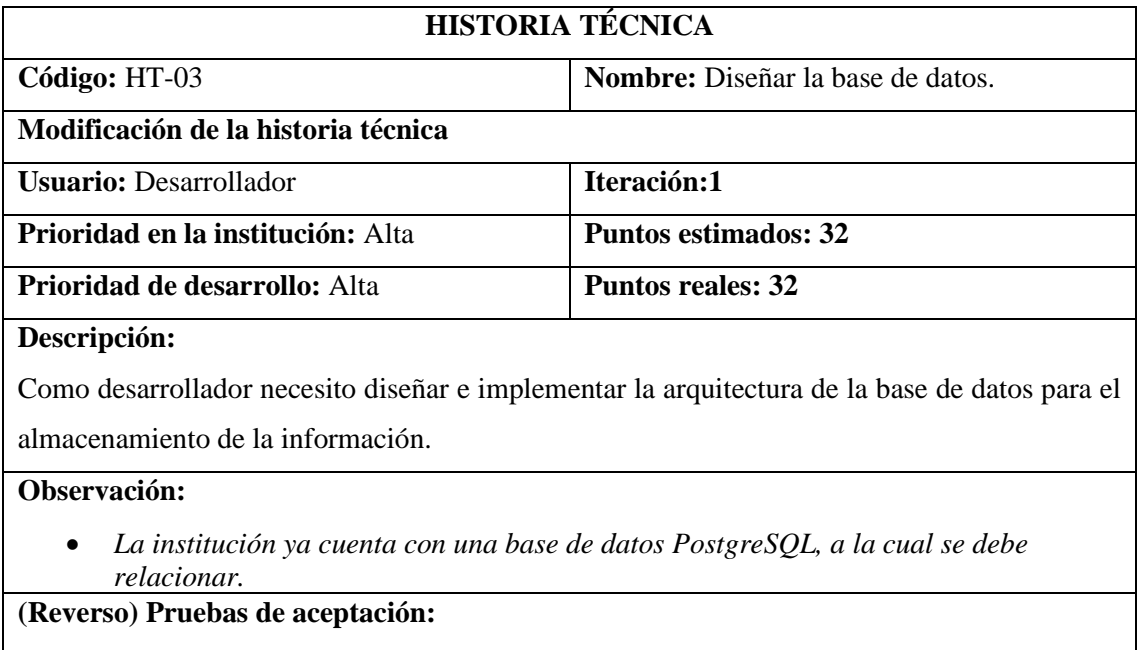

- *Verificar que no se altere la arquitectura de la información ya existente.*
- *verificar que se cree las tablas y relaciones necesarias.*

#### **TAREA DE INGENIERÍA**

**Historia técnica:** HT-03 Diseñar la base de datos.

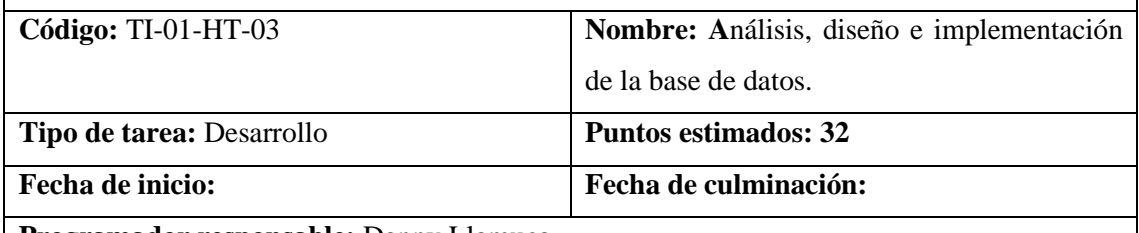

**Programador responsable:** Danny Llamuca

**Descripción:**

Se realiza un análisis de la base de datos de Conduespoch, para el diseño e implementación de

la tablas y relaciones necesarias para el desarrollo del proyecto.

- *Verificar que la base de datos sea acoplable para el proyecto.*
- *Verificar que el diseño no altere la base de datos inicial.*
- *Verificar que se cree correctamente las tablas y relaciones.*

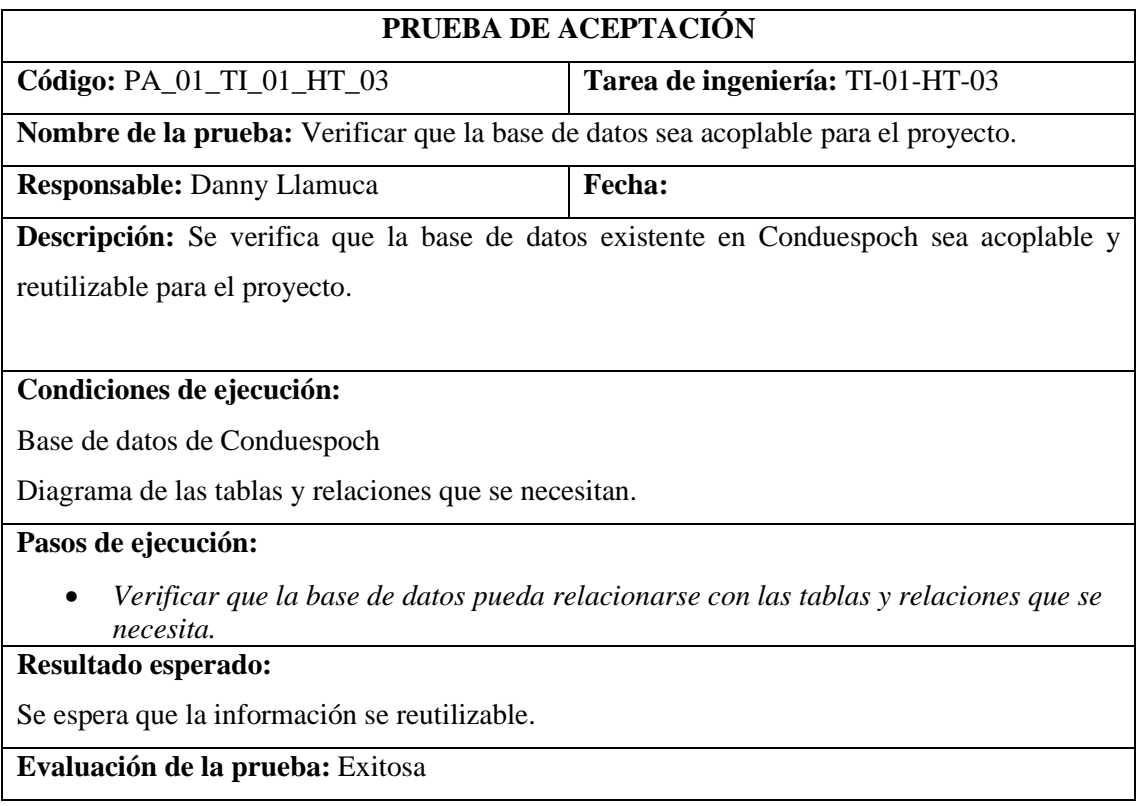

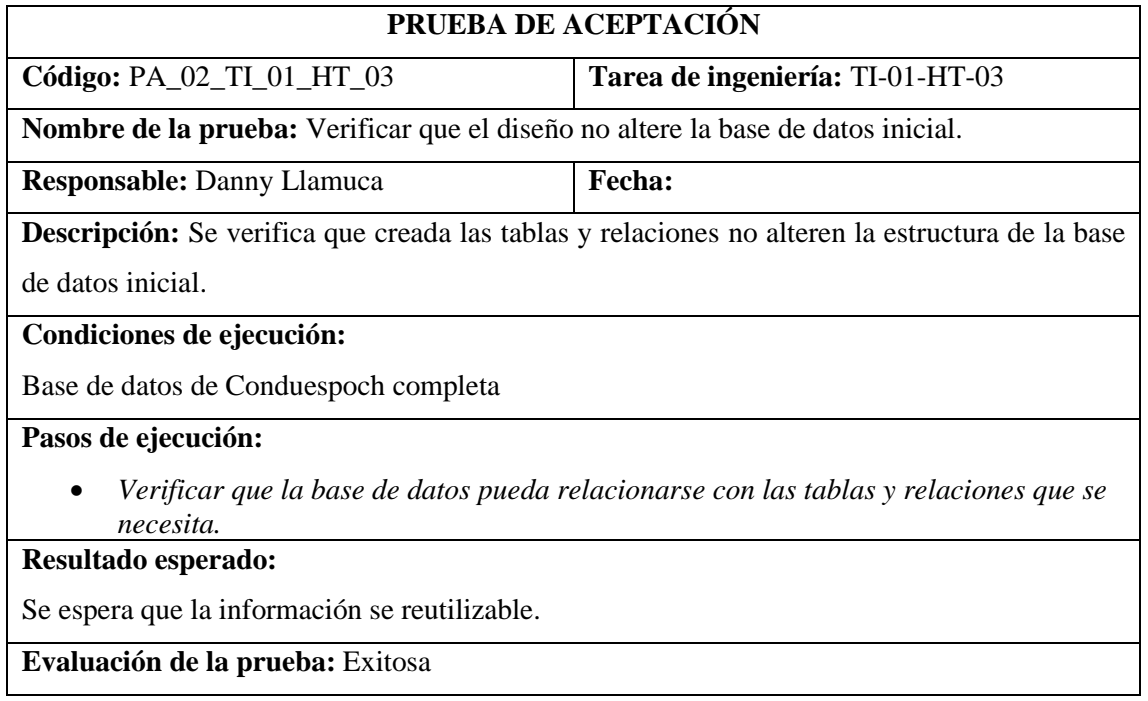

### **HT-04**

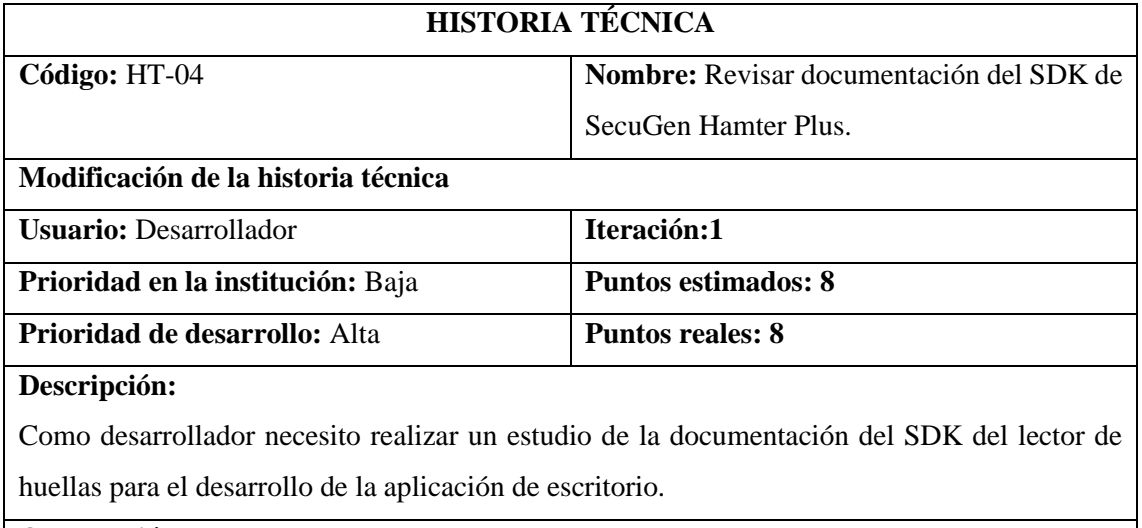

#### **Observación:**

• *Se utilizará un lector de hullas SecuGen Hamster Plus implementado con el lenguaje JAVA.*

# **(Reverso) Pruebas de aceptación:**

• *Verificar que el estudio realizado sirva para el desarrollo del sistema.*

#### **HU-01**

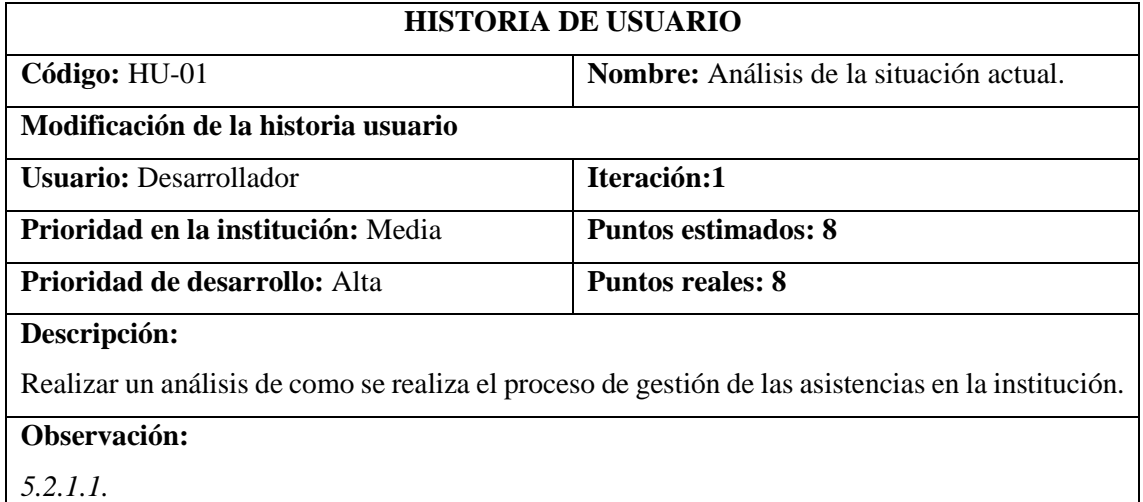

# **(Reverso) Pruebas de aceptación:**

• *Verificar que la información recolectada sea la correcta.*

 $\overline{\phantom{a}}$ 

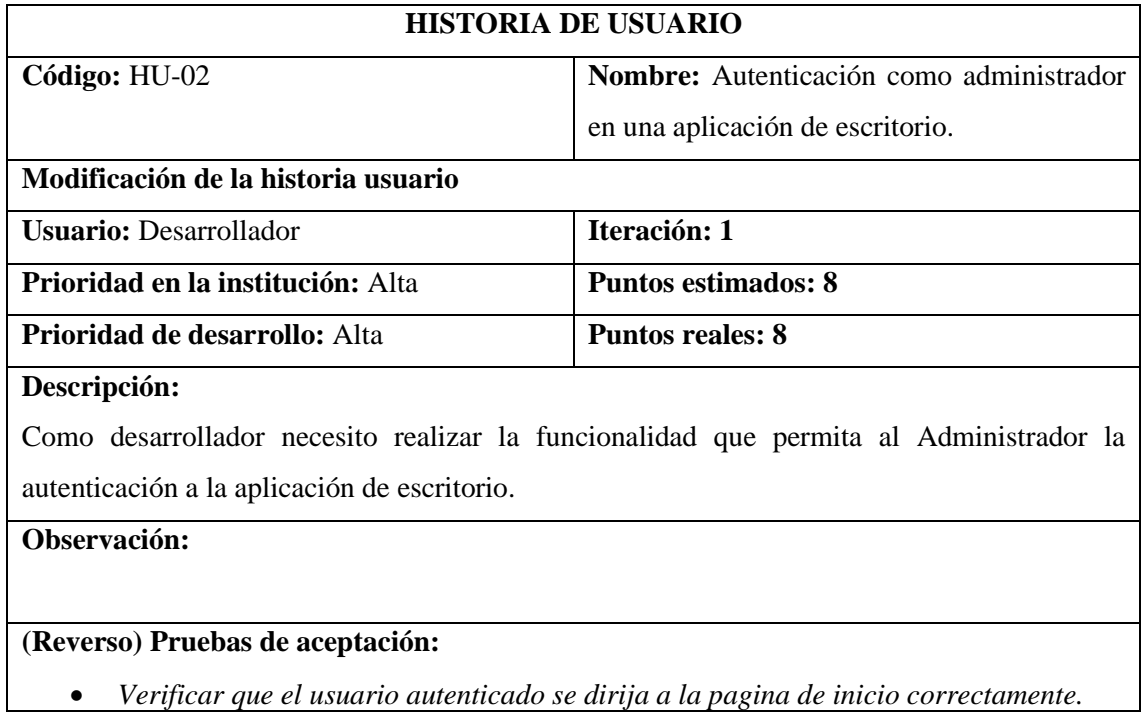

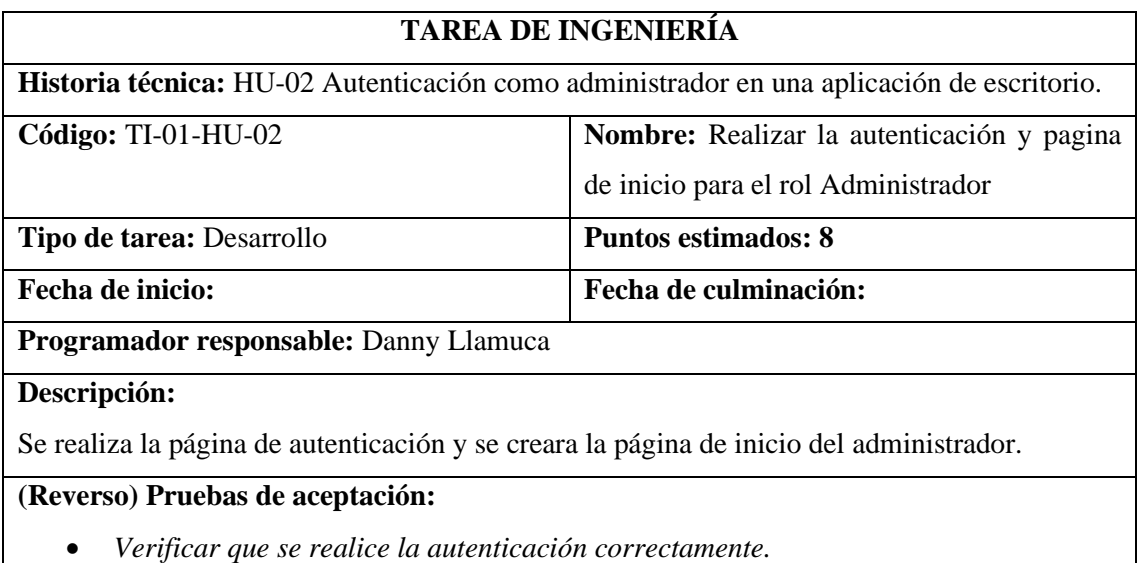

• *Verificar que se redirija ala página principal del administrador.*

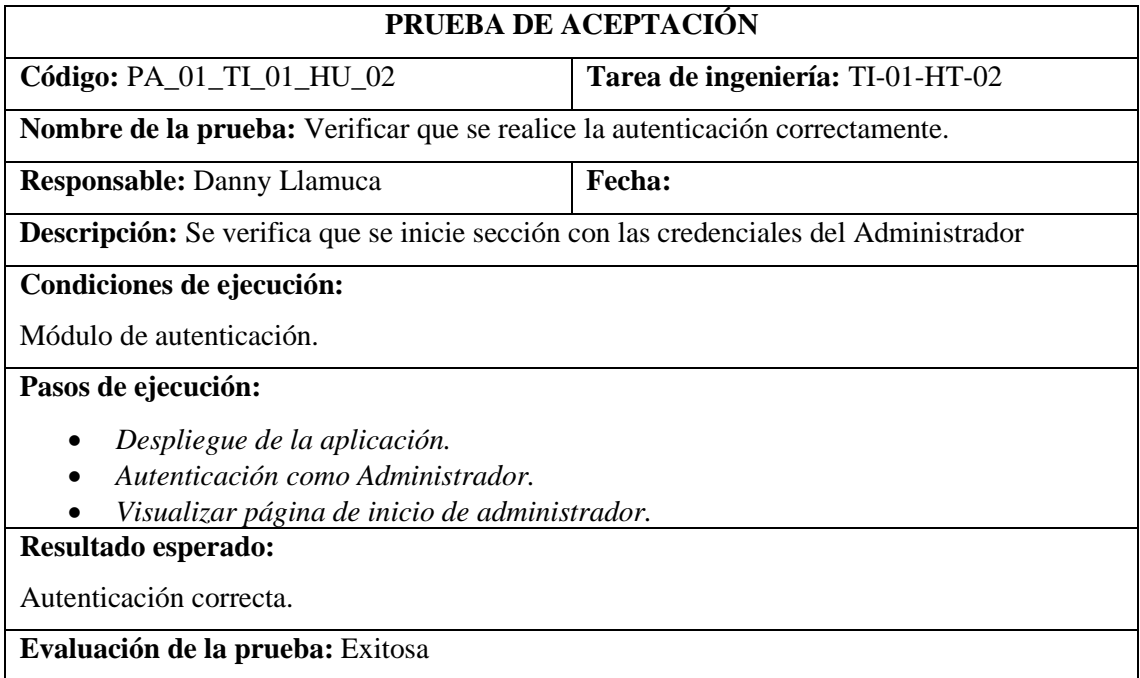

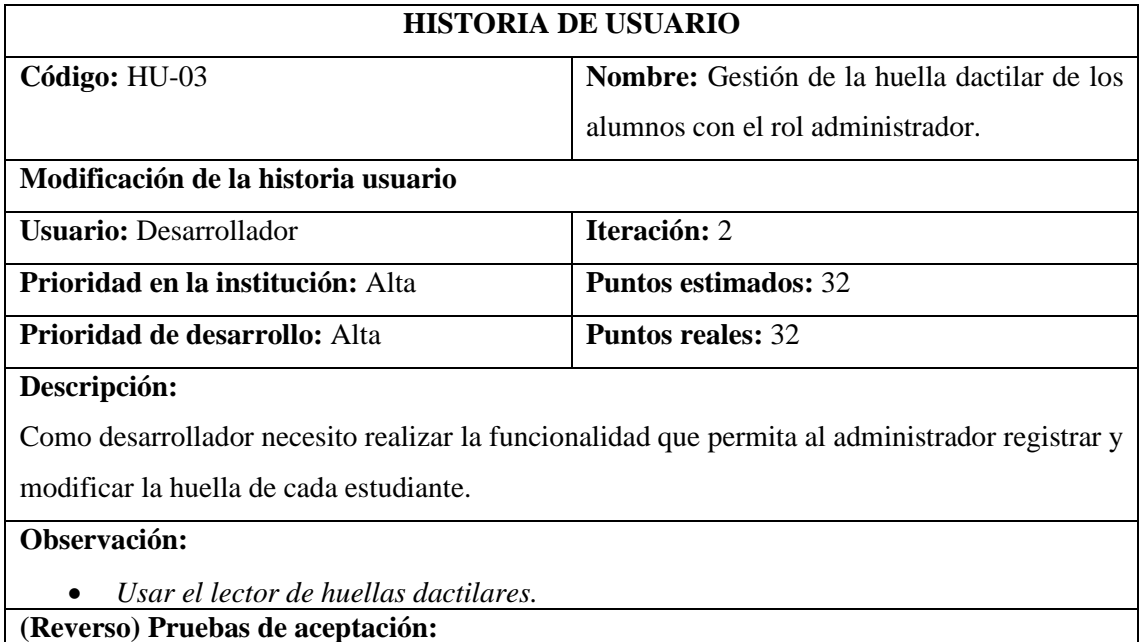

• *Verificar que se guarde correctamente la información.*

# **TAREA DE INGENIERÍA**

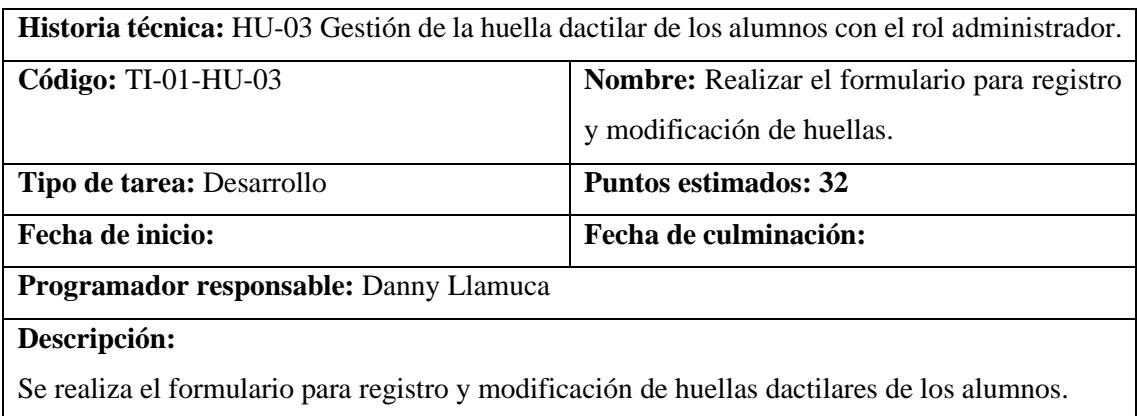

- *Verificar que la huella se guarde correctamente.*
- *Verificar que la huella se modifique correctamente.*

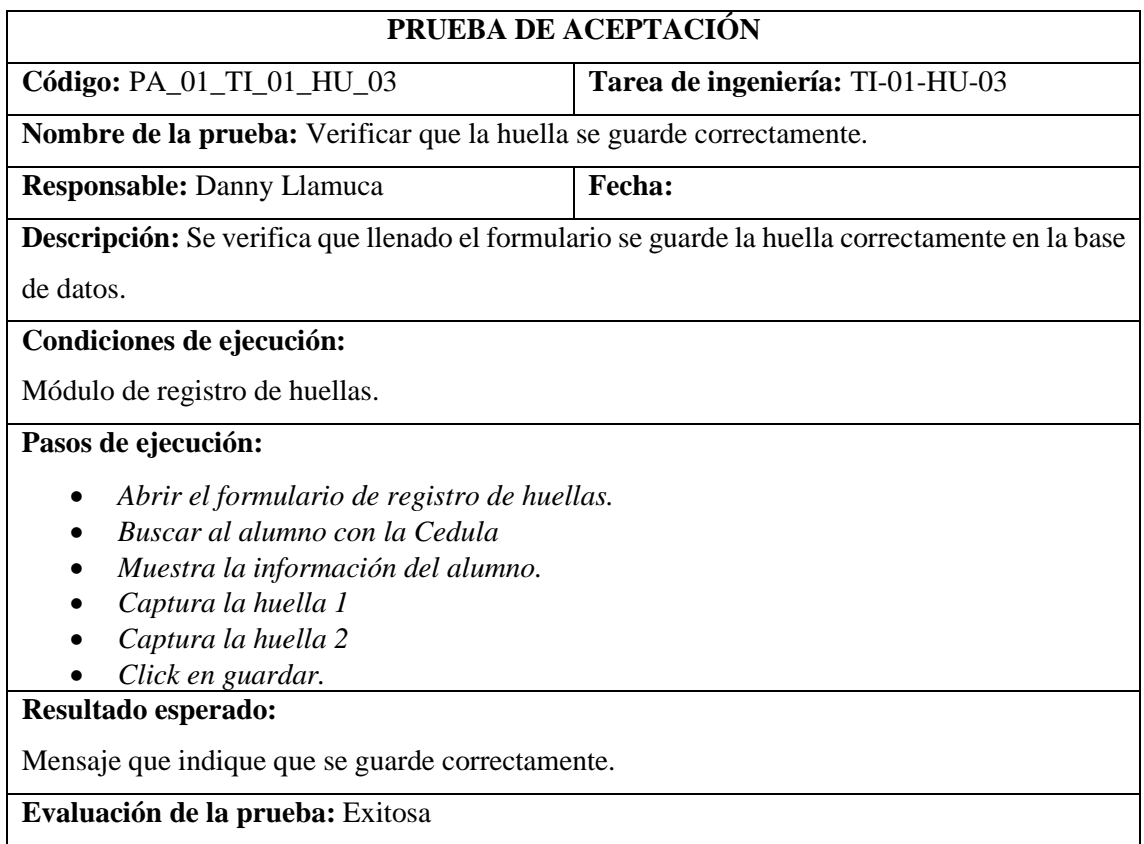

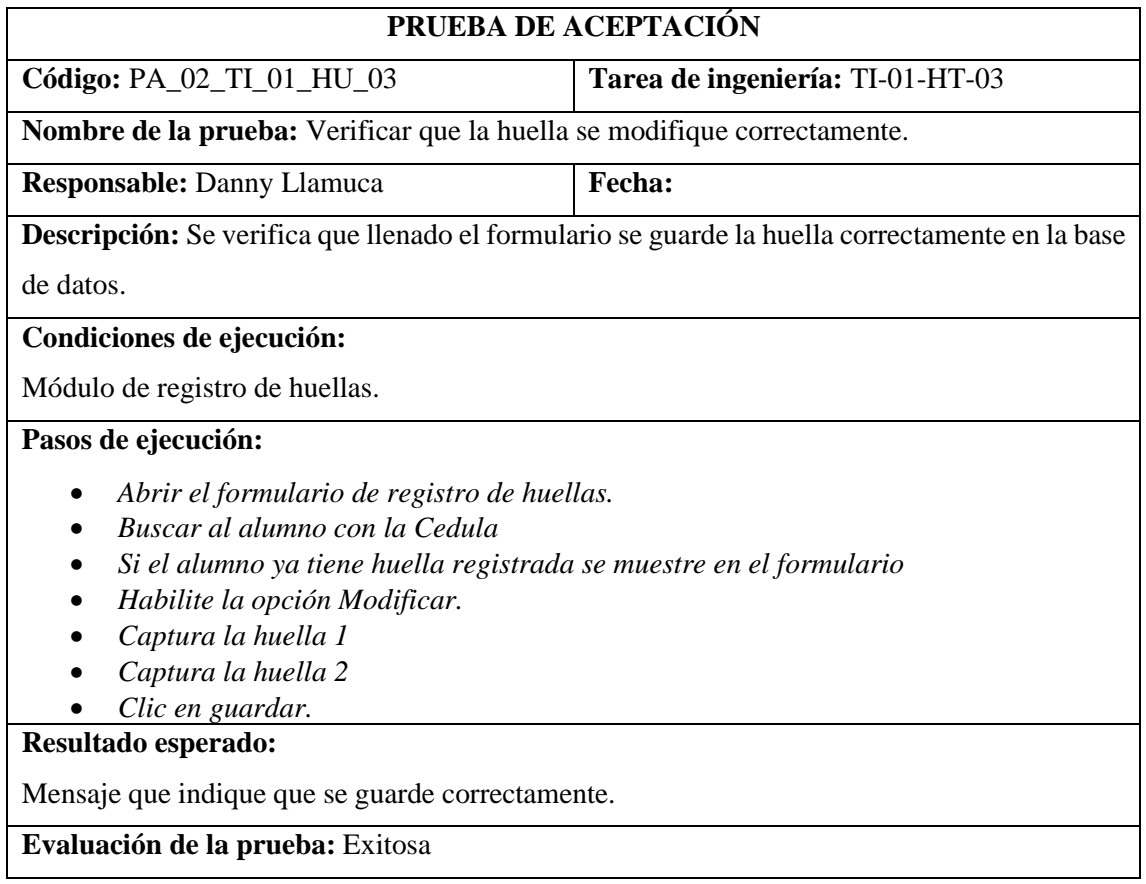

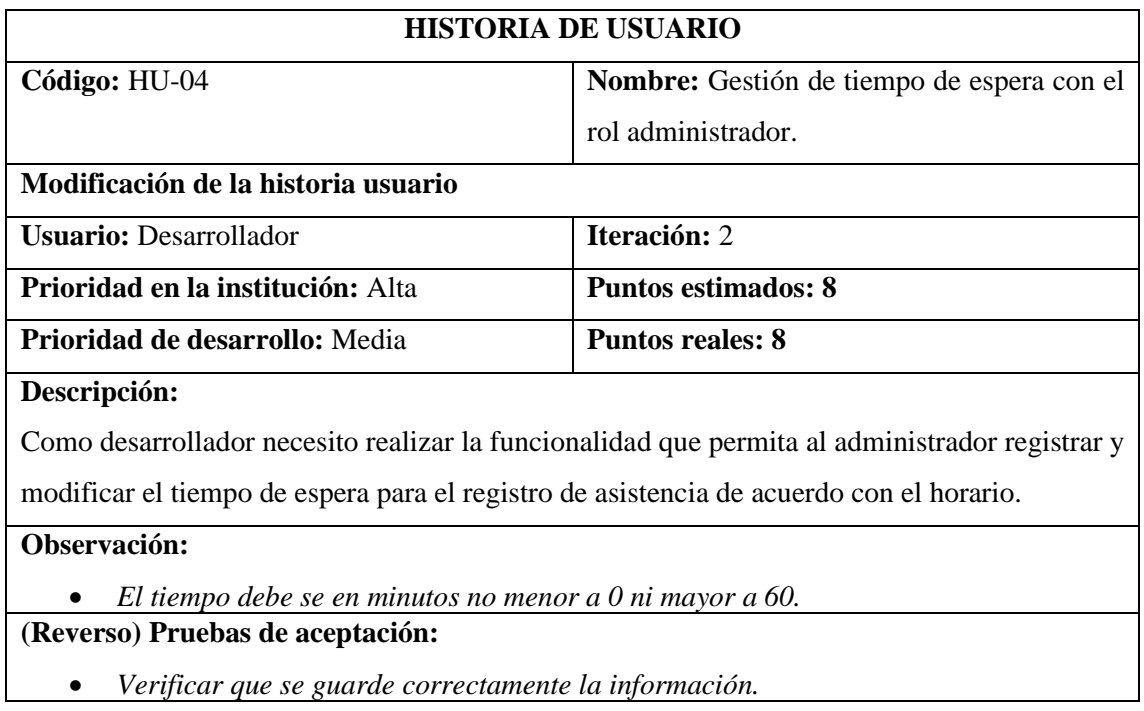

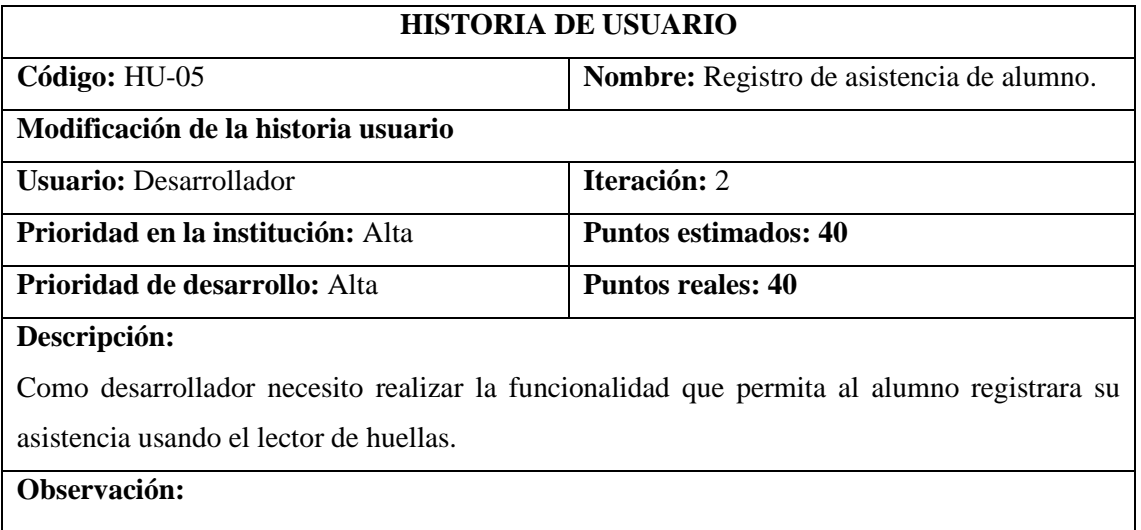

• *Usar el horario ya almacenado en la base de datos.*

# **(Reverso) Pruebas de aceptación:**

• *Verificar que registre la asistencia correctamente.*

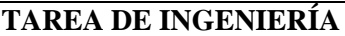

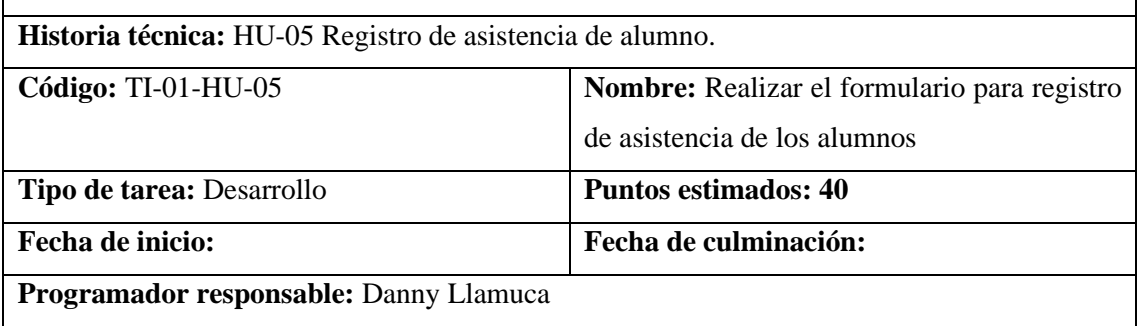

#### **Descripción:**

Se realiza el formulario para registro de la asistencia de los alumnos utilizando el lector de huellas.

- *Verificar que se registre correctamente la asistencia.*
- *Verificar que no registre asistencias fuera de horario.*

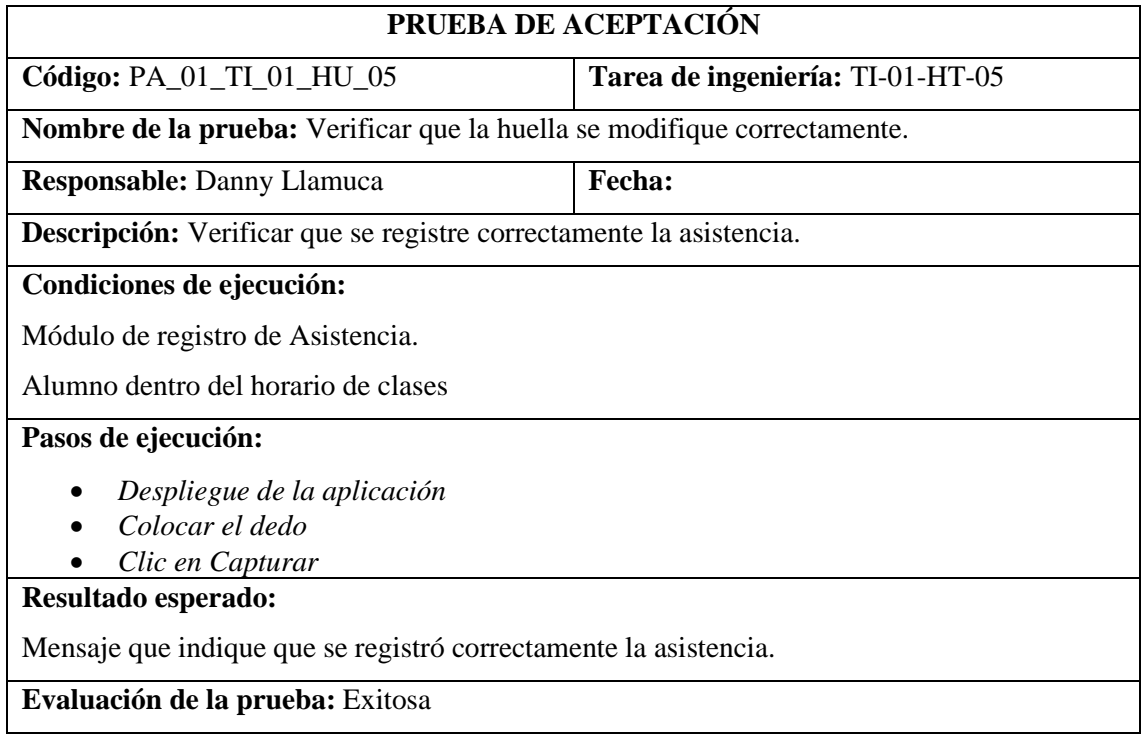

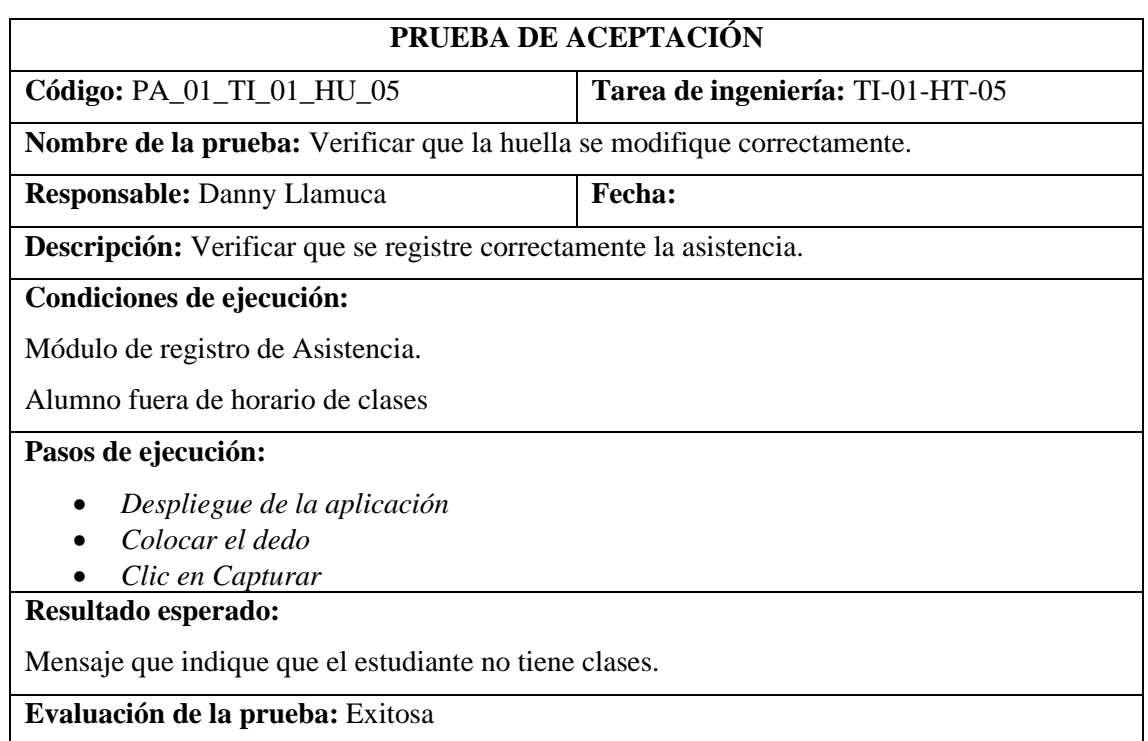

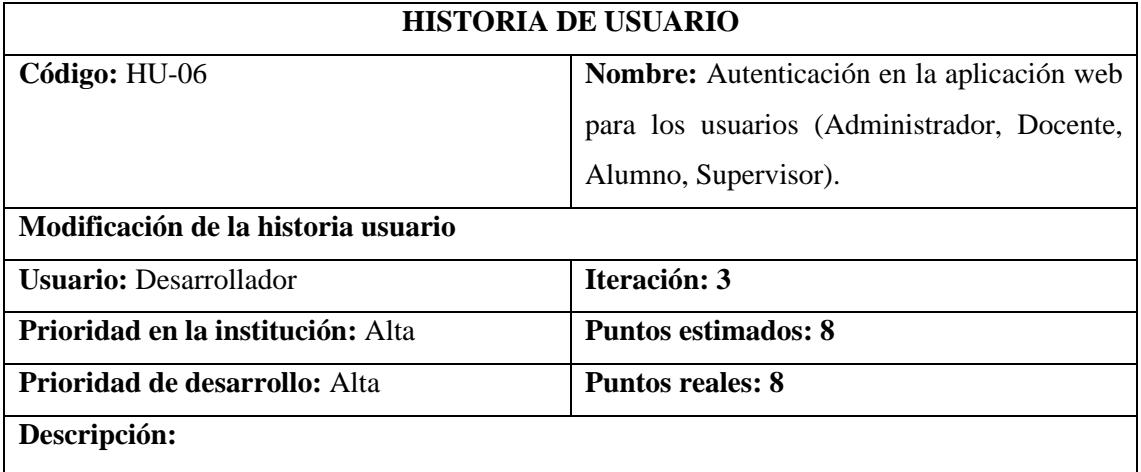

Como desarrollador necesito realizar la funcionalidad que permita a los usuarios la autenticación a la aplicación web.

**Observación:**

#### **(Reverso) Pruebas de aceptación:**

• *Verificar que la autenticación dirija a cada usuario a su página.*

### **TAREA DE INGENIERÍA**

**Historia técnica:** HU-06 Autenticación en la aplicación web para los usuarios (Administrador,

Docente, Alumno, Supervisor).

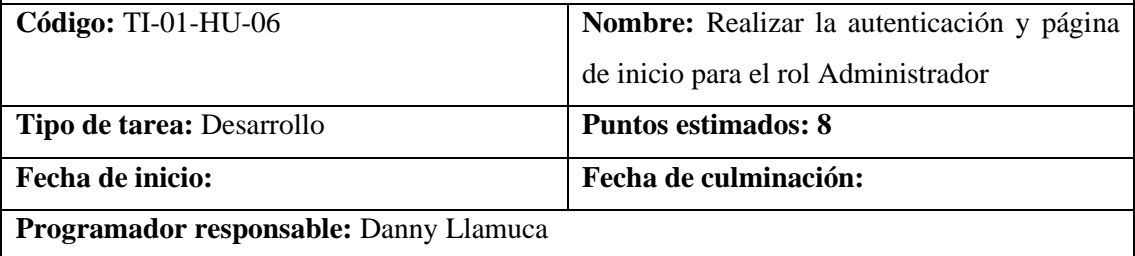

#### **Descripción:**

Se realiza la página web de autenticación y se creara la página de inicio del administrador

- *Verificar que se realice la autenticación correctamente.*
- *Verificar que se redirija a la página web principal del administrador.*

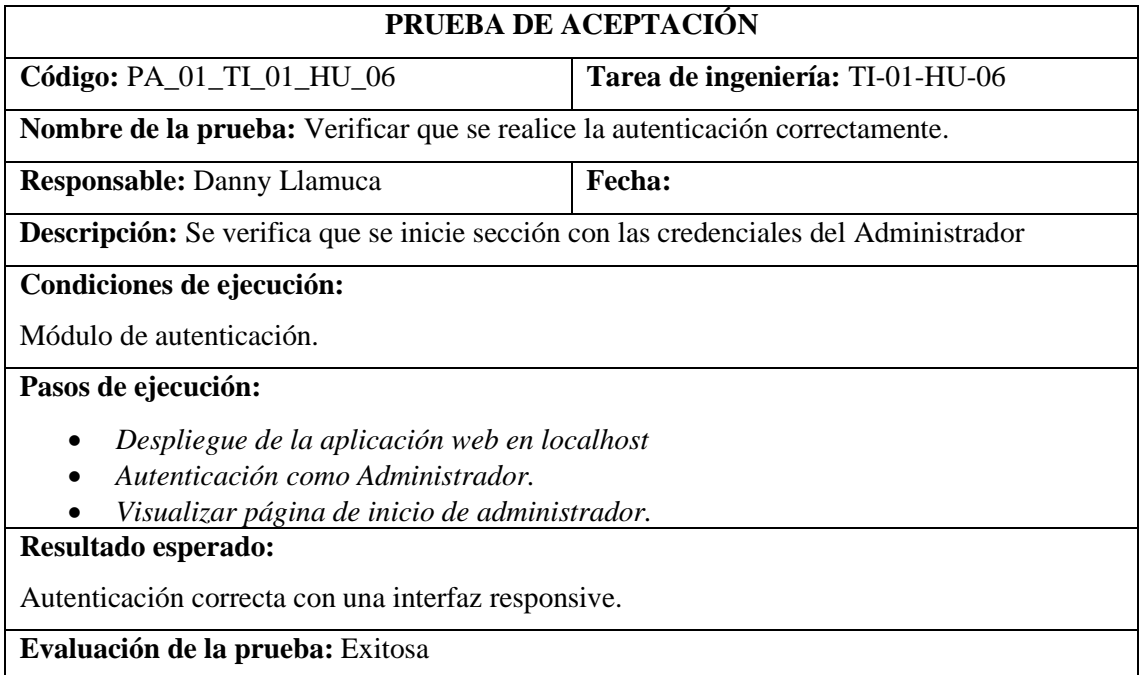

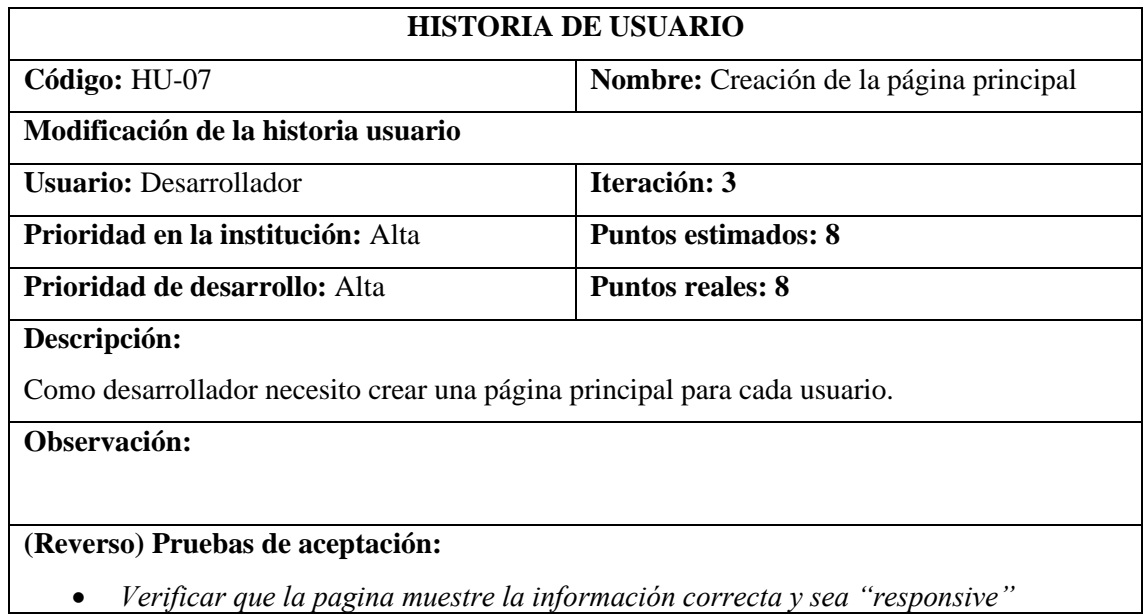

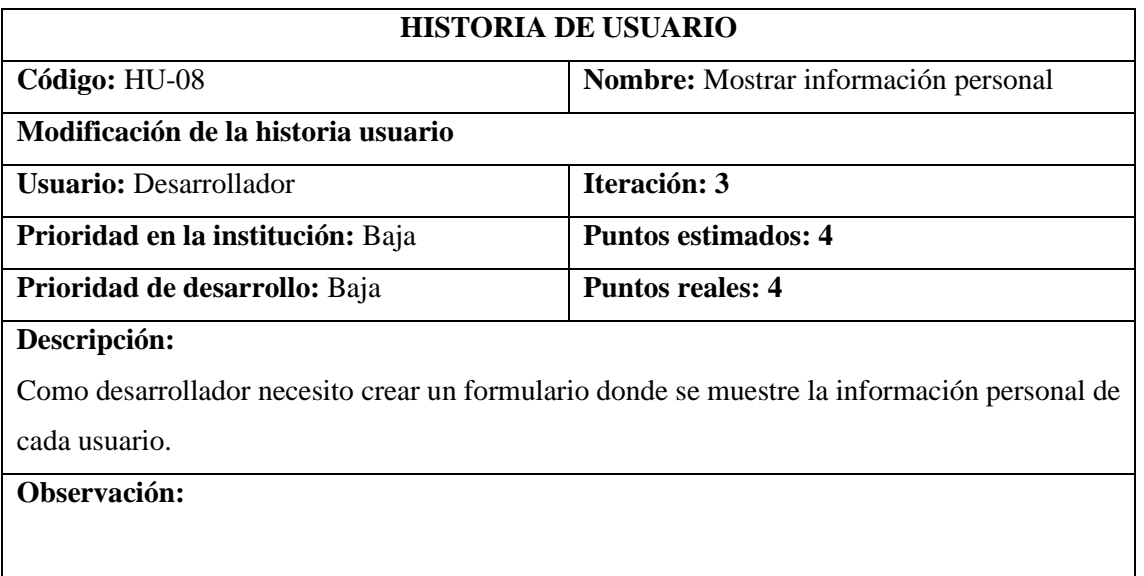

### **(Reverso) Pruebas de aceptación:**

• *Verificar que el formulario muestra la correcta.*

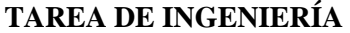

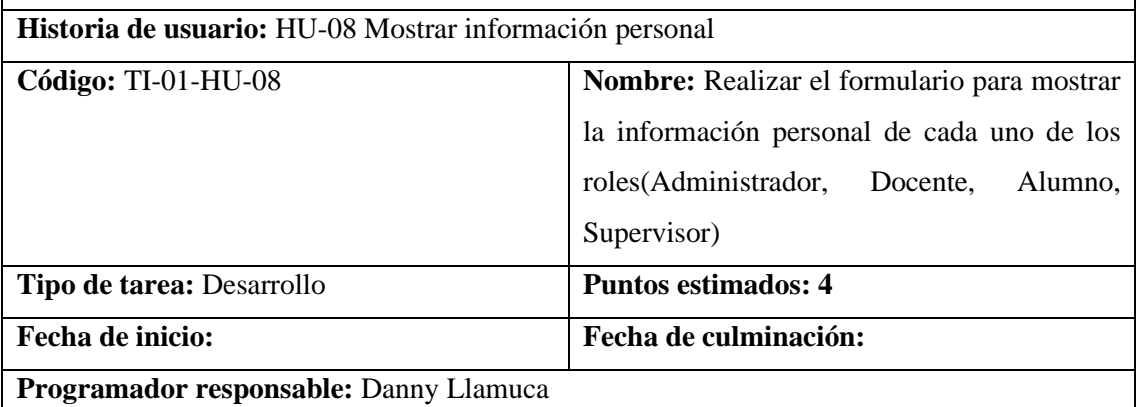

**Descripción:**

Se realiza el formulario donde se muestre la información personal de cada uno de los roles,

información que se podrá modificar de acuerdo con los requerimientos de cada rol.

- *Verificar que al autenticarse el Administrador se muestre solo su información.*
- *Verificar que al autenticarse el Docente se muestre solo su información.*
- *Verificar que al autenticarse el Alumno se muestre solo su información.*
- *Verificar que al autenticarse el Supervisor se muestre solo su información.*

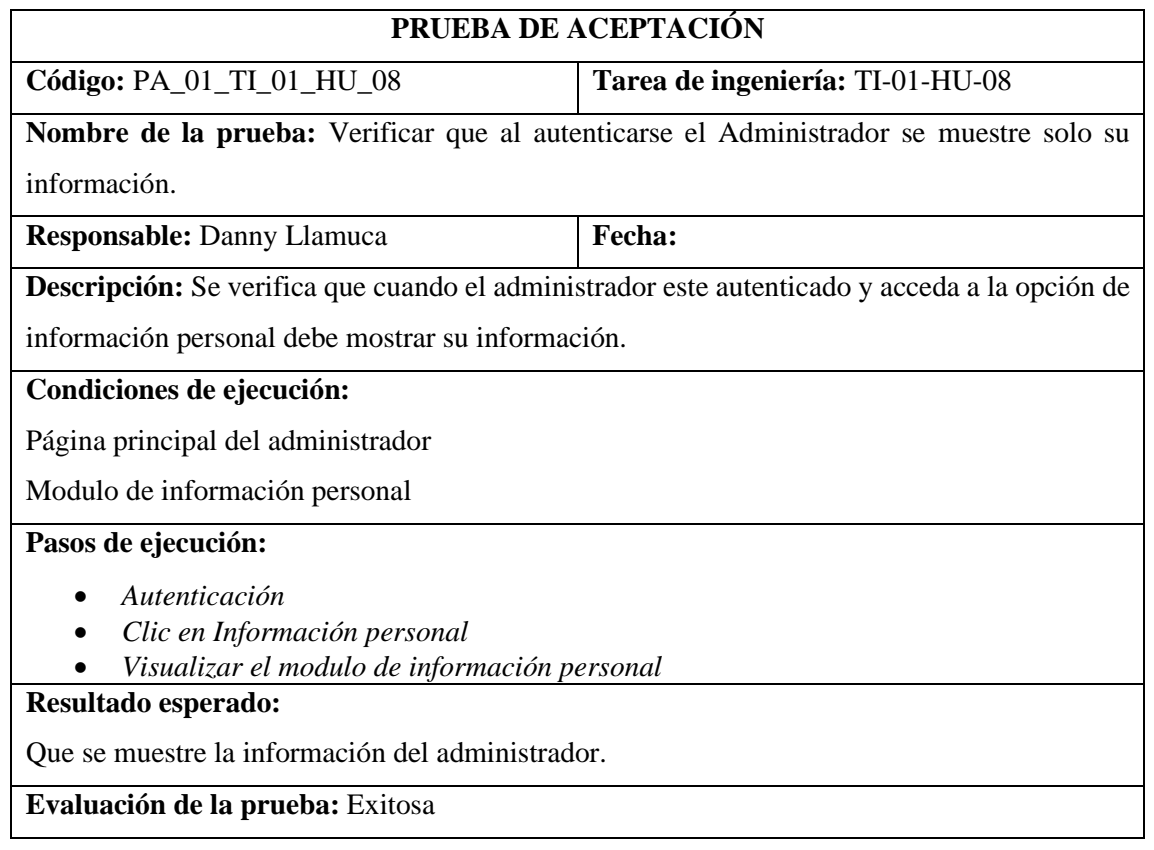

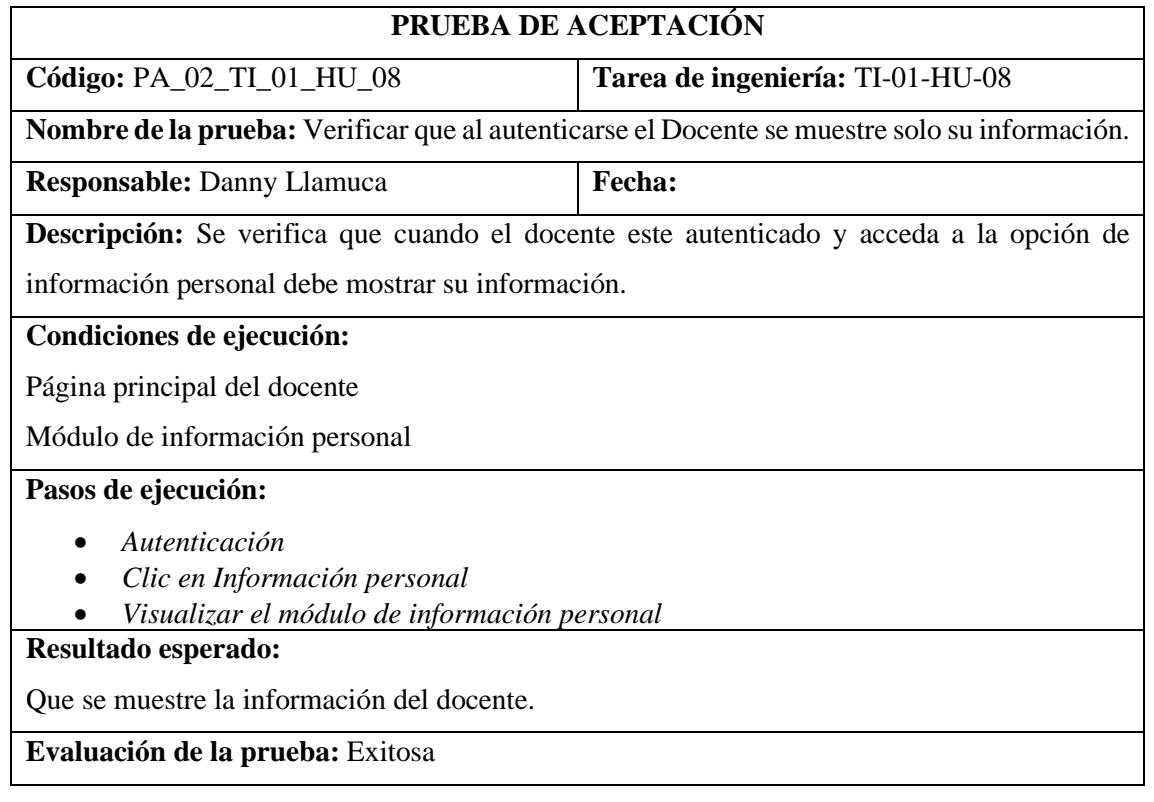

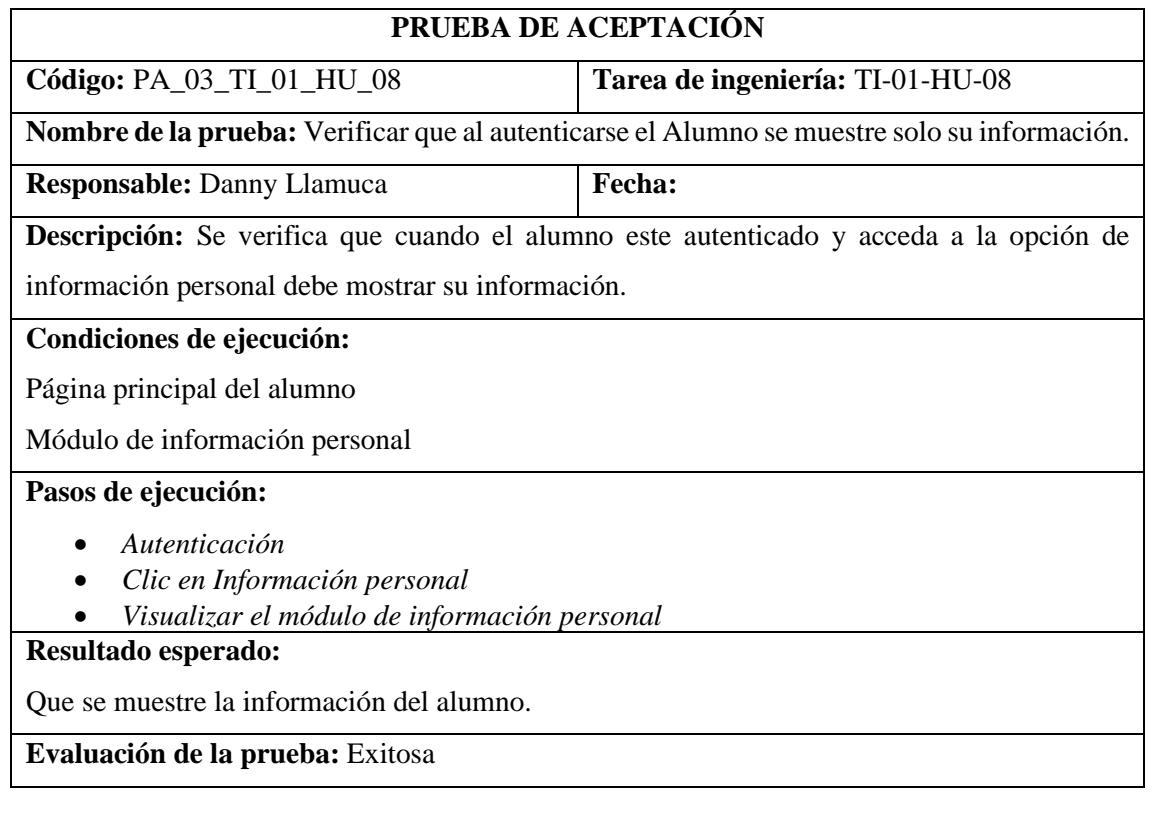

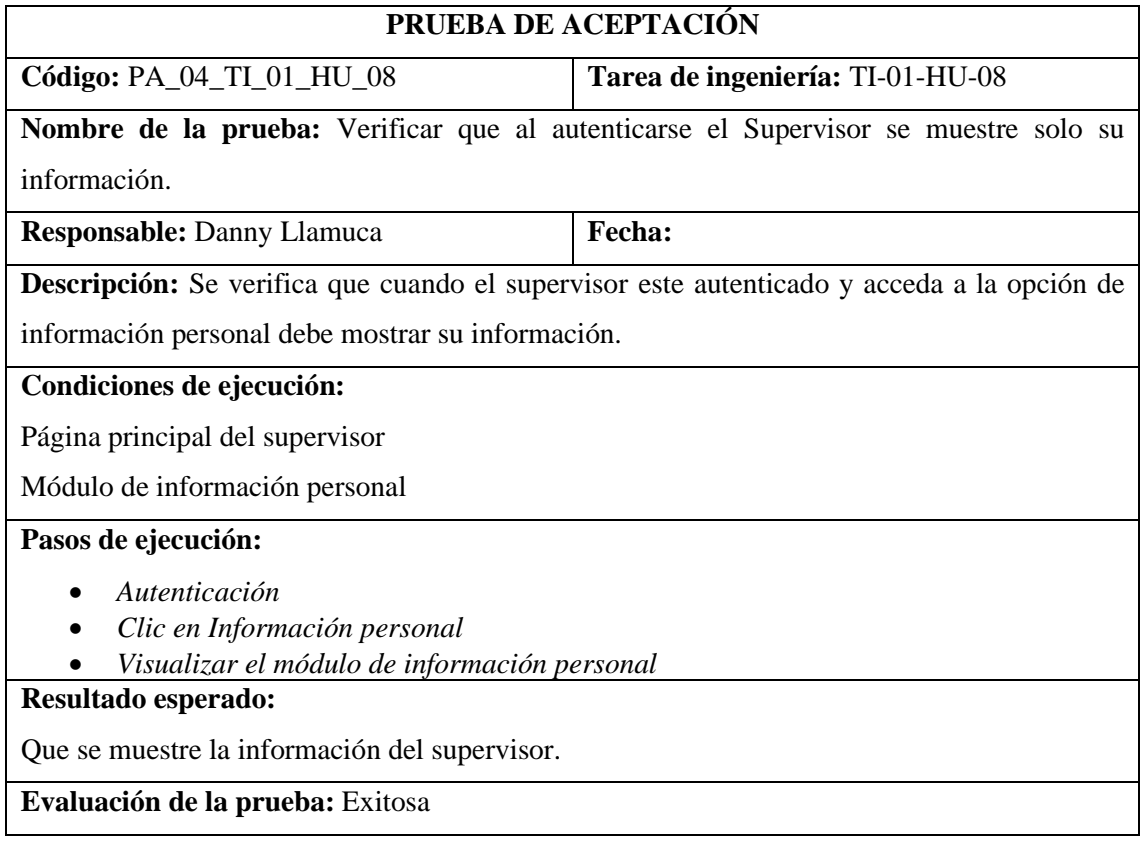

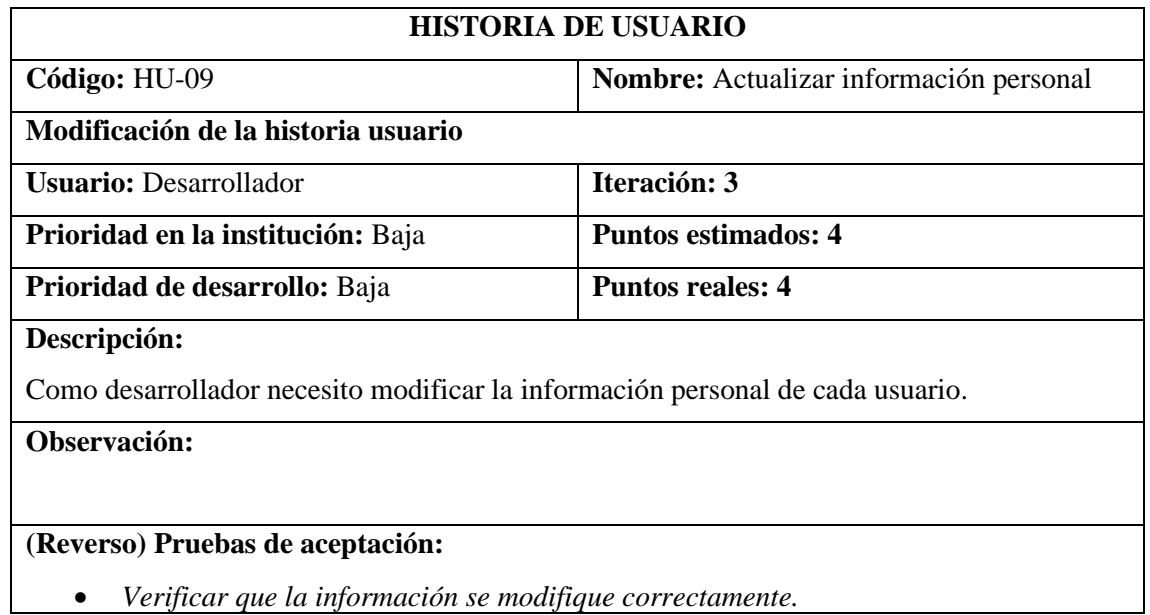

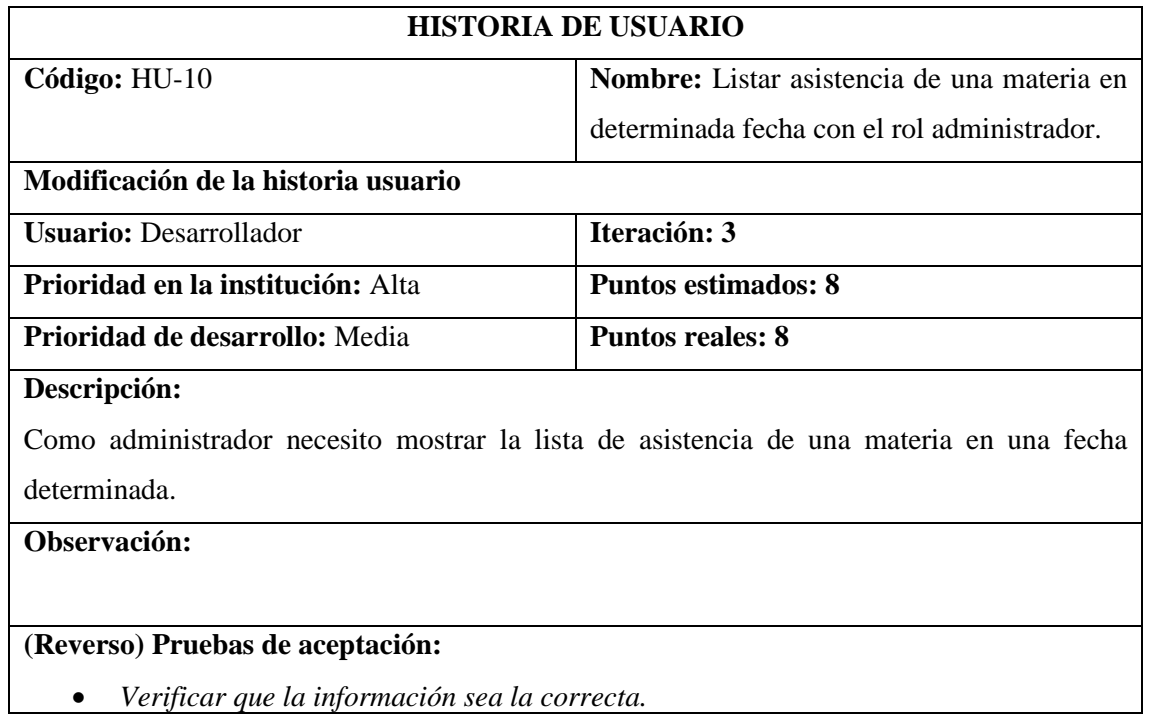

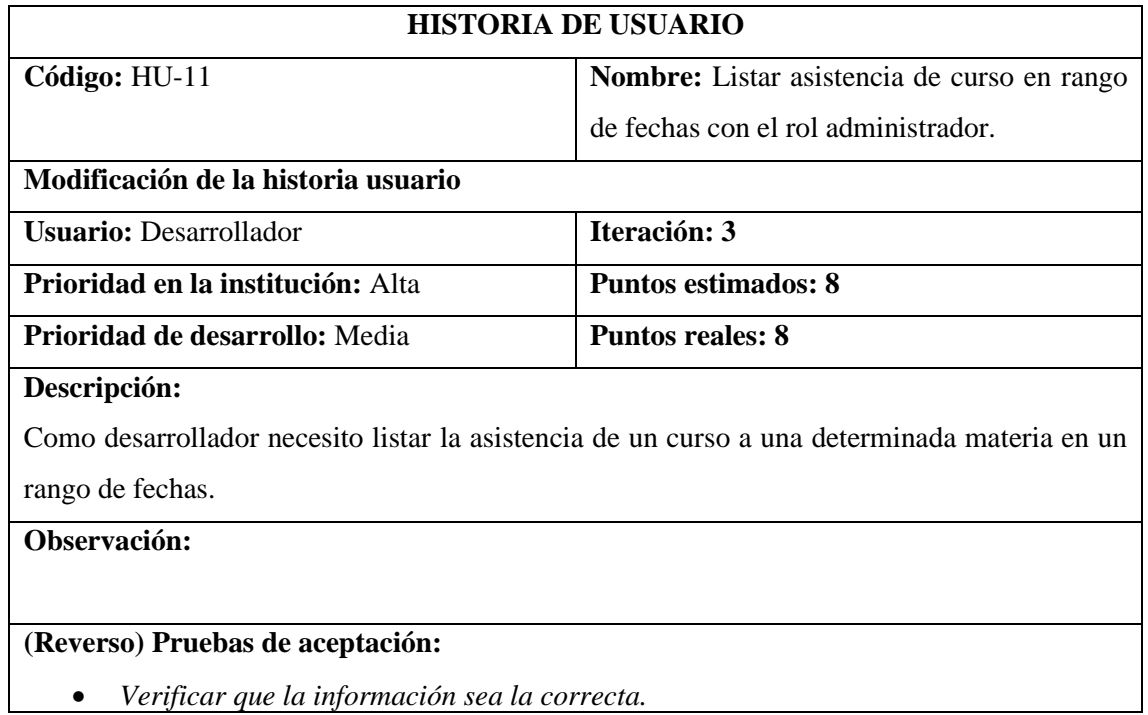

## **HU-12**

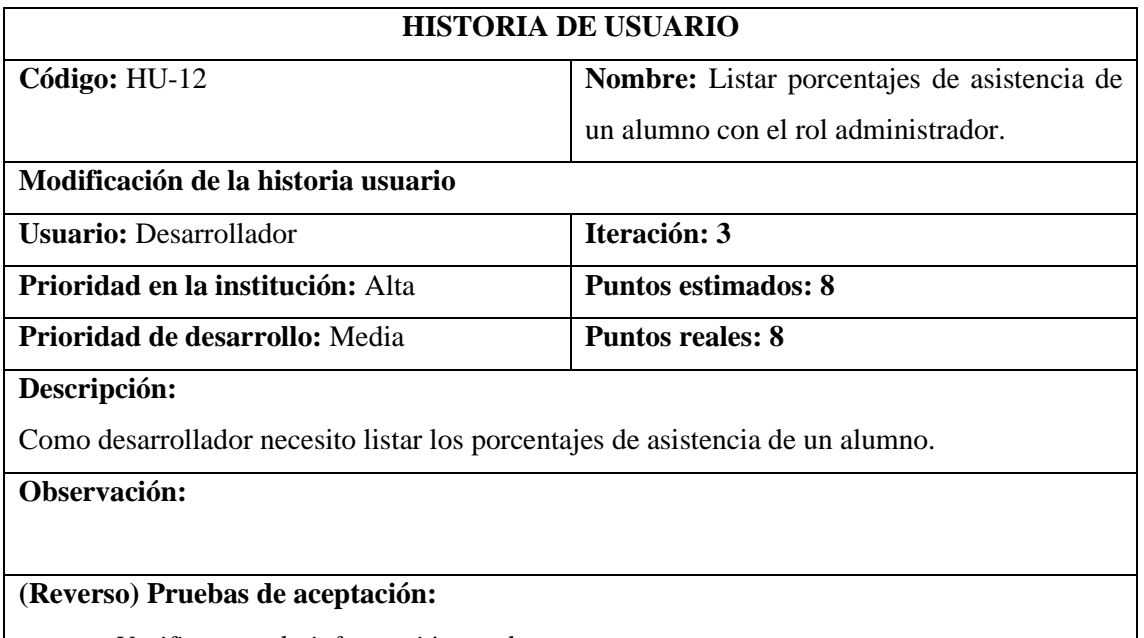

• *Verificar que la información sea la correcta.*

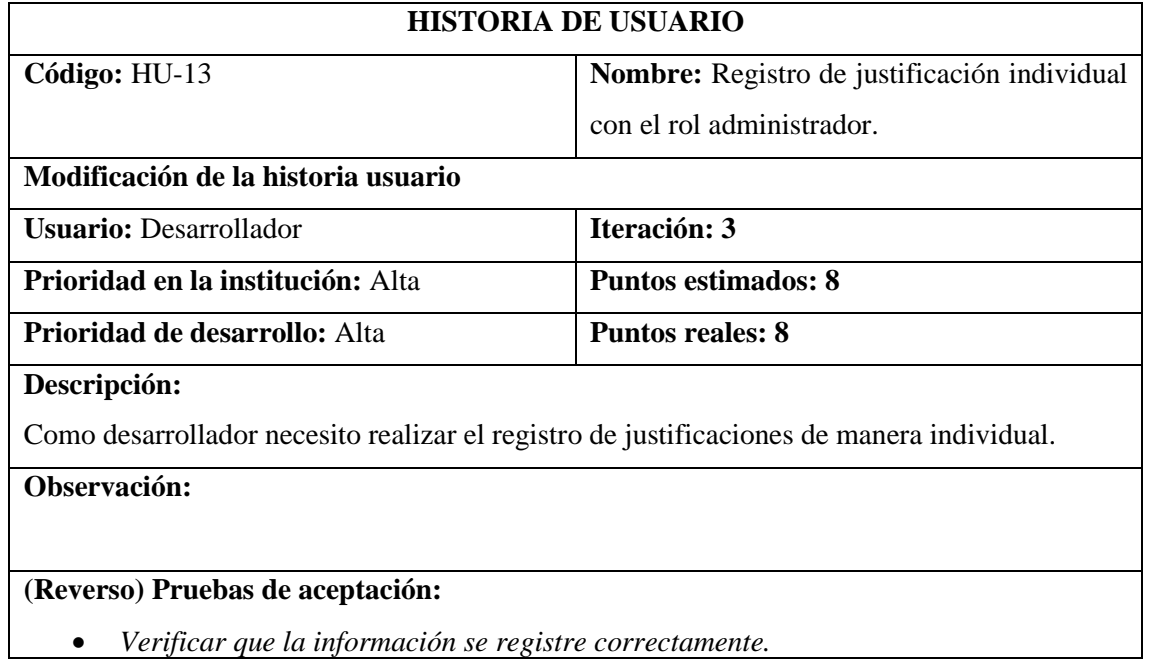

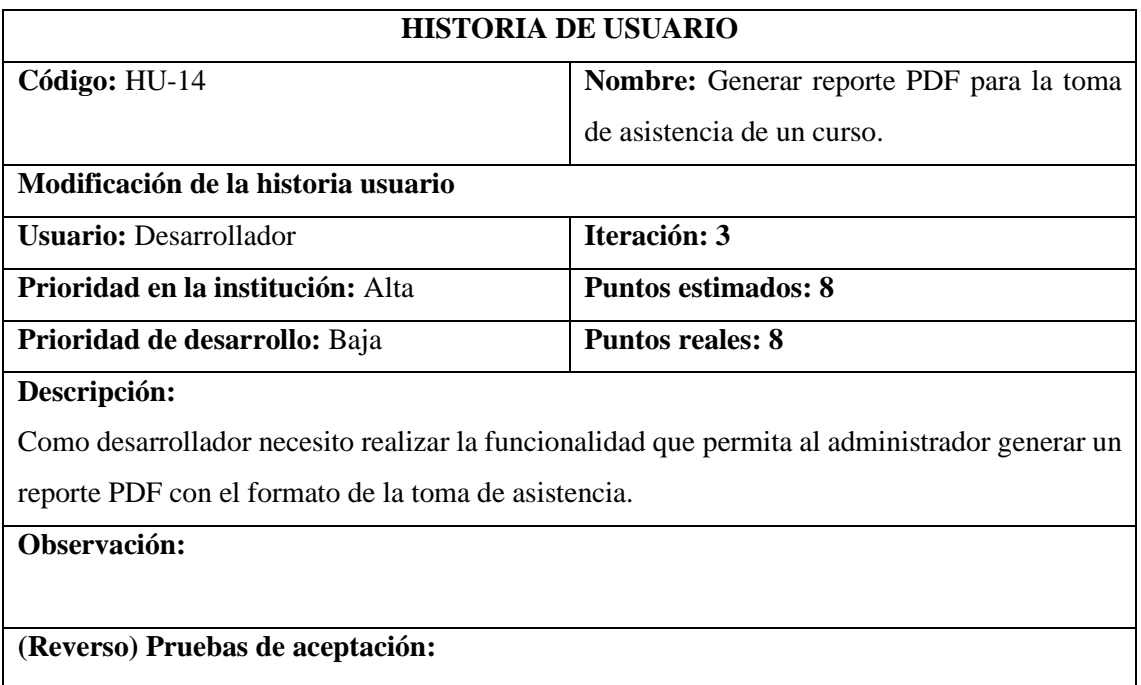

- *Verificar que se muestre la información correcta.*
- *Verificar que se genere el reporte correctamente.*

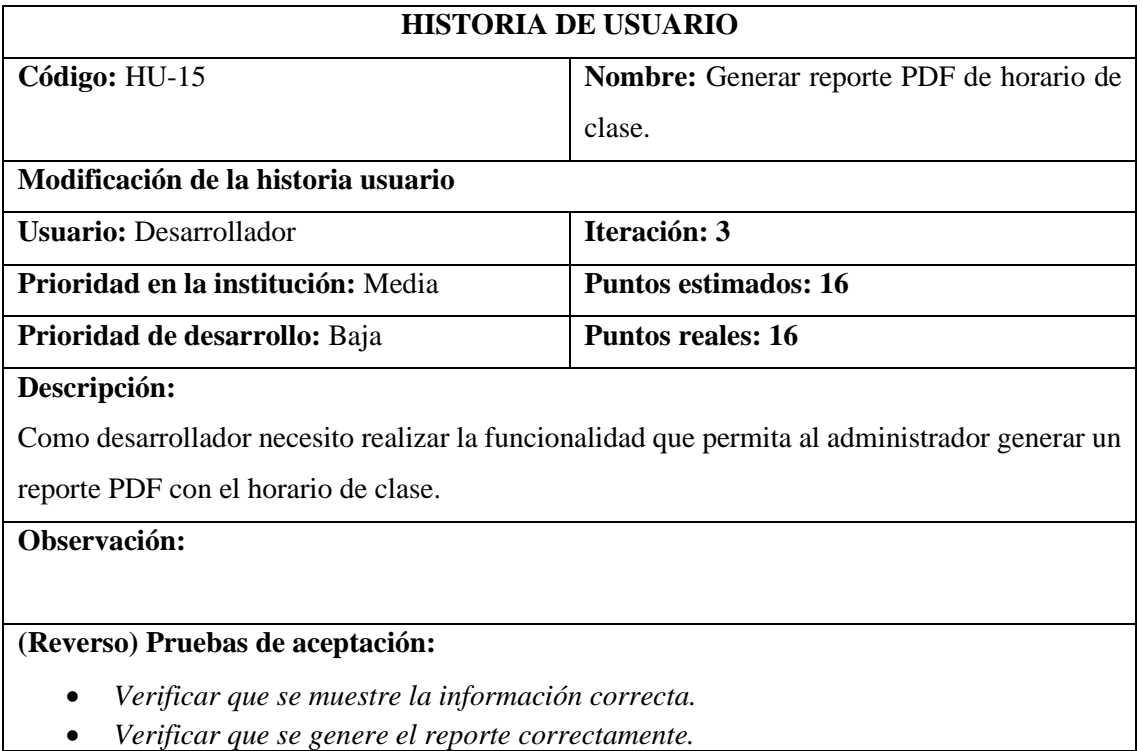

• *Verificar que se genere el reporte correctamente.*

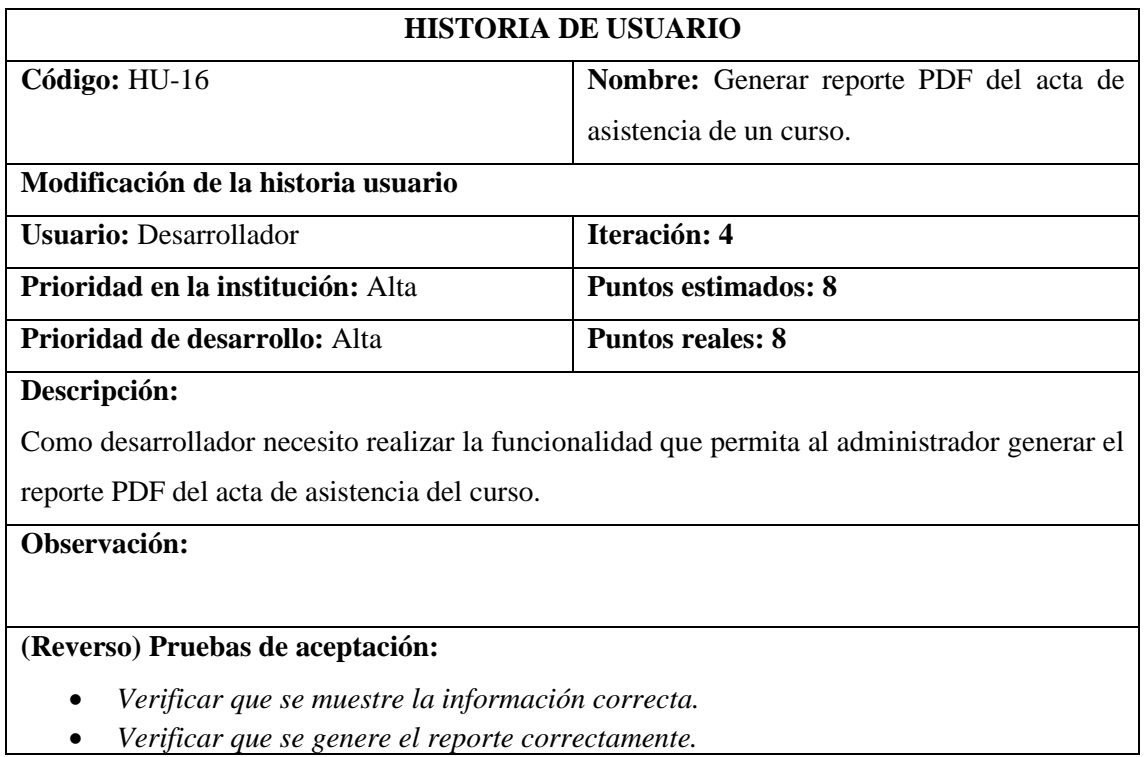

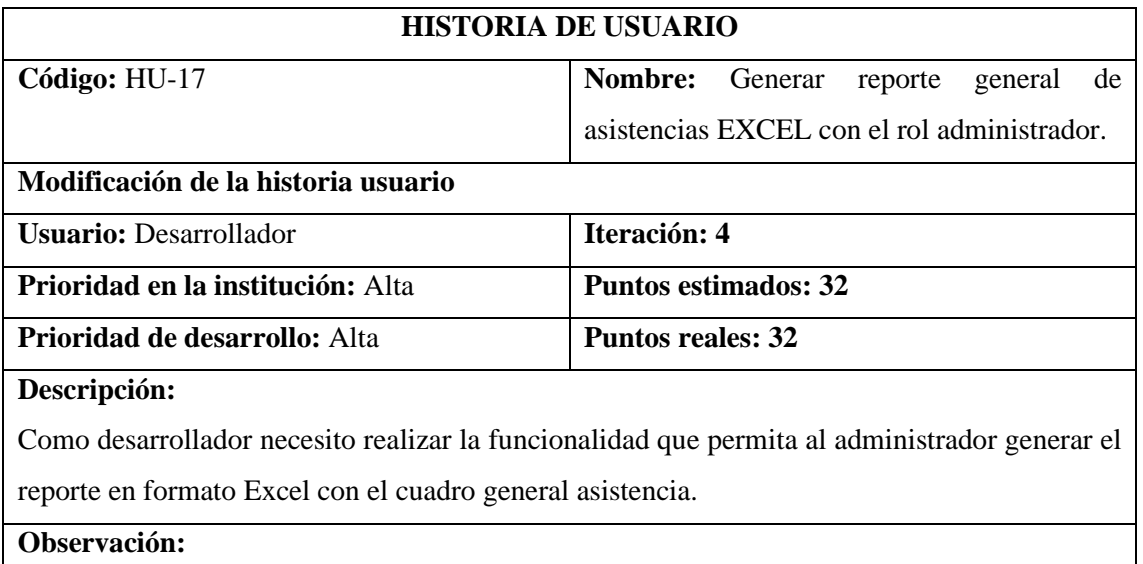

#### **(Reverso) Pruebas de aceptación:**

- *Verificar que se muestre la información correcta.*
- *Verificar que se genere el reporte correctamente.*

#### **TAREA DE INGENIERÍA**

**Historia de usuario:** HU-17 Generar reporte general de asistencias EXCEL con el rol administrador.

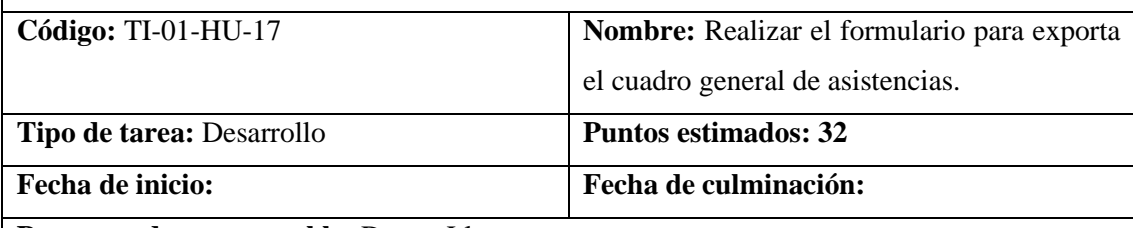

**Programador responsable:** Danny Llamuca

#### **Descripción:**

Se realiza el formulario que permita exportar un documento en formato Excel con la información de la asistencia de un paralelo.

- *Verificar que se muestre los paralelos correctos.*
- *Verificar que se genere el reporte correctamente.*
- *Verificar que la información del reporte sea la correcta.*

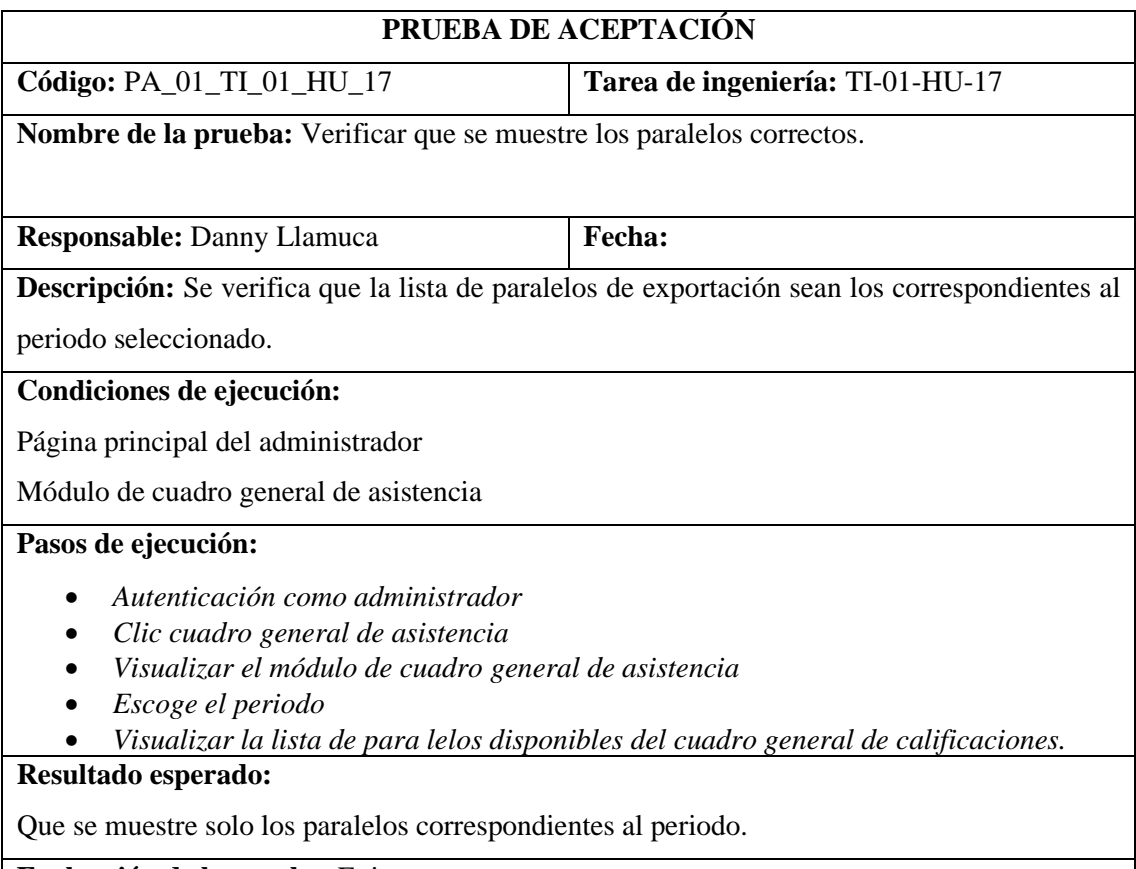

**Evaluación de la prueba:** Exitosa

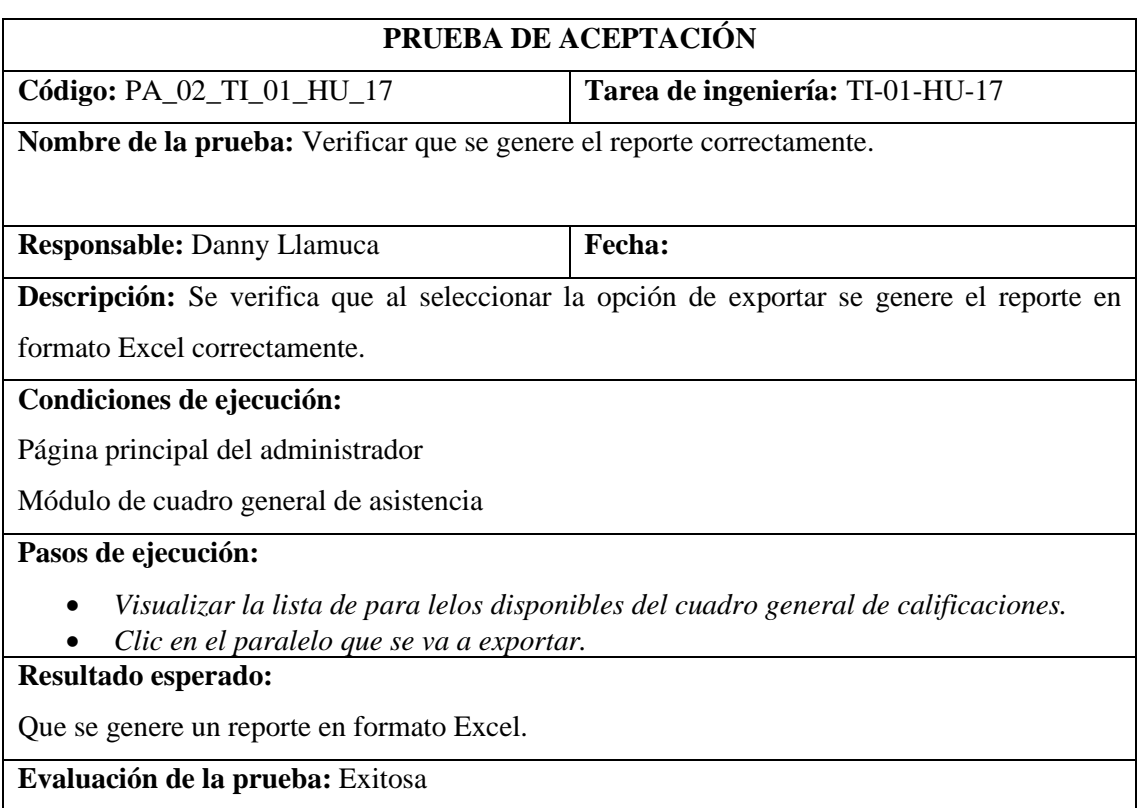

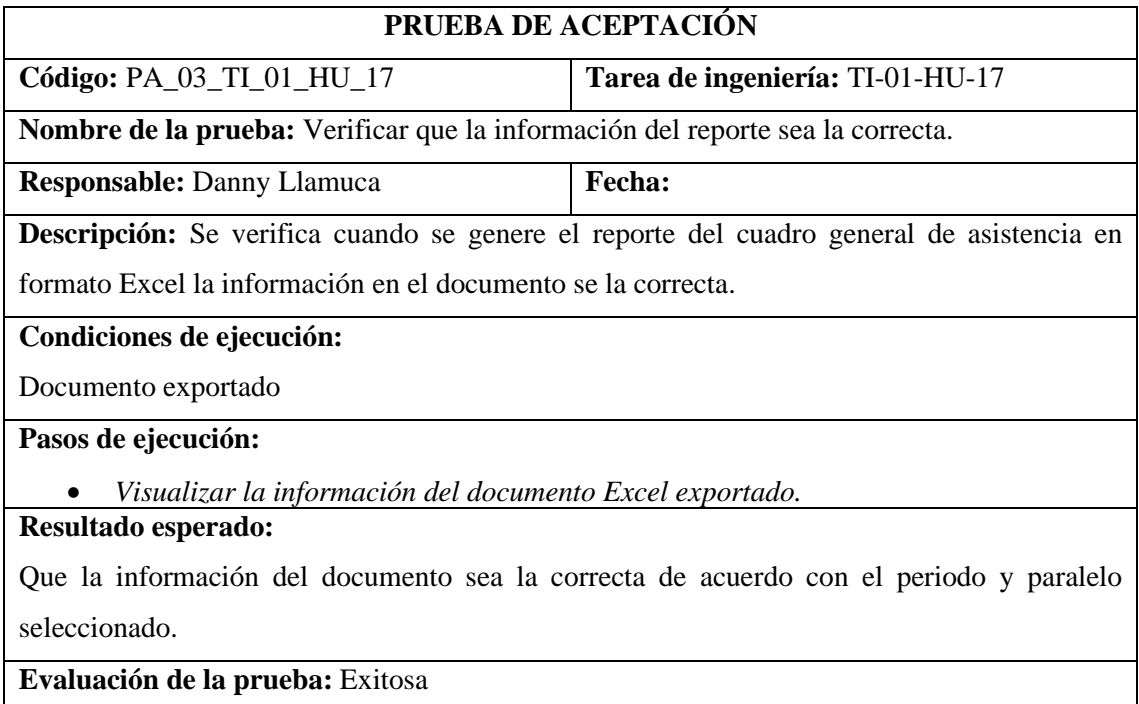

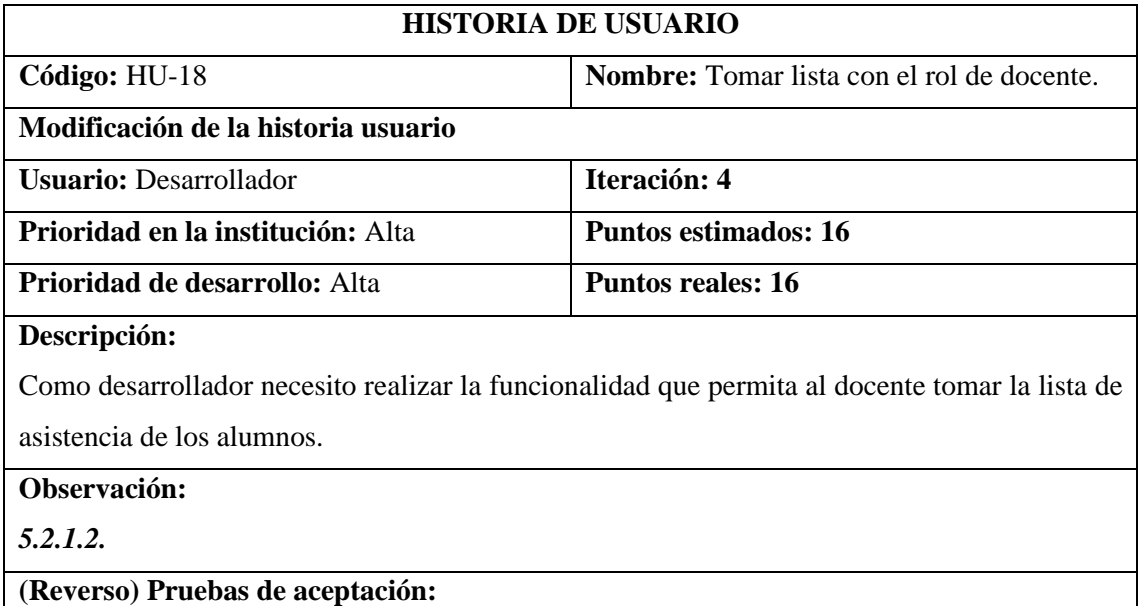

- *Verificar que información que se muestre corresponda al registro realizado con el lector de huellas.*
- *Verificar que la información se guarde de manera correcta.*

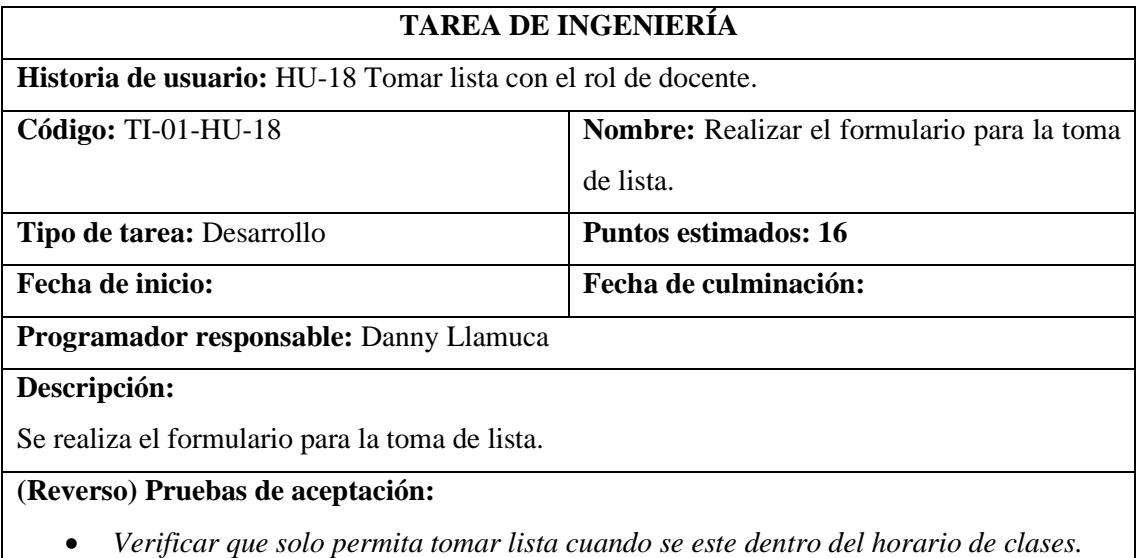

- *Verificar que la lista corresponda con el ingreso de asistencias realizado en el modulo de registro de asistencia con el lector de huellas.*
- *Verificar que al cambiar el estado de asistencia la información modifique.*

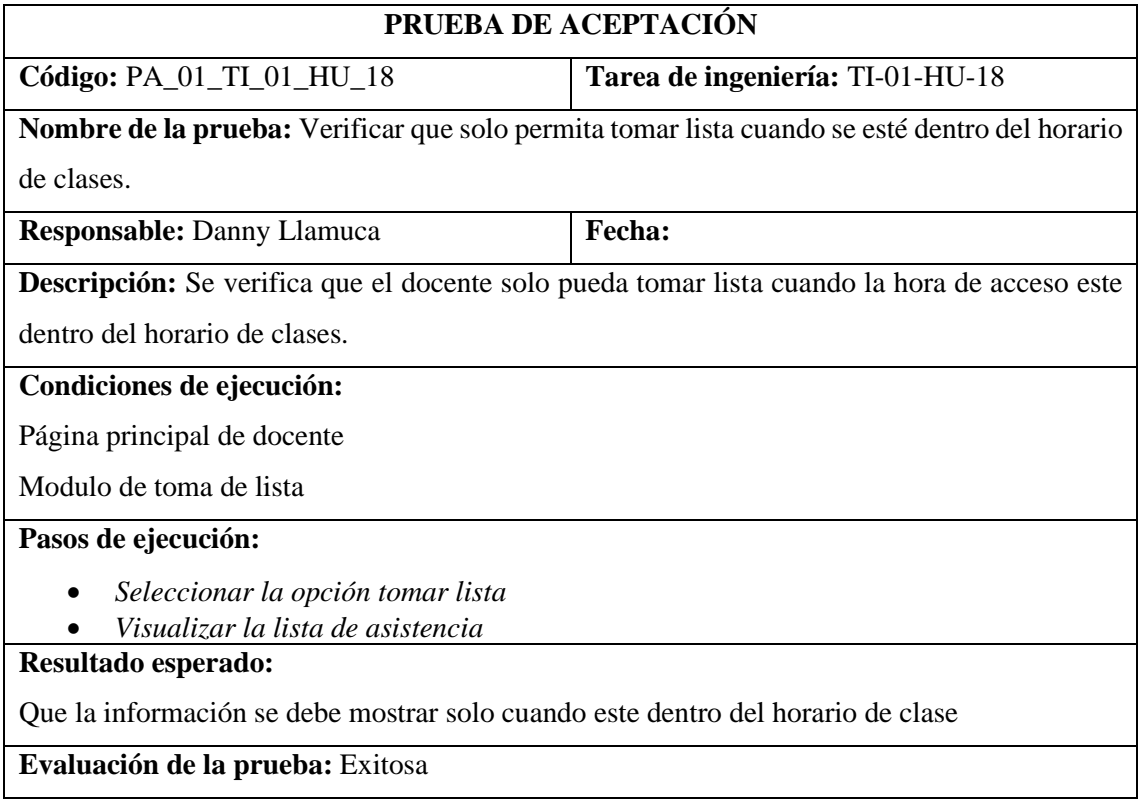

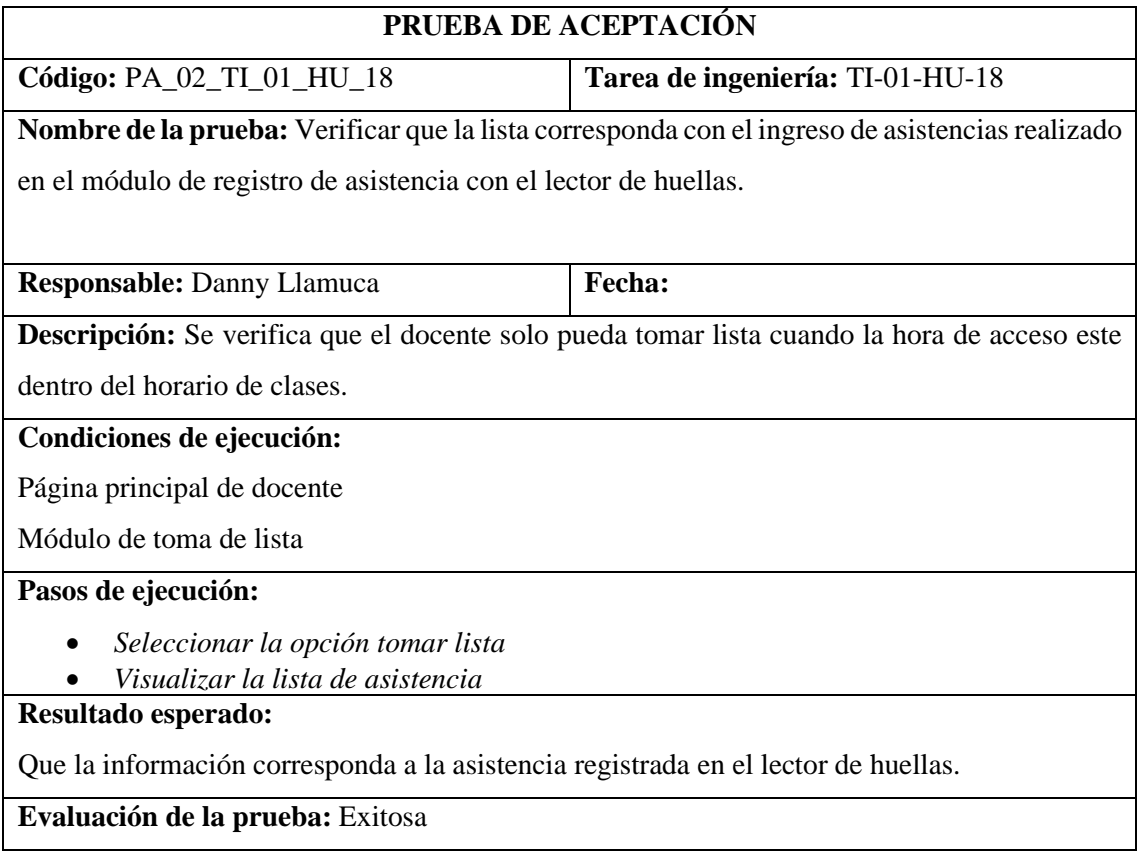

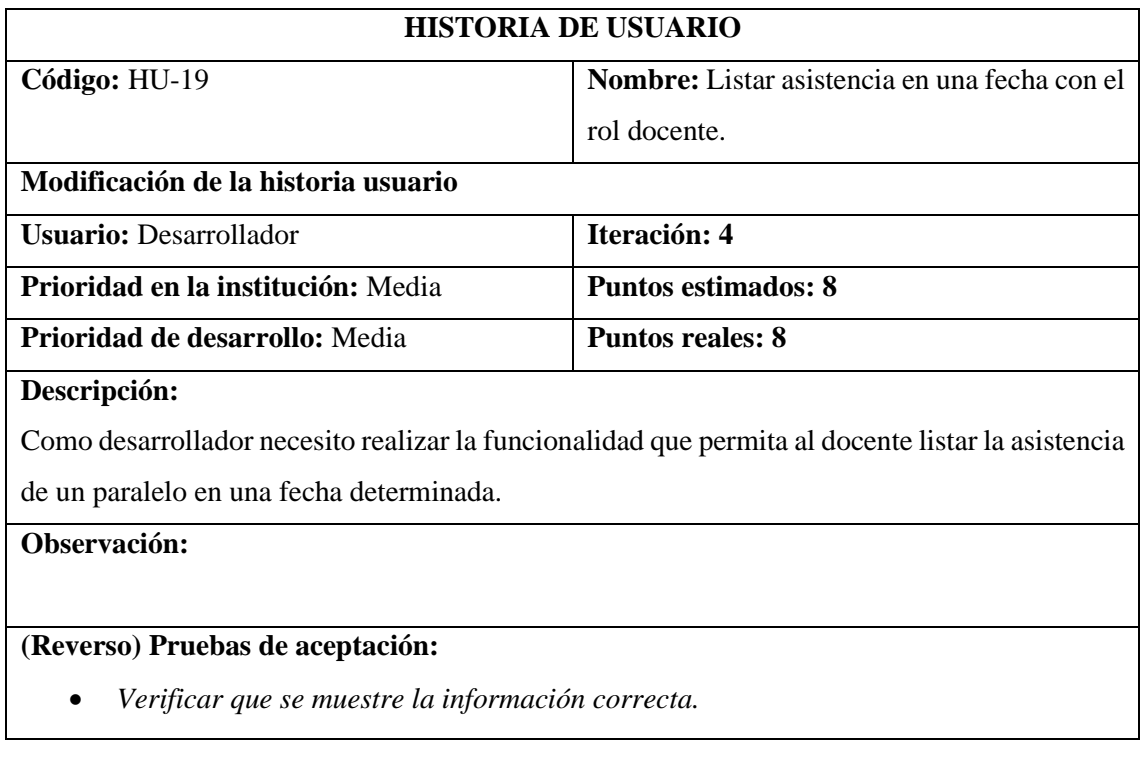

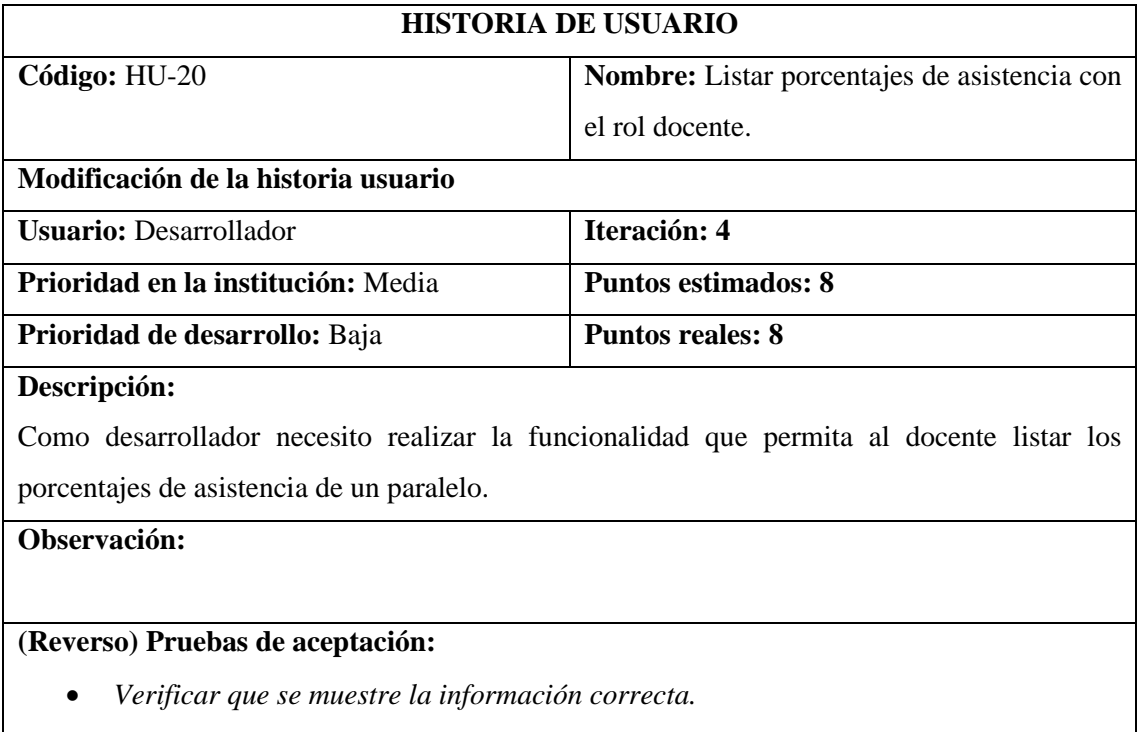

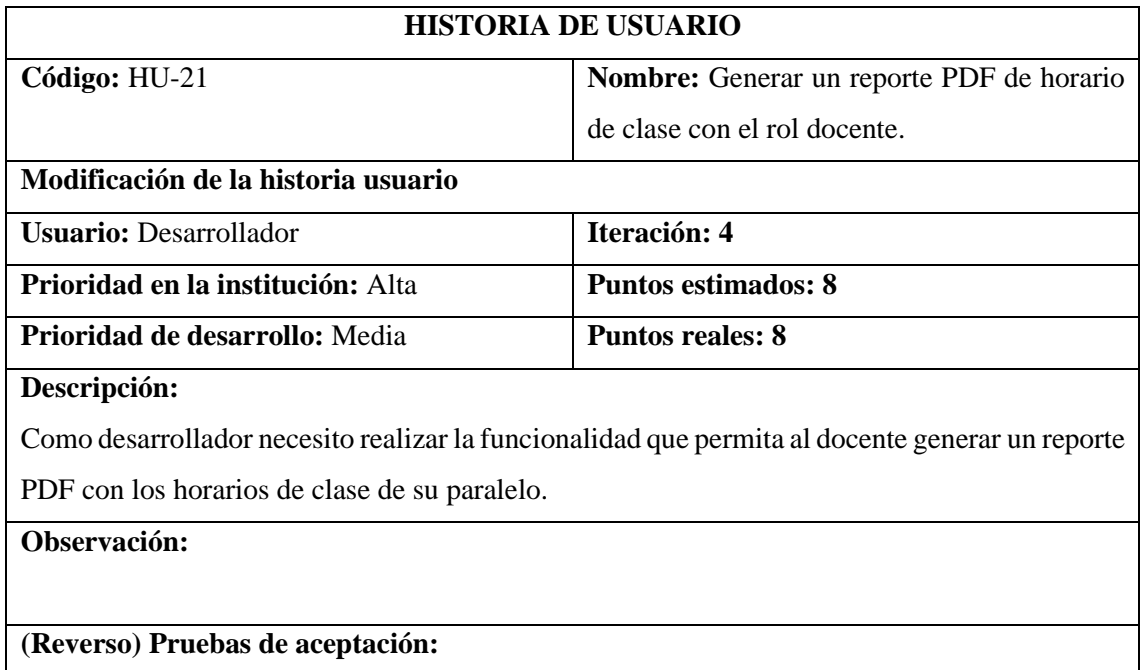

- *Verificar que se muestre la información correcta.*
- *Verificar que se genere el reporte correctamente.*

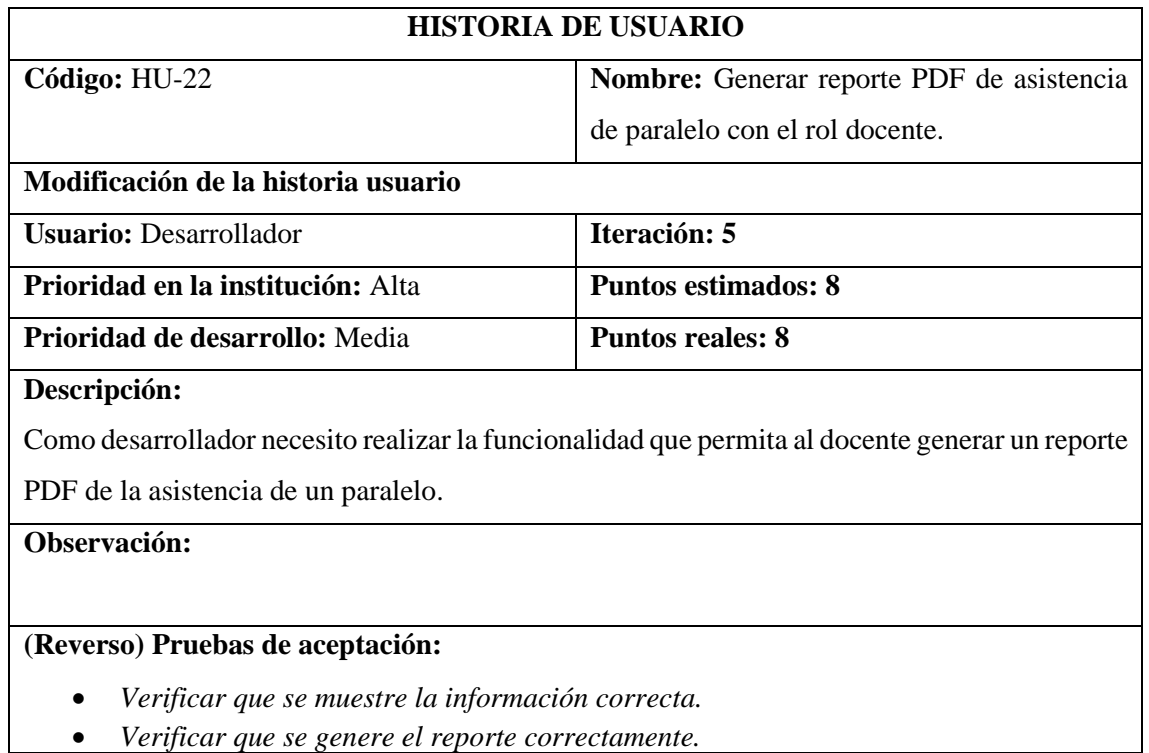

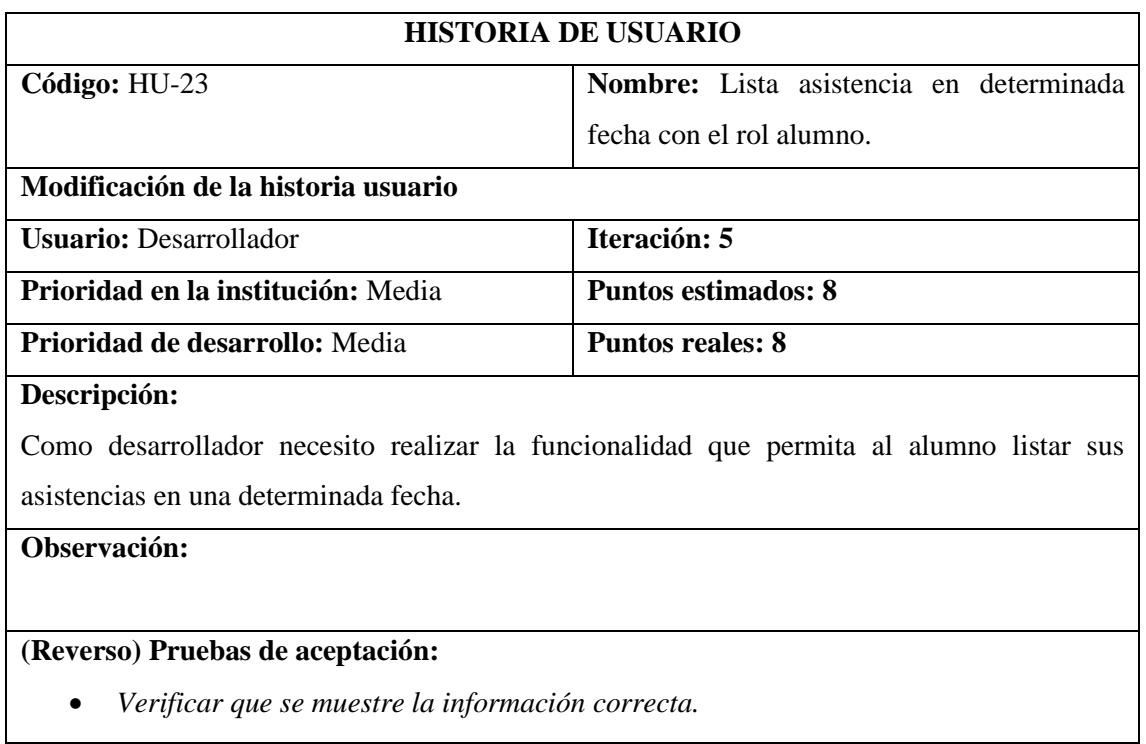

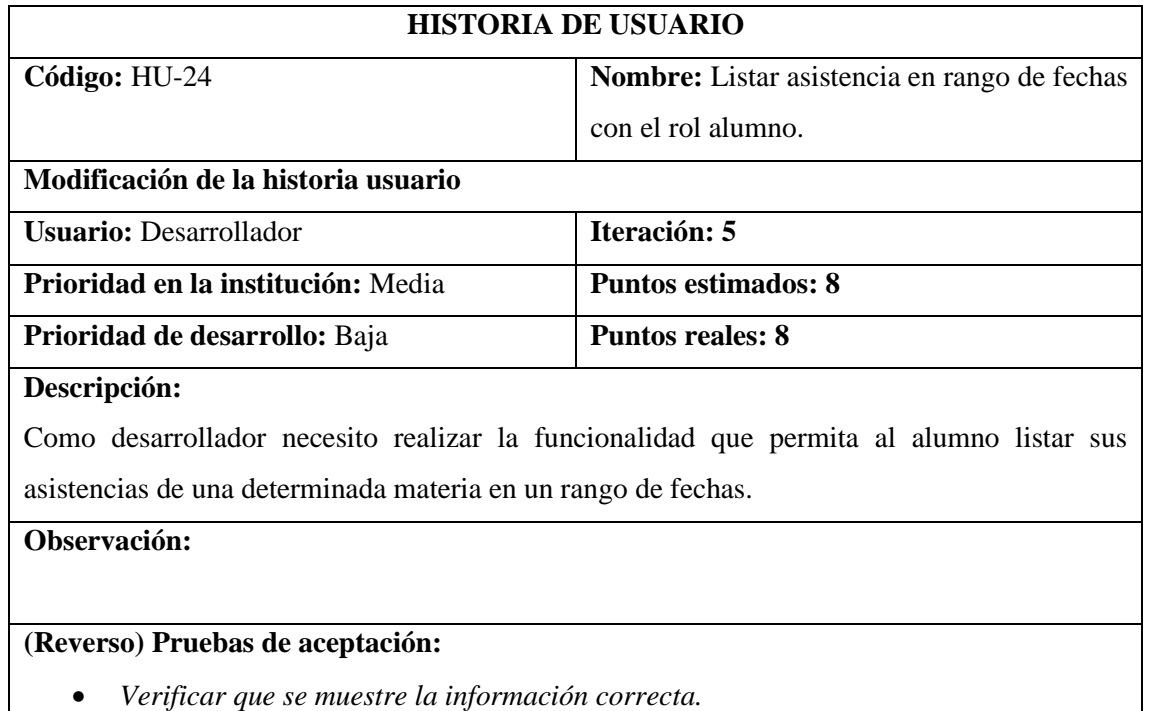

• *Verificar que se muestre la información correcta.*

# **HU-25**

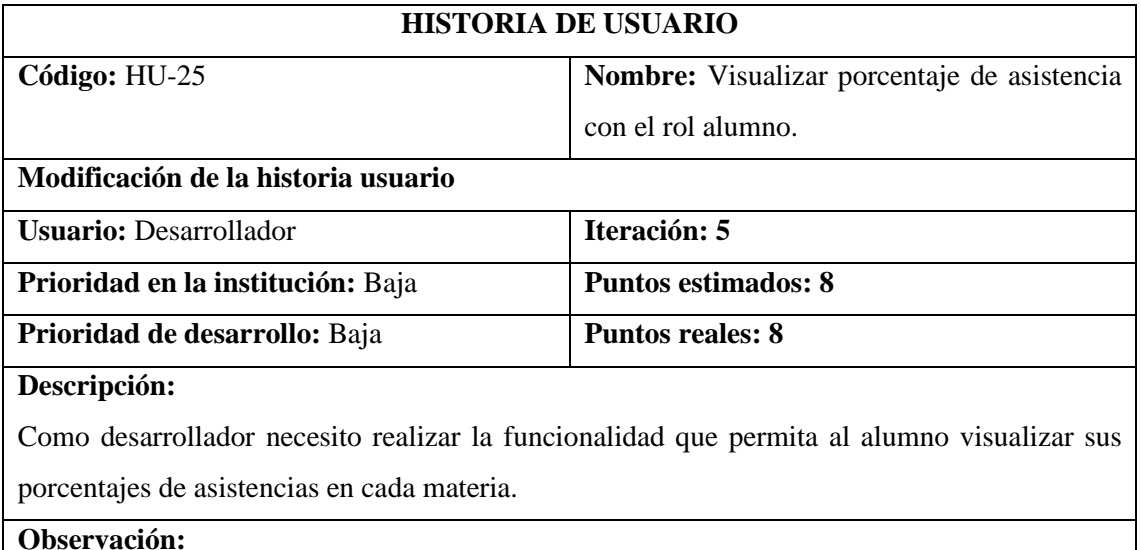

## **(Reverso) Pruebas de aceptación:**

• *Verificar que se muestre la información correcta.*

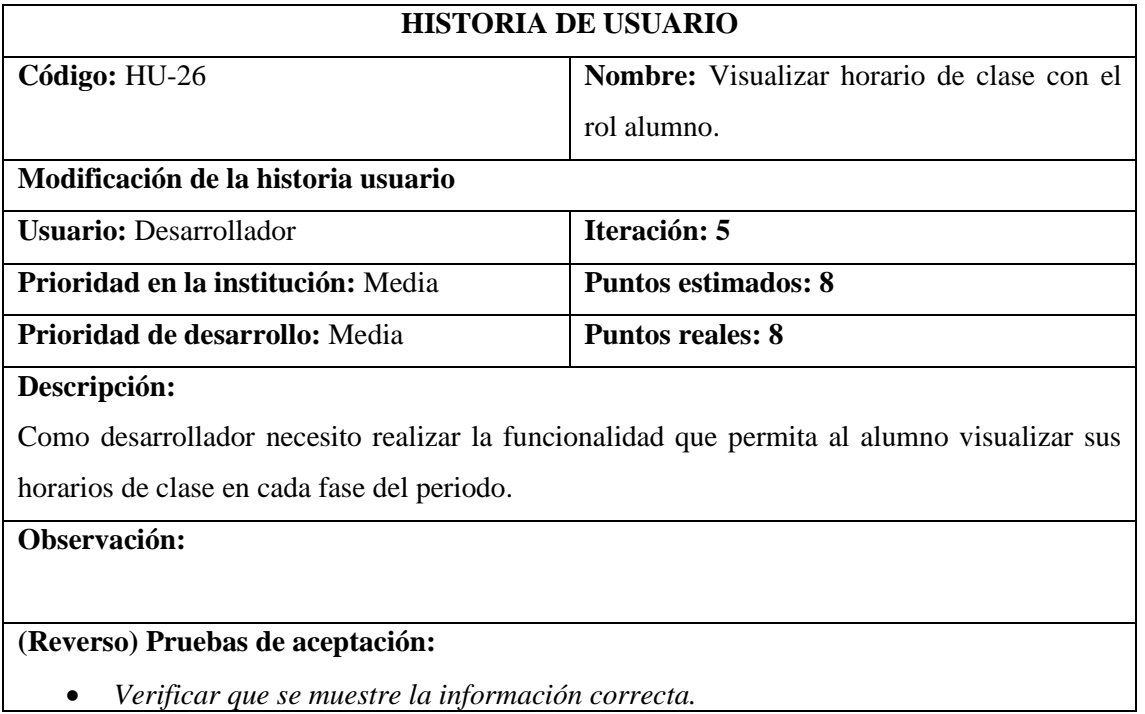

# **HU-27**

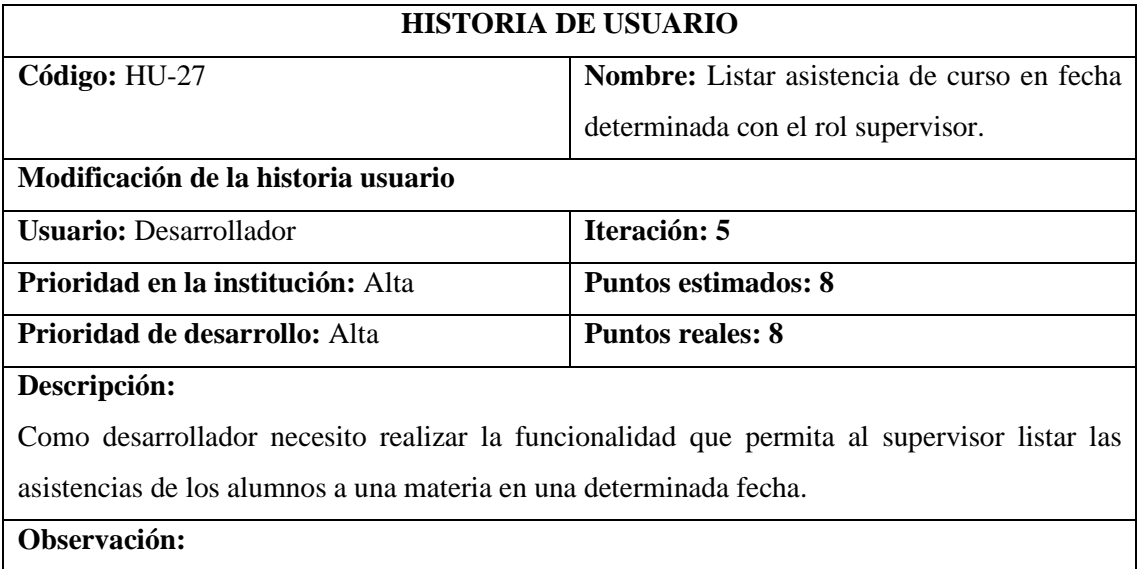

# **(Reverso) Pruebas de aceptación:**

• *Verificar que se muestre la información correcta.*

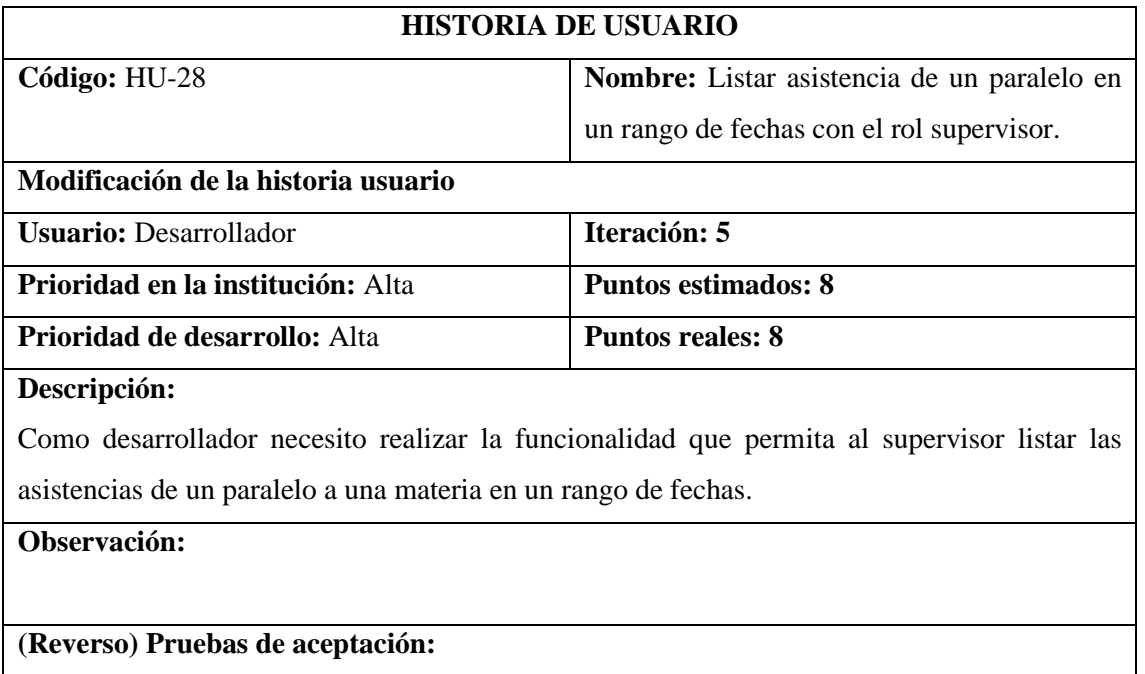

• *Verificar que se muestre la información correcta.*

# **HU-29**

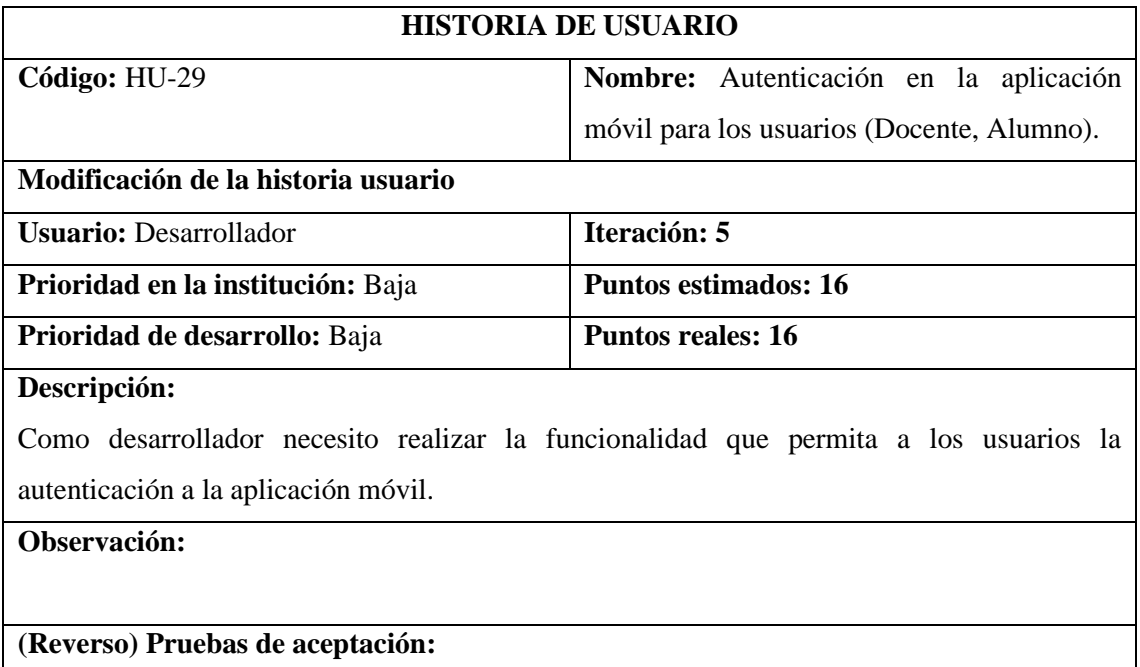

• *Verificar que la autenticación dirija a cada usuario a su página.*
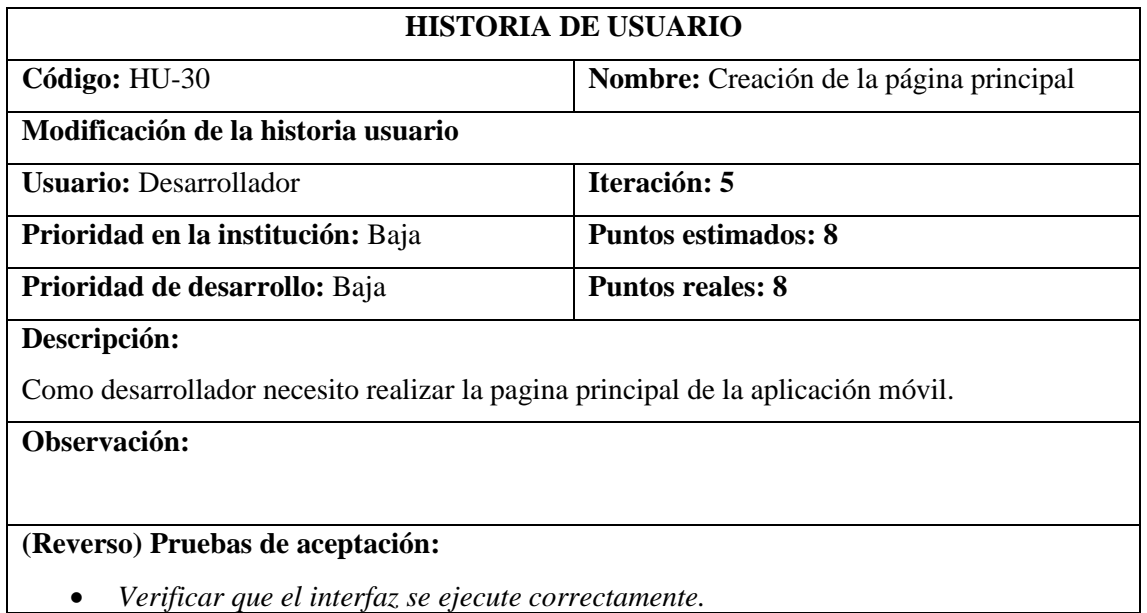

#### **HU-31**

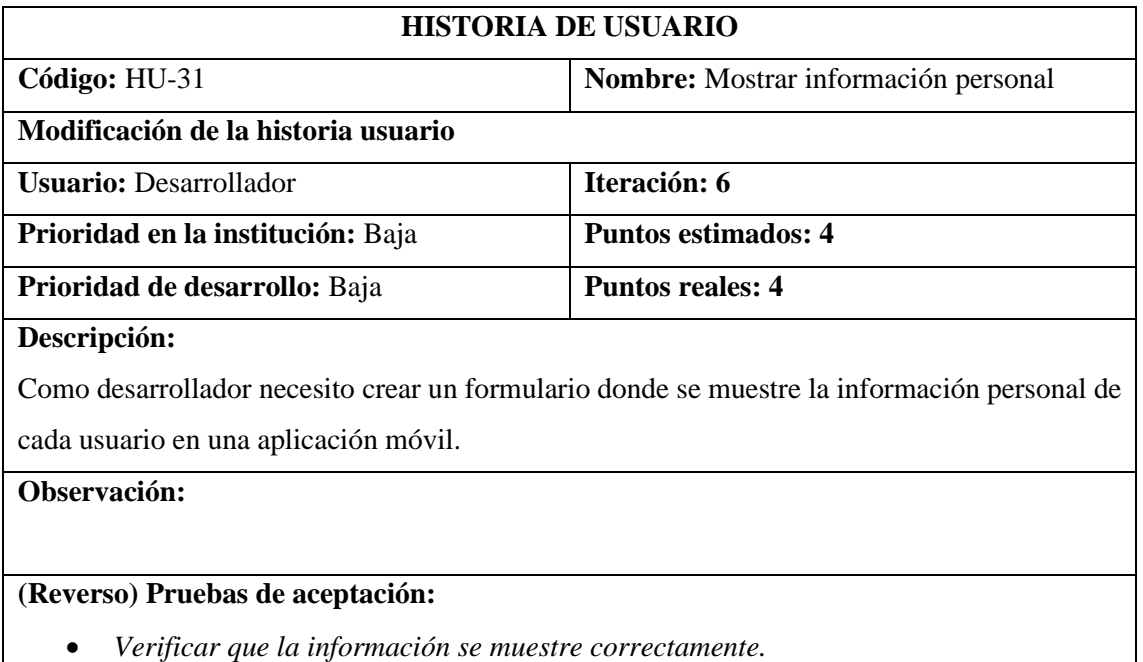

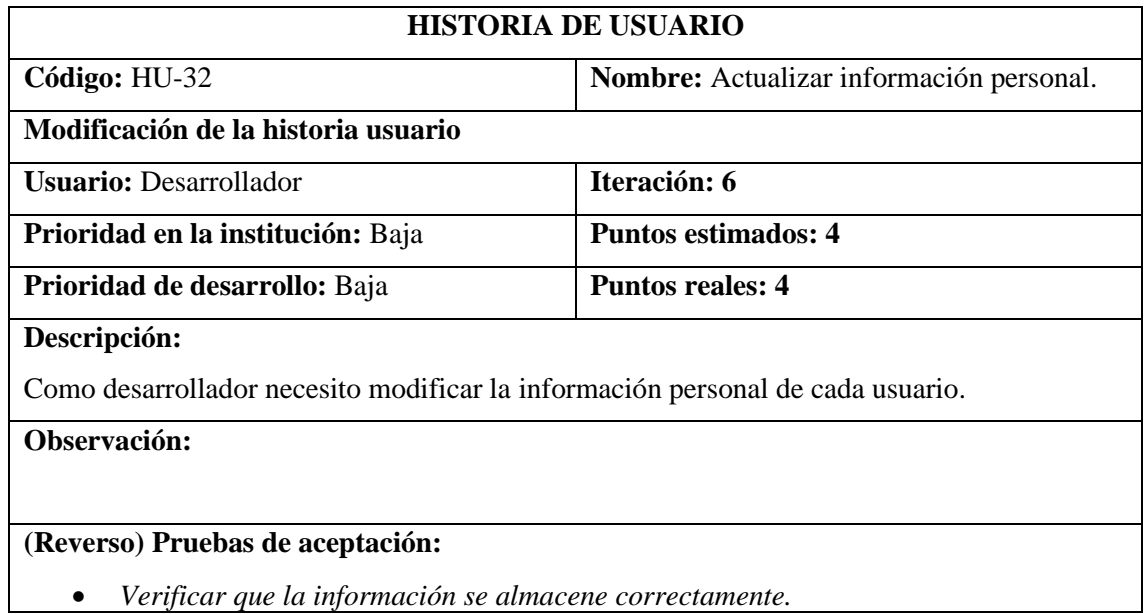

#### **HU-33**

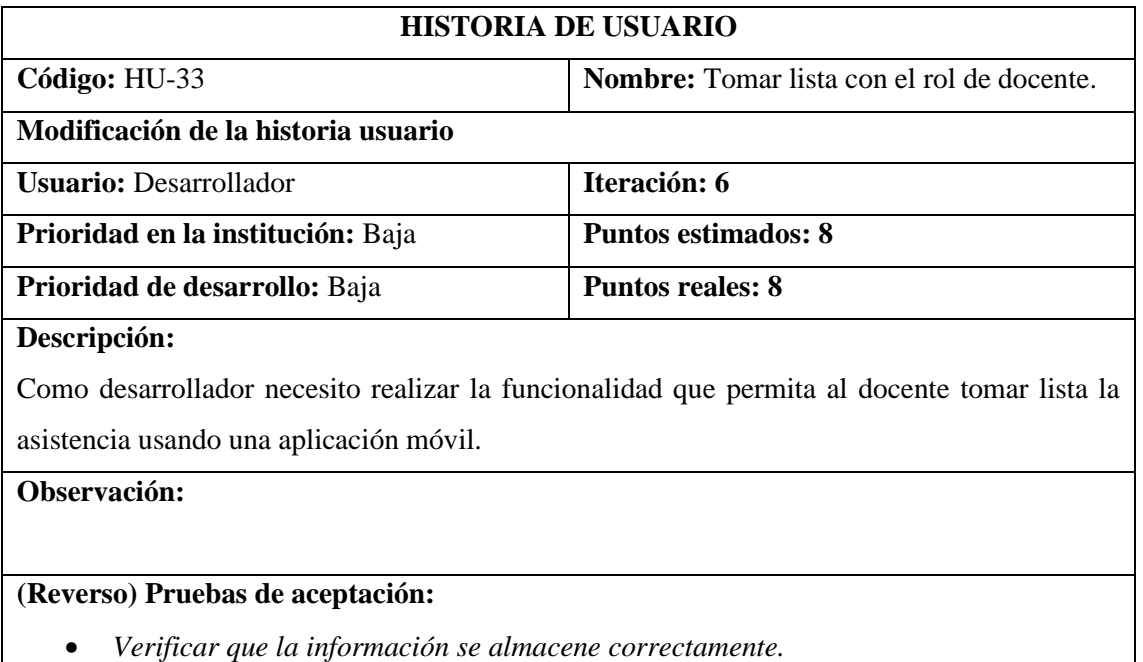

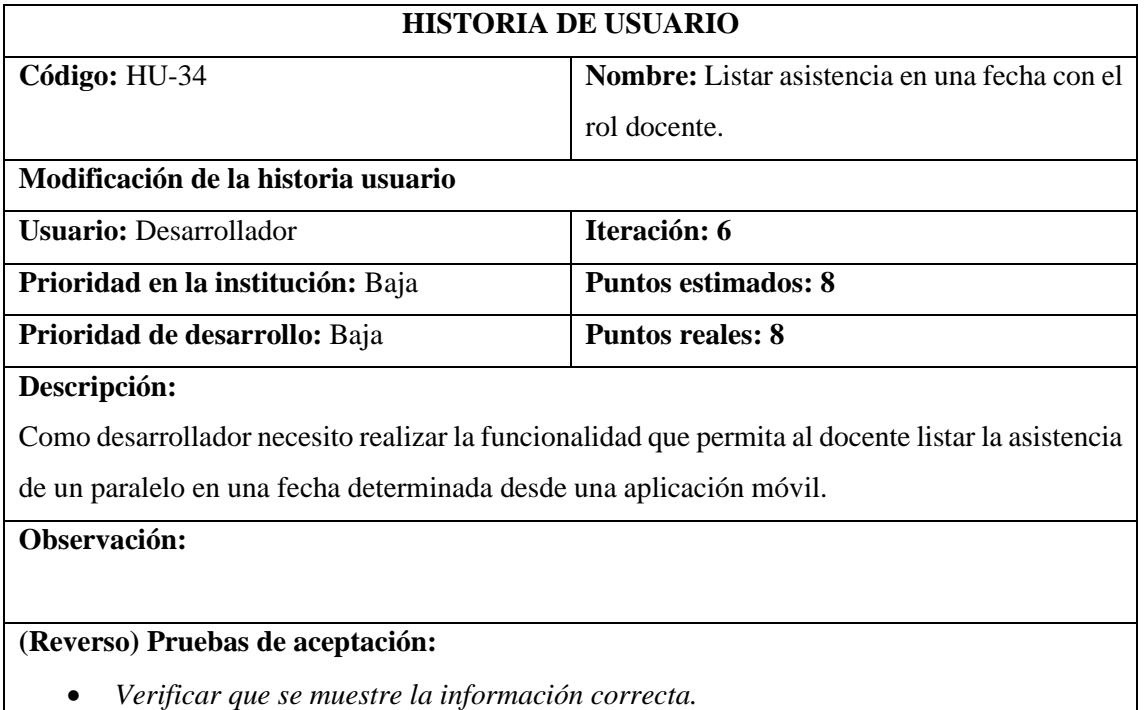

• *Verificar que se muestre la información correcta.*

# **HU-35**

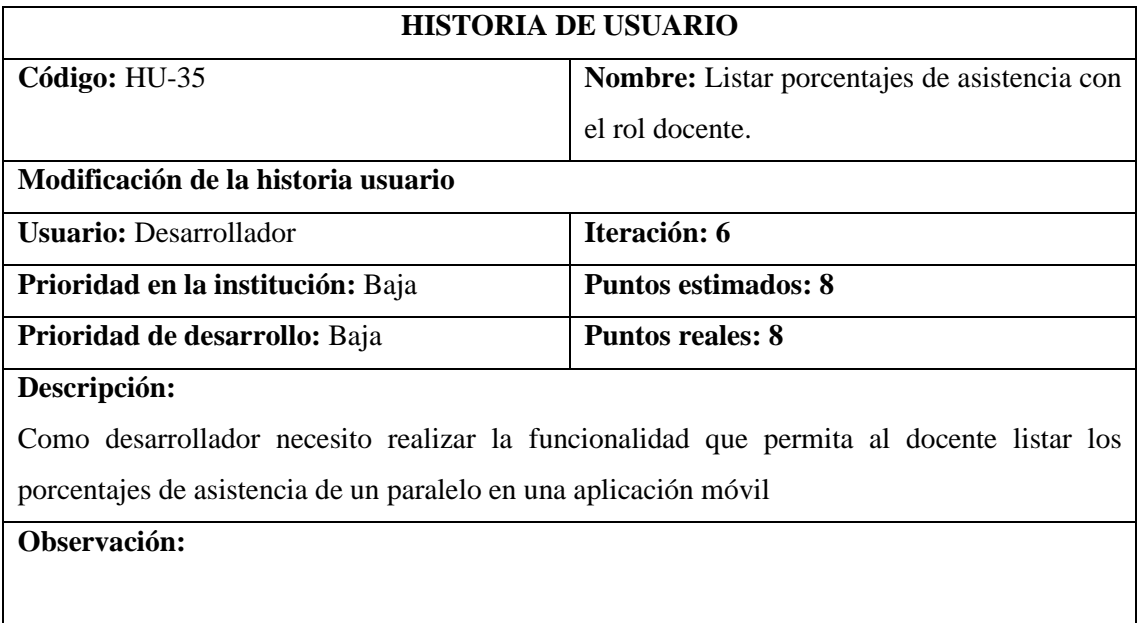

# **(Reverso) Pruebas de aceptación:**

• *Verificar que se muestre la información correcta.*

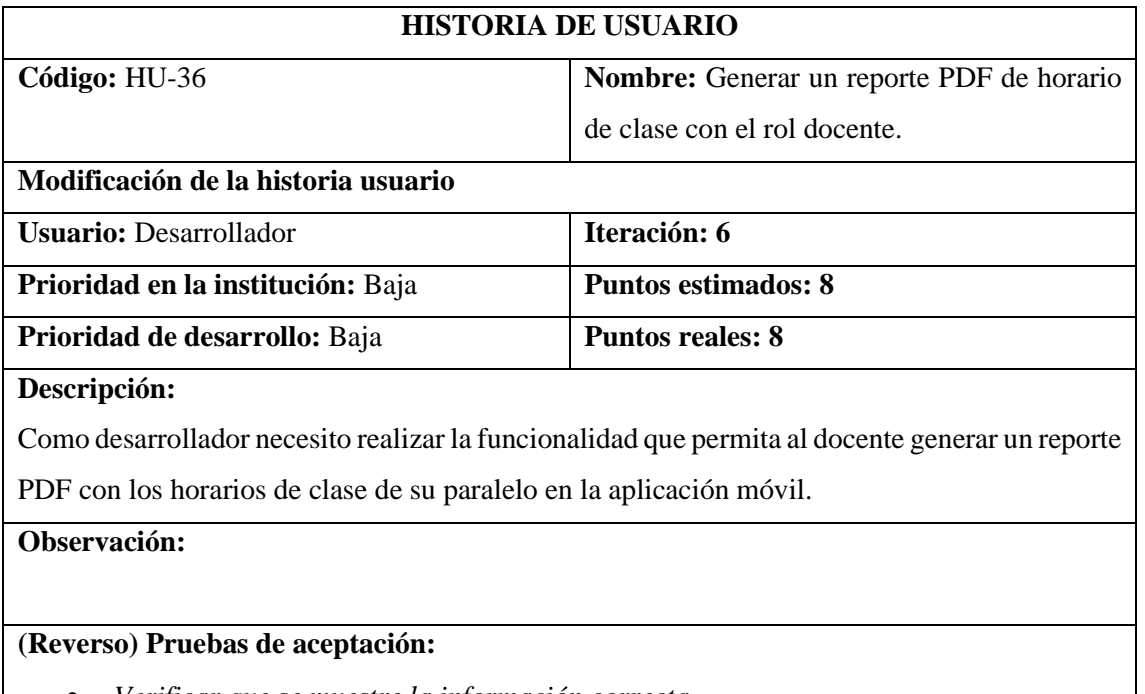

- *Verificar que se muestre la información correcta.* • *Verificar que se genere el reporte correctamente.*
- **HU-37**

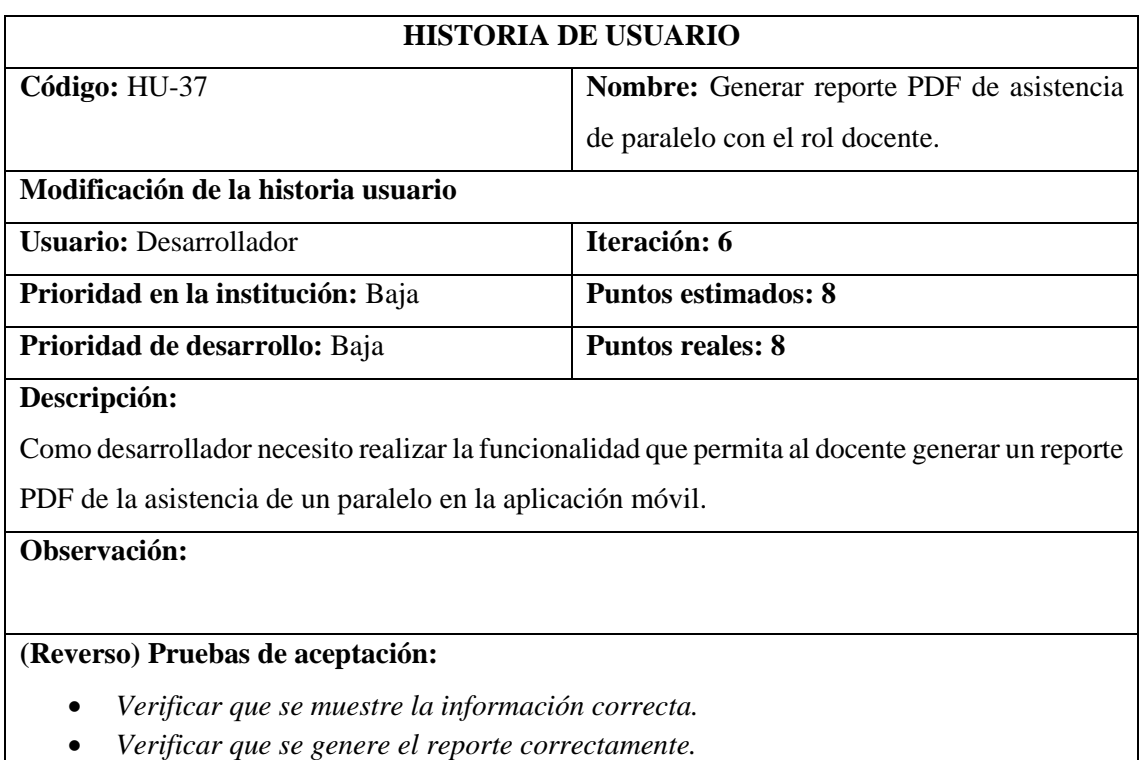

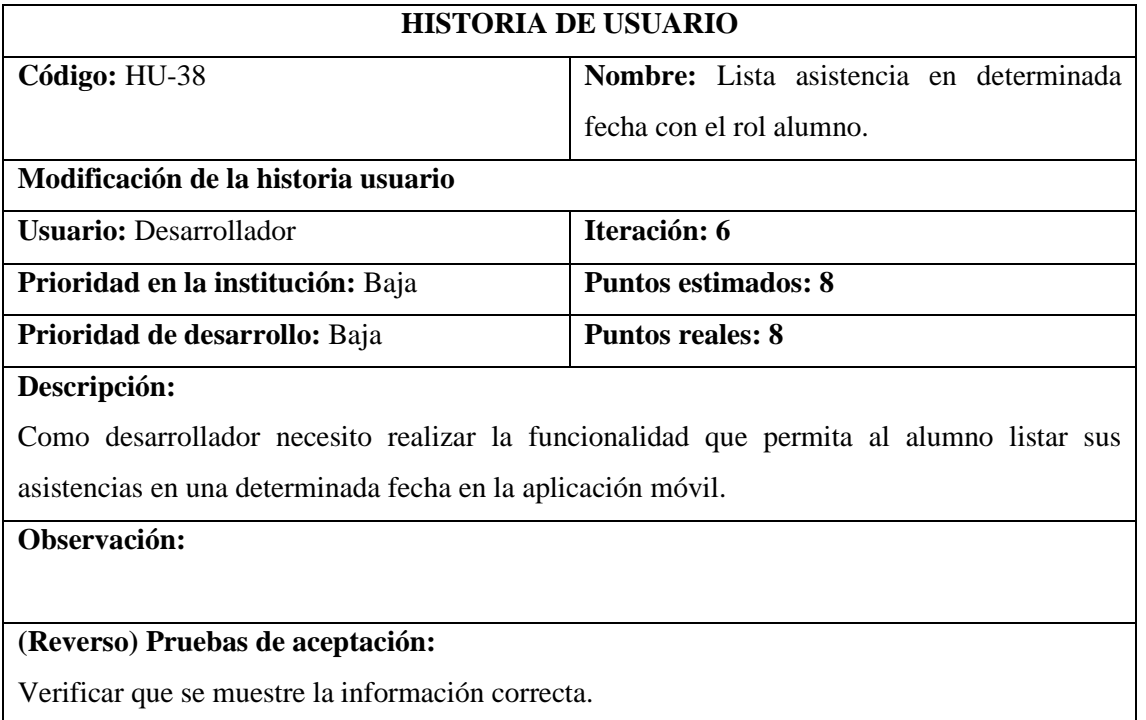

#### **HU-39**

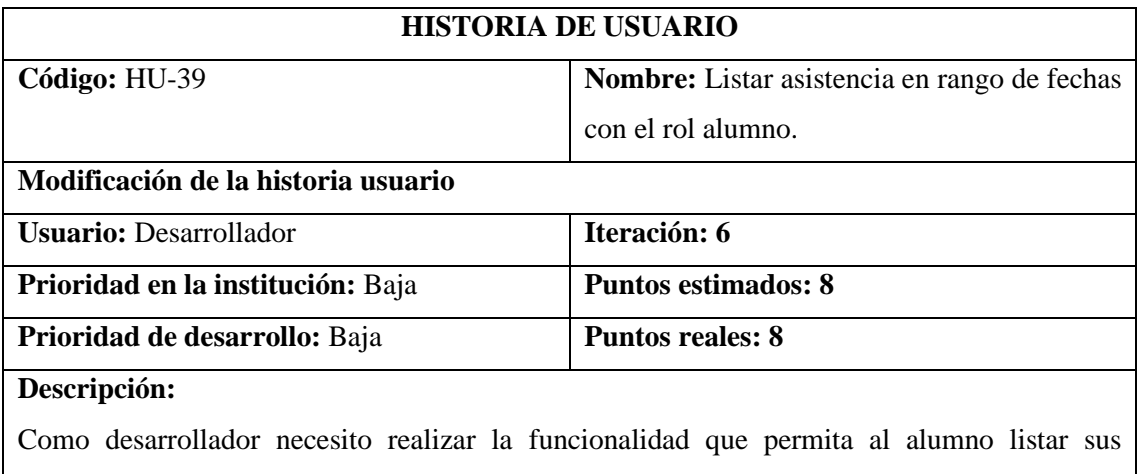

asistencias de una determinada materia en un rango de fechas en la aplicación móvil.

#### **Observación:**

# **(Reverso) Pruebas de aceptación:**

• *Verificar que se muestre la información correcta.*

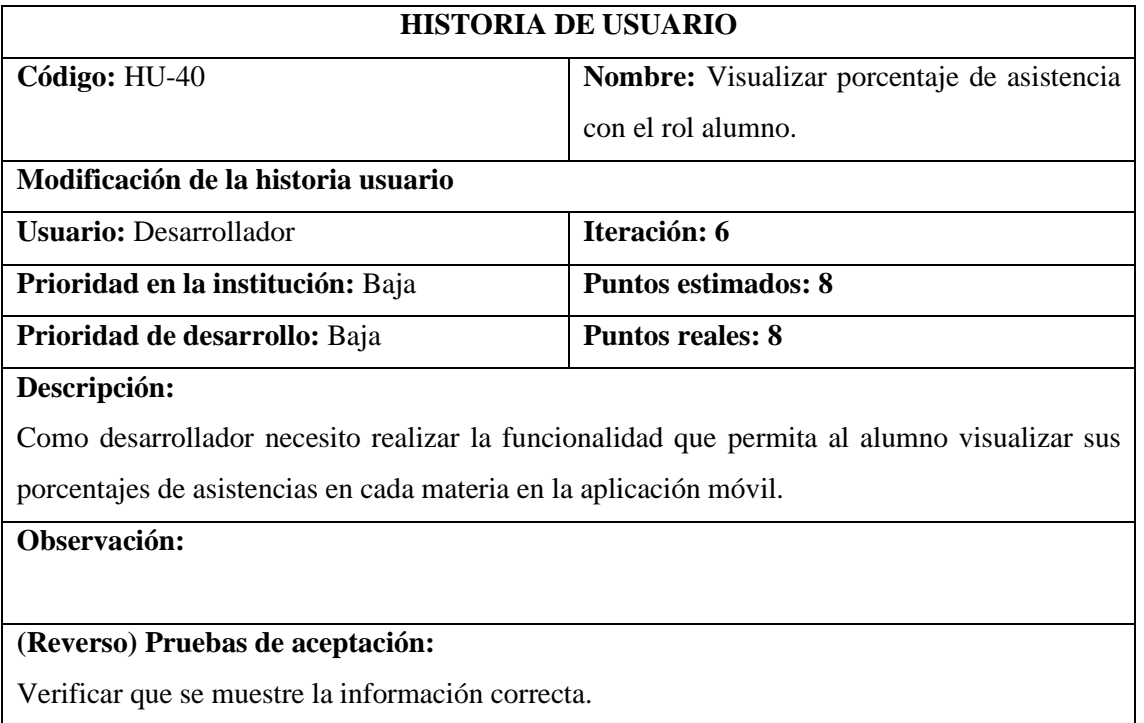

#### **HU-41**

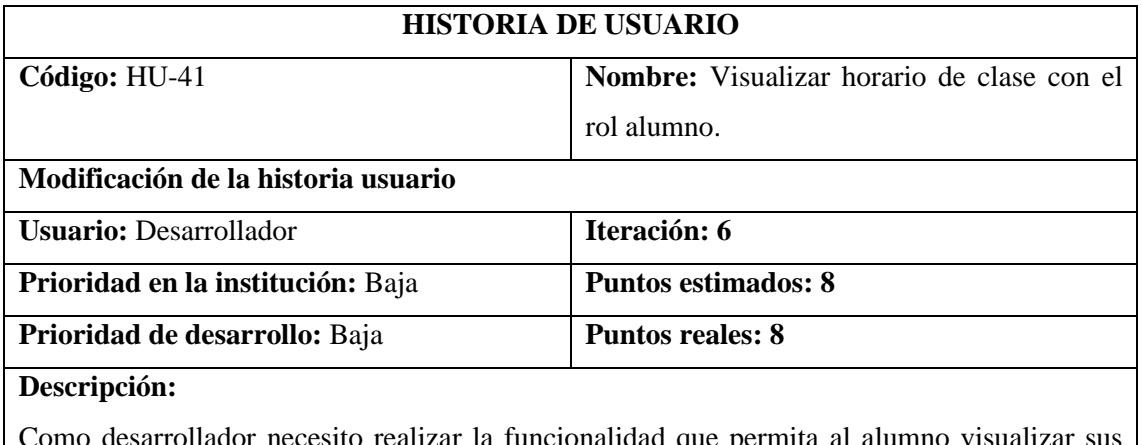

lador necesito realizar la funcionalidad que pe horarios de clase en cada fase del periodo en la aplicación móvil.

**Observación:**

# **(Reverso) Pruebas de aceptación:**

• *Verificar que se muestre la información correcta.*

# **HT-05**

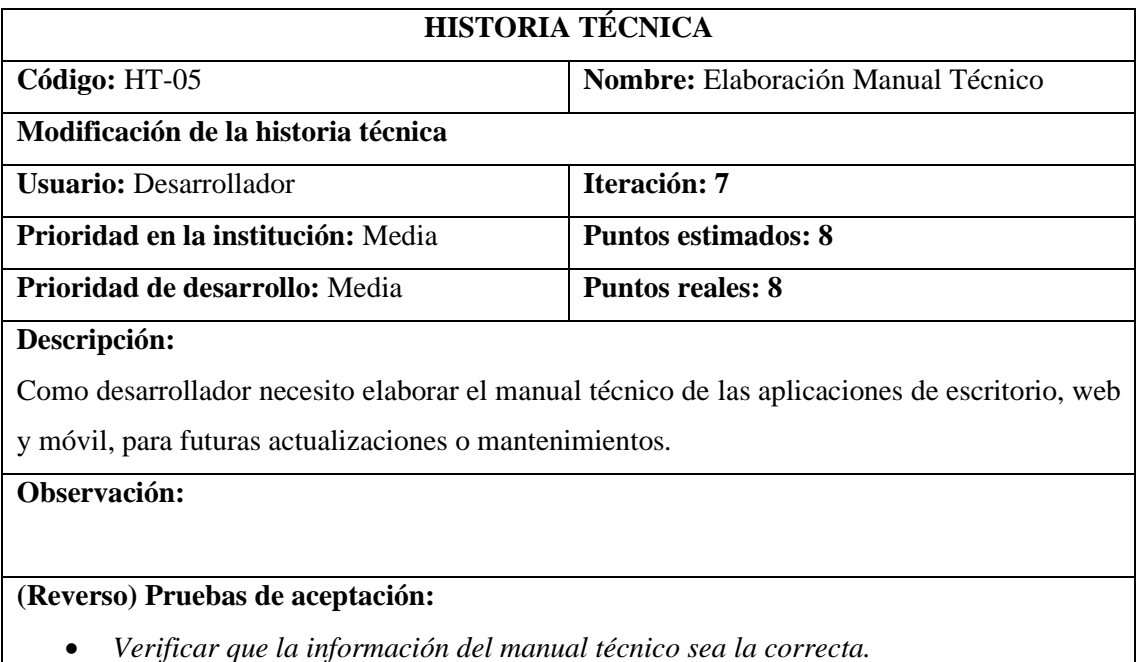

• *Verificar que la información del manual técnico sea la correcta.* 

### **HT-06**

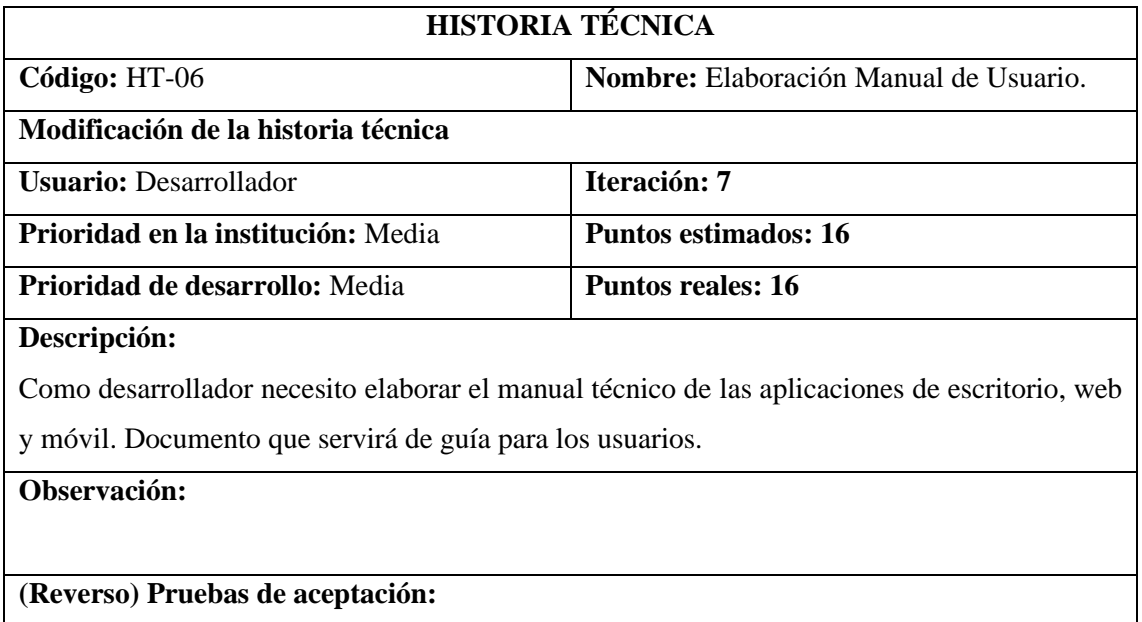

• *Verificar que la información del manual de usuario sea la correcta.* 

#### **ANEXO G:** DIAGRAMAS DE ACTIVIDADES

# **Diagrama HU-02**

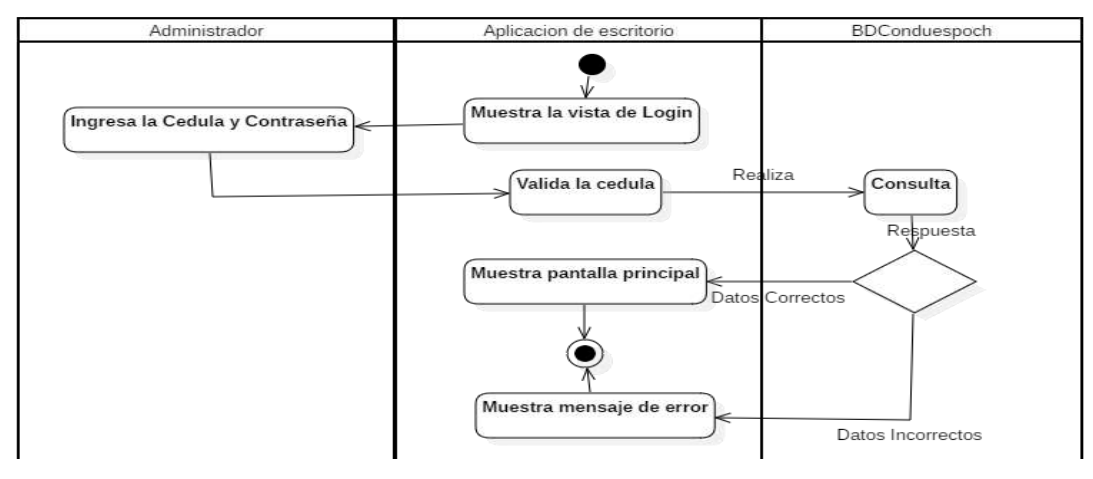

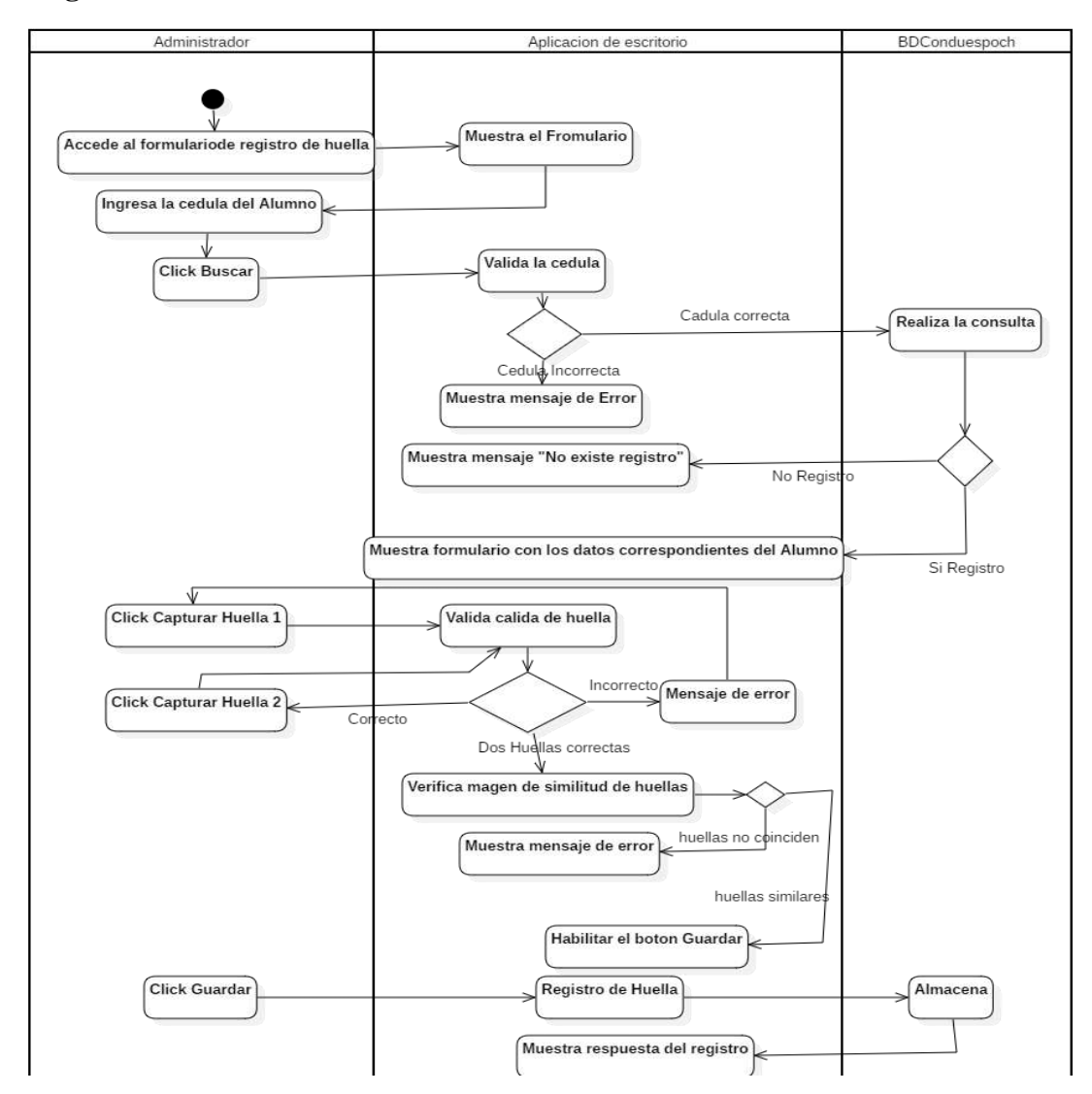

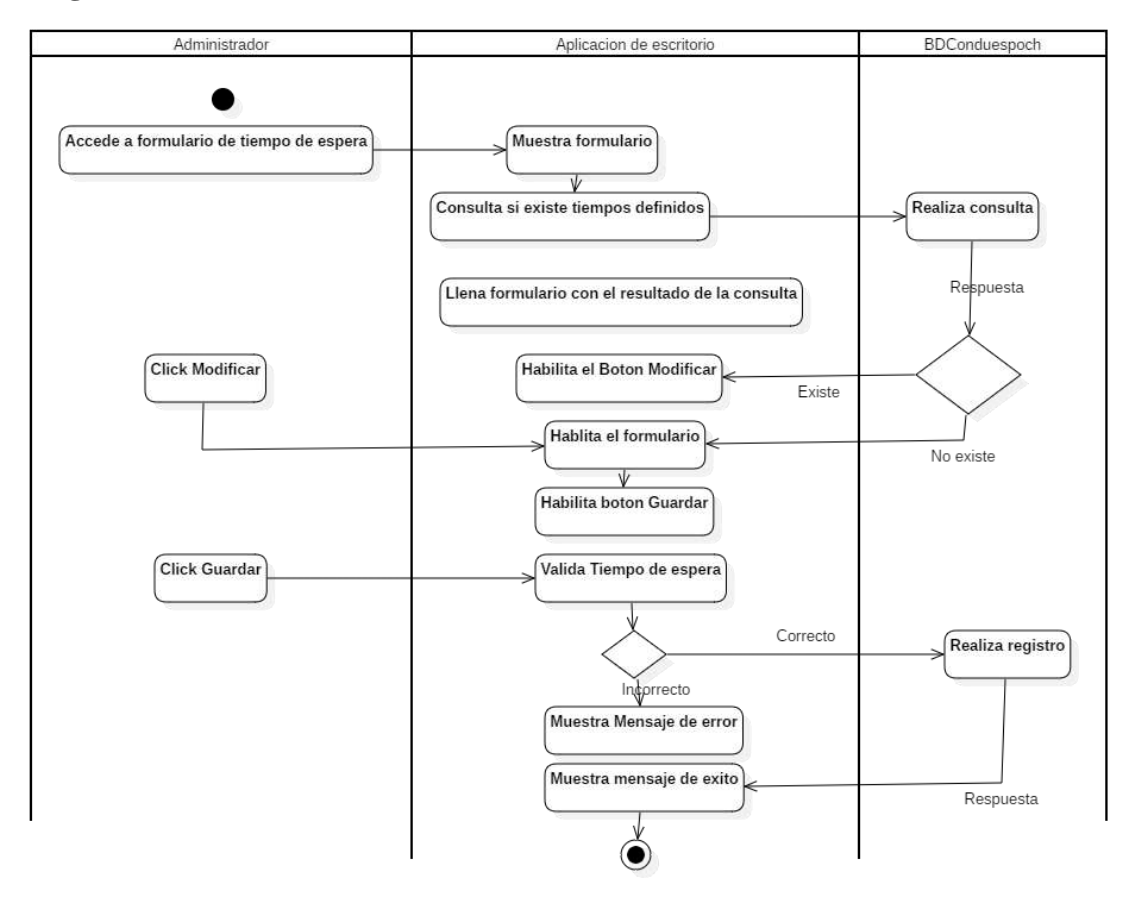

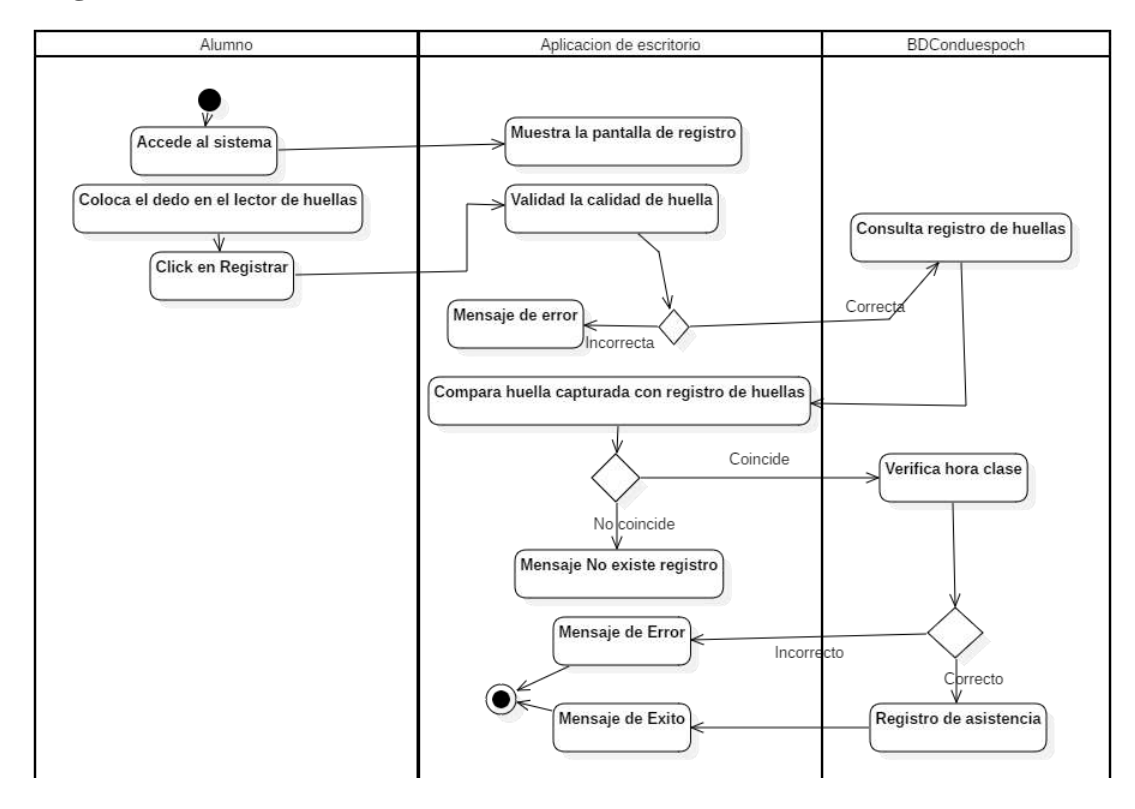

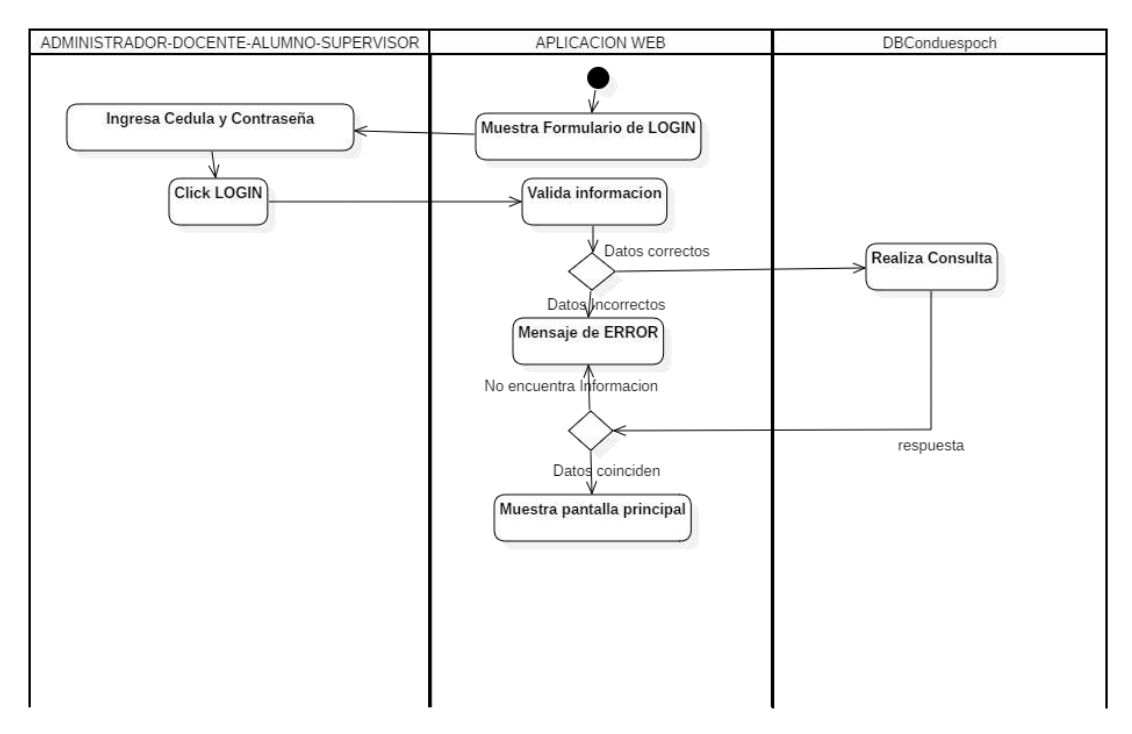

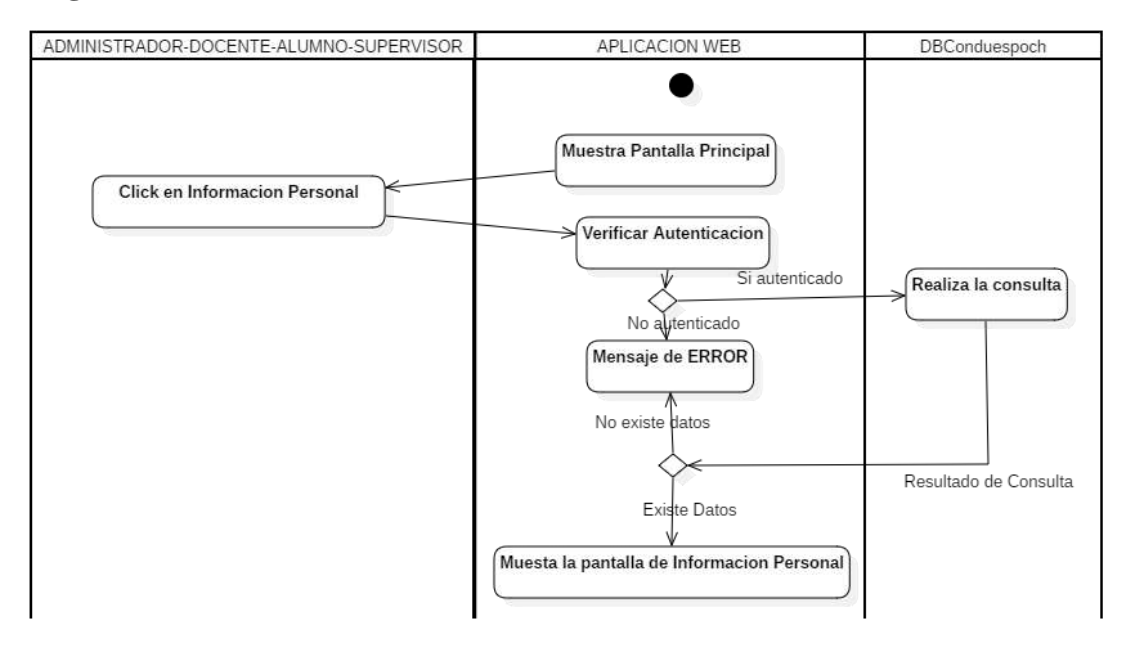

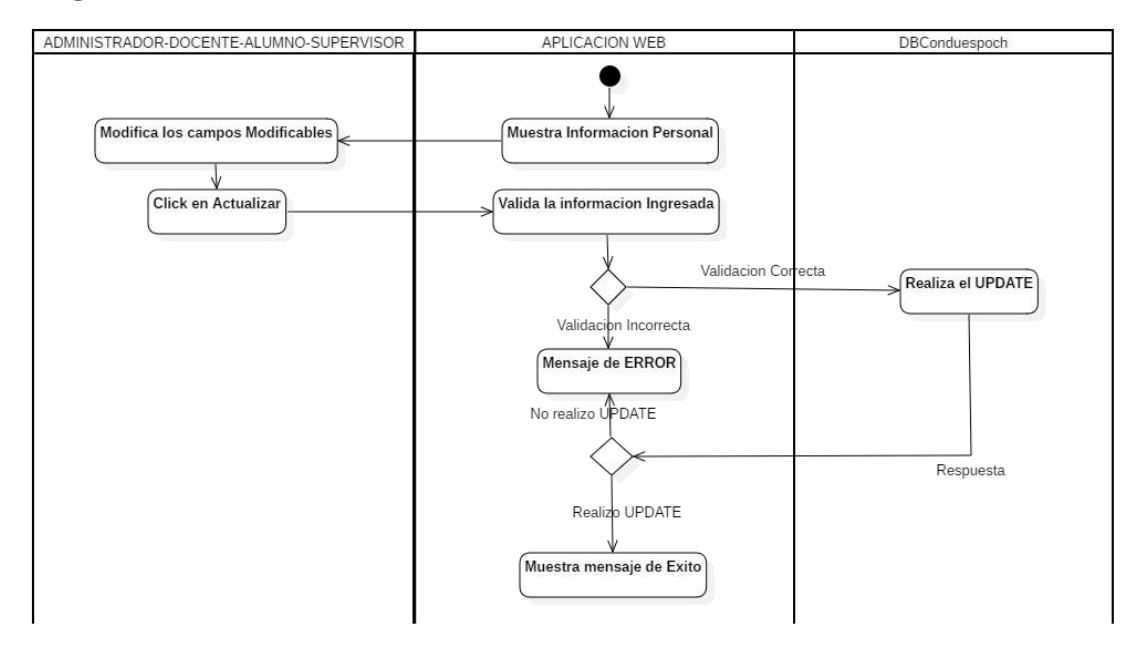

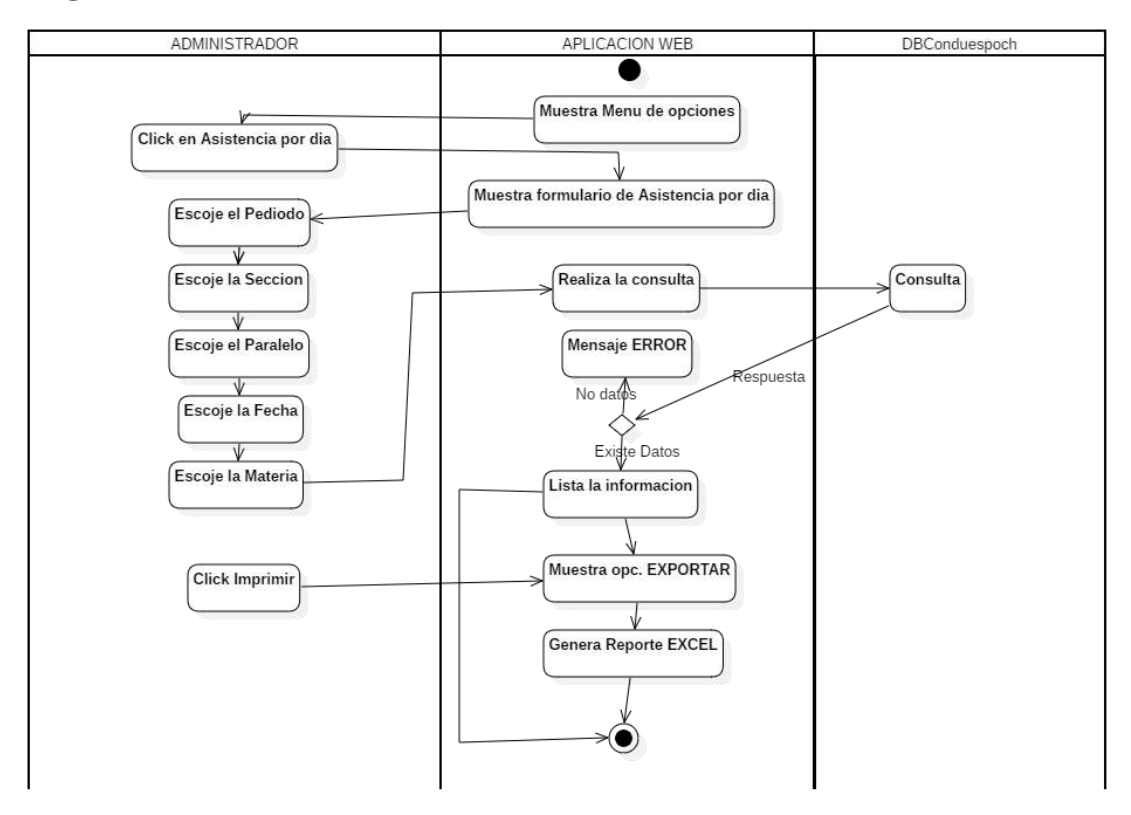

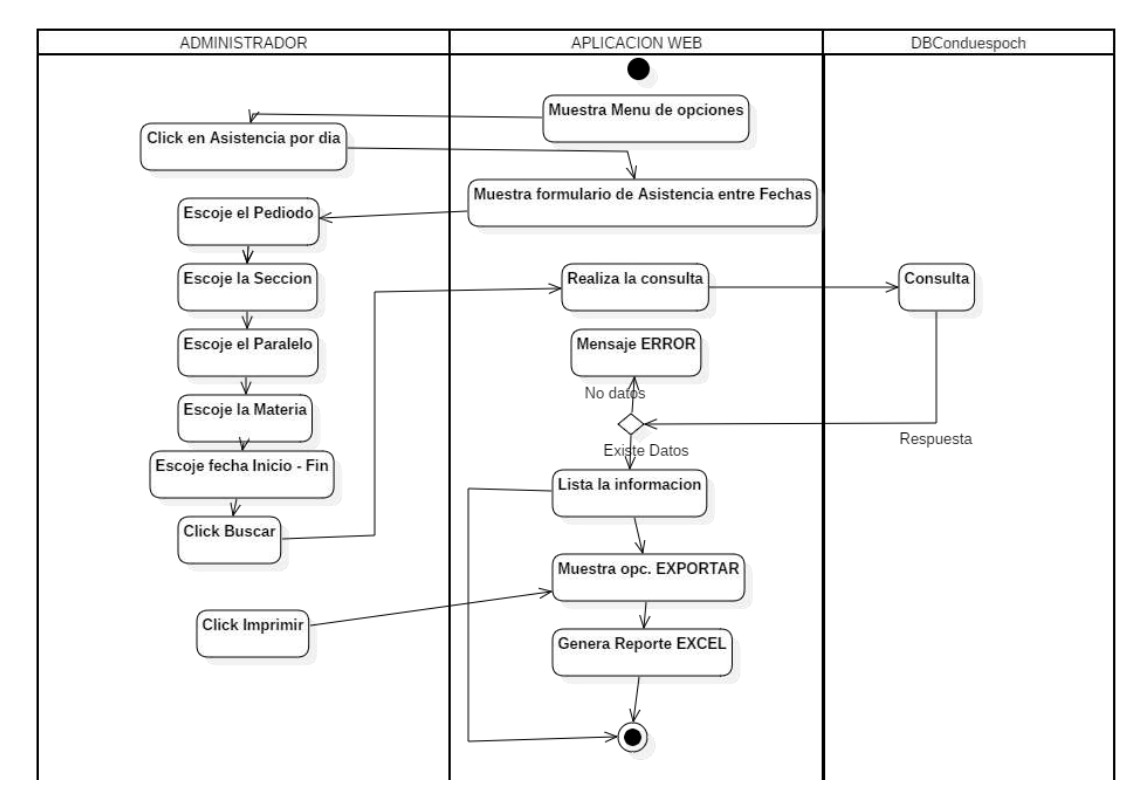

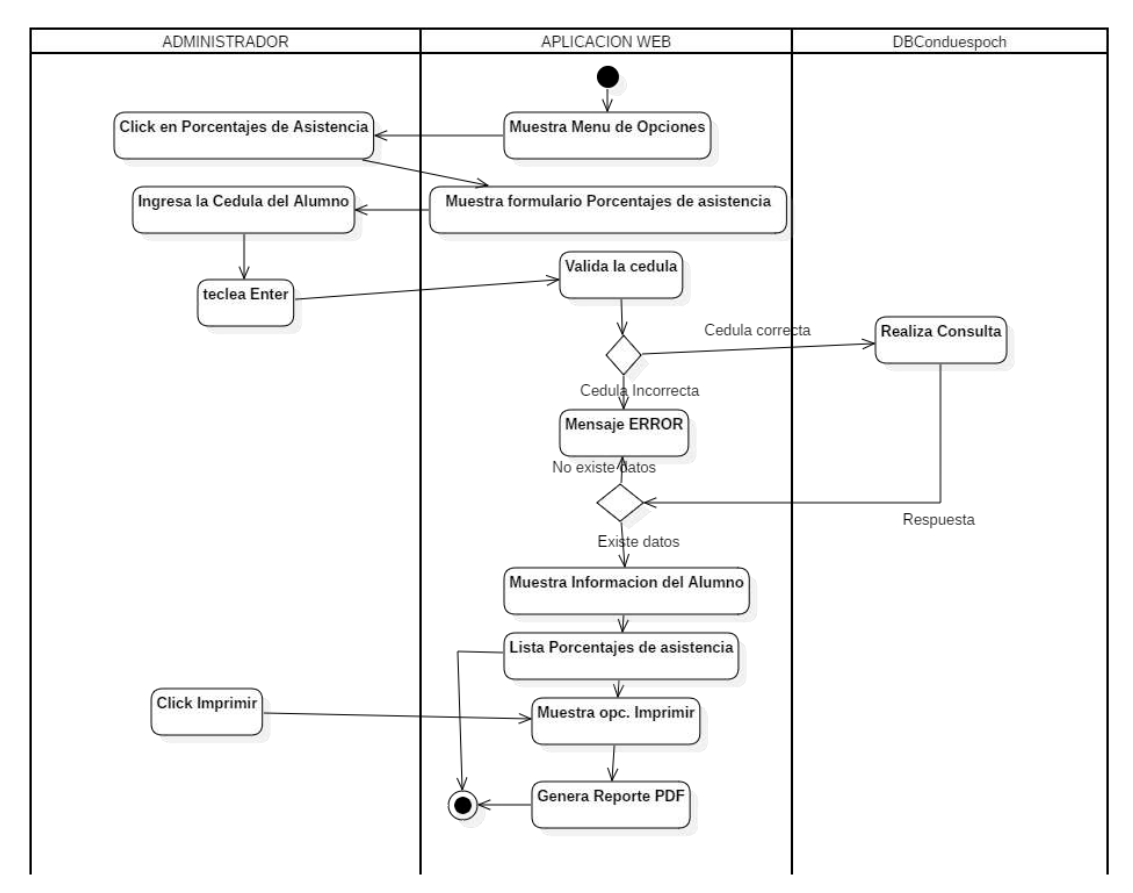

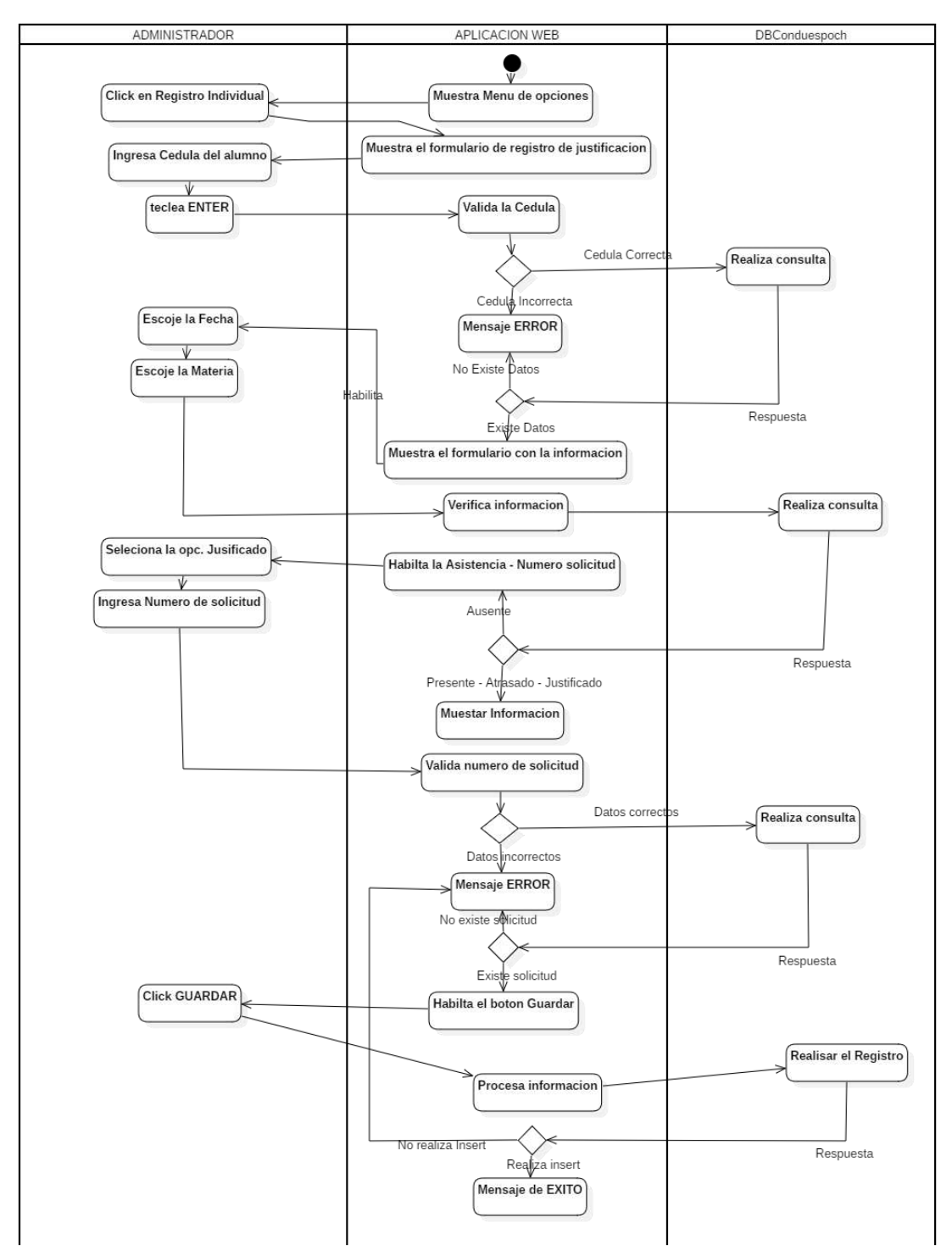

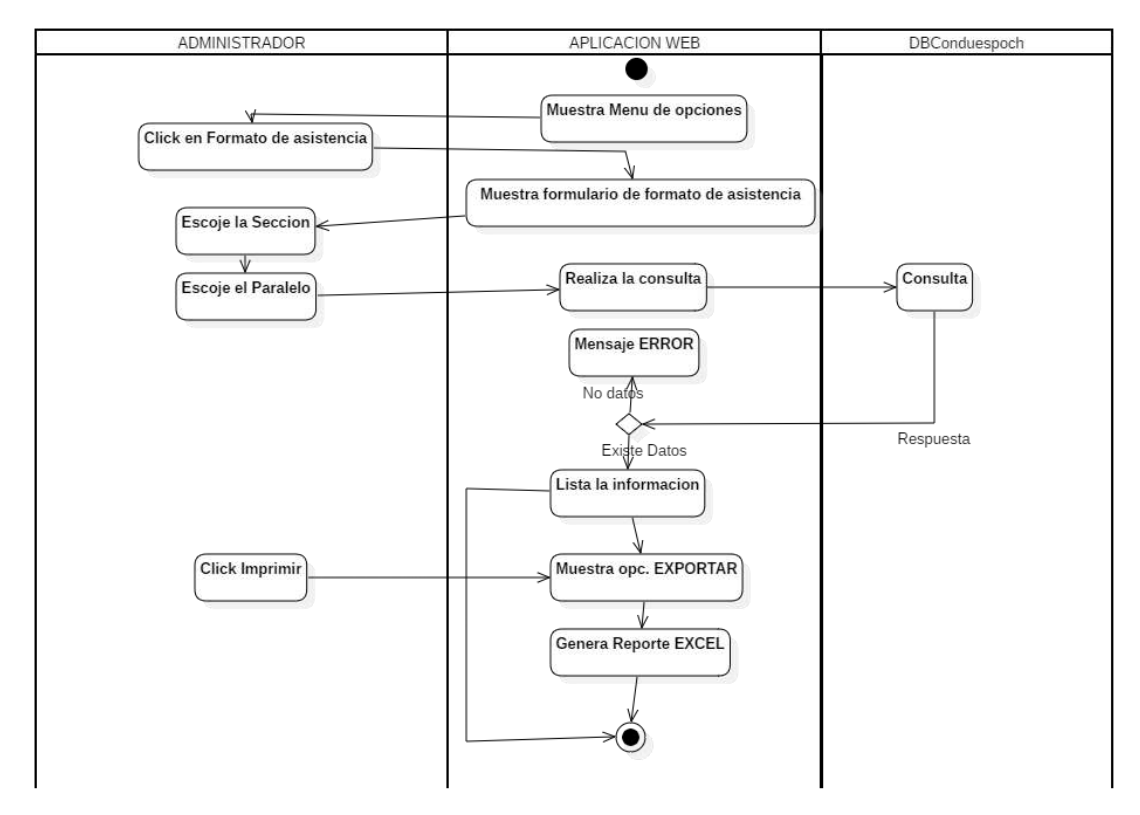

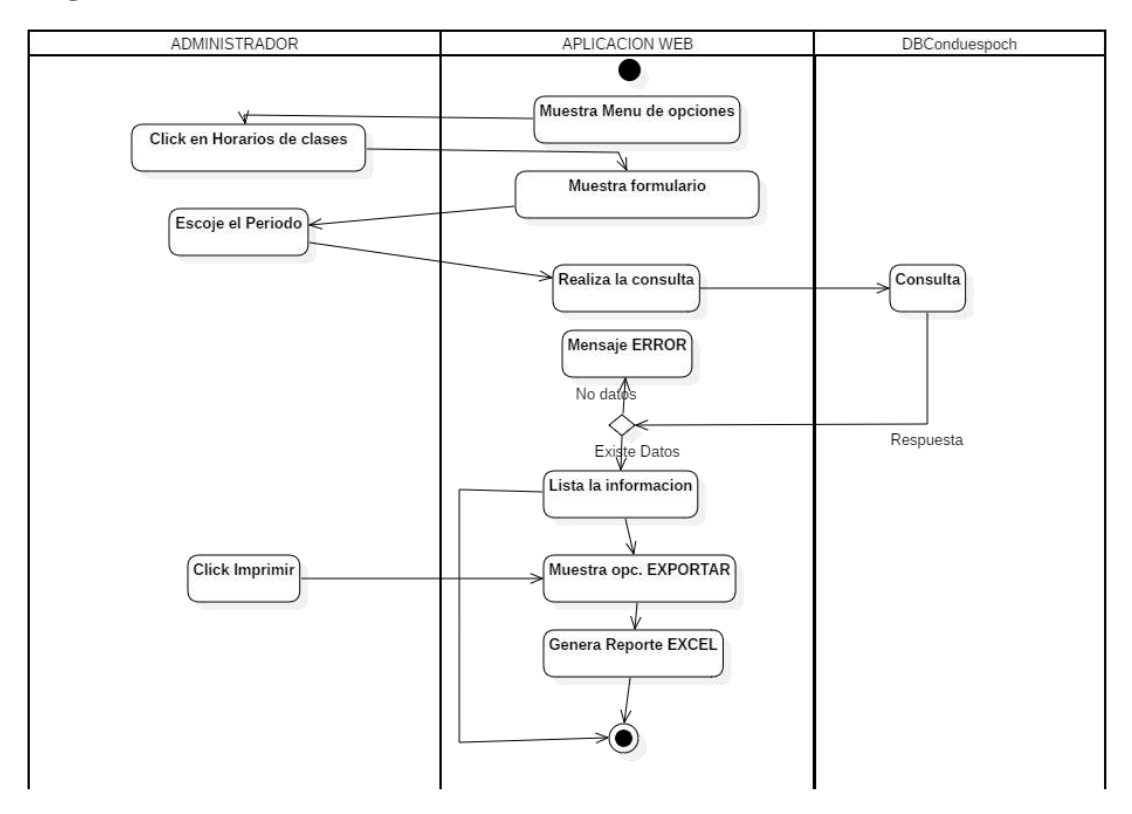

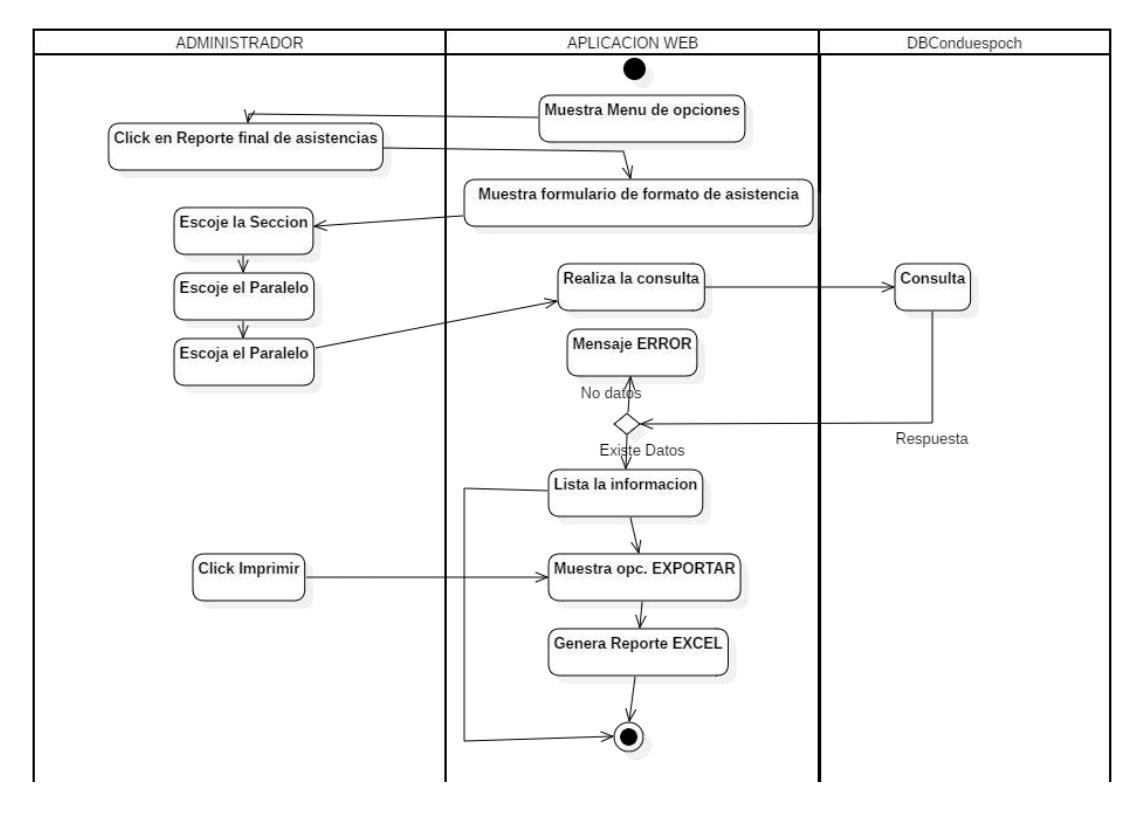

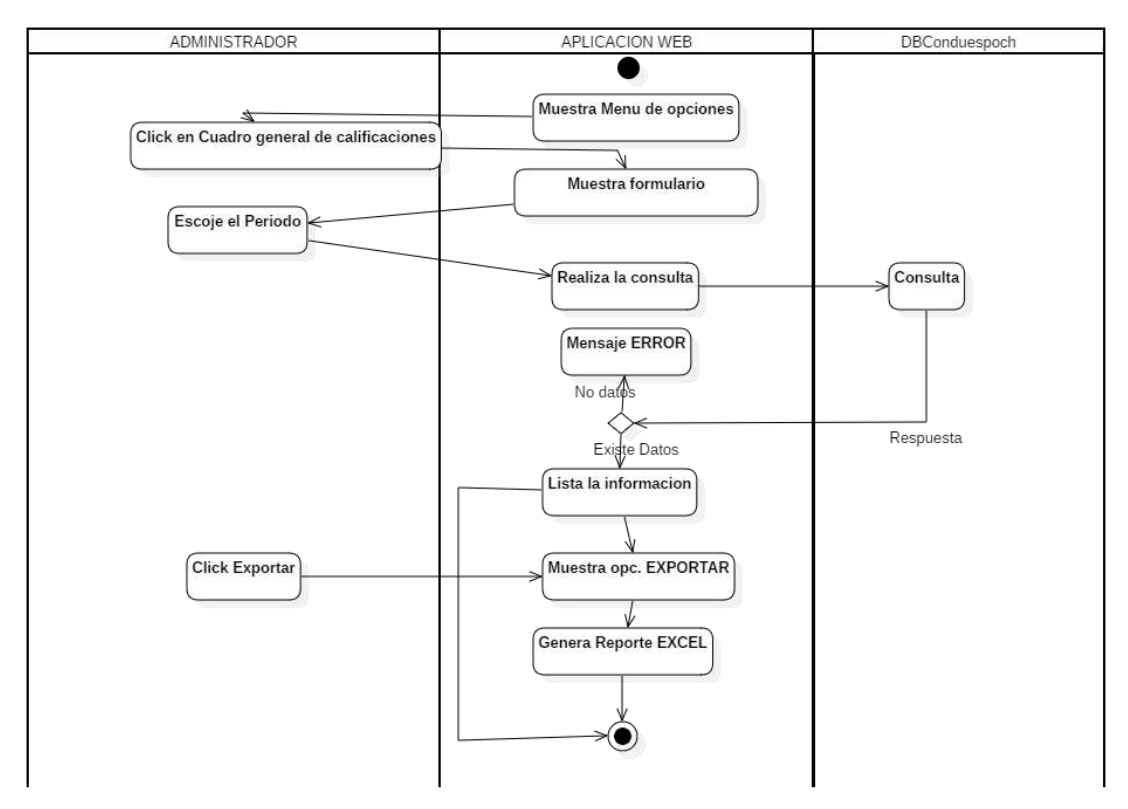

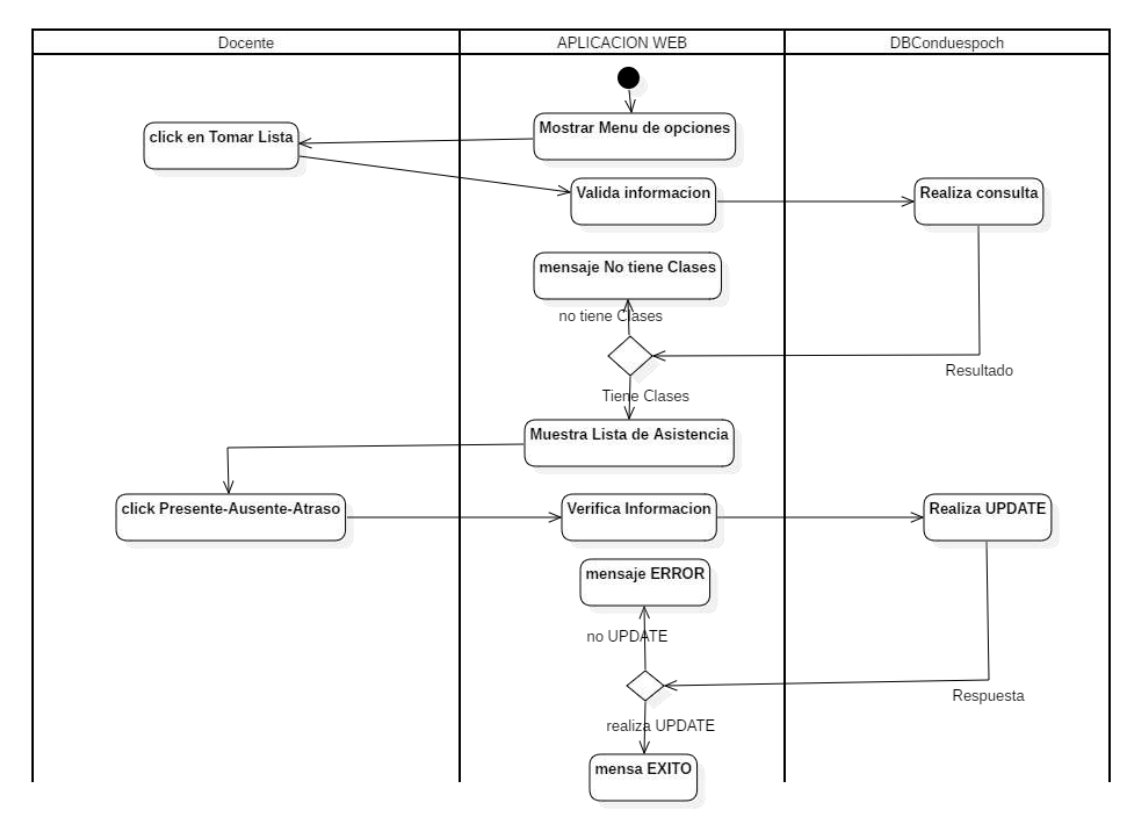

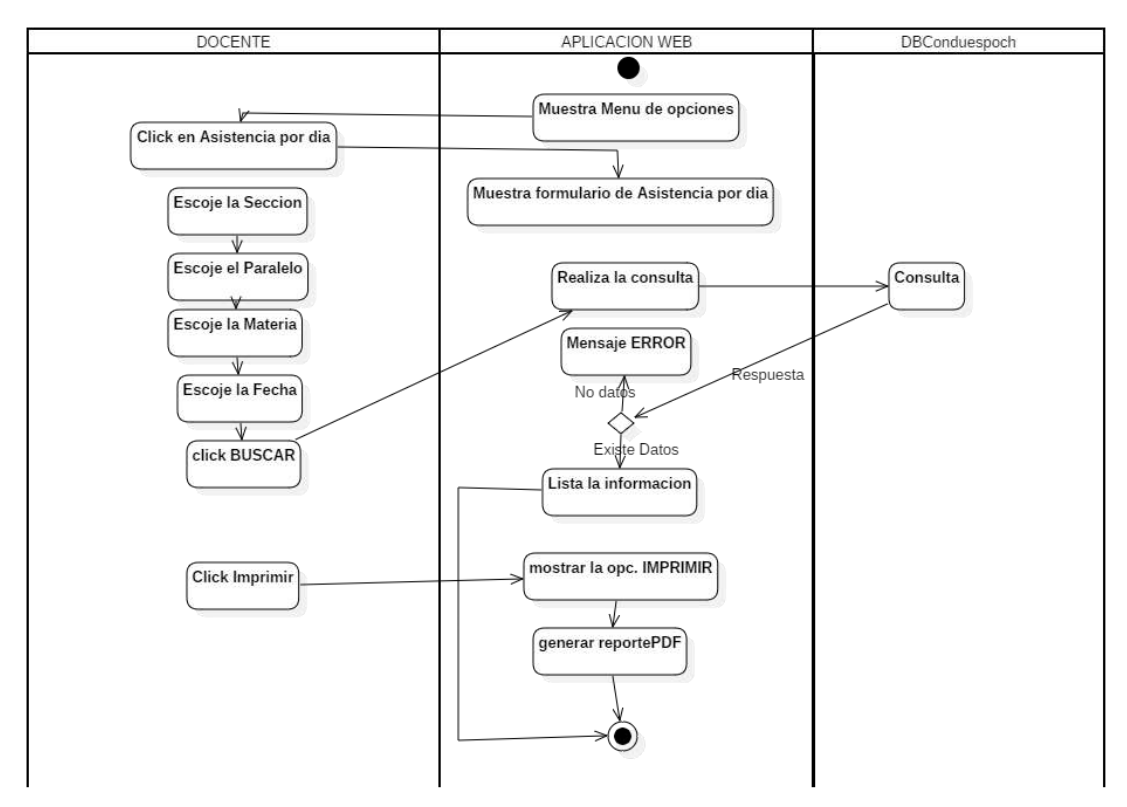

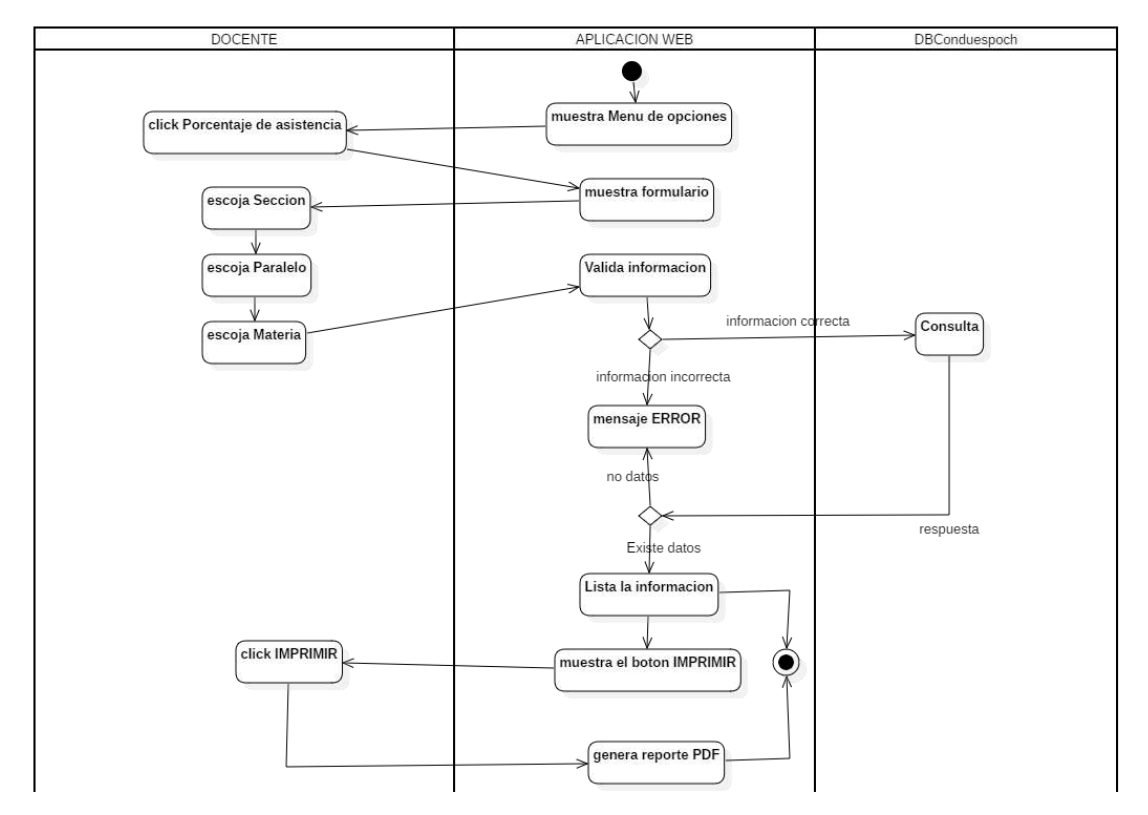

**Diagrama HU-21**

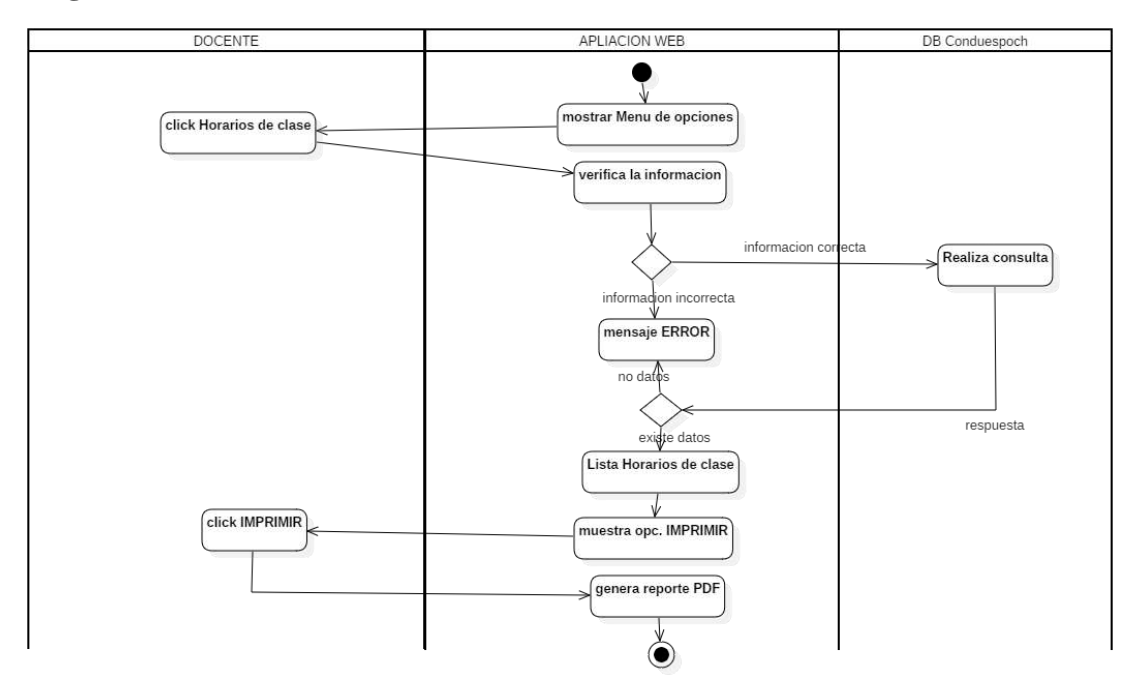

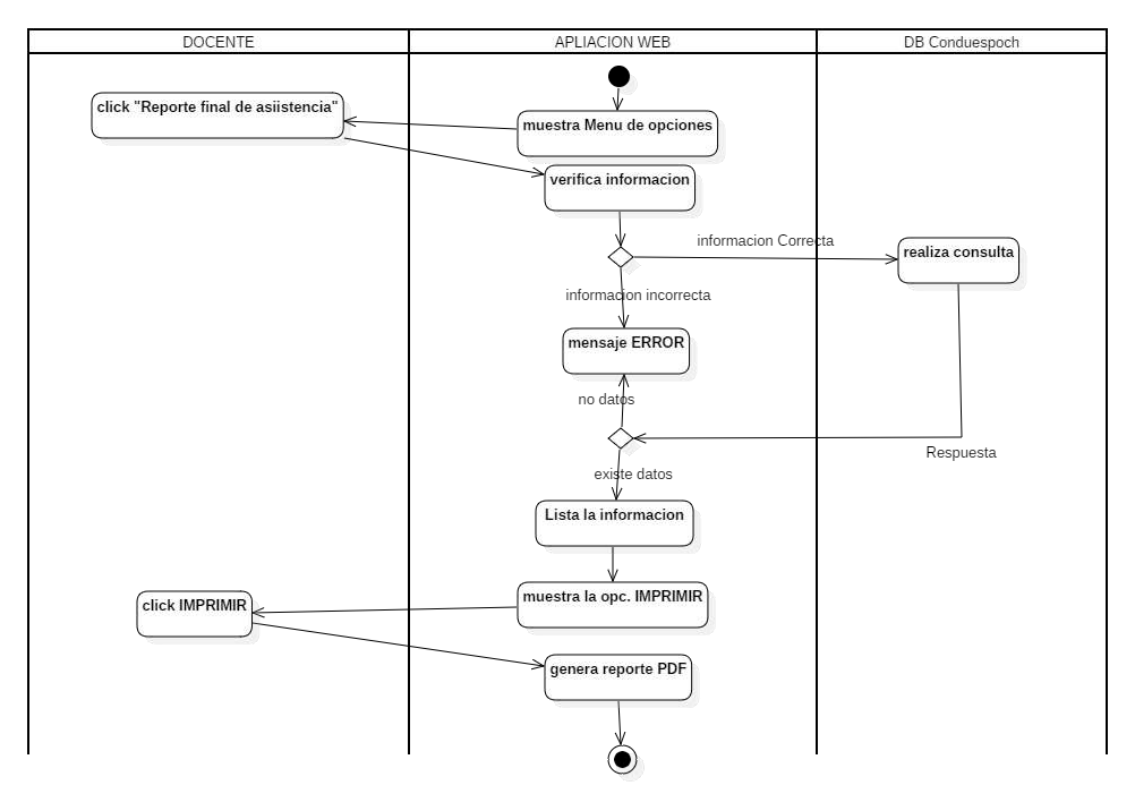

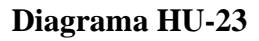

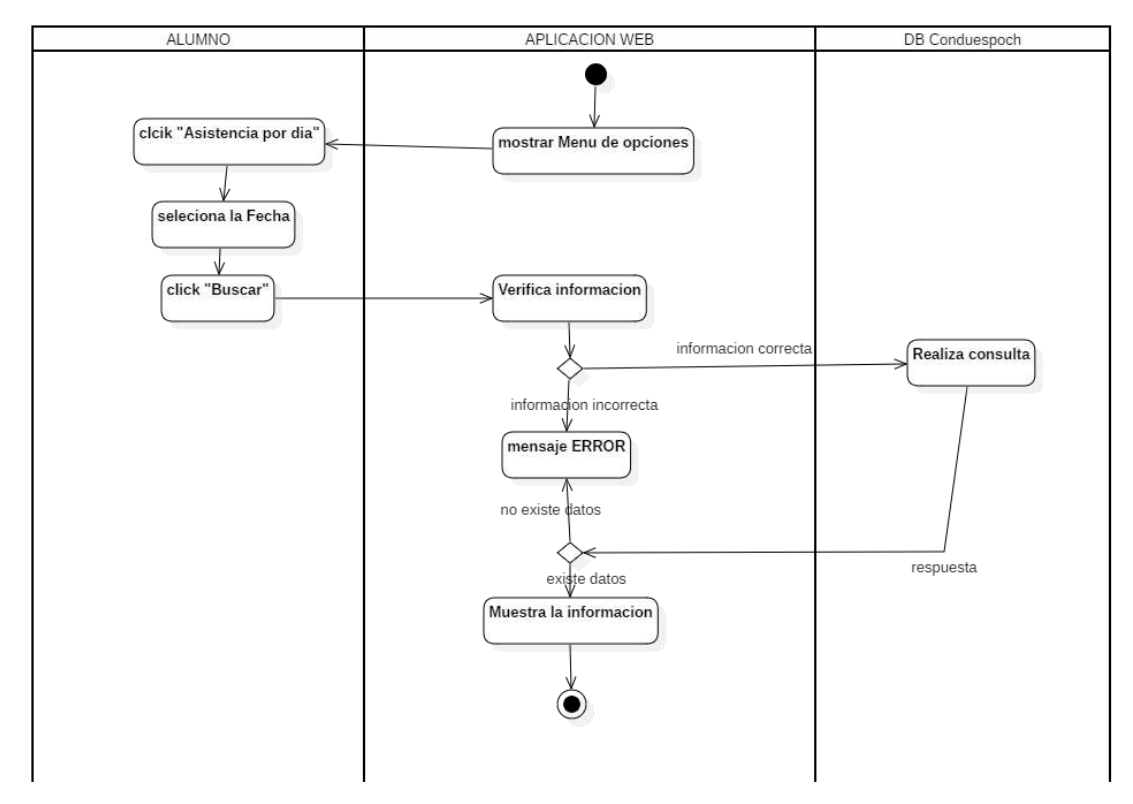

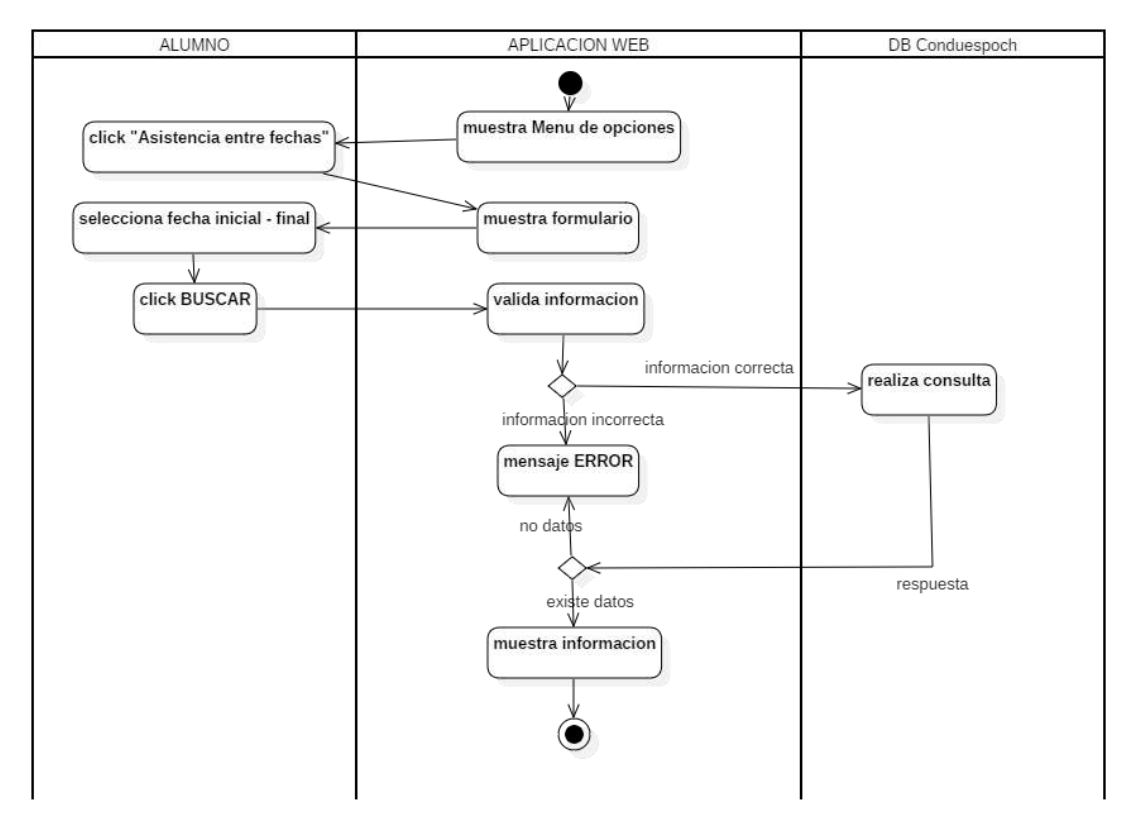

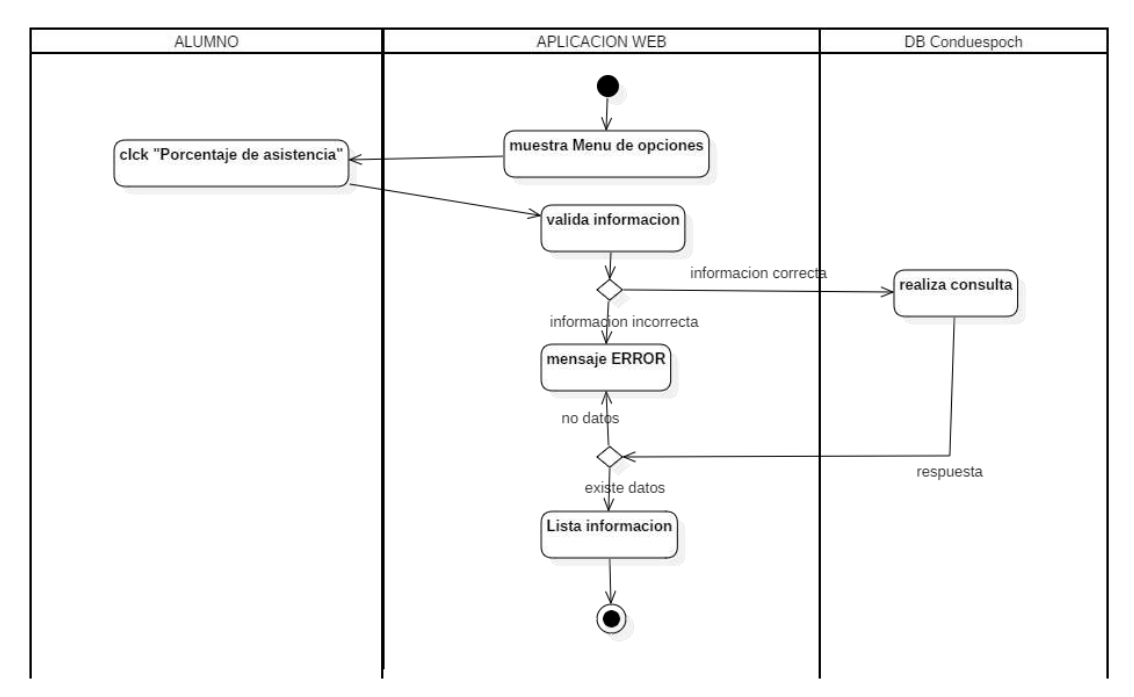

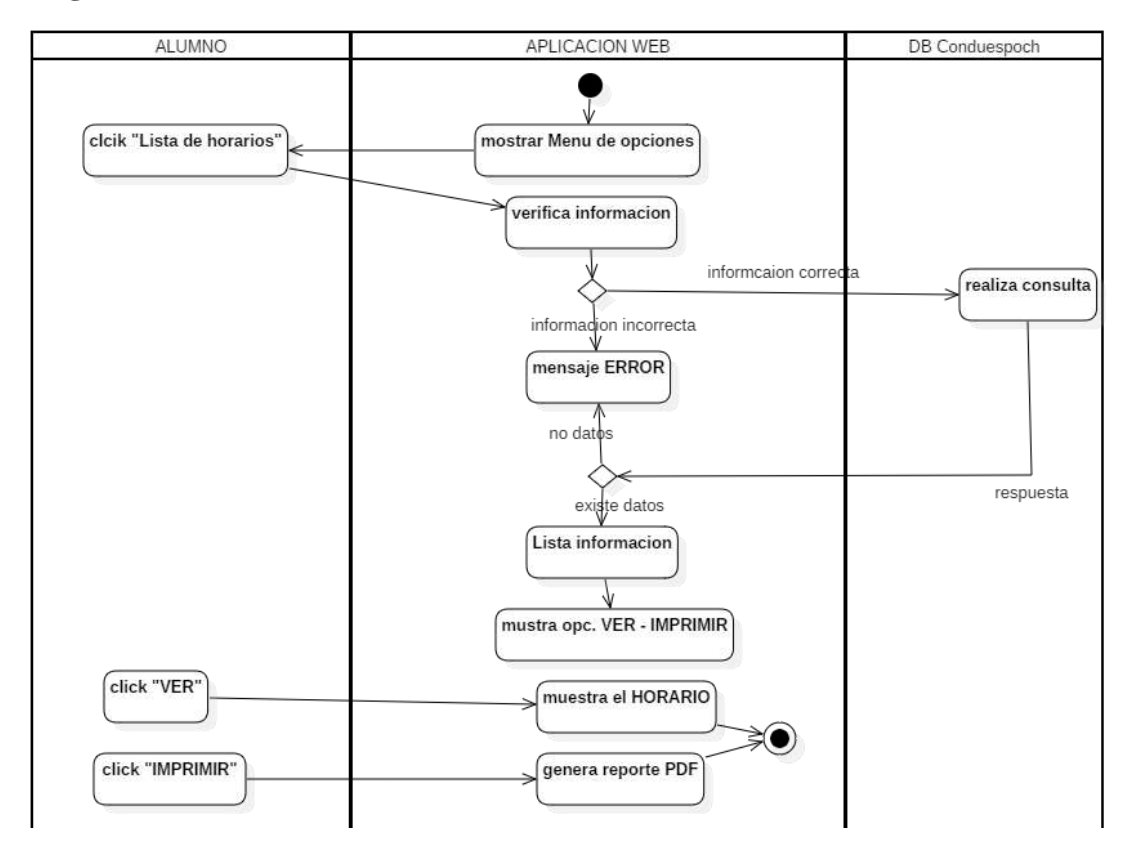

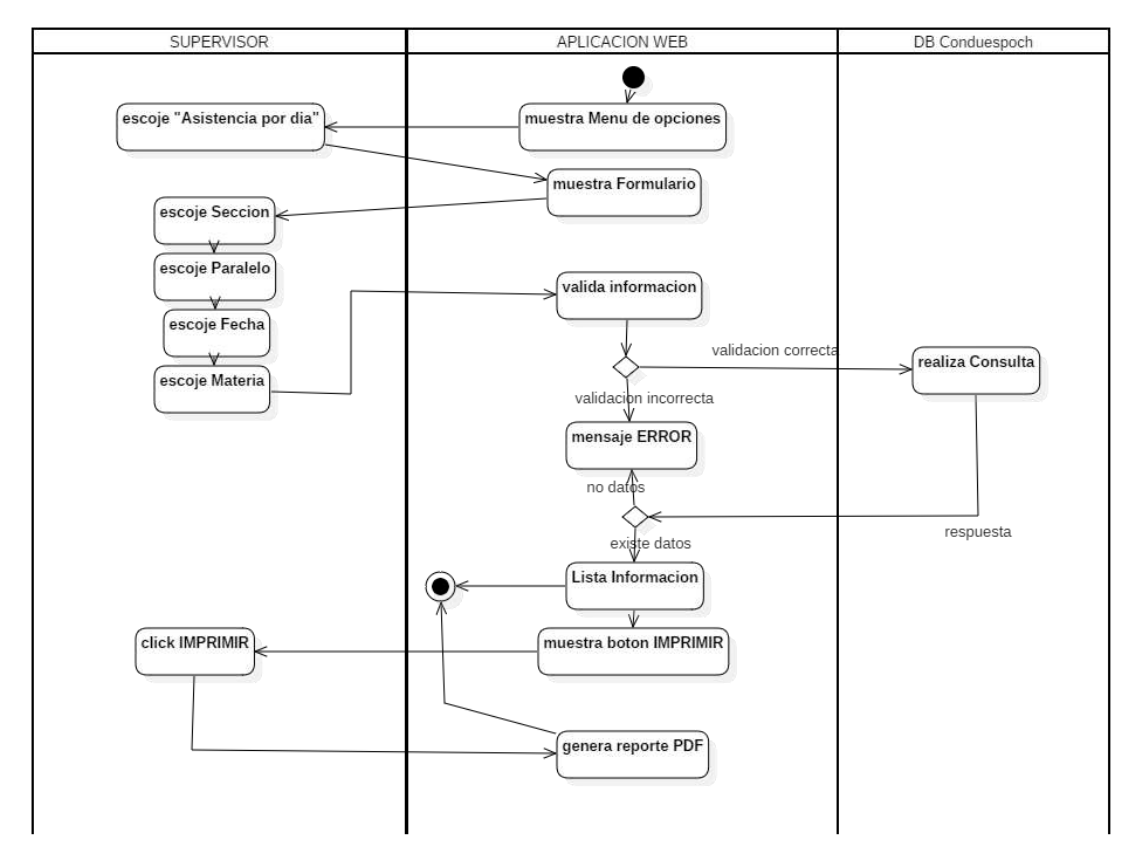

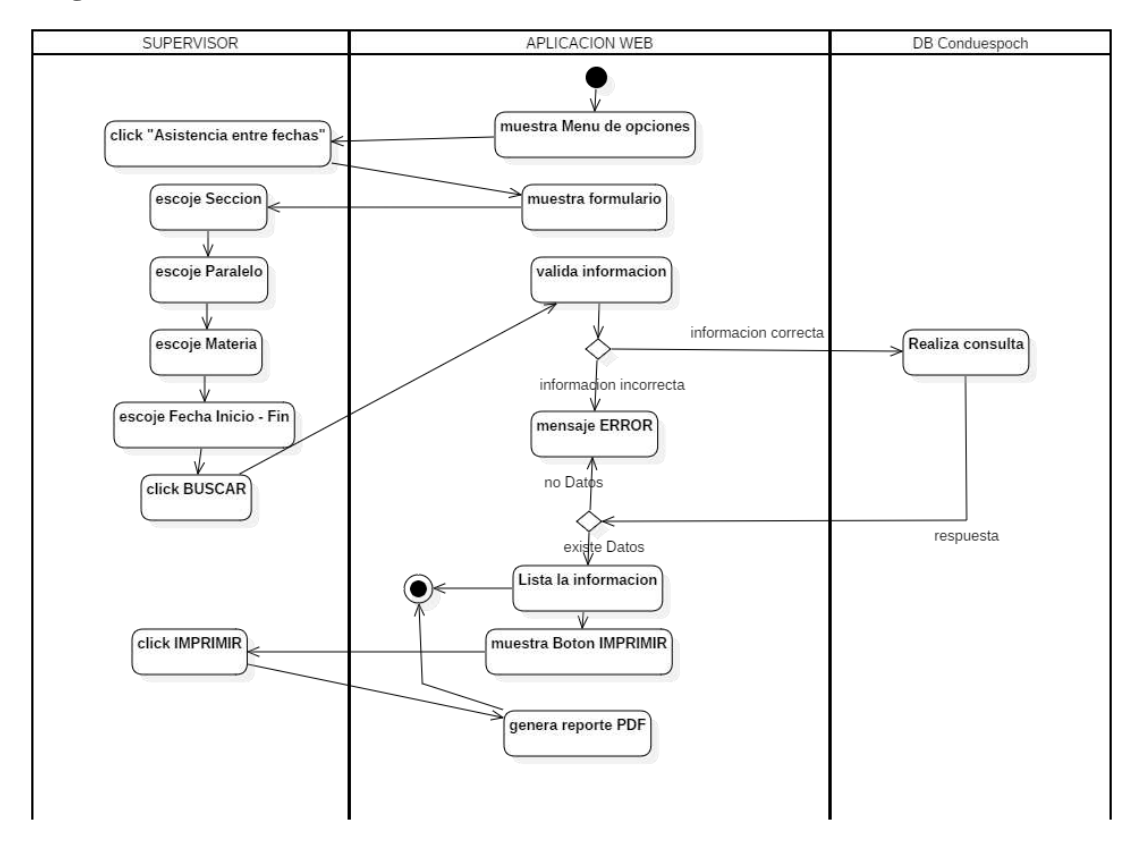

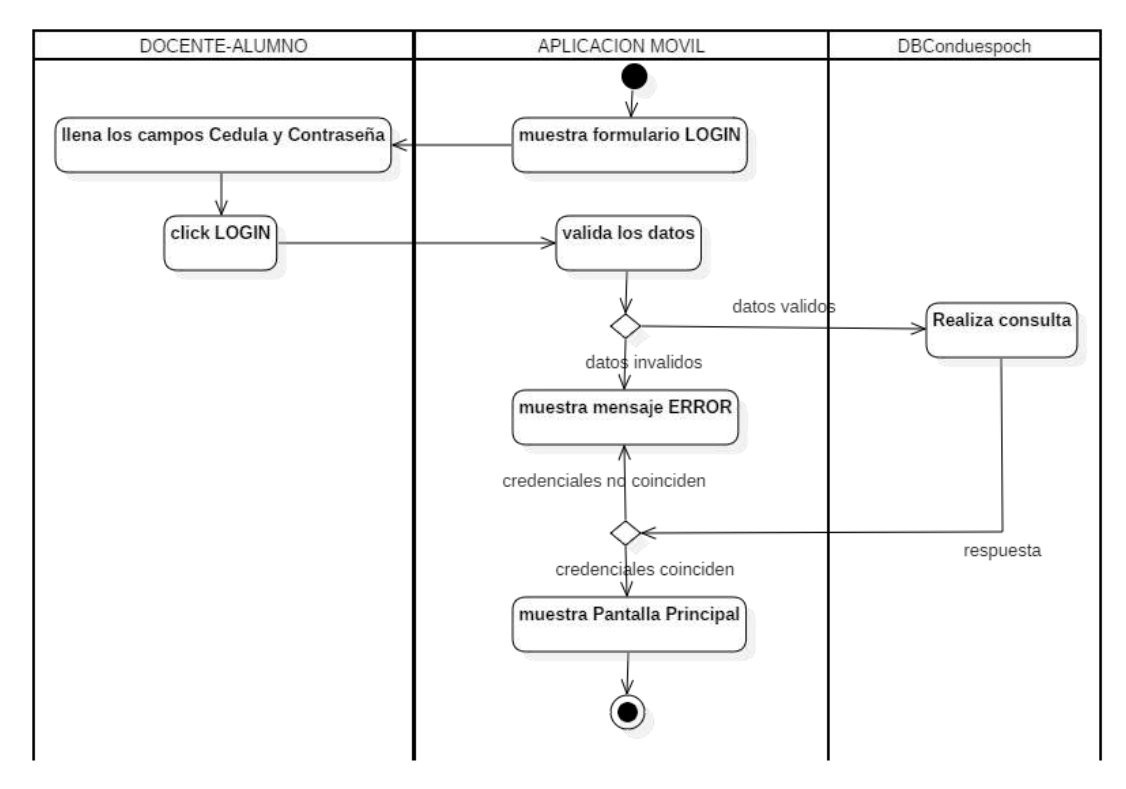

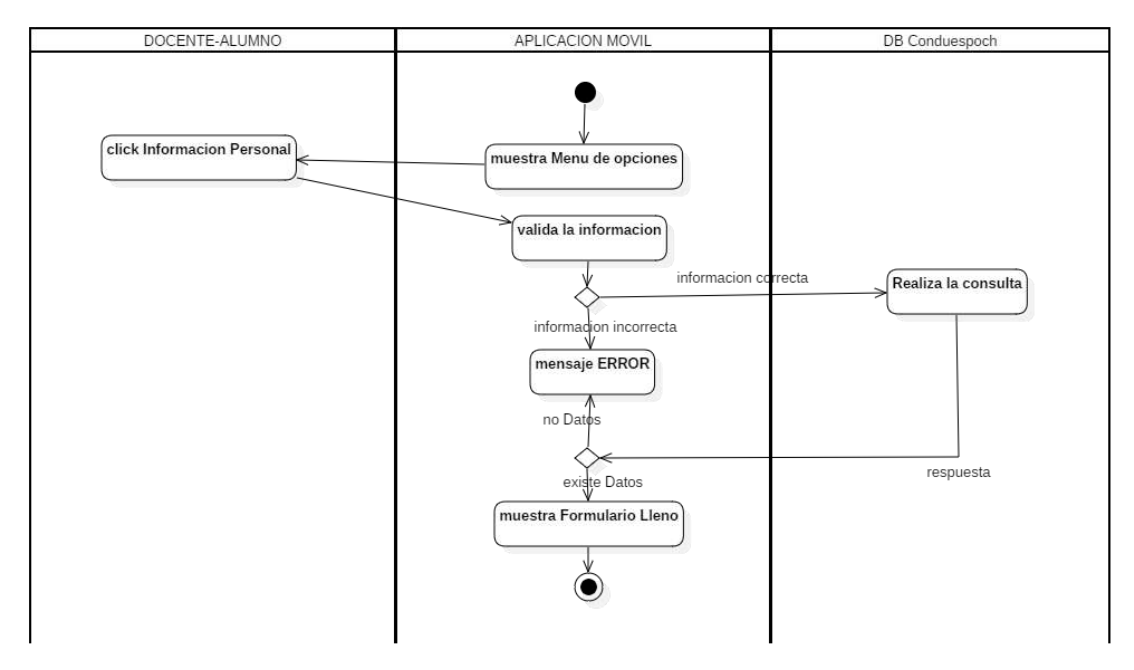

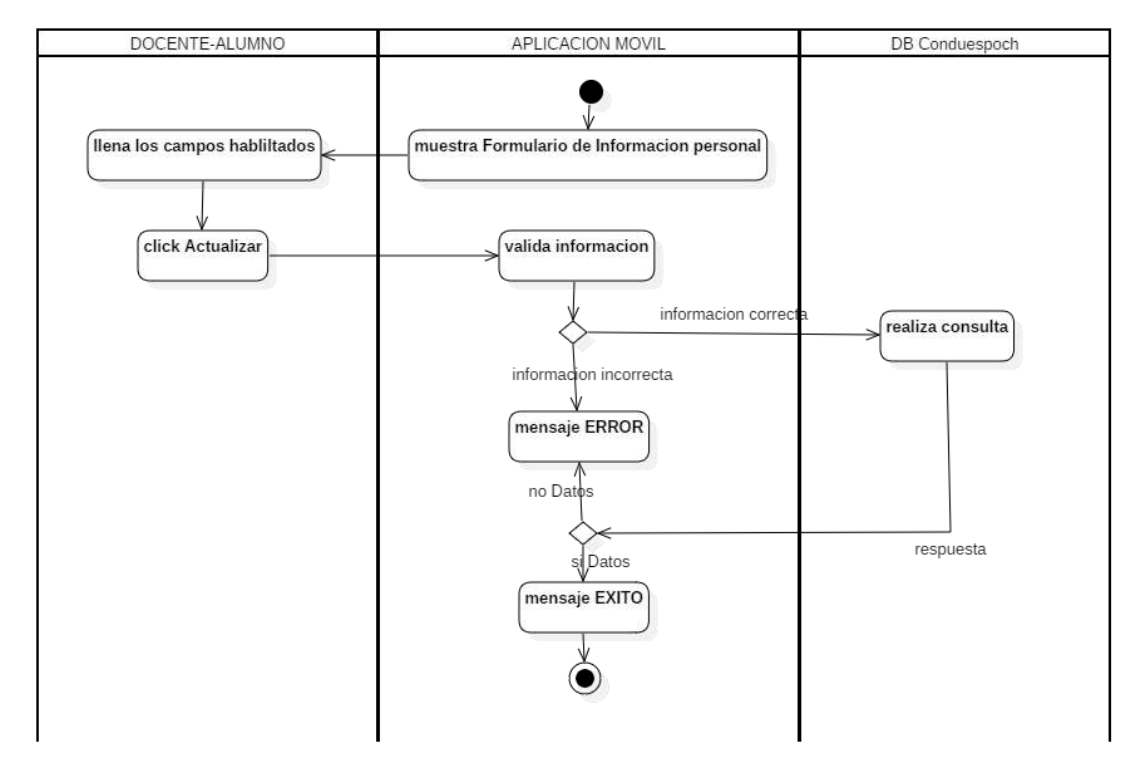

#### **ANEXO H: MANUAL DE USUARIO**

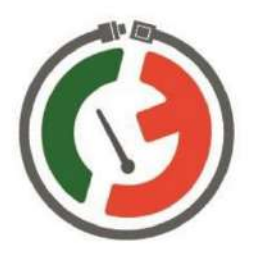

# **MANUAL DE USUARIO**

Sistema de control de asistencia Escuela de conducción CONDUESPOCH

Autor: Danny Llamuca

Riobamba - Ecuador

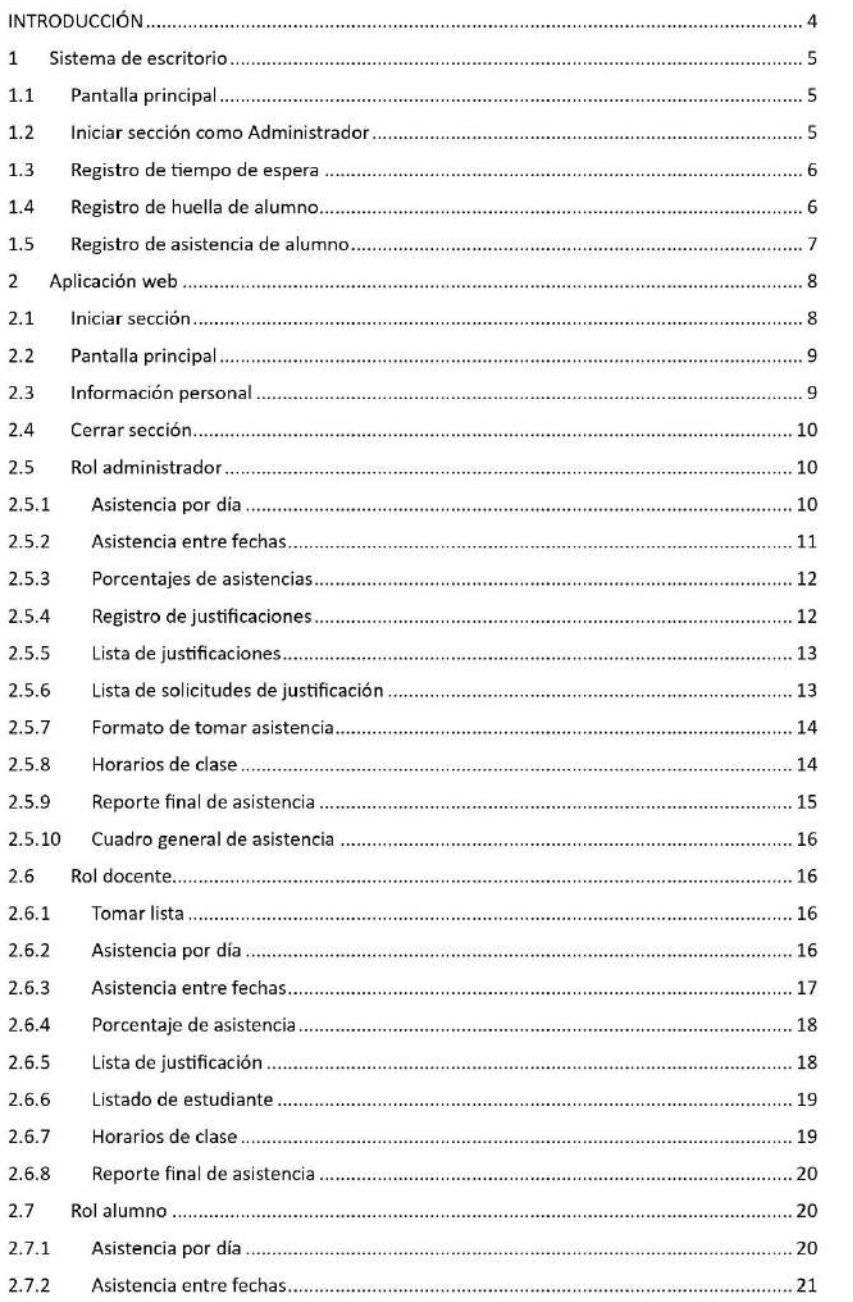

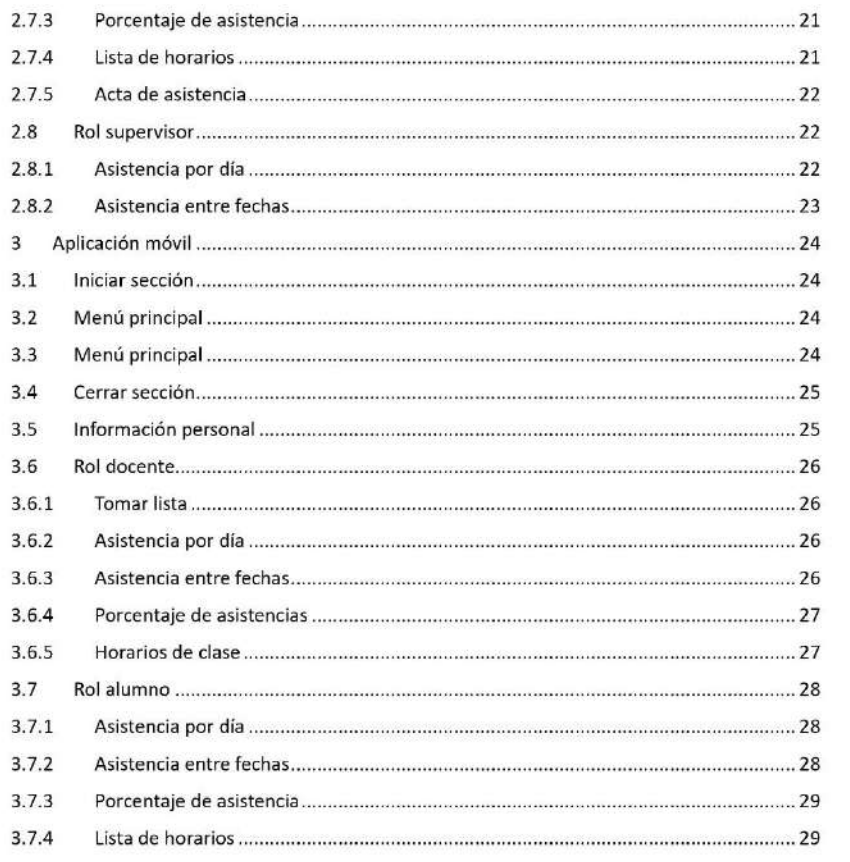

#### **INTRODUCCIÓN**

El presente documento tiene como principal objetivo dar a conocer las funcionalidades del SISTEMA INFORMÁTICO PARA AUTOMATIZAR EL CONTROL DE ASISTENCIA DE LOS ALUMNOS DE LA EMPRESA PÚBLICA ESCUELA DE CONDUCCIÓN CONDUESPOCH UTILIZANDO UN DISPOSITIVO LECTOR DE HUELLAS DACTILARES, y guiar a cada usuario del sistema en todas las tareas que se pueden realizar. Para ello se desarrolló una aplicación de escritorio que permite el registro de huellas y asistencias de los alumnos de la escuela, una aplicación web y móvil que permite la gestión de las asistencias. Para lo cual se definió los roles de administrador, docente, alumno y supervisor que son los usuarios que pueden hacer uso de los diferentes sistemas.

#### $\mathbf{1}$ Sistema de escritorio

Este ata aplicación esta disponible para los usuarios con el rol Administrador y Alumno. Los mismo que pueden realizar las siguientes tareas:

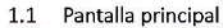

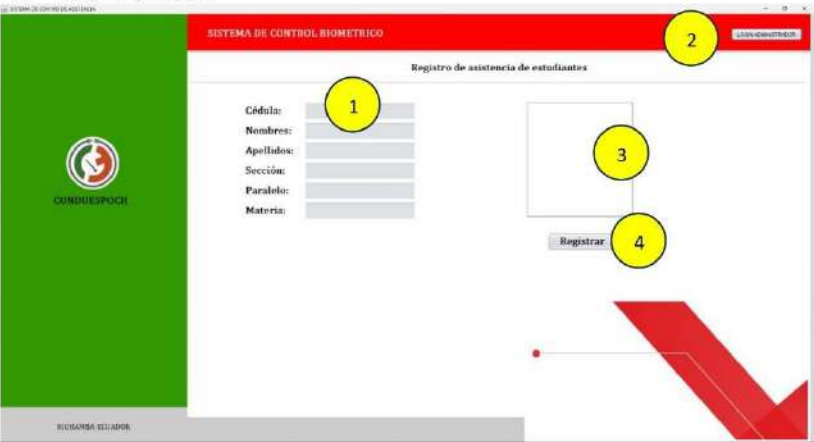

En la figura se puede observar la pantalla principal donde se puede identificar los siguientes componentes:

- 1. Campos de información de alumno
- 2. Botón de LOGIN para el rol Administrador
- 3. Cuadro de visualización de huella
- 4. Botón de registro de asistencia

1.2 Iniciar sección como Administrador

- 1. Clic en el botón "LOGIN ADMINISTRADOR" de la pantalla principal.
- 2. Llenar los campos cedula y contraseña del formulario de Login.

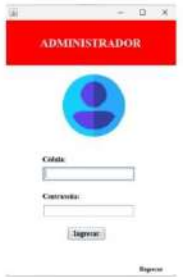

3. Clic en ingresar

En la figura se muestra la pantalla principal del Administrador, donde se observa el menú con las opciones:

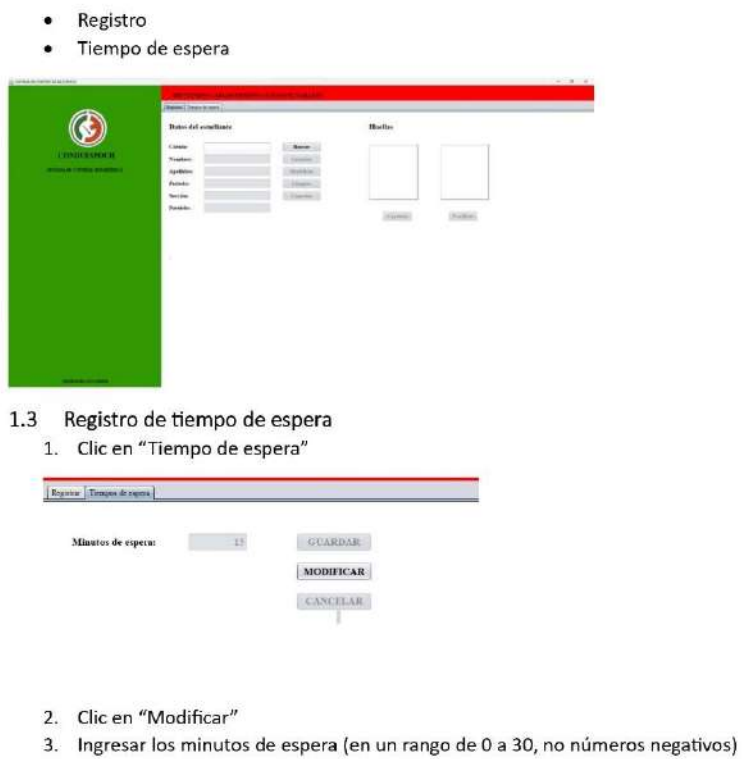

4. Clic en "Guardar", se mostrará el mensaje de éxito.

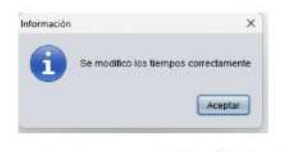

1.4 Registro de huella de alumno

Esta opción permite al Administrador registrar la huella de un alumno.

Requisitos:

- · Alumno matriculado en el sistema académico de la institución.
- · Conectar el lector de huellas al computador.

Pasos:

- 1. Escribir la cedula del alumno
- 2. Clic en buscar

3. De ser correcta la cedula se muestra la información de alumno y se habilitan la opción de modificar

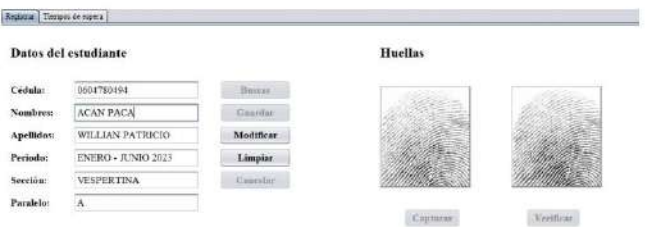

#### 4. De lo contrario se muestra un mensaje de error

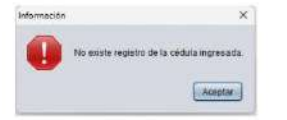

- 5. Para registrar por primera vez o modificar dar clic en "Modificar"
- 6. Colocar el dedo en el lector y dar clic en "Capturar"
- 7. Colocar el mismo dedo en el lector (puede hacer una pequeña variación de la postura del dedo) y dar clic en "Verificar"
- 8. En el caso de que no exista similitud entre las dos huellas capturadas se muestra un mensaje de error y se puede repetir el proceso.
- 9. Si se realiza la lectura de huellas de manera correcta se habilitará el botón "Guardar"

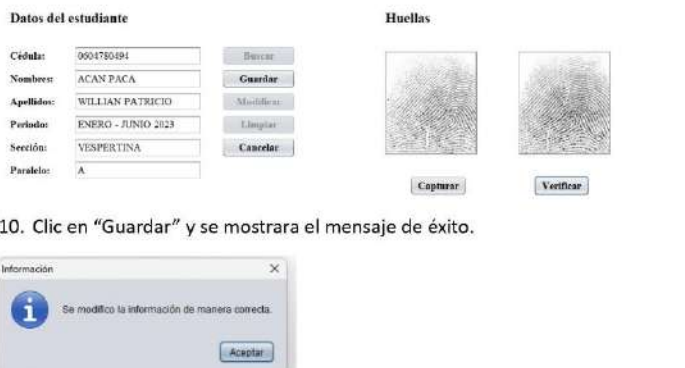

#### 1.5 Registro de asistencia de alumno

En la pantalla principal del sistema dar clic en "Registrar" y colocar el dedo en el lector de huellas.

Si el registro se realiza de manera exitosa se mostrará el mensaje de éxito.

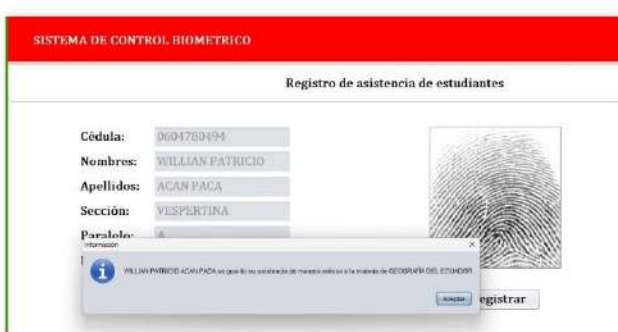

Posibles errores:

· Si se colocar una huella no registrada

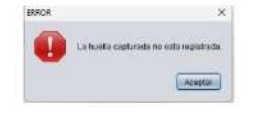

· Si el alumno ya registro su asistencia

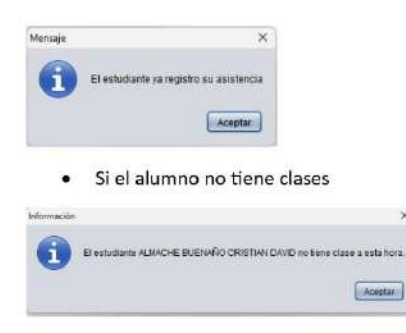

#### 2 Aplicación web

Esta aplicación esta disponible para todos los usuarios. Los mismo que pueden realizar las siguientes tareas:

2.1 Iniciar sección

Esta función permite iniciar sección en los roles Administrador, Docente, Alumno y Supervisor.

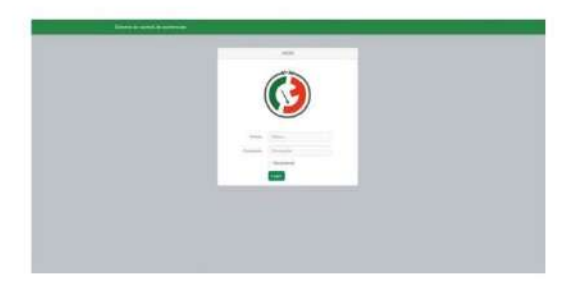

#### Pasos

- 1. Escribir Cedula y contraseña
- 2. Clic en "Login"
- 3. Si los datos son correctos se mostrará la pantalla principal de cada rol.
- 2.2 Pantalla principal

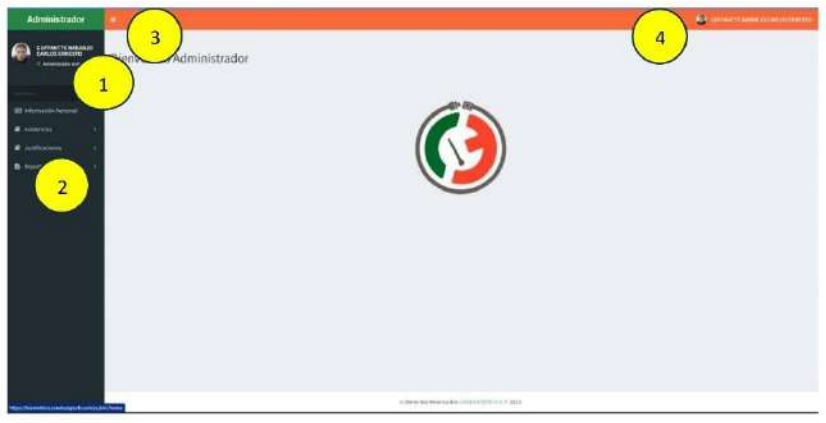

La pantalla principal esta compuesta por las siguientes secciones:

- 1. Nombre de usuario
- 2. Menú principal de opciones
- 3. Botón de ocultar y mostrar menú principal
- 4. Menú secundario

#### 2.3 Información personal

Esta opción permite mostrar la información personal adicionalmente permite modificar su información en todos los roles excepto al rol "Supervisor"

- 1. En el menú principal clic en "Información Personal"
- 2. Se muestra la información personal, se puede escribir los campos que se desee modificar

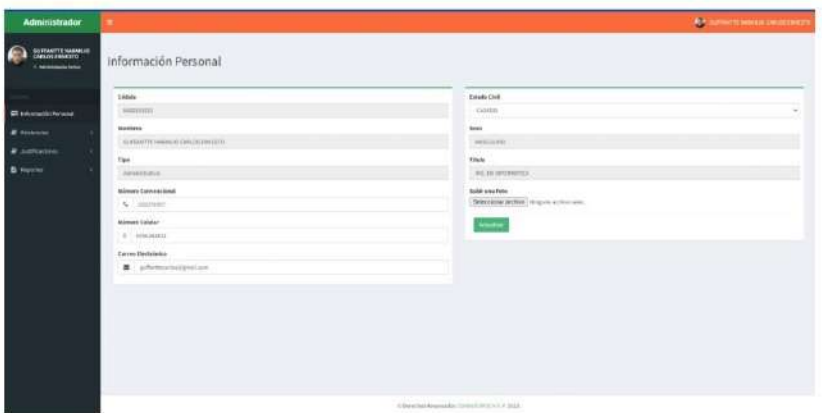

- 3. Dar clic en "Actualizar"
- 4. Se mostrará un mensaje de éxito

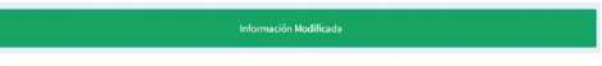

- 2.4 Cerrar sección
	- 1. Clic en el menú secundario

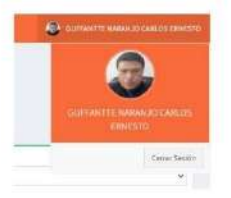

- 2. Clic en "Cerrar sección"
- 2.5 Rol administrador
- 2.5.1 Asistencia por día

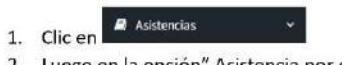

2. Luego en la opción" Asistencia por día"

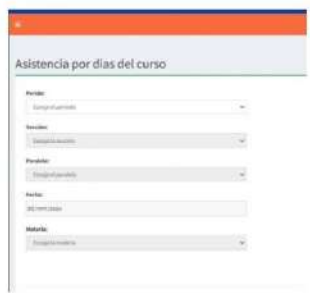

3. Escoger de manera ordena: Periodo -> Sección -> Paralelo -> Fecha -> Materia.

4. Se despliega la lista de asistencia correspondiente

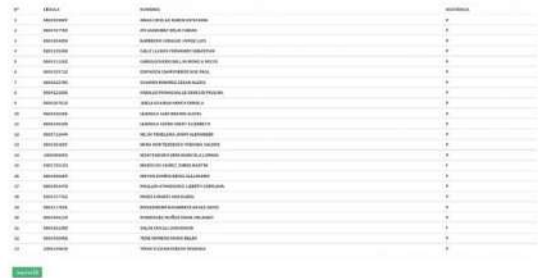

5. Para imprimir dar clic en el botón "Imprimir"

2.5.2 Asistencia entre fechas

| 2.                      | Luego en la opción" Asistencia entre fechas"  |  |
|-------------------------|-----------------------------------------------|--|
|                         | Asistencia entre fechas del curso             |  |
|                         |                                               |  |
| Povide:                 |                                               |  |
| <b>Disposed periods</b> |                                               |  |
| tación.                 |                                               |  |
| ESERGE IA DALESSIV      |                                               |  |
| Pasalaire               |                                               |  |
| trician of paralleless. |                                               |  |
| Matoria:                |                                               |  |
| Carola la musicial      |                                               |  |
| Desder-Offerenzuen      | <b>CANVILLANDI</b><br>Hosta: (2/2/416/4/4/48) |  |

- 3. Escoger de manera ordena: Periodo -> Sección -> Paralelo -> Materia -> Fecha de inicio y fin.
- 4. Clic en "Buscar"

5. Se despliega la lista de asistencia correspondiente

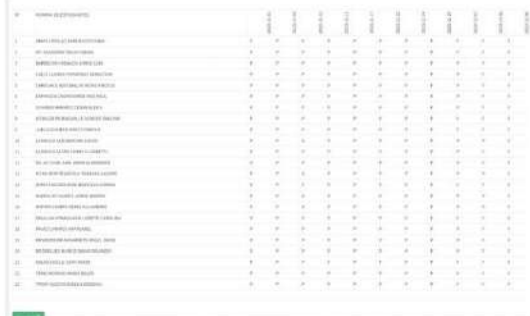

6. Para imprimir dar clic en el botón "Imprimir"

#### 2.5.3 Porcentajes de asistencias

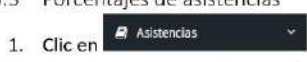

2. Luego en la opción " Porcentaje de asistencias"

Porcentajes de asistencia individual

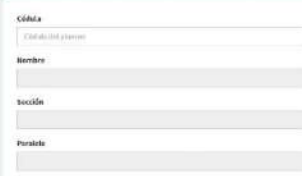

#### 3. Escribir el numero de cédula del Alumno + ENTER

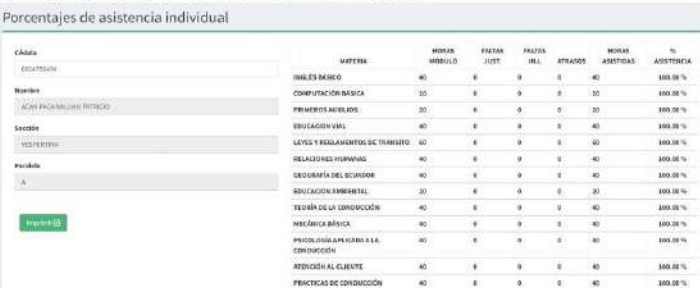

4. Para imprimir dar clic en el botón "Imprimir"

2.5.4 Registro de justificaciones

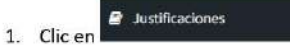

2. Clic en "Registro individual"

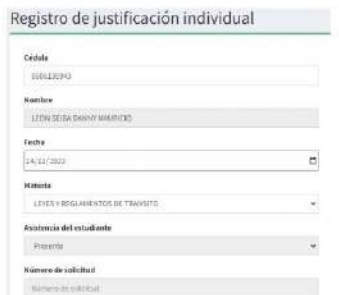

- 3. Escribir el número de cédula del Alumno + ENTER
- 4. Escoger los datos de justificación: Fecha -> Materia -> Estado de asistencia -> Ingresar el número de solicitud.
- 5. Clic en "Guardar"

2.5.5 Lista de justificaciones

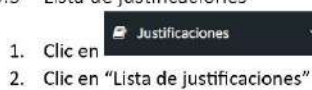

3. Escoger: Periodo -> Sección -> Paralelo

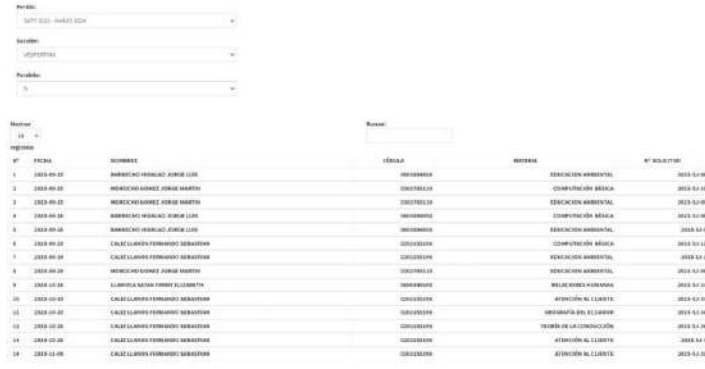

2.5.6 Lista de solicitudes de justificación

1. Clic en

- 
- 2. Clic en "Lista de solicitudes de justificaciones"

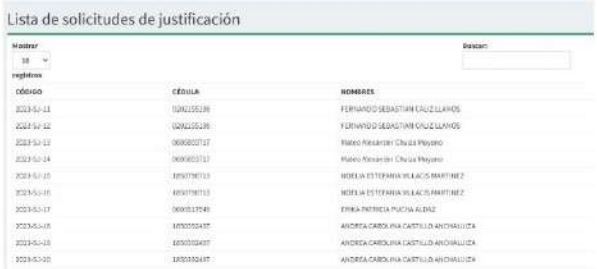

#### 2.5.7 Formato de tomar asistencia F.

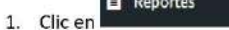

- 2. Clic en "Formato de asistencia"
- 3. Escoger: Sección -> Paralelo

#### Formato para la toma de asistencia

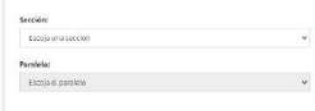

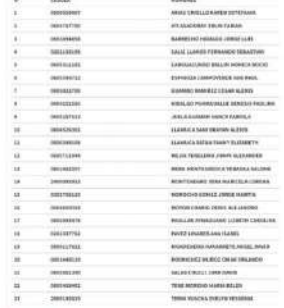

 $\frac{1}{2}$ 

4. Para imprimir dar clic en el botón "Imprimir"

 $\star$ 

2.5.8 Horarios de clase

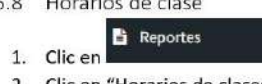

- 2. Clic en "Horarios de clases"
- 3. Escoger: Periodo
- 4. Escoger el horario
-
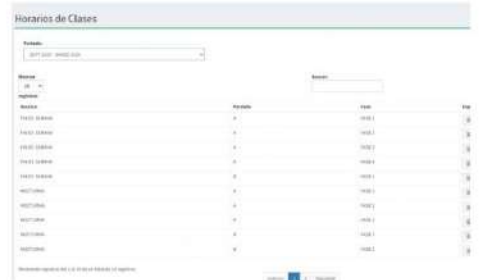

5. Se descargar el horario correspondiente en formato PDF

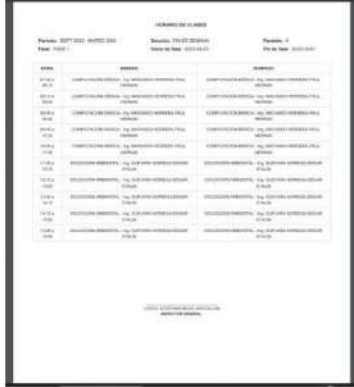

# 2.5.9 Reporte final de asistencia

- **E** Reportes 1. Clic en
- 2. Clic en "Reporte final de asistencia"
- 3. Escoger: Periodo -> Sección -> Paralelo<br>Reporte final de asistencia

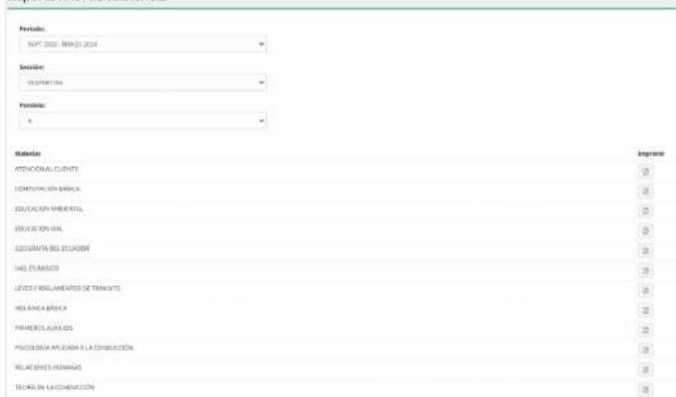

4. Escoger la materia que desea descargar la información

#### 2.5.10 Cuadro general de asistencia

- **E** Reportes 1. Clic en
- 2. Clic en "Cuadro general de asistencia"
- 3. Escoger: Periodo
- 4. Este proceso pude demorar varios minutos dependiendo de la conexiona internet

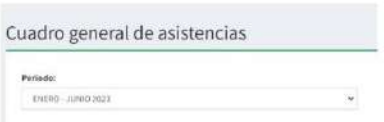

5. Se descarga un documento en formato EXCEL con toda la información de las asistencias

#### 2.6 Rol docente

#### 2.6.1 Tomar lista

 $\overline{1}$ .  $2.$  **Contract** 

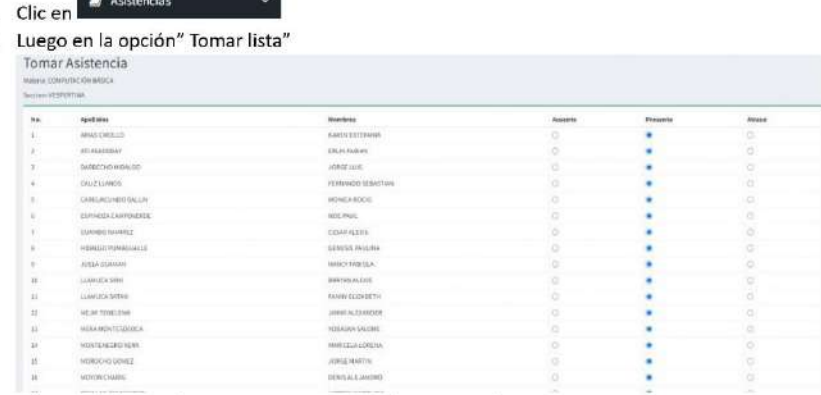

3. Seleccionar la opción que necesite y se guardara automáticamente

2.6.2 Asistencia por día

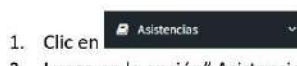

- 2. Luego en la opción" Asistencia por día"
- 3. Escoger de manera ordena: Periodo -> Sección -> Paralelo -> Fecha -> Materia.

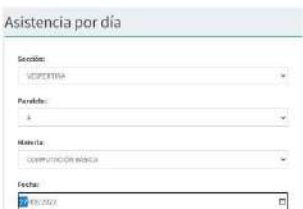

# 4. Se despliega la lista de asistencia correspondiente

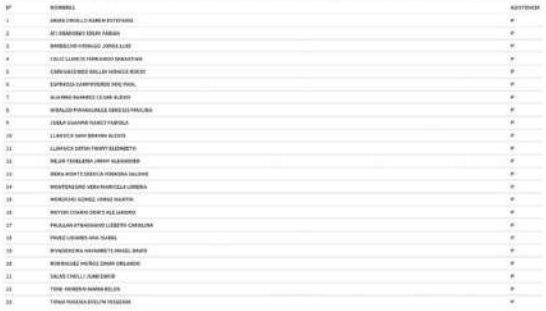

mmd. 5. Para imprimir dar clic en el botón "Imprimir"

# 2.6.3 Asistencia entre fechas

 $1. \,$  $2.$ 3.

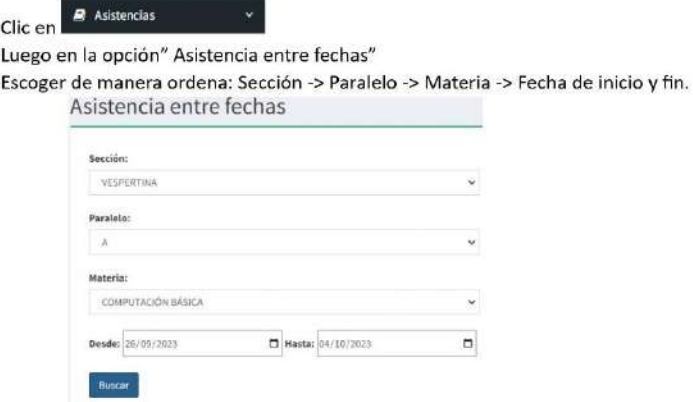

- 4. Clic en "Buscar"
- 5. Se despliega la lista de asistencia correspondiente

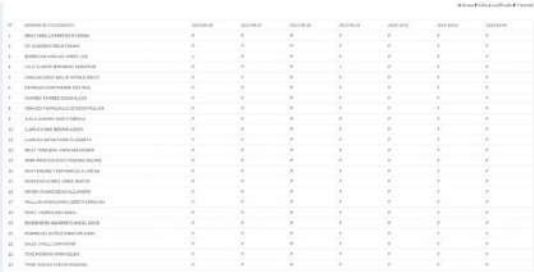

 $-1$ 

- 6. Para imprimir dar clic en el botón "Imprimir"
- 2.6.4 Porcentaje de asistencia
	- 1. Clic en **&** Asistencias
	- 2. Luego en la opción" Porcentaje de asistencia"
	- 3. Escoger de manera ordena: Sección -> Paralelo -> Materia. Porcentajes de asistencia

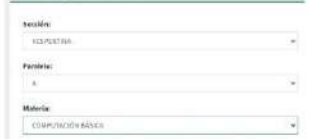

4. Se muestra la lista de los porcentajes del curso

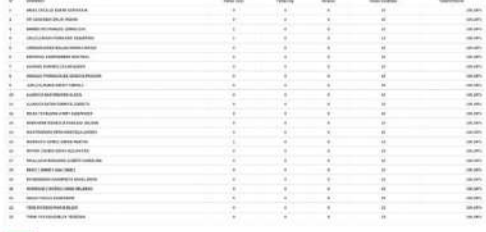

- 5. Para imprimir dar clic en el botón "Imprimir"
- 2.6.5 Lista de justificación

1. Clic en

**2** Justificaciones

- 2. Luego en la opción" Lista de justificaciones"
- 3. Escoger de manera ordena: Sección -> Paralelo -> Materia.

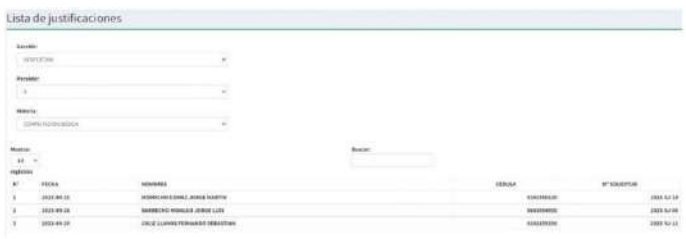

k,

# 2.6.6 Listado de estudiante

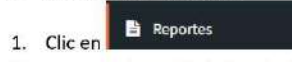

- 2. Luego en la opción" Listado de estudiante"
- 3. Escoger de manera ordena: Sección -> Paralelo -> Materia.

# Lista de estudiantes

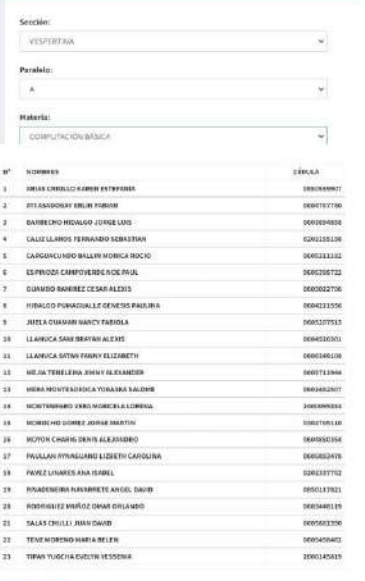

 $\overline{\mathbf{S}(\mathbf{p},\mathbf{p})}$ 

4. Para imprimir dar clic en el botón "Imprimir"

#### 2.6.7 Horarios de clase

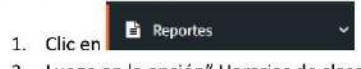

2. Luego en la opción" Horarios de clase"

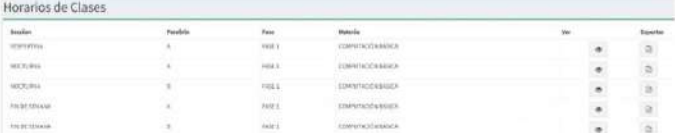

#### 3. Para imprimir dar clic en el botón "Imprimir" o en el botón de ver

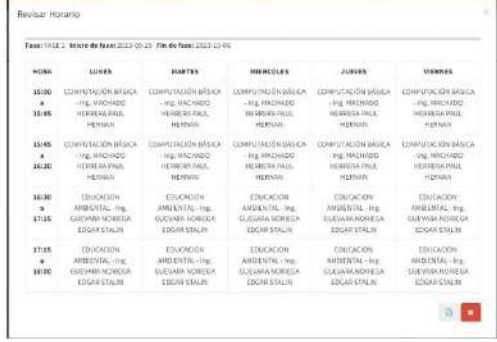

# 2.6.8 Reporte final de asistencia

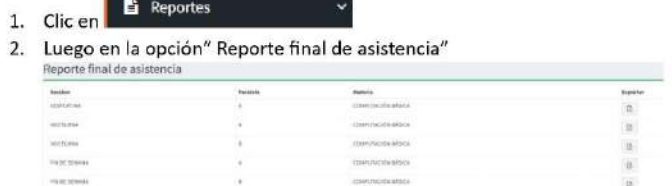

3. Clic en el botón de exportar para obtener el documento en formato PDF

# 2.7 Rol alumno

- 2.7.1 Asistencia por día
	- 1. Clic en <sup>8</sup> Asistencias
	- 2. Luego en la opción" Asistencia por día"
	- 3. Escoger de manera ordena: Fecha a buscar
	- 4. Clic en "Buscar"

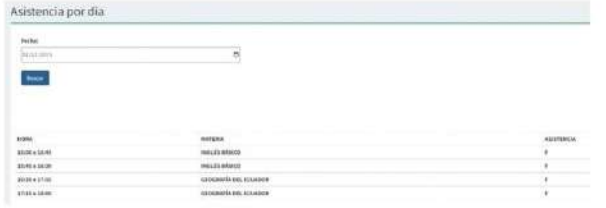

# 2.7.2 Asistencia entre fechas

- 1. Clic en <sup>2</sup> Asistencias
- 2. Luego en la opción" Asistencia entre fechas"
- 3. Escoger de manera ordena: Fase -> Fecha inicio -> Fecha fin

4. Clic en "Buscar"

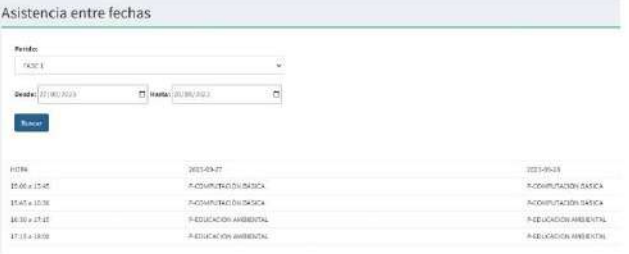

# 2.7.3 Porcentaje de asistencia

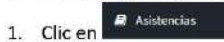

2. Luego en la opción" Porcentaje de asistencia"

Porcentajes de asistencia

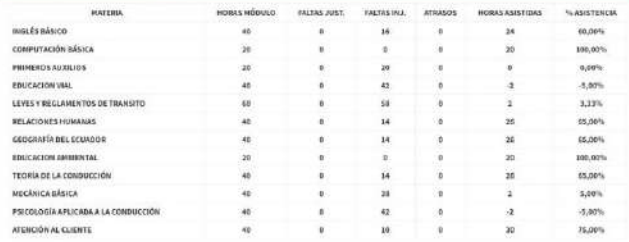

# 2.7.4 Lista de horarios

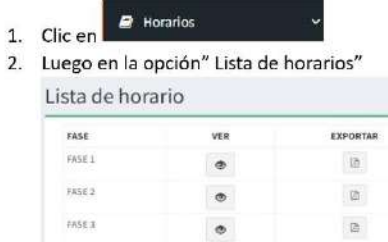

3. Para imprimir dar clic en el botón "Imprimir" o en el botón de ver

# 2.7.5 Acta de asistencia

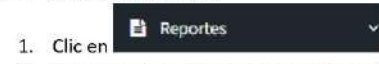

2. Luego en la opción" Acta de asistencia" para obtener el documento PDF

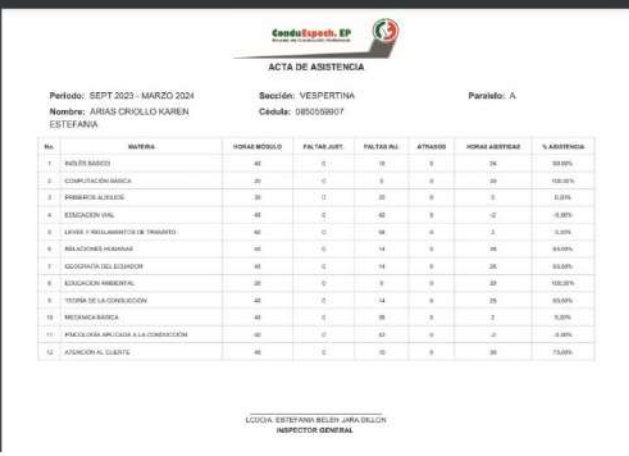

# 2.8 Rol supervisor

2.8.1 Asistencia por día

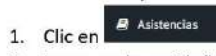

- 2. Luego en la opción" Asistencia por día"
- 3. Escoger de manera ordena: Periodo -> Sección -> Paralelo -> Fecha -> Materia. Asistencia por día

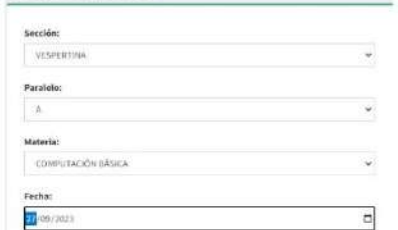

4. Se despliega la lista de asistencia correspondiente

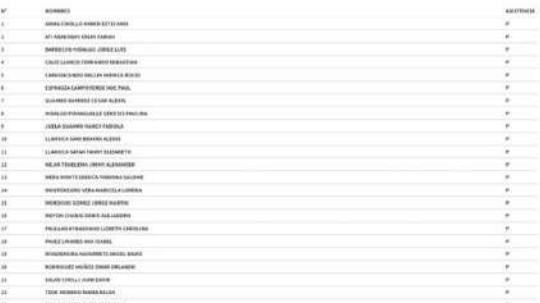

.<br>Termin

5. Para imprimir dar clic en el botón "Imprimir"

2.8.2 Asistencia entre fechas

1. Clic en **a** Asistencias

- 2. Luego en la opción" Asistencia entre fechas"
- 3. Escoger de manera ordena: Sección -> Paralelo -> Materia -> Fecha de inicio y fin. Asistencia entre fechas

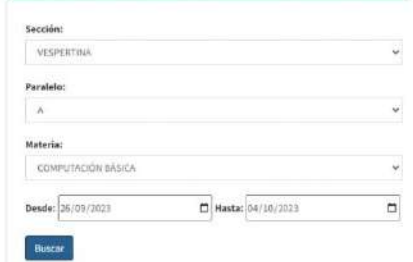

4. Clic en "Buscar"

# 5. Se despliega la lista de asistencia correspondiente

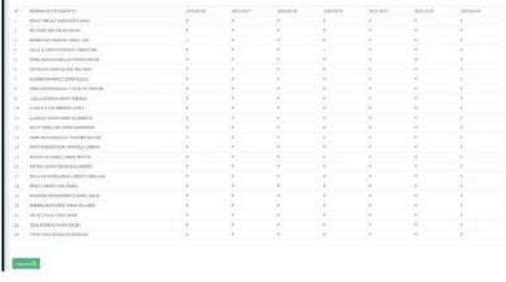

Para imprimir dar clic en el botón "Imprimir"

#### 3 Aplicación móvil

Este ata aplicación está disponible para los usuarios con el rol Docente y Alumno. Los mismo que pueden realizar las siguientes tareas:

#### 3.1 Iniciar sección

1. Llenar los campos cedula y contraseña del formulario de Login.

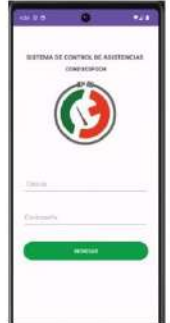

2. Clic en "Ingresar"

#### 3.2 Menú principal

Esta es la figura que observa la pantalla principal donde se tiene los siguientes componentes:

- 1. Panel principal
- 2. Botón de menú principal
- 3. Botón de menú secundario

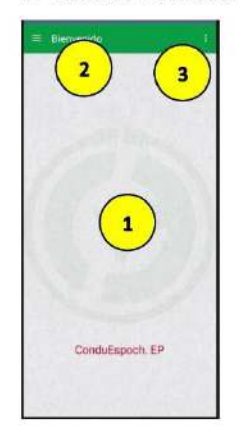

#### 3.3 Menú principal

Este menú esta disponible para docentes y alumnos con algunas variaciones de acuerdo con Rol de cada uno

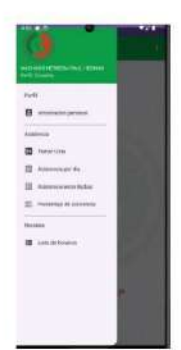

- 3.4 Cerrar sección
	- 1. Clic en el botón secundario
	- 2. Clic en Cerrar

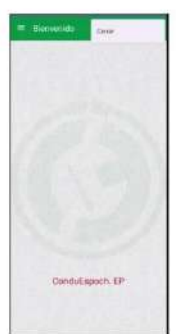

- 3.5 Información personal
	- 1. Esta es la ventana de la información personal donde se puede cambiar los campos habilitados para la edición
	- 2. Clic en "GUARDAR"

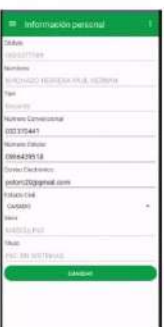

3. Mensaje de éxito

#### 3.6 Rol docente

#### 3.6.1 Tomar lista

# 1. Clic en "Tomar lista"

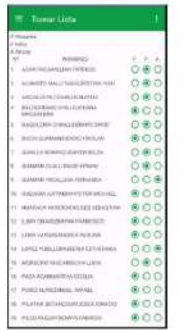

2. Seleccionar el estado de asistencia de acuerdo con cada docente este proceso solo se puede hacer durante el horario de clase

# 3.6.2 Asistencia por día

- 1. Clic en "Asistencia por día"
- 2. Escoger: Sección -> Paralelo -> Materia -> Fecha
- 3. Clic en "BUSCAR"

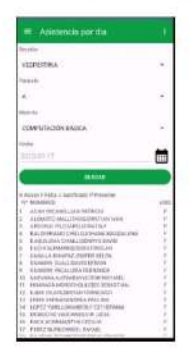

- 3.6.3 Asistencia entre fechas
	- 1. Clic en "Asistencia por día"
	- 2. Escoger: Sección -> Paralelo -> Materia -> Fecha inicio -> Fecha Fin
	- 3. Clic en "BUSCAR"

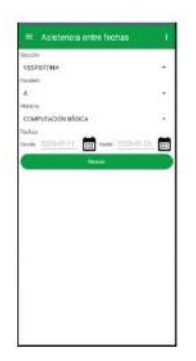

4. Se puede observar la lista de asistencias en un rango de fechas

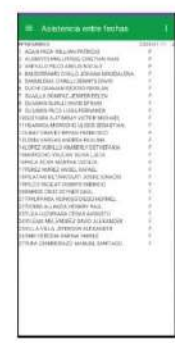

- 3.6.4 Porcentaje de asistencias
	- 1. Clic en "Porcentaje de asistencia"
	- 2. Escoger: Sección -> Paralelo -> Materia

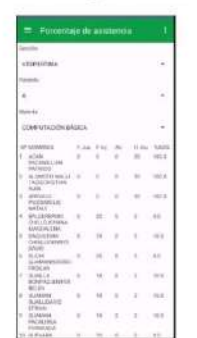

- 3.6.5 Horarios de clase
	- 1. Clic en "Lista de horarios"
	- 2. Escoger: Horario
	- 3. Clic en "Ver"

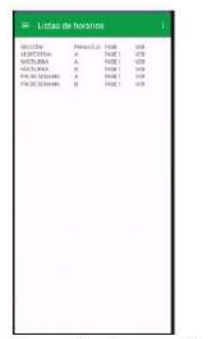

4. Se puede observar el horario escogido

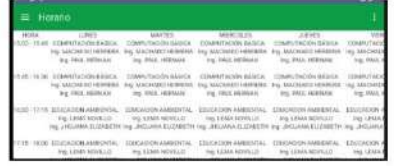

# 3.7 Rol alumno

- 3.7.1 Asistencia por día
	- 1. Clic en "Asistencia por día"
	- 2. Escoger: Fecha
	- 3. Clic en "BUSCAR"

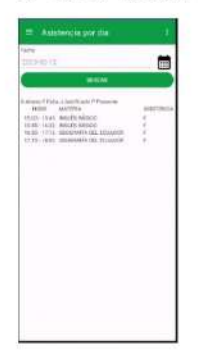

- 3.7.2 Asistencia entre fechas
	- 1. Clic en "Asistencia por día"
	- 2. Escoger: Fase -> Fecha de inicio -> Fecha de fin<br>3. Clic en "BUSCAR"
	-

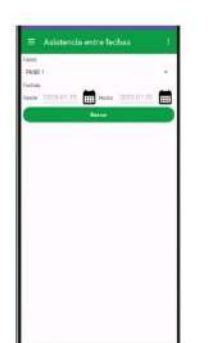

4. Se puede observar la lista de asistencias en un rango de fechas

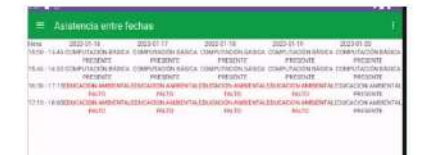

- 3.7.3 Porcentaje de asistencia
	- 1. Clic en "Porcentaje de asistencia"

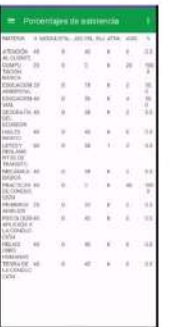

- 3.7.4 Lista de horarios
	- 1. Clic en "Lista de horarios"<br>2. Escoger: Horario
		-
	- 3. Clic en "VER"

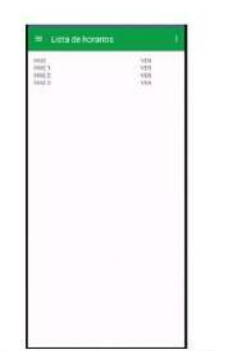

4. Se puede observar el horario del seleccionado

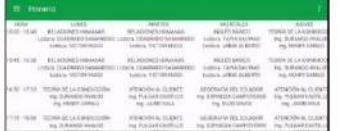

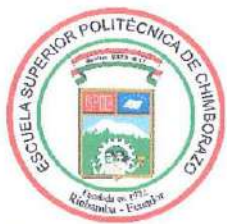

# **ESCUELA SUPERIOR POLITÉCNICA DE CHIMBORAZO** CERTIFICADO DE CUMPLIMIENTO DE LA GUÍA PARA NORMALIZACIÓN DE TRABAJOS DE FIN DE GRADO

Fecha de entrega: 09/01/2024

**INFORMACIÓN DEL AUTOR** 

Nombres - Apellidos: DANNY VICTOR LLAMUCA LLAMUCA

 $\sim$ 

**INFORMACIÓN INSTITUCIONAL** 

Facultad: INFORMÁTICA Y ELECTRÓNICA

**Carrera: SOFTWARE** 

Título a optar: INGENIERO DE SOFTWARE

Firma del Director del Trabajo de Integración Curricular

Firma del Asesor del Trabajo de Integración Curricular